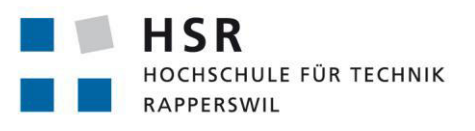

FHO Fachhochschule Ostschweiz

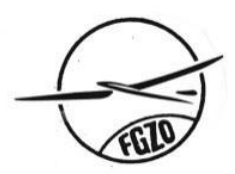

# **Flight Logging System**

# **Bachelorarbeit**

Abteilung Informatik Hochschule für Technik Rapperswil

Frühjahrssemester 2012

Autor(en): Marion Frei, Lara Mühlemann, Marion Walser Betreuer: Prof. Hansjörg Huser Projektpartner: Flugsportgruppe Zürcher Oberland (FGZO), Patrick Schuler Experte: Stefan Zettel, Ascentiv Zürich Gegenleser: Ivan Bütler

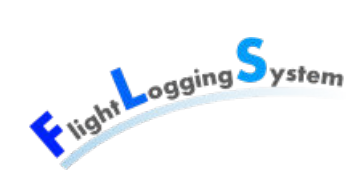

# **Inhaltsverzeichnis**

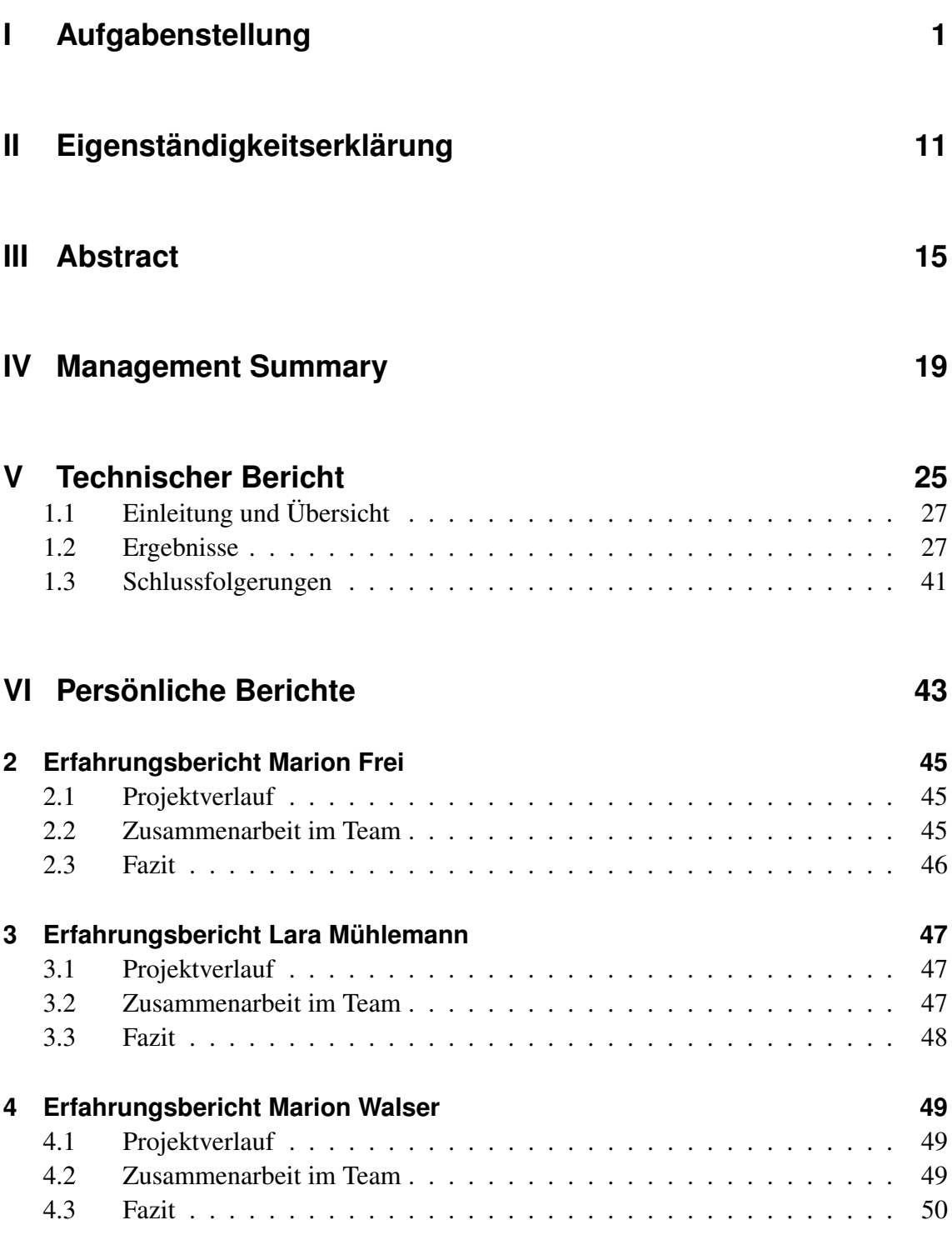

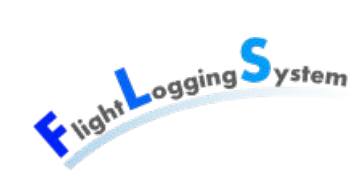

### **[VII Projektplan](#page-60-0) 51**

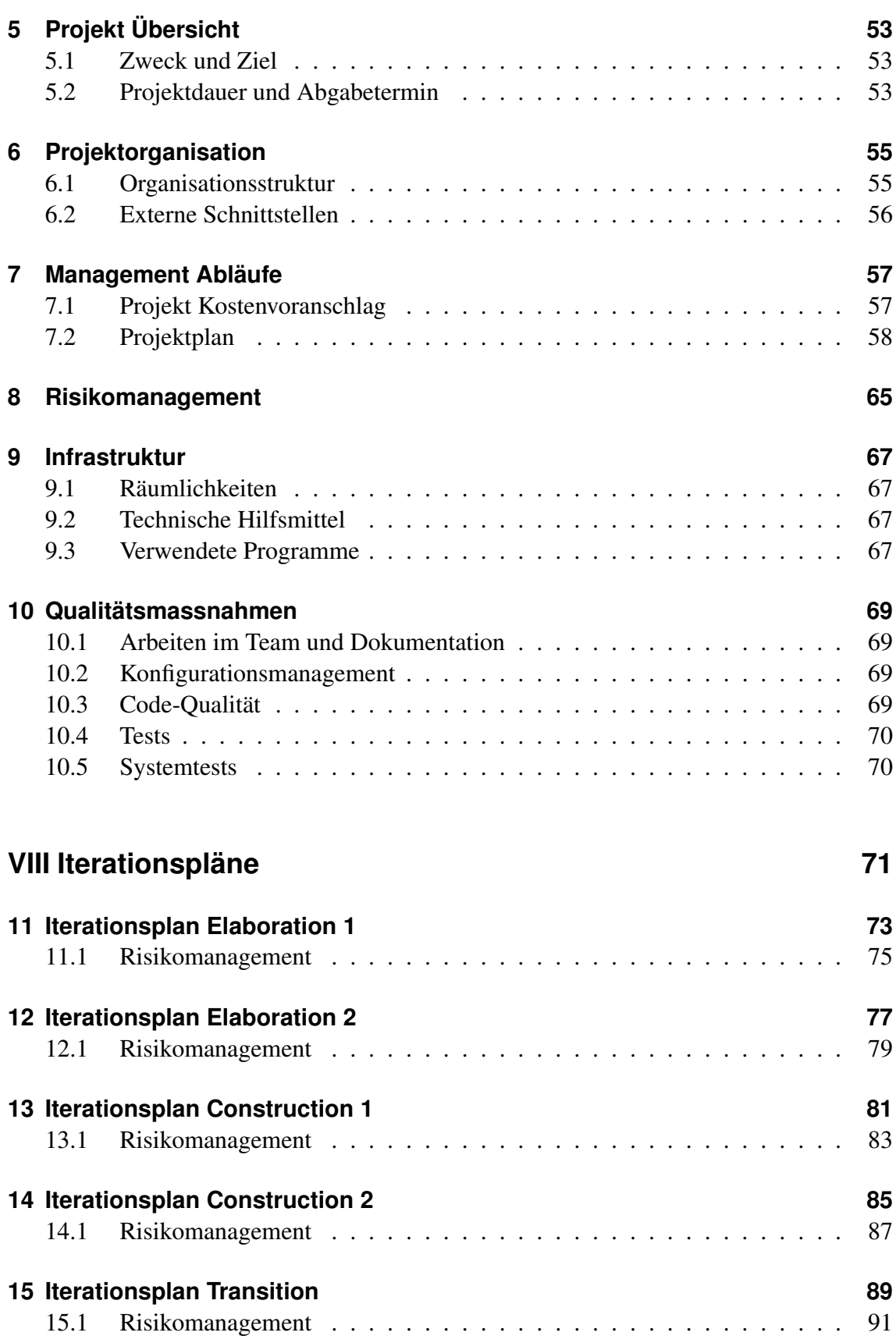

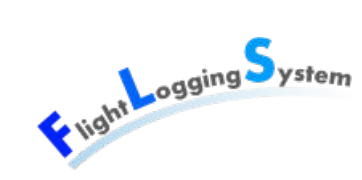

### **[IX Anforderungsspezifikation](#page-102-0) 93**

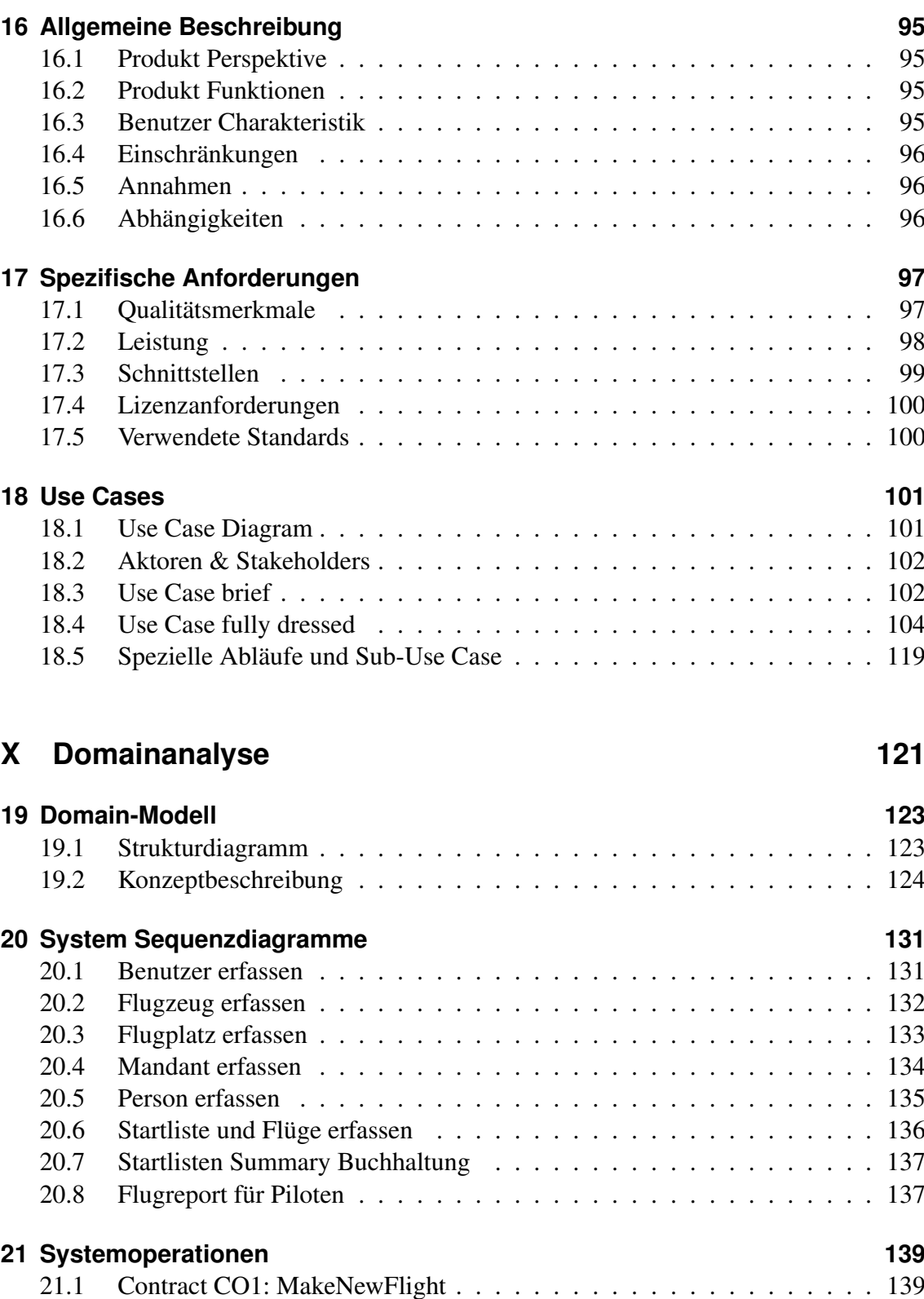

[21.2 Contract CO2: StartFlight](#page-149-0) . . . . . . . . . . . . . . . . . . . . . . . . . 140 [21.3 Contract CO3: LandFlight](#page-149-1) . . . . . . . . . . . . . . . . . . . . . . . . 140 [21.4 Contract CO4: LandTowFlight](#page-150-0) . . . . . . . . . . . . . . . . . . . . . . 141

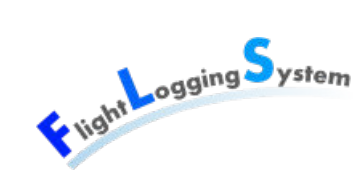

### **XI** Paper Prototype

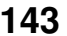

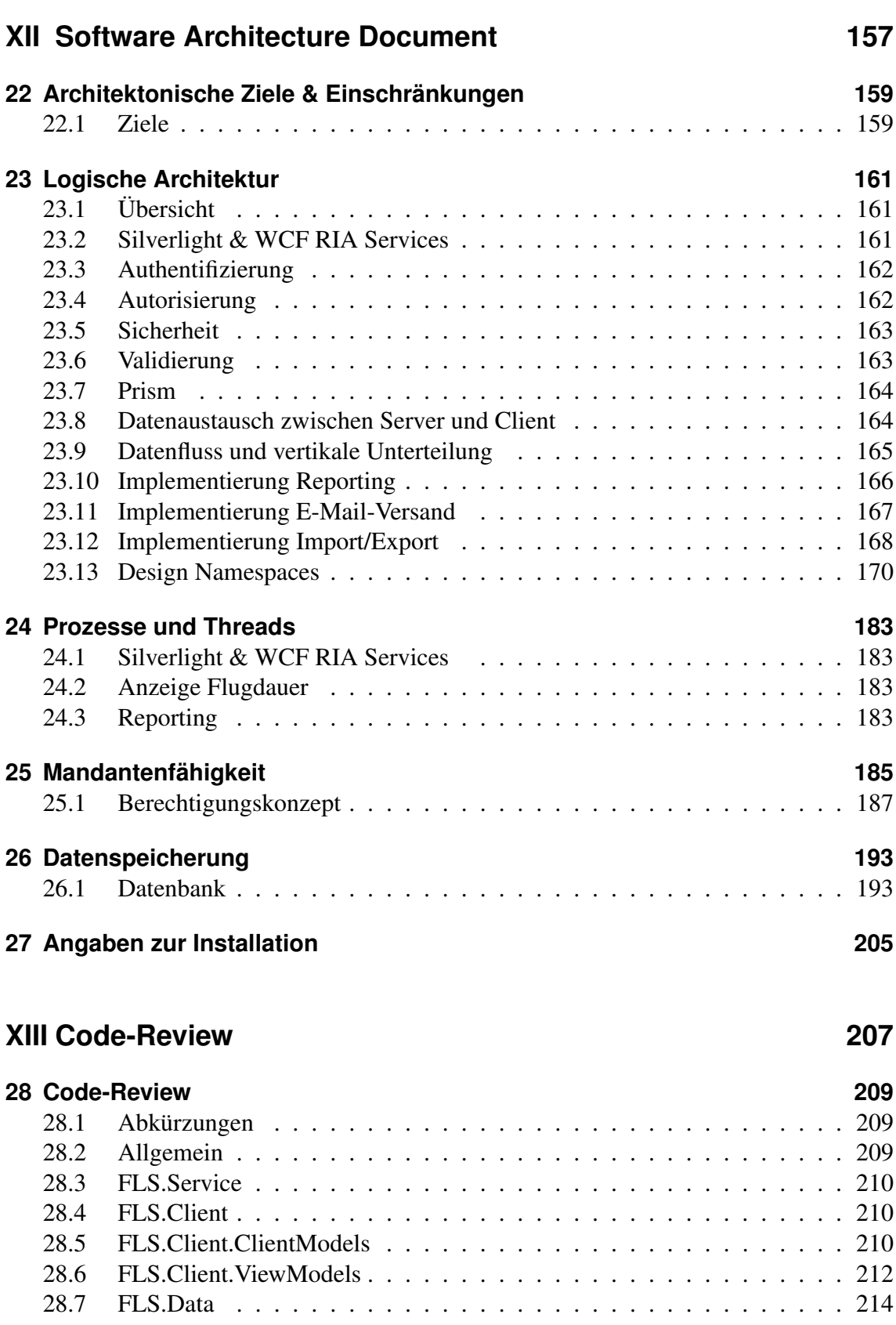

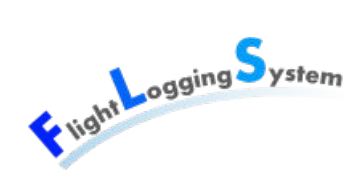

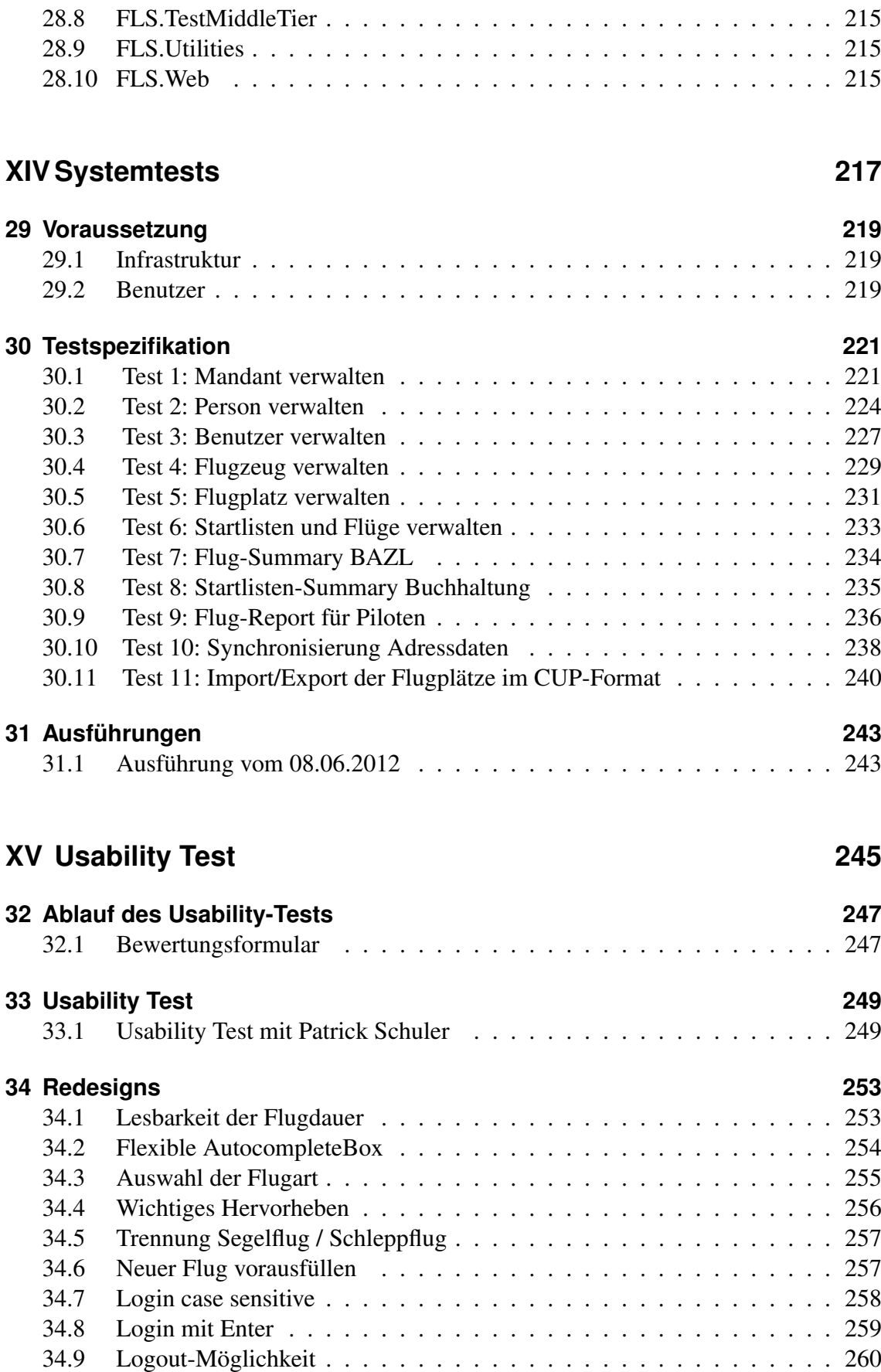

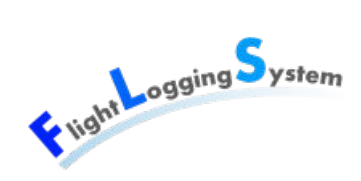

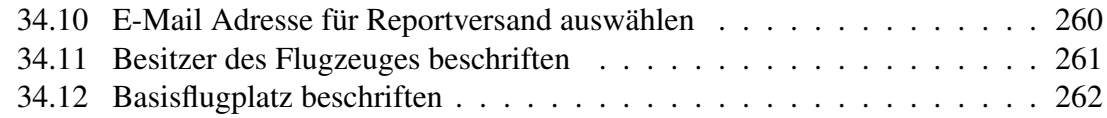

### **[XVI Sitzungsprotokolle](#page-272-0) 263**

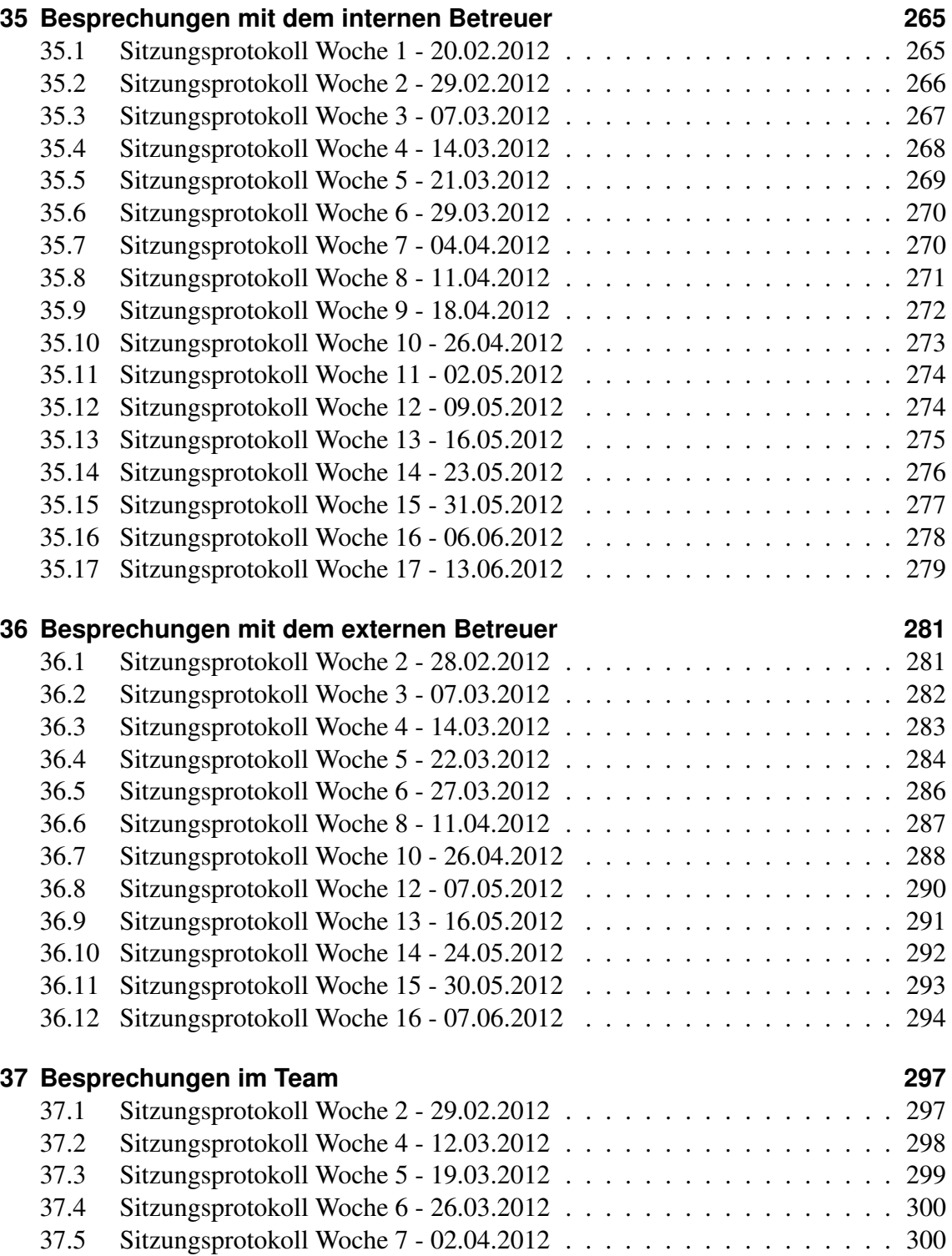

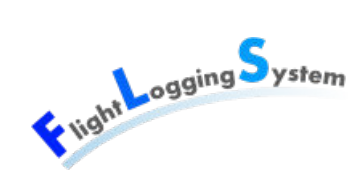

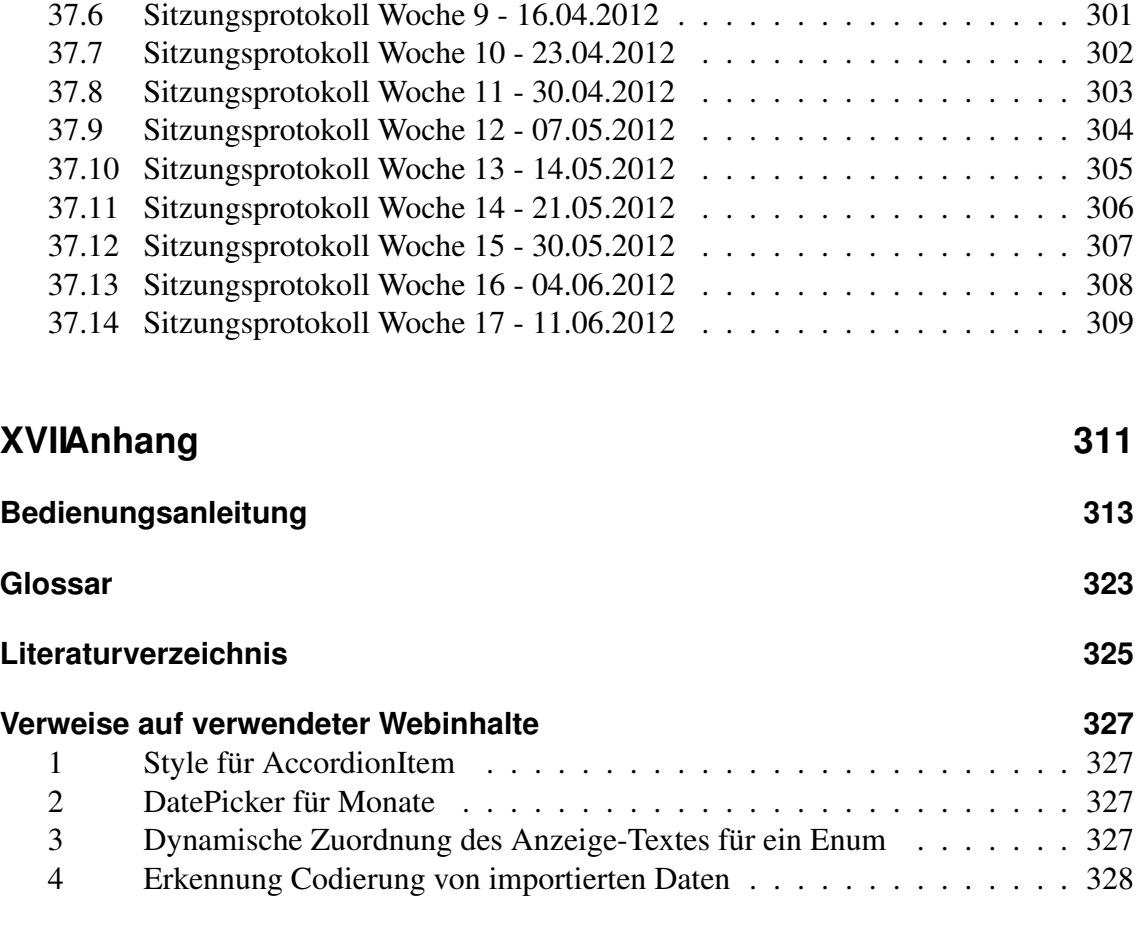

### **[Programmier-Richtlinien](#page-338-0) 329**

# <span id="page-10-0"></span>**I Aufgabenstellung**

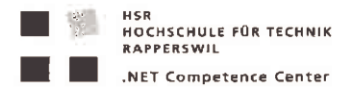

### **Flight Logging System**

#### Aufgabenstellung für Marion Frei, Lara Mühlemann, Marion Walser

Aufgabe: gemäss Aufgabenstellung von Patrick Schuler Resultate: gemäss Aufgabenstellung von Patrick Schuler

### **Betreuung HSR**

Hansjörg Huser, hhuser@hsr.ch, Tel: 055 222 49 12 (HSR Raum 6.010)

### Projektabwicklung

#### **Termine:**

- Beginn der Arbeit: Mo., 20. Feb. 2012
- Abgabetermin Kurzfassung/Poster/Mgmt-Summary zum Review: 8.06.2011
- Abgabetermin (ink. Poster): 15.06.2011, 12.00 Uhr
- HSR-Forum, Vorträge und Präsentation der Bachelor- und Diplomarbeiten, 15.6.2012 nachmittags
- Mündliche BA-Prüfung : genaues Datum folgt (6.8.-25.8.)
- Zwischenbesprechung/Review mit Auftraggeber nach Projektplan

#### Arbeitsaufwand

Für die erfolgreich abgeschlossene Arbeit werden 12 ECTS angerechnet. Dies entspricht einer Arbeitsleistung von mind. 360 Stunden pro Student. (2 Wochen zu 45h=90h, 14 Wochen zu 20h=280h)

#### Hinweise für die Gliederung und Abwicklung des Projektes:

Gliedern Sie Ihre Arbeit in 4 bis 5 Teilschritte. Schliessen Sie jeden Teilschritt mit einem Meilenstein ab. Definieren Sie für jeden Meilenstein, welche Resultate dann vorliegen müssen!

Folgende Teilschritte bzw. Meilensteine sollten Sie in Ihrer Planung vorsehen:

Schritt 1: Projektauftrag inkl. Projektplan (mit Meilensteinen),

Meilenstein 1: Review des Projektauftrages abgeschlossen. Projektauftrag von Auftraggeber und Dozent genehmigt

Letzter Meilenstein: Systemtest abgeschlossen

Termin: ca. eine Woche vor Abgabe

- Entwickeln Sie Ihre SW in einem iterativen, inkrementellen Prozess: Planen Sie möglichst früh einen ersten lauffähigen Prototypen mit den wichtigsten und kritischsten Kernfunktionen. In die folgenden Phasen können Sie dieses Kernsystem schrittweise ausbauen und testen.
- Falls Sie in Ihrer Arbeit neue oder Ihnen unbekannte Technologien einsetzen, sollten Sie parallel zum Erarbeiten des Projektauftrages mit dem Technologiestudium beginnen.
- Setzen Sie konsequent Unit-Tests ein! Verwalten Sie ihre Software und Dokumente auf einem SVN-Repository. Stellen Sie sicher, dass der/die Betreuer jederzeit Zugriff auf das Repository haben und dass das Projekt anhand des Repositories jederzeit wiederhergestellt werden kann.
- Achten Sie auf die Einhaltung guter Programmier- und Designprinzipien
	- DRY, high cohesion, loose coupling, etc.

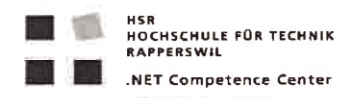

- Clean Code!  $\pm$
- Halten Sie sich im Übrigen an die Vorgaben aus dem Modul SE-Projekt.

Proiektadministration

- Führen Sie ein individuelles Projekttagebuch aus dem ersichtlich wird, welche Arbeiten Sie durchgeführt haben (inkl. Zeitaufwand). Diese Angaben sollten u.a. eine individuelle Beurteilung ermöglichen.
- Dokumentieren Sie Ihre Arbeiten laufend. Legen Sie Ihre Projektdokumentation mit der aktuellen Planung und den Beschreibungen der Arbeitsresultate elektronisch in einem Projektordner ab. Dieser Projektordner sollte jederzeit einsehbar sein (z.B svn-Server oder File-Share).

#### **Inhalt der Dokumentation**

Bei der Abgabe muss jede Arbeit folgende Inhalte haben:

- Dokumente gemäss Vorgabe: https://www.hsr.ch/Allgemeine-Infos-Diplom-Bach.4418.0.html
- Aufgabenstellung
- $\mathbf{r}$ **Technischer Bericht**
- Projektdokumentation
- Die Abgabe ist so zu gliedern, dass die obigen Inhalte klar erkenntlich und auffindbar sind.
- Zitate sind zu kennzeichnen, die Quelle ist anzugeben.
- Verwendete Dokumente und Literatur sind in einem Literaturverzeichnis aufzuführen.
- Projekttagebuch, Dokumentation des Projektverlaufes, Planung etc.

#### Fortschrittsbesprechung:

Regelmässig findet zu einem fixen Zeitpunkt eine Fortschrittsbesprechung statt. Teilnehmer: Dozent und Studenten, bei Bedarf auch Vertreter der Auftraggeber Termin: jeweils tbd. Raum 6.010 (Abweichungen werden rechtzeitig kommuniziert) Traktanden

- Was wurde erreicht, was ist geplant, welche Probleme stehen an
- Review von Code/Dokumentation (Abgabe jeweils einen Tag vor dem Meeting

Falls notwendig, können weitere Besprechungen / Diskussionen einberufen werden. Sie erstellen zu jeder Besprechung ein Kurzprotokoll, welches Sie spätestens 2 Tage nach der Sitzung per e-mail an den Betreuer senden.

 $\ell$ 

Rapperswil, 20. Feb. 2012 Hansjörg Huser

 $\overline{2}$ 

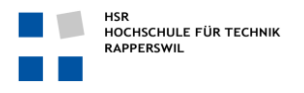

# **IFlight Logging System**  $C<sub>1</sub>UUS  $\leftarrow$$

Aufgabenstellung für Bachelorarbeit

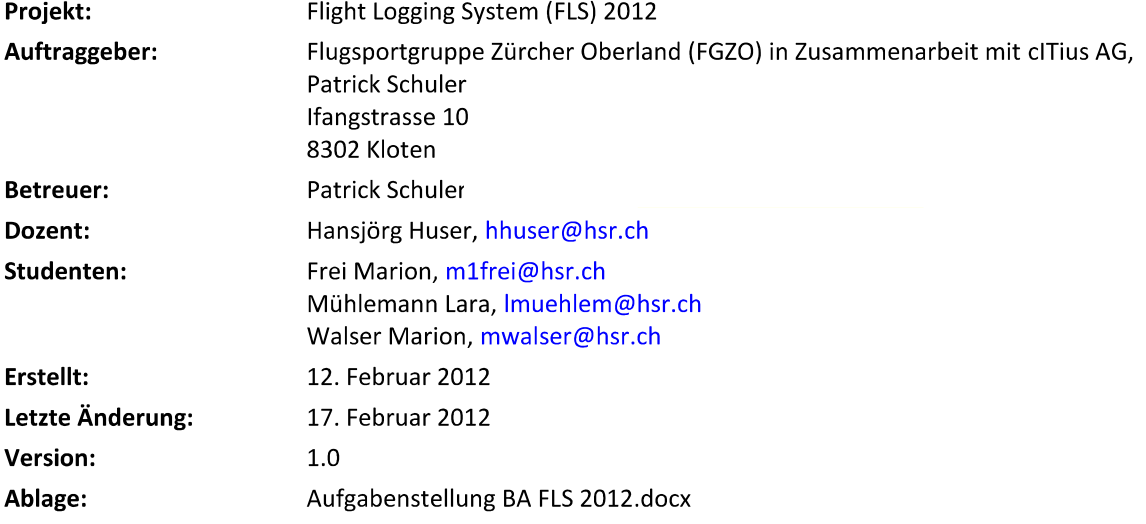

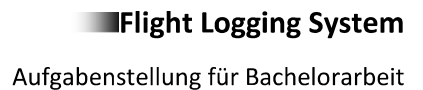

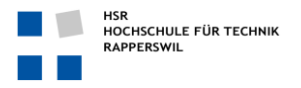

#### $\mathbf{1}$ **Einleitung**

Das Bundesamt für Zivilluftfahrt (BAZL) schreibt vor, dass sämtliche Flugbewegungen auf Schweizer Flugplätzen auf Startlisten erfasst werden müssen. Dies gilt auch für Segelflieger. Diese Daten müssen monatlich im vordefinierten Excel-Formular zu statistischen Zwecken ans BAZL geliefert werden. Weiter werden die Flüge den Piloten periodisch durch die Fluggruppe in Rechnung gestellt, was eine detaillierte Aufstellung der Flüge erfordert. Mangels Verfügbarkeit passender Software sind die Prozesse für beide Vorgänge sehr umständlich und verlangen an mehreren Stellen einiges an manueller Arbeit. Dadurch können sich einerseits leicht Fehler einschleichen und

Einzelne Insel- oder Individuallösungen sind zwar verfügbar, jedoch sind keine ausreichenden Schnittstellen definiert. Es fehlt eine modulare Gesamtlösung, die Schnittstellen zu weiteren Systemen unterstützt und leicht integriert und erweitert werden kann.

#### $\overline{2}$ **System**

Die nachfolgende Abbildung zeigt die aktuelle Systemumgebung.

andererseits ist die anfallende Arbeit sehr unerfreulich.

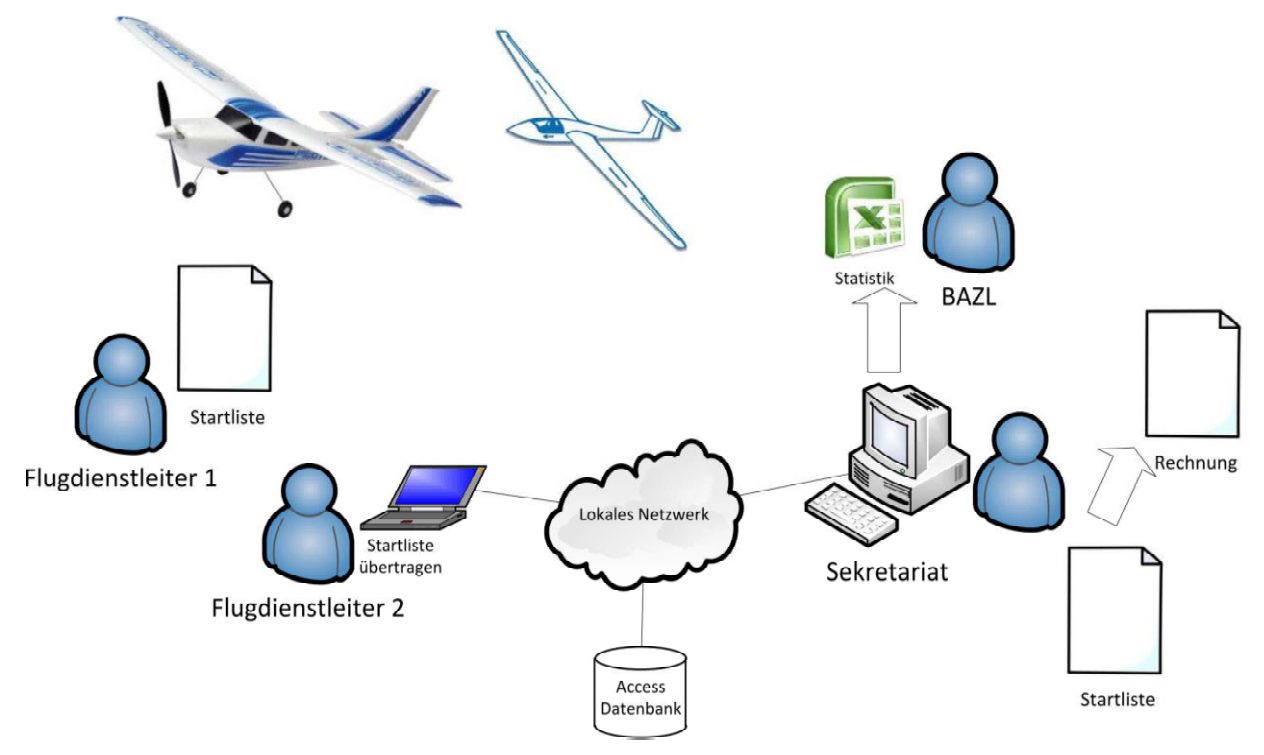

Der Flugdienstleiter erfasst sämtliche Flüge auf einem Flugplatz in Papierform auf dem Startlistenformular. Am Abend wird diese Liste dann jeweils in ein MS Access-basiertes System übertragen. Erste Fehler können sich hier bereits einschleichen, da keine Validierung der Daten durchgeführt wird. Die handgeschriebenen Startlisten werden im Sekretariat hinterlegt. Ende Monat werden durch das Sekretariat anhand der Startlisten jeweils die Rechnungen erstellt. In der heutigen Situation werden die Rechnungen manuell erfasst.

Statistische Daten für das BAZL werden in der entsprechenden Excel-Vorlage eingegeben und ans BAZL weitergeleitet.

Piloten tragen ihre Flüge jeweils am Abend vor dem Verlassen des Flugplatzes in ihr Flugbuch ein.

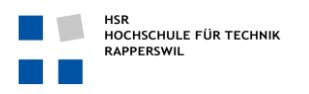

Aufgabenstellung für Bachelorarbeit

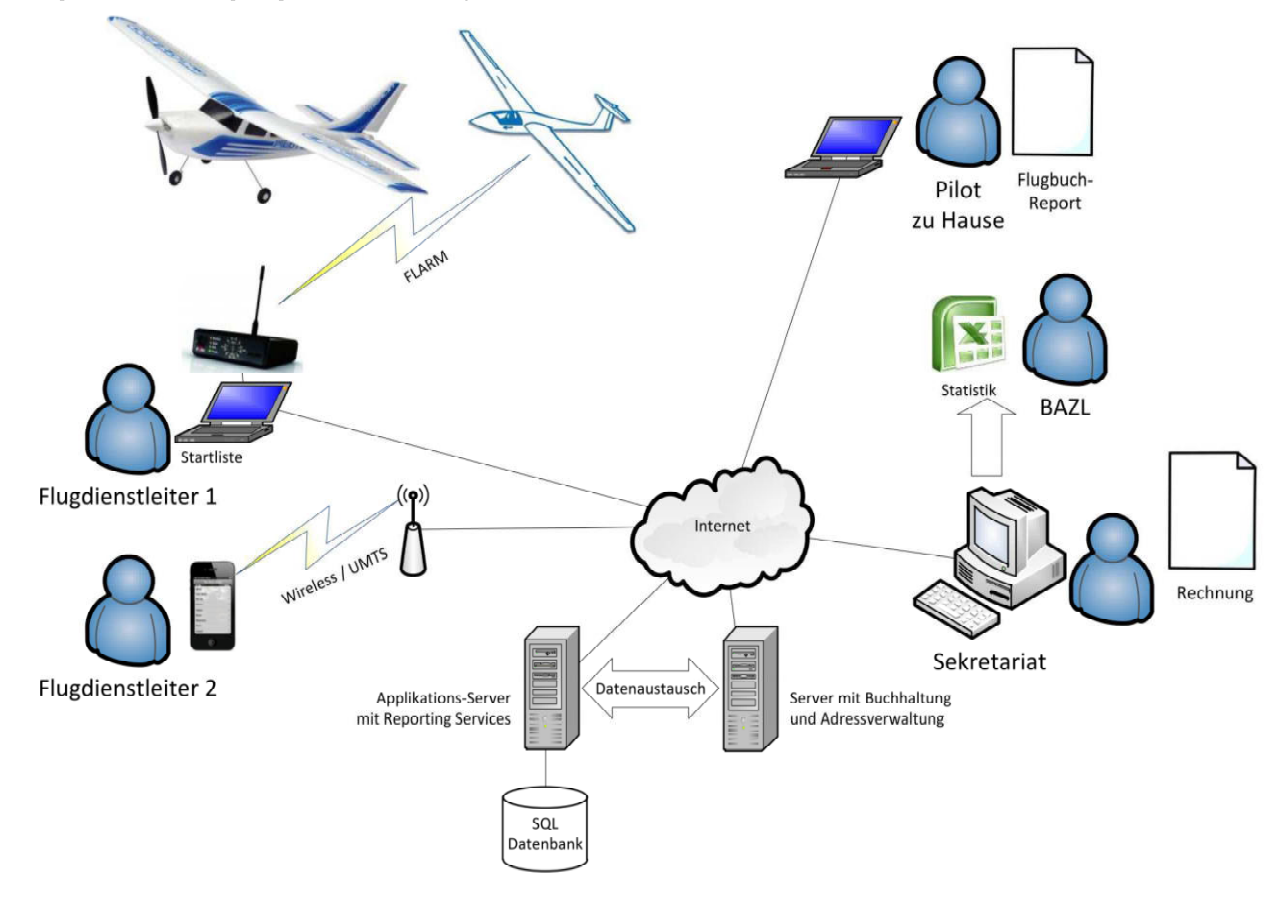

Folgende Abbildung zeigt die neue Ziel-System-Übersicht.

Der Flugdienstleiter erfasst sämtliche Flüge direkt elektronisch im System. Dies kann über ein PDA, Laptop oder anderes Device erfolgen. Mittels FLARM könnten Start- und Landevorgänge sogar automatisch erkannt und die entsprechende Start- und Landezeit erfasst werden. Ende Monat werden anhand der Startlisten jeweils die Rechnungen erstellt. Dies soll ebenfalls automatisiert werden. Dazu müssen gegebenenfalls auch Adressdaten und Buchhaltungsartikel zwischen mehreren Systemen ausgetauscht werden. Dies soll mittels definierbaren und konfigurierbaren Schnittstellen ermöglicht werden.

Statistische Daten für das BAZL in Excel-Format sollen via Sekretariat oder direkt vom System versendet werden.

Piloten sollen die Möglichkeit erhalten, sich auf dem Web-Interface einzuloggen, um ihre Flüge anzusehen und entsprechende Reports erzeugen zu lassen.

Workflows und automatische System-Prozesse sollen die Prozesse weiter unterstützen. Dies kann zum Beispiel sein, dass das Sekretariat jeweils Anfangs Monat die Rechnungen automatisch per Mail vom System erhält ohne einen Klick zu machen oder dass der Pilot den Flugrapport am Abend bereits in seiner Mailbox hat.

Damit nicht jede Fluggruppe sämtliche Flugzeuge, Flugplätze und Piloten erfassen muss, soll dies ein schweizweites, mandantenfähiges, zentrales System geben. Ein modularer Aufbau und eine ausbaufähige Architektur ist somit ein Muss.

Aufgabenstellung für Bachelorarbeit

Aus heutiger Sicht soll der Endausbau der Softwarelösung folgende Funktionen umfassen:

- Authentifizierung und Authorisierung der Benutzer
- User-Management mit Berechtigungsmöglichkeiten
- Erfassen der Stammdaten, wie:  $\bullet$ 
	- Adressen der Mitglieder bzw. Besatzungsmitglieder und Passagieren  $\circ$
	- Flugzeuge (Schlepp- und Segelflugzeuge)  $\circ$
	- $\circ$ Flugplätze und Aussenlandefelder
	- Erfassen der Startliste (mit Angaben über Datum und Startlistenführer)
- Erfassen der Flüge (inkl. Schleppflug) mit folgenden Details:
	- Angaben zu Besatzung, wie: Pilot, Schlepppilot, Copilot, Fluglehrer, Passagier  $\sim$
	- Immatrikulation  $\circ$
	- Start- und Landezeit, Schleppzeit, Anzahl Landungen  $\circ$
	- Start- und Landeort sowie Pistenrichtung  $\circ$
	- Flugart, wie:  $\circ$ 
		- Normaler Segelflug (Solo)
			- j. Doppelsitzerflug (Pilot/Pilot)
			- $\blacksquare$ Ausbildungsflug mit Fluglehrer am Doppelsteuer oder Solo-Ausbildungsflug
			- $\blacksquare$ Checkflug (mit Fluglehrer)
			- $\blacksquare$ Passagierflug mit oder ohne Gutschein (Passagierflugdaten mit Gutschein oder Rechnungsadresse)
			- Segelflug mit Aussenlandung auf anderem Flugplatz oder auf Acker (Erfassung von neu- $\blacksquare$ en Standorten)
			- Erfassen von auswärtigen Segelflügen
	- Bemerkungen  $\circ$
	- Verrechnungsinformationen  $\circ$
- Reportings/Statistiken für Piloten und Flugzeugwarte  $\bullet$
- Mandantenfähigkeit (Ausbaufähigkeit ermöglichen)
- Plugin-Architektur und Workflow-Integration pro Mandant
- Synchronisieren der Adressdaten mit dem Buchhaltungs- und anderen Systemen
- Startlisten-Export für BAZL
- Erfassen von Defekten/Schäden an Flugzeugen (Incident-Management für die Flugzeugwartung)
- Vollautomatische Erfassung der Flüge mittels FLARM (www.flarm.com)

#### $\overline{\mathbf{3}}$ Aufgabe

- Analyse des bestehenden Datenbank-Designs  $\bullet$
- $\bullet$ Analyse der Use Cases
- Analyse der gesamten Architektur und Anbindung an andere Systeme (CRM, ERP)
- Definieren des Projektumfanges (was soll implementiert werden)
- Design der System- und Software-Architektur und der Schnittstellen
- Implementation der Server-Applikation mit Entity Framework und Silverlight Client
- Implementation der Reports basierend auf MS SQL Reporting Services
- Ausarbeiten und Umsetzung eines Test-Konzepts mittels automatisierten Tests
- Dokumentation sämtlicher Definitionen und Entscheide  $\ddot{\phantom{a}}$

#### 3.1 Ziel

- Lauffähige, webbasierte Client- / Server-Applikation für das Erfassen von Flügen und der Stammdaten, sowie das Erstellen von Reports
- Sauber durchdachte Software-Architektur und gute Test-Abdeckung mit automatisierten Tests
- Dokumentation der Arbeit und des Source Codes

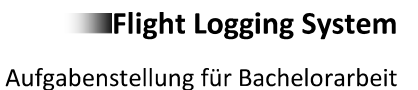

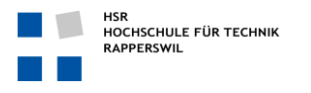

#### $3.2$ Zur Verfügung gestelltes Material

Durch den Auftraggeber wird folgende Infrastruktur bereitsgestellt:

- Entwicklungs-Server, mit:
	- SVN  $\circ$
	- MediaWiki  $\circ$
	- MantisBT  $\circ$
	- Backup der Daten  $\circ$
- Test-Server
- SSL VPN Client für Server-Zugriff  $\bullet$
- MS SQL Server 2008 R2 Express Edition auf Test-Server
- Infragistics GUI Library  $\bullet$

Durch die Schule wird folgende Infrastruktur bereitsgestellt:

- Arbeitsplatz inkl. Visual Studio 2010
- PC und Labor  $\bullet$
- Weitere Software  $\bullet$

#### 3.3 Vorgesehene Technologien:

- Silverlight 5 mit Infragistics GUI Library  $\bullet$
- C# .NET 4.0
- Entity Framework 4.1
- $\bullet$ Model-View-ViewModel Design Pattern Architektur
- Plugin-Architekur (für weitere Schnittstellen, etc.)
- MS SQL-Server 2008 R2 inkl. Reporting Services

#### **Nächste Schritte** 4

Wie unter Kapitel 3 erwähnt sollen die Funktionen priorisiert und entsprechend realisiert werden. In der ersten Phase der Arbeit sollen die Aufgaben analysiert und die entsprechenden Arbeitspakete definiert werden. Sobald bekannt ist, wie sich der Aufwand auf die einzelnen Funktionen und Teilbereiche verteilt, soll festgelegt werden was genau realisiert werden soll.

Die Arbeit soll nach den Richtlinien der HSR durchgeführt und dokumentiert werden.

Die Entwicklungs-Methoden und Werkzeuge müssen mit dem Kunden abgesprochen werden.

#### 5 **Termine**

Aufgabenstellung und Beginn der Arbeit:  $\blacktriangleright$ 

**Patrick Schuler** 

- $\blacktriangleright$ Abgabe der Arbeit
- $\blacktriangleright$ Experten Gespräch
- $\triangleright$ **HSR Forum**

20.02.2012 15.06.2012 12:00 Uhr Im August 2012, Termin offen 15.06.2012 13:00 - 18:00 Uhr

#### **Betreuung** 6

Betreuung:

Dipl. Inf. Ing. FH, Segelfluglehrer bei der FGZO, Geschäftsleitungsmitglieder der cITius AG

# **II**

# <span id="page-20-0"></span>**Eigenständigkeitserklärung**

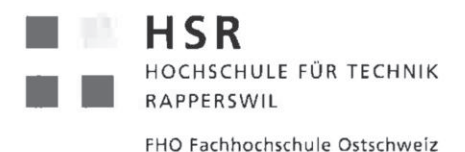

### Erklärung zu Bachelorarbeit Flight Logging System auf Eigenständigkeit der Arbeit

#### Erklärung

Wir erklären hiermit,

- dass wir die vorliegende Arbeit selber und ohne fremde Hilfe durchgeführt haben, ausser derjenigen, welche explizit in der Aufgabenstellung erwähnt ist oder mit dem Betreuer schriftlich vereinbart wurde.
- · dass wir sämtliche verwendeten Quellen erwähnt und gemäss gängigen wissenschaftlichen Zitierregeln korrekt angegeben haben.
- · dass wir keine durch Copyright geschützten Materialien (z.B. Bilder) in dieser Arbeit in unerlaubter Weise genutzt haben.

Ort, Datum:

Rapperswil, 14.06.2012

Name, Unterschrift:

1. Lara Muhlemann, L. L.L 2. Marion Walser, M. Walnut 3. Marion Frei,  $\sqrt{4\pi}$ 

# **III**

# <span id="page-24-0"></span>**Abstract**

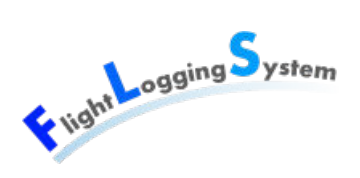

# **Abstract**

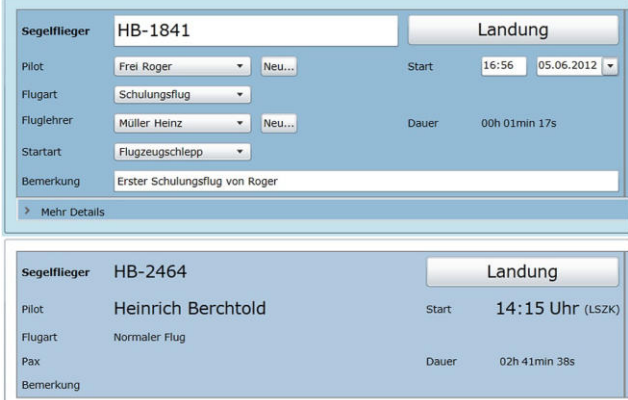

#### <span id="page-26-0"></span>Abbildung 0.1: Ausschnitt Startliste

| Charleston Pilot                            |                      |                |                          |                         | Flugsportgruppe Zürcher Oberland (FGZO) |                          |  |  |
|---------------------------------------------|----------------------|----------------|--------------------------|-------------------------|-----------------------------------------|--------------------------|--|--|
| Startliste<br>Stammdaten<br>Home            |                      |                | Import/Export<br>Reports |                         |                                         |                          |  |  |
| Flugzeug                                    |                      |                |                          |                         |                                         |                          |  |  |
| Suche<br>Immatrikulation<br>Modell          |                      |                | Wettbewerbs-Abzeichen    | Anzahl Sitze            | Schlepp-/Windenstart erforderlich       | Schleppstart erlauf      |  |  |
| HB-1824                                     | $LS-4$               |                |                          | $\mathbf 1$             | $\left\vert \mathcal{A}\right\vert$     | $\sqrt{ }$               |  |  |
| HB-1841                                     | <b>DG-300</b>        |                |                          | $\mathbf 1$             | $\checkmark$                            | $\checkmark$             |  |  |
| Discus 2cT<br>HB-2464                       |                      | GZ             |                          | $\,$ 1 $\,$             | $\sqrt{2}$                              | $\mathcal{A}$            |  |  |
| HB-3256<br>DG-505 Orion FF                  |                      |                |                          | 2                       | $\sqrt{}$                               | $\sqrt{ }$               |  |  |
| HB-3407<br>Duo Discus                       |                      | Z <sub>O</sub> |                          | $\overline{\mathbf{z}}$ | $\sqrt{ }$                              | $\overline{\mathcal{A}}$ |  |  |
| $HB-KCB$                                    | Maule MX-7           |                |                          | $\overline{4}$          | o                                       | ▣                        |  |  |
| $\blacksquare$                              |                      |                |                          |                         |                                         |                          |  |  |
| Page 1<br>$\mathbf{H}$                      | of $1$ $\rightarrow$ | $\mathbb{H}$   |                          |                         |                                         |                          |  |  |
| Immatrikulation<br>Anzahl Sitze<br>FLARM-ID |                      |                | HB-1824                  |                         |                                         |                          |  |  |
|                                             |                      |                | $\mathbf{1}$             |                         |                                         |                          |  |  |

<span id="page-26-1"></span>Abbildung 0.2: Ausschnitt Stammdaten

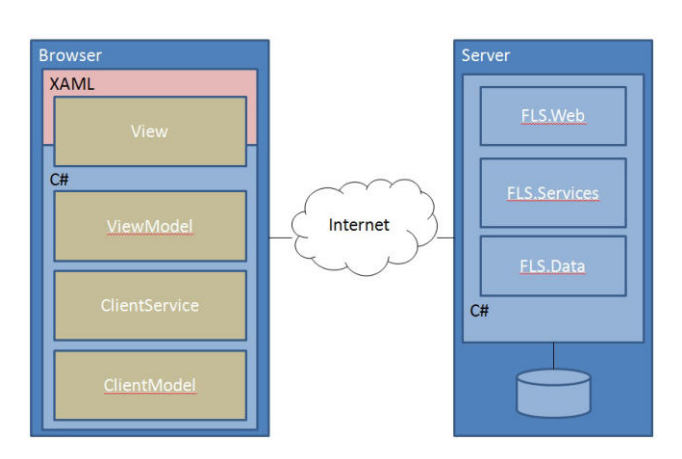

<span id="page-26-2"></span>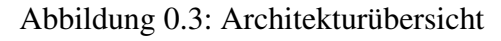

Ausgangslage: Der Segelflugverein Flugsportgruppe Zürcher Oberland erfasst die Starts und Landungen der Segelflieger von Hand auf Startlisten. Dazu müssen diverse Informationen erfasst werden, unter anderem die Start- /Landezeiten. Ende Monat verrechnet das Sekretariat anhand dieser Startlisten die Flüge. Die Anzahl Flüge und die Flugdauer müssen hierfür zusammengerechnet werden. Das Ziel dieser Bachelorarbeit ist die Erstellung einer Applikation, in welcher Flüge erfasst, die dazu benötigten Stammdaten verwaltet und Auswertungen erstellt werden können. Die Applikation muss mandantenfähig sein, da sie zentral mehreren Segelflugvereinen zur Verfügung gestellt wird.

Vorgehen/Technologien: Aufgrund der bisherigen Erfahrungen der Teammitglieder wurde das Vorgehen an Rational Unified Process (RUP) angelehnt. Da das Entwicklerteam mit den verwendeten Technologien wenig Erfahrung hatte, wurde in der ersten Phase viel Zeit für die Einarbeitung in die neuen Technologien verwendet. Bereits in der zweiten Woche wurde mit der Implementation begonnen. Dadurch konnte das Team die Theorie früh anwenden und sich ein besseres Bild über die Aufgabe machen. Durch die Aufgabenstellung und die klaren Vorstellungen des Kunden waren die meisten Technologien gegeben. Es wurde einer Silverlight RIA Applikation aufgebaut, welche im Browser gestartet wird und über WCF-Services und das Entity Framework auf eine Microsoft SQL Datenbank zugreift. Um Reports zu erstellen wurde der Microsoft SQL Reporting Service verwendet.

Ergebnis: In der Abbildung [0.1](#page-26-0) ist die Flugerfassung ersichtlich. Flüge können damit einfach erfasst und mittels Buttons gestartet und gelandet werden. In der Abbildung [0.2](#page-26-1) ist eine der Stammdatenmasken zu sehen. Über das System können Vereine, Benutzer, Personen, Flugzeuge und Flugplätze verwaltet werden. Täglich werden an die Piloten per E-Mail Flugreports über die an diesem Tag ausgeführten Flüge verschickt. Jeden Monat erhält das Sekretariat für die Abrechnung einen Report über die Flüge des Monats. Beide Reporte sind auch über den Browser abrufbar. Weiter können unter Import/Export die Adressen und Standorte exportiert und importiert werden. Umgesetzt wurde eine Client-Server Architektur. Auf dem Server befinden sich Services, über die der Client Daten laden und bearbeiten kann. Der Client ist aufgeteilt in ClientModels, welche die Daten laden und buffern, ClientServices welche für die Manipulationen verantwortlich sind und Views, deren Elemente an ViewModels gebunden sind. (Siehe Abbildung [0.3\)](#page-26-2)

# **IV**

# <span id="page-28-0"></span>**Management Summary**

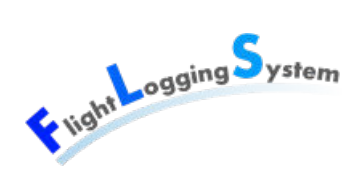

# **Management Summary**

## **Ausgangslage**

Der Auftraggeber dieser Bachelorarbeit ist der Segelflugverein Flugsportgruppe Zürcher Oberland. Segelflüge müssen mit verschiedenen Informationen, wie zum Beispiel den Start- und Landezeiten der Segelflieger und Schleppflieger, protokolliert werden. Bisher geschah dies mit Papier und Bleistift (siehe Abbildung [0.4:](#page-30-0) ["Beispiel einer Startliste](#page-30-0) [\[FGZ11\]"](#page-30-0). Die Zeit musste von einer Uhr abgelesen werden. Oftmals sind diese Startlisten nicht gut lesbar.

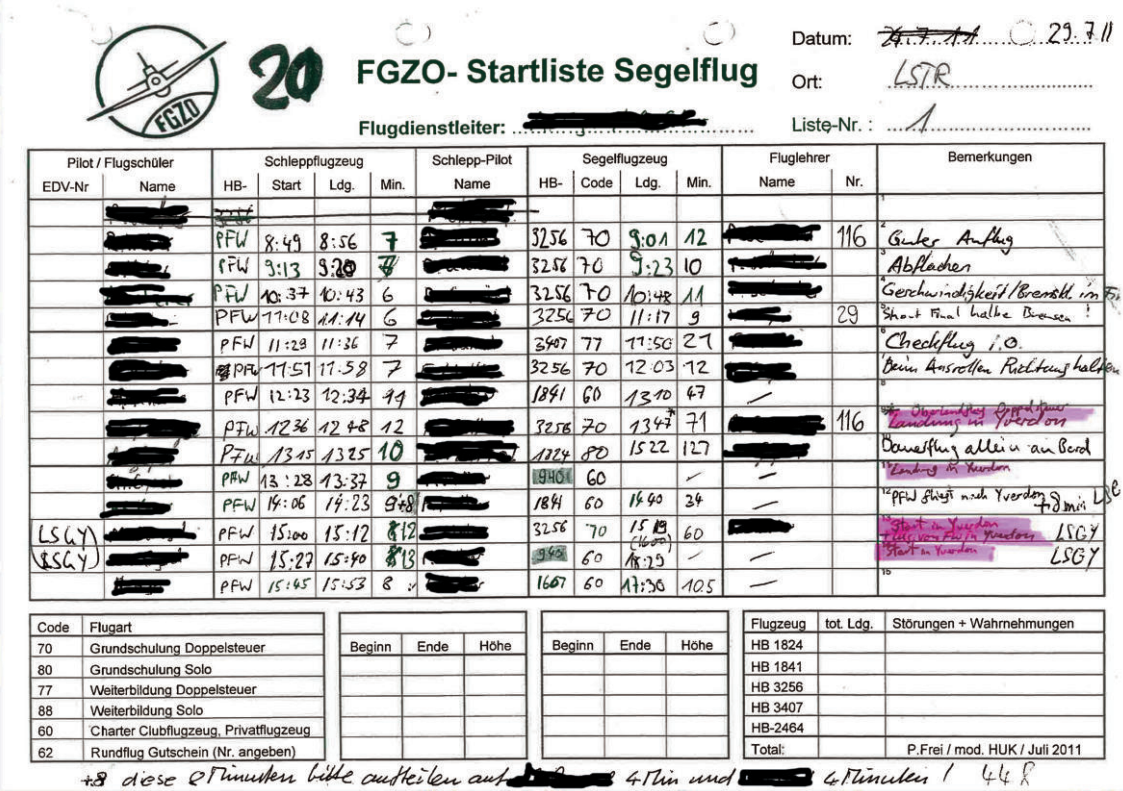

<span id="page-30-0"></span>Abbildung 0.4: Beispiel einer Startliste [\[FGZ11\]](#page-334-1)

Ende Monat verrechnet das Sekretariat anhand dieser Startlisten die Flüge an die Piloten. Die Anzahl Flüge und die Flugdauer müssen hierfür zusammengerechnet werden. Da dies bisher ebenfalls von Hand geschah, konnten dabei schnell Fehler entstehen.

Das Ziel dieser Bachelorarbeit ist die Erstellung einer Applikation, in der Flüge erfasst, die

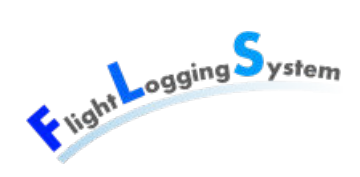

dazu benötigten Stammdaten verwaltet und Auswertungen erstellt werden können. Die Applikation muss mandantenfähig sein, da sie zentral mehreren Segelflugvereinen zur Verfügung gestellt wird. Um die Adressen mit einem Buchhaltungssystem abzugleichen, müssen sie mittels Import und Export synchronisiert werden können.

## **Vorgehen, Technologien**

Das Entwicklerteam hatte in den verwendeten Technologien bisher nur sehr wenig bis keine Erfahrungen. Aus diesem Grund wurde zu Beginn des Projektes neben der Projektplanung viel Zeit für die Einarbeitung in neue Technologien verwendet. Damit die Theorie verfestigt werden und sich das Team ein besseres Bild über die Aufgabenstellung machen konnte, wurde bereits in der zweiten Projektwoche mit der Implementation begonnen.

Durch die Aufgabenstellung und die klaren Vorstellungen des Kunden waren die meisten Technologien gegeben. Die Applikation wurde auf einer Silverlight RIA Struktur aufgebaut, welche im Browser gestartet wird, über WCF-Services und das Entity Framework auf die Datenbank zugreift und auf einem Microsoft SQL Server 2008 R2 liegt. Um Reports zu erstellen wurden der Microsoft SQL Reporting Server verwendet.

## **Ergebnisse**

In der Abbildung [0.5:](#page-32-0) ["Neue Flugerfassung"](#page-32-0) ist die Eingabemaske für die Flugerfassung ersichtlich. Flüge können darin einfach erfasst und mittels Buttons gestartet und gelandet werden. Die Flugdauer wird automatisch berechnet. Der Schleppflieger und der Schlepppilot werden zwischengespeichert und bei neu erfassten Flügen vorgeschlagen. Ein veränderbarer Filter über dem Datum verhindert das unnötige Laden von älteren Flügen (Standard-Einstellung: Flüge älter als 10 Tage werden nicht geladen).

In der Abbildung [0.6:](#page-32-1) ["Stammdaten"](#page-32-1) ist eine der Stammdatenmasken zu sehen. Über das System verwaltbar sind die Vereine, Benutzer, Personen, Flugzeuge und die Flugplätze.

Täglich werden aus dem Reporting Server Flugreports an die Piloten verschickt. Diese enthalten die ausgeführten Flüge dieses Tages. Jeden Monat erhält das Sekretariat ebenfalls per E-Mail einen Report über die Flüge des letzten Monats für die Abrechnung. Alle Reports sind auch vom Benutzer aus der Applikation generierbar.

Unter Import/Export können Adressen und Standorte exportiert und importiert werden.

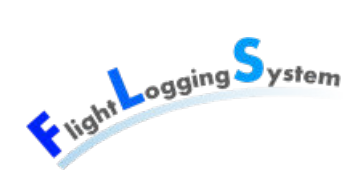

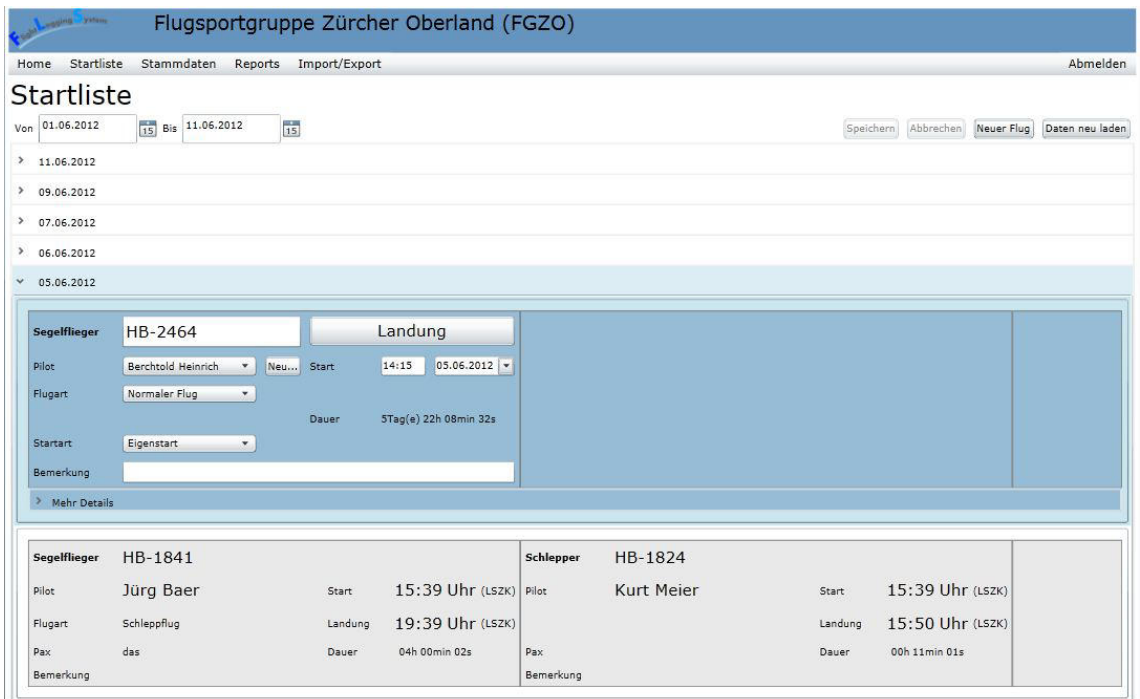

<span id="page-32-0"></span>Abbildung 0.5: Neue Flugerfassung

| Flight ogging ystem<br><b>Startliste</b><br>Home | Stammdaten                          | Reports                 | Import/Export  | Flugsportgruppe Zürcher Oberland (FGZO) |                     |
|--------------------------------------------------|-------------------------------------|-------------------------|----------------|-----------------------------------------|---------------------|
| Flugzeug<br>Suche                                |                                     |                         |                |                                         |                     |
| Immatrikulation                                  | Modell                              | Wettbewerbs-Abzeichen   | Anzahl Sitze   | Schlepp-/Windenstart erforderlich       | Schleppstart erlaub |
| <b>HB-1824</b>                                   | $LS-4$                              | FG                      | $\mathbf{1}$   | $\sqrt{ }$                              | $\sqrt{}$           |
| HB-1841                                          | <b>DG-300</b>                       | TU                      | $\mathbf{1}$   | $\sqrt{}$                               | $\checkmark$        |
| HB-2464                                          | Discus 2cT                          | GZ                      | $\mathbf{1}$   | $\sqrt{}$                               | $\sqrt{}$           |
| HB-3256                                          | DG-505 Orion FF                     |                         | $\overline{2}$ | $\sqrt{}$                               | $\sqrt{}$           |
| HB-3407                                          | <b>Duo Discus</b>                   | Z <sub>O</sub>          | $\overline{2}$ | $\sqrt{}$                               | $\sqrt{}$           |
| HB-KCB                                           | Maule MX-7                          |                         | $\overline{4}$ |                                         |                     |
| $\blacktriangleleft$<br>Page 1<br>$\mathbb{N}$   | of 1<br>٠<br><b>Immatrikulation</b> | $\mathbb{N}$<br>HB-1824 |                |                                         |                     |
|                                                  | Anzahl Sitze<br><b>FLARM-ID</b>     | $\mathbf{1}$            |                |                                         |                     |

<span id="page-32-1"></span>Abbildung 0.6: Stammdaten

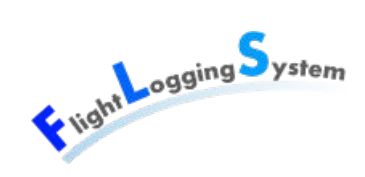

## **Ausblick**

Die Applikation kann in Zukunft durch folgende Funktionalitäten erweitert werden:

- Es können weitere Reports umgesetzt werden.
- Eine Anbindung an FLARM kann implementiert werden.
- Ein Client für Handys kann entwickelt werden.
- Momentan kann der Vereinsadministrator neue Mitglieder zum Verein hinzufügen. Eine mögliche Weiterentwicklung wäre, dass eine Person eine Anfrage für eine Clubmitgliedschaft an einen Verein schicken kann.
- Die Erfassung einer Zwischenlandung ist noch nicht optimal. Es gibt zwei mögliche Verbesserungen:
	- 1. Durch eine Zwischenlandung entstehen im UI nicht mehr zwei Flüge, sondern die Zwischenlandung wird als Bestandteil des Fluges in der Detailansicht verwaltet (In der Datenbank werden immer noch zwei Flüge gespeichert). Für diese Lösungsmöglichkeit sind Datenbankanpassungen nötig (Verknüpfung als Zwischenlandungsflug).
	- 2. Es wird ein Button "Zwischenlandung hinzufügen" eingeführt. Beim Klicken auf diesen Button wird ein neuer Flug erstellt. Die Landezeit und der Landeort des alten Fluges werden in den neuen Flug verschoben. Beide Flüge sind nun im Bearbeitungsmodus. Der Flugdienstleiter muss nun nur noch den Ort der Zwischenlandung und die Start und Landezeiten entsprechend in die Flüge eingeben. (Das Kopieren von Hand der Landezeit/Landeort wird so eingespart.)
- Piloten könnten für eine schnellere Eingabe nach folgenden Kriterien sortiert werden:
	- Piloten, die am aktuellen Tag bereits geflogen sind, erscheinen zuoberst.
	- Piloten aus dem eigenen Verein erscheinen danach.
	- Es folgen die restlichen Personen.
- Wenn eine Person eine Lizenz als Pilot besitzt, könnten weitere Felder in den Stammdaten als Muss-Felder definiert werden.

## **V**

# <span id="page-34-0"></span>**Technischer Bericht**
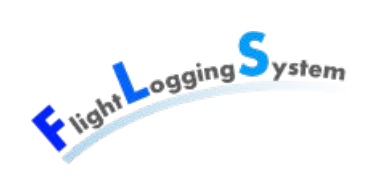

# **1.1 Einleitung und Übersicht**

Bisher erfasst der Segelflugverein Flugsportgruppe Zürcher Oberland die Start und Landungen der Segelflieger von Hand auf Startlisten. Hierfür müssen diverse Angaben aufgeschrieben werden, wie zum Beispiel die Start- und Landezeiten. Die Startlisten werden jeweils Ende Monat vom Sekretariat für das BAZL zusammengefasst. In dieser Bachelorarbeit wurde eine Applikation entwickelt, um Segelflüge zu verwalten. Das Programm beinhaltet eine effiziente Erfassungsmöglichkeit für Flüge, welche unter anderem die Erfassung von Start- und Landezeiten beinhaltet. Die benötigten Daten können über eine Stammdatenverwaltung erfasst und bearbeitet werden. Diese enthält Vereine, Benutzer, Personen, Flugzeuge und Flugplätze. Das Flight Loggin System ist mandantenfähig und verfügt über eine Authentifizierung und Autorisierung. Weiter beinhaltet die Applikation die Möglichkeit Reports zu generieren und eine Export- und Import-Möglichkeit von Daten.

Die Applikation ist auf einer Silverlight RIA Struktur aufgebaut, welche im Browser gestartet wird, über WCF-Services und das Entity Framework auf eine Datenbank zugreift und die auf einem Microsoft SQL Server 2008 R2 liegt. Um Reports zu erstellen wird der Microsoft SQL Reporting Server verwendet.

# **1.2 Ergebnisse**

#### **1.2.1 Stammdatenverwaltung**

Es wurde eine umfangreiche Stammdatenverwaltung erstellt. In der Abbildung [1.1:](#page-36-0) ["Me](#page-36-0)[nü Stammdaten"](#page-36-0) ist das Menü mit allen verfügbaren Stammdatenmasken zu sehen. In jeder Ansicht ist die Funktionalität für die CRUD-Operationen vorhanden.

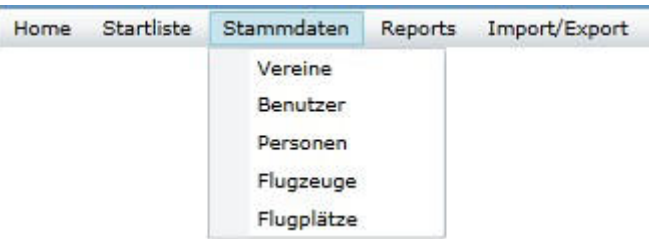

<span id="page-36-0"></span>Abbildung 1.1: Menü Stammdaten

Alle Stammdatenmasken sind ähnlich aufgebaut. In der Abbildung [1.2:](#page-37-0) ["Stammdaten](#page-37-0) [Vereine"](#page-37-0) ist als Beispiel die Verwaltung für die Vereine ersichtlich. Pfeil 1 zeigt auf den Filter. Es gibt eine Textsuche über alle Attribute und gelöschte Daten können ein- oder

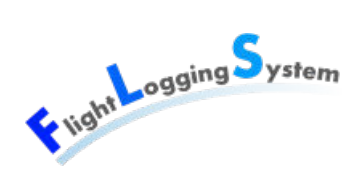

ausgeblendet werden. Der Pfeil 2 zeigt auf die Buttons. Buttons werden je nachdem ob Änderungen vorhanden sind, aktiviert oder deaktiviert. Im Bild sind Änderungen vorhanden und die Buttons "Speichern" und "Abbrechen" sind aus diesem Grund aktiviert, während die Buttons "Verein löschen" und "Neuer Verein" deaktiviert sind. Falls der Benutzer einen anderen Verein auswählen oder auf eine andere Ansicht wechseln möchte, erscheint eine Meldung, die ihn daran erinnert, dass er vorher speichern oder abbrechen muss.

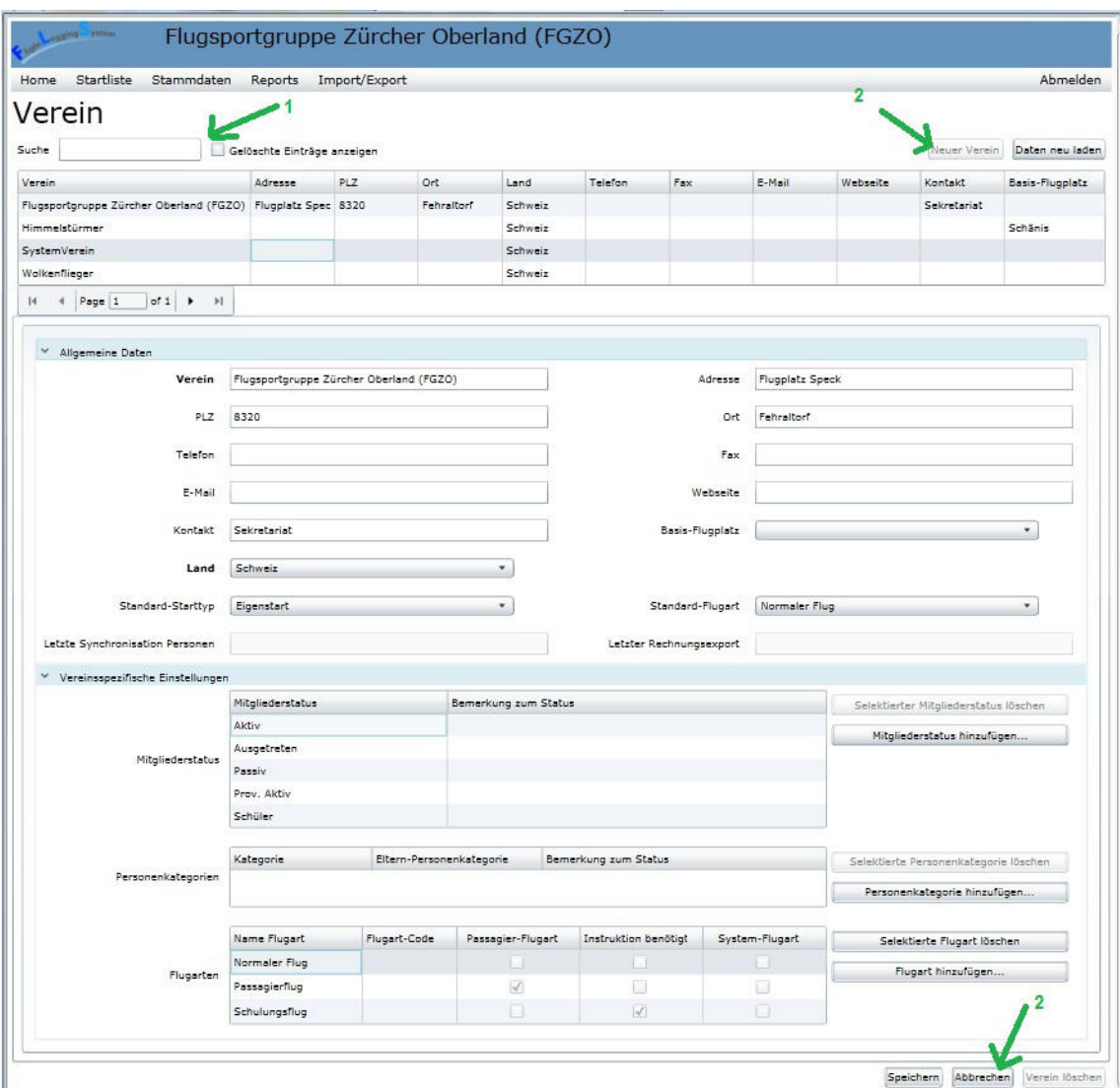

<span id="page-37-0"></span>Abbildung 1.2: Stammdaten Vereine

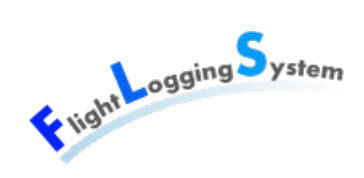

#### **1.2.2 Startliste**

In der Startliste (Abbildung [1.3:](#page-38-0) ["Startliste\)](#page-38-0)" können die Flüge verwaltet werden. Die Flüge werden gruppiert nach Datum in einem Accorion angezeigt. Ein Flieger kann mit Buttons gestartet oder gelandet werden (siehe Pfeil 1). Die Dauer des Fluges wird automatisch jede Sekunde neu berechnet (siehe Pfeil 2). Die Start- und Landezeit kann im nachhinein angepasst werden (siehe Pfeil 3). Die Startzeit des Schleppfliegers ist an die des Segelfliegers gebunden (siehe Pfeil 4). Die Landezeiten sind unabhängig. Die Piloten des Fluges können über Comboboxen ausgewählt werden. Da oftmals Probeflüge mit noch nicht erfassten Piloten durchgeführt werden, können neue Personen einfach über ein Popup erstellt werden. Damit nicht zu viele Daten geladen werden müssen, ist standardmässig in der Datenbank eingestellt, dass nur die Flüge der letzten 10 Tage geladen werden. Der Benutzer kann diesen Zeitraum über einen Filter ändern (siehe Pfeil 5).

|                     | adding Value             |                                                 |                | Flugsportgruppe Zürcher Oberland (FGZO) |           |                                               |                       |                                 |                 |
|---------------------|--------------------------|-------------------------------------------------|----------------|-----------------------------------------|-----------|-----------------------------------------------|-----------------------|---------------------------------|-----------------|
| Home                | <b>Startliste</b>        | Stammdaten<br>Reports                           | Import/Export  |                                         |           |                                               |                       |                                 | Abmelden        |
| Von                 | Startliste<br>02.06.2012 | $\overline{15}$<br>Bis 12.06.2012               | $\frac{1}{15}$ |                                         |           |                                               | gespeichert Speichern | Neuer Flug<br>Abbrechen         | Daten neu laden |
| $\times$ 12.06.2012 |                          |                                                 |                |                                         |           |                                               |                       |                                 |                 |
|                     | Segelflieger             | HB-1234                                         |                | Landung                                 |           |                                               |                       |                                 |                 |
| Pilot               |                          | <b>Fritz Meyer</b>                              | <b>Start</b>   | 15:42 Uhr (LSZX)                        |           |                                               |                       |                                 |                 |
| Flugart             |                          | Normaler Flug                                   |                |                                         |           |                                               |                       |                                 |                 |
| Pax                 |                          |                                                 | Dauer          | 00h 03min 18s                           |           |                                               |                       |                                 |                 |
|                     | Bemerkung                |                                                 |                |                                         |           |                                               |                       |                                 |                 |
|                     |                          |                                                 |                |                                         |           |                                               |                       |                                 |                 |
|                     | Segelflieger             | HB-1234                                         |                |                                         | Schlepper | <b>HB-KCB</b>                                 |                       |                                 |                 |
| Pilot               |                          | Meyer Fritz<br>$\boldsymbol{\mathrm{v}}$<br>Neu | Start          | 15:44<br>$12.06.2012$ $\times$          | Pilot     | Meier Hans<br>$\overline{\phantom{a}}$<br>Neu | Start                 | 15:4                            |                 |
| Flugart             |                          | Normaler Flug<br>$\star$                        | Landung        | $12.06.2012$ $\times$<br>15:44          |           |                                               | Landung               | $12.06.2012$ $\bullet$<br>15:44 |                 |
|                     |                          |                                                 | Dauer          | 00h 00min 05s                           |           |                                               | Dauer                 | 00h 00min 03s                   |                 |
| <b>Startart</b>     |                          | Flugzeugschlepp<br>$\pmb{\mathsf{v}}$           |                |                                         |           |                                               |                       |                                 |                 |
|                     | Bemerkung                |                                                 |                |                                         | Bemerkung |                                               |                       |                                 |                 |
| > Mehr Details      |                          |                                                 |                |                                         |           |                                               |                       |                                 |                 |

<span id="page-38-0"></span>Abbildung 1.3: Startliste

### **1.2.3 Reports**

In der Applikation können Reports erstellt werden. Es gibt drei verschiedene Arten von Reports:

- 1. Monatsreport für die Rechnungsstellung: Dieser Report enthält die Informationen aller Flüge eines Vereins über den ausgewählten Monat. Jeden Monat erhält das Sekretariat ein E-Mail mit diesem Report und den Daten aus dem letzten Monat.
- 2. Monatsreport für BAZL (Abbildung [1.4:](#page-39-0) ["Monatsreport für BAZL"](#page-39-0)): Dieser Report enthält eine Zusammenfassung mit der Anzahl der Flüge pro Standort.

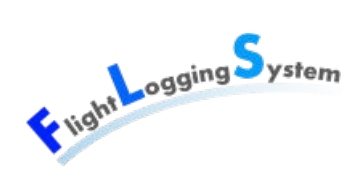

3. Flugreport für Piloten (Abbildung [1.5:](#page-39-1) ["Flugreport"](#page-39-1)): Dieser Report enthält alle Flüge eines Piloten über den entsprechenden Zeitraum. Jeden Tag erhalten die Piloten in einem E-Mail einen solchen Report dieses Tages.

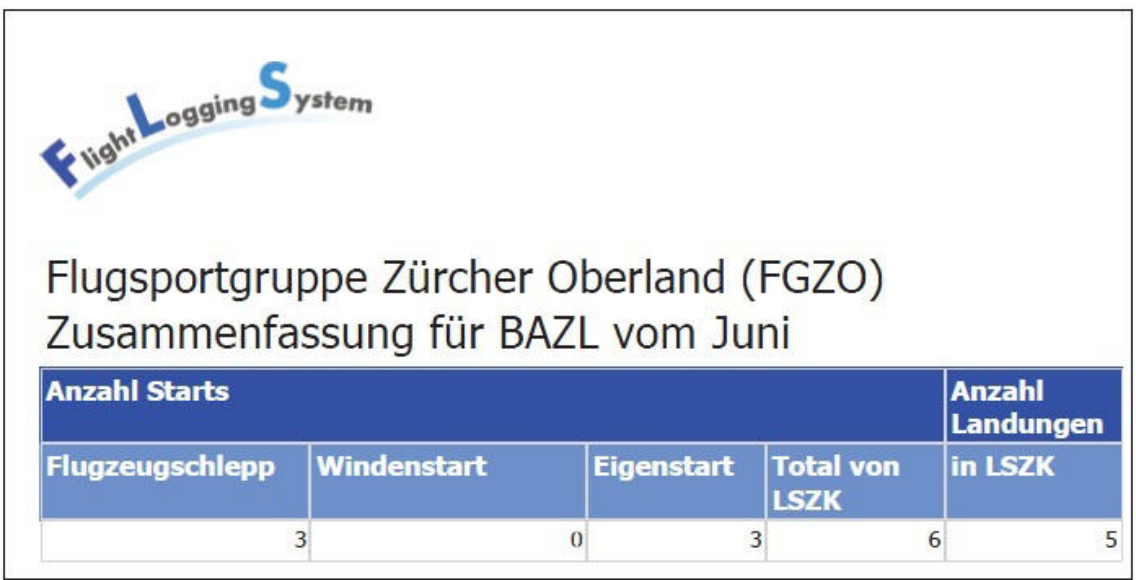

<span id="page-39-0"></span>Abbildung 1.4: Monatsreport für BAZL

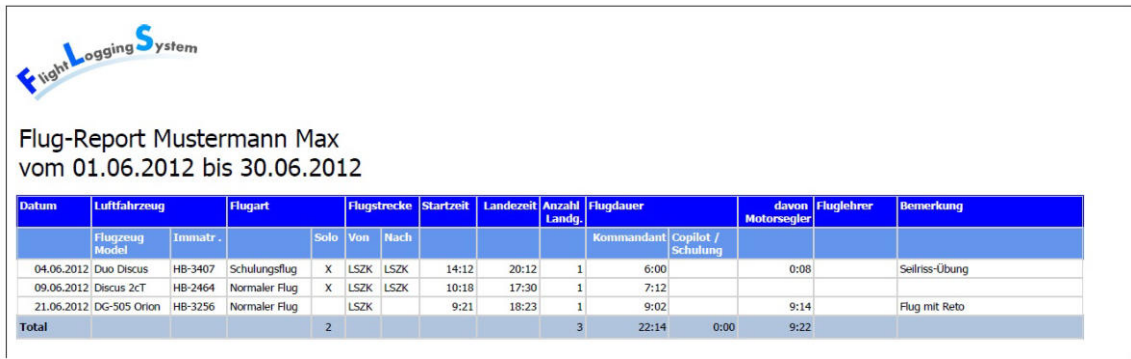

<span id="page-39-1"></span>Abbildung 1.5: Flugreport

#### **1.2.4 Architektur**

Die Architektur vom FLS besteht aus einer Silverlight RIA Applikation, welche im Webbrowser gestartet wird und über WCF-Services und das Entity Framework auf die Datenbank zugreift.

Im Client wird das MVVM-Pattern möglichst konsequent angewendet. Damit soll eine hohe Testbarkeit erreicht werden.

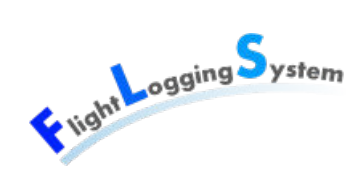

#### WCF RIA Services

Es wurde der WCF RIA Service verwendet, welcher die Netzwerkfunktionen mit einer stabilen Verbindung zum Server anbietet.In Silverlight können Domain-Service-Klassen erstellt werden, wodurch unter anderem einfach CRUD-Operationen für die Entities generiert und weiter bearbeitet werden können.

WCF RIA Service generiert automatisch Code für die Entities und die Services im Client-Projekt. Dieser wird beim Starten der Applikation im Browser über das Xap-File geladen. Für die DomainServices im Server werden im Client DomainContexte generiert, die die Schnittstelle zum Server bereitstellen. Die Entity-Klassen, welche den Datenbank-Tabellen entsprechen, werden ebenso bereitgestellt. Die geladenen Daten können damit von den DomainContexten verwaltet werden.

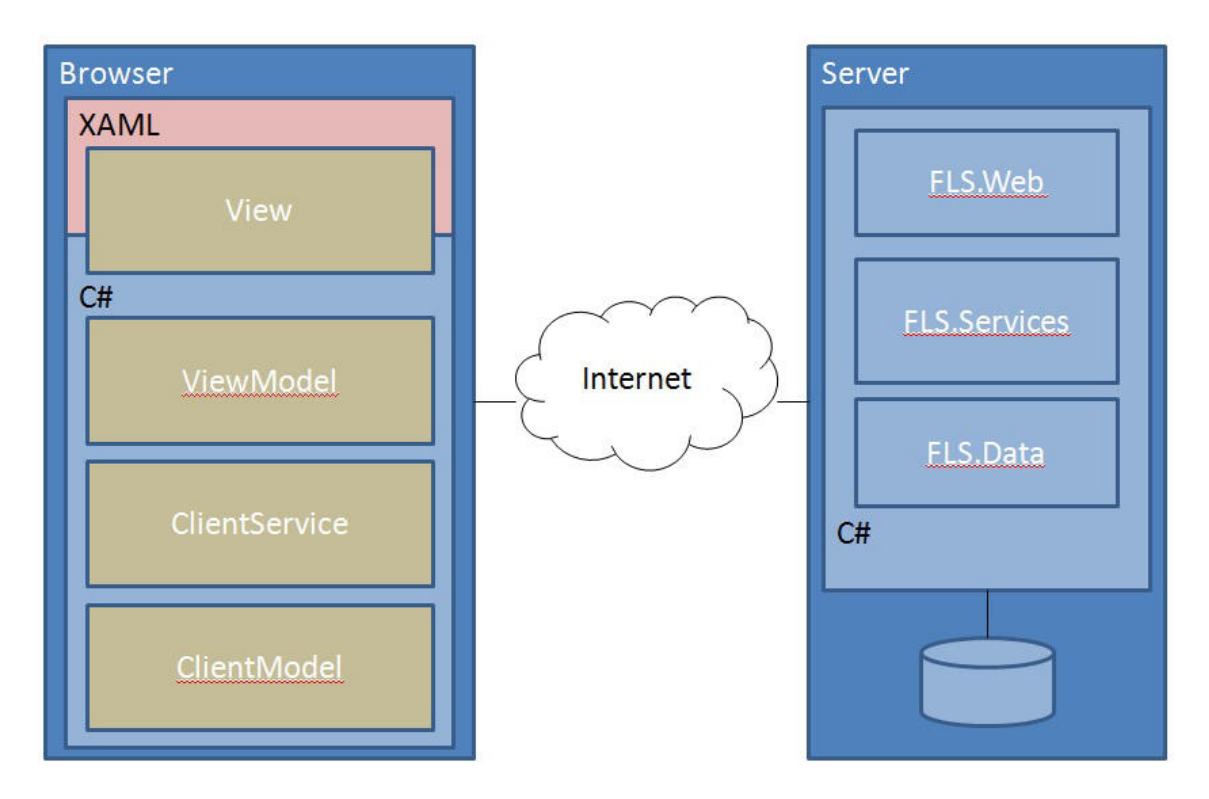

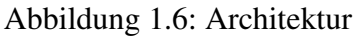

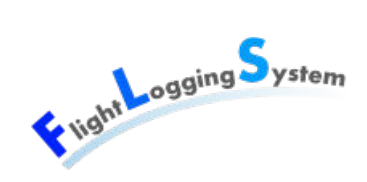

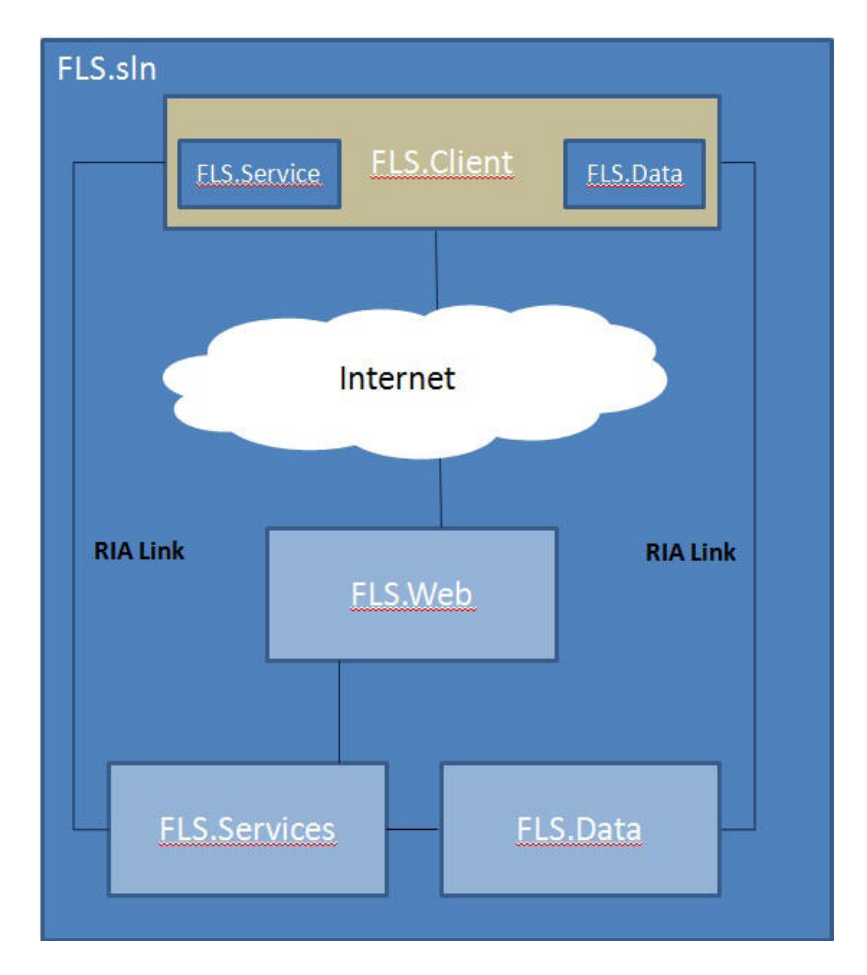

Abbildung 1.7: Architektur

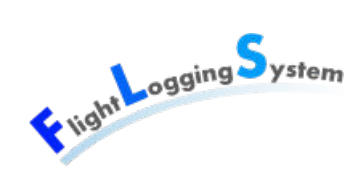

#### Authentifizierung

Für die Authentifizierung wurde ein Domain Service erstellt und der MembershipProvider aus System.Web.Security erweitert.

Der Authentifizierungsservice von .NET erstellt eine eigene Datenbank, in welcher die Benutzer erstellt und verwaltet werden können. Diese Datenbank wurde jedoch in diesem Projekt nicht verwendet. Die Überprüfung, ob ein Login existiert und das Passwort übereinstimmt, wurde auf die eigene Datenbank umgeleitet. Damit liess sich vermeiden, dass zwei Datenbanken verwaltet werden müssen.

#### Autorisierung

Für die Autorisierung wurde in der Datenbank eine Tabelle Permissions erstellt. In dieser Tabelle können die kleinstmöglichen Einheiten der Berechtigung definiert werden (z.B createUser, readUser usw.). Den Permissions sind Rollen zugeordnet, die an Benutzer vergeben werden können. Die voreingestellten Rollen sind "Verein Administrator", "System Administrator" und "Flugdienstleiter".

#### Prism

Da für die Applikation noch einige Erweiterungen geplant sind (siehe Management Summary), wurde die Prism-Library verwendet, um eine zukünftige Modularisierung der Applikation vorzubereiten. Dafür wurde die Klasse Bootstrapper vom MefBootstrapper abgeleitet. Um die Modularisierung jedoch definitiv umzusetzen, müsste das aktuelle Client-Projekt vom Bootstrapper separiert werden.

Die Dependency Injection von Prism wurde verwendet, um sicherzustellen, dass immer nur eine Instanz von den Views, ViewModels und ClientModels erstellt wird. Damit wird das mehrmalige Laden der Daten vom Server verhindert.

#### Datenaustausch zwischen Server und Client

Grundsätzlich werden alle Daten vom Server geladen, ausgenommen die Flugdaten, da deren Anzahl innerhalb kürzester Zeit stark wachsen wird. Ausserdem werden diese nicht für andere Arbeiten mit der Applikation benötigt. In der Datenbank wurde dazu ein Feld definiert, über das bestimmt werden kann, wie viele Tage zurück die Flugdaten geladen werden.

Die Daten werden automatisch nur einmal pro Client geladen, wenn dieser die Applikation im Browser startet. Änderungen werden in den DomainContext im Client vermerkt und beim Speichern an den Server übermittelt.

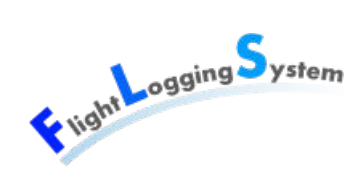

#### Implementation Reporting

Für das Erstellen der Reports wurde der SQL Server Reporting Server von Microsoft benutzt. Dazu wurde eine eigene Solution erstellt, welche über das Business Intelligence Development Studio von Visual Studio 2008 bearbeitet wird. Als Datenquelle dient die FLS-Datenbank, auf die mit Hilfe eines Connection-Strings zugegriffen wird. Die Datenbank wurde im Report-Projekt als geteilte Datenquelle konfiguriert, um allen Reports Zugriff zu geben. Für jeden Report wurde ein entsprechendes Query geschrieben, welches aus mitgegebenen Parametern die gewünschten Daten zurück gibt. Die Daten werden im Report für die Darstellung je nach Bedarf gruppiert und teilweise noch über eine Visual Basic Expression aufbereitet oder über eine TextBox-Property speziell formatiert.

#### Implementation Import/Export

Bei der Implementierung des Imports und Exports wurde darauf geachtet, dass ein Grossteil der Verarbeitung im Server erfolgt. Trotzdem dauert die Verarbeitung bei einer grossen Menge von Daten schnell einige Sekunden, da die Daten über das Netzwerk verschoben werden müssen.

Für die Implementation der Verarbeitung im Server wurde mit Interfaces und abstrakten Klassen gearbeitet. So kann bei Erweiterungen um weitere Entitäten ein Grossteil der Funktionalität verwendet werden und nur einzelne Methoden müssen zusätzlich implementiert werden.

#### Implementation E-Mail Versand

E-Mails werden sowohl für das Versenden der Reports, wie auch für das Zuschicken von Passwörter an Benutzer verwendet.

#### Design Namespaces

Die einzelnen Schichten von FLS werden in Namespaces aufgeteilt. Dabei stellt jede Schicht ein eigenes Visual Studio-Projekt dar. In der Abbildung [1.8:](#page-45-0) ["Übersicht Names](#page-45-0)[paces"](#page-45-0) ist eine Übersicht über die Namespaces abgebildet. Der Namespace FLS.Client repräsentiert die Applikation, die in den Client geladen wird. FLS.Web, FLS.ExportImportService, FLS.ExportImport, FLS.Service und FLS.Data wird auf dem Server benötigt.

Im Namespace FLS.Client ist mit den Sub-Namespaces Views und ViewModels Umsetzung des MVVM Patterns ersichtlich. Weiter befinden sich dort ClientServices, welche für die Manipulationen verantwortlich sind und die ClientModels, die für das Laden und Zwischenspeichern der Daten zuständing sind. Die Converters werden für das Umwandeln von Werten zwischen View und ViewModel benötigt. Unter Resources liegen Ressourcen mit String-Konstanten und Texte die dem Benutzer angezeigt werden.

Der Namespace FLS.Web ist der Einstiegspunkt für den Client. Er enthält das Xap-

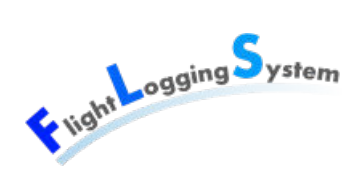

File, welches der Browser, bei einem Zugriff vom Client auf den Server, lädt. Der Namespace enthält auch die Authentifizierung und verifiziert den Benutzer beim Einloggen.

Der Namespace FLS.Service beinhaltet die verschiedenen Services, die dem Client zur Verfügung gestellt werden.

Der Namespace FLS.ExportImportService bietet die Import- und Export-Funktionalitäten dem Client an, während im FLS.ExportImport die Verarbeitung erfolgt.

In FLS.Data befindet sich das EntityModel und die Entities.

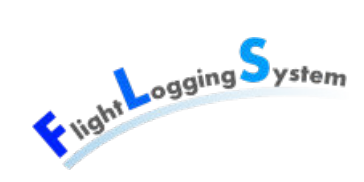

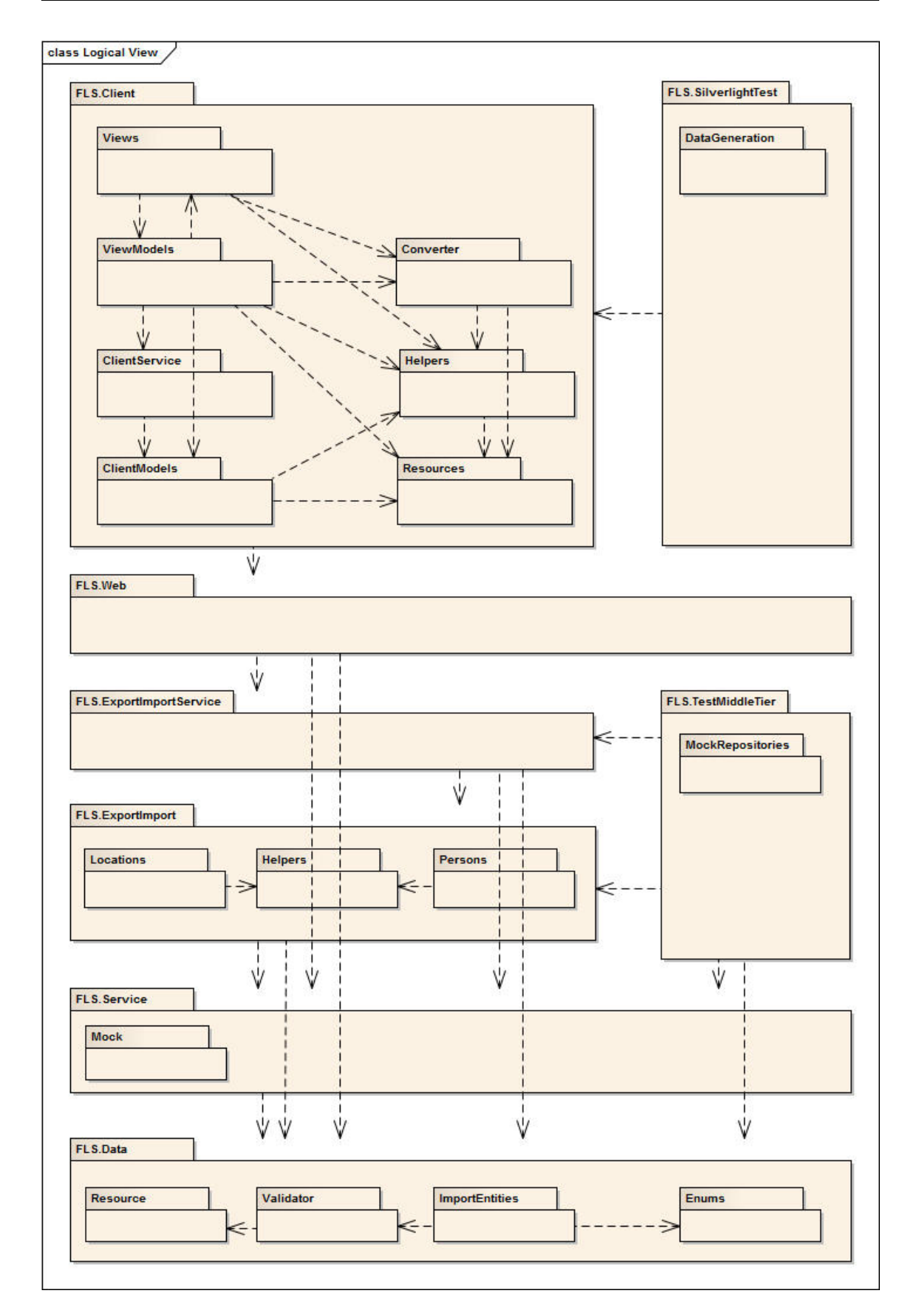

<span id="page-45-0"></span>Abbildung 1.8: Übersicht Namespaces

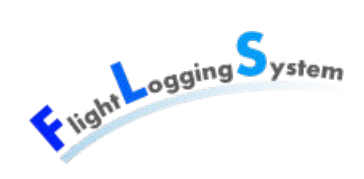

#### Prozesse und Threads

Alle Aufrufe des WCF RIA Services sind asynchron. Deshalb benutzt WCF RIA Service für die Netzwerkkommunikation einen eigenen Thread, welcher durch das Silverlight-Framework verwaltet wird. Dieser Thread wartet nach Anfragen an den Server auf dessen Antwort und aktualisiert allenfalls die DomainContexte mit den geladenen Daten. Der GUI-Thread kann in dieser Zeit weiterlaufen und auf Eingaben vom Benutzer reagieren.

Ein zusätzlicher Thread aktualisiert im Sekundentakt die Flugdauer im StartlistViewModel.

Für den Report-Versand werden zwei Threads für die Scheduler über die Library Quarz erstellt.Für jede Ausführung des Schedulers nimmt diese einen neuen Thread aus dem Thread-Pool. Der eine Scheduler verschickt die Flug-Reports täglich an die Piloten. Ein weiterer Scheduler sendet monatlich Reports an das Sekretariat mit den Daten fürs BAZL und für die Rechnungsstellung.

#### Mandantenfähigkeit

Um die Mandantenfähigkeit zu gewährleisten, wurde unterschieden, welche Tabellen für alle Mandanten zur Verfügung stehen und welche für jeden Mandanten individuell sind. Tabellen, deren Daten pro Mandant separat gehalten und gepflegt werden, verfügen über eine Verbindung zu der Tabelle Club.

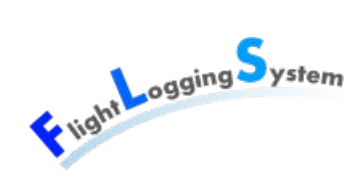

#### **Tabellen - Mandanten**

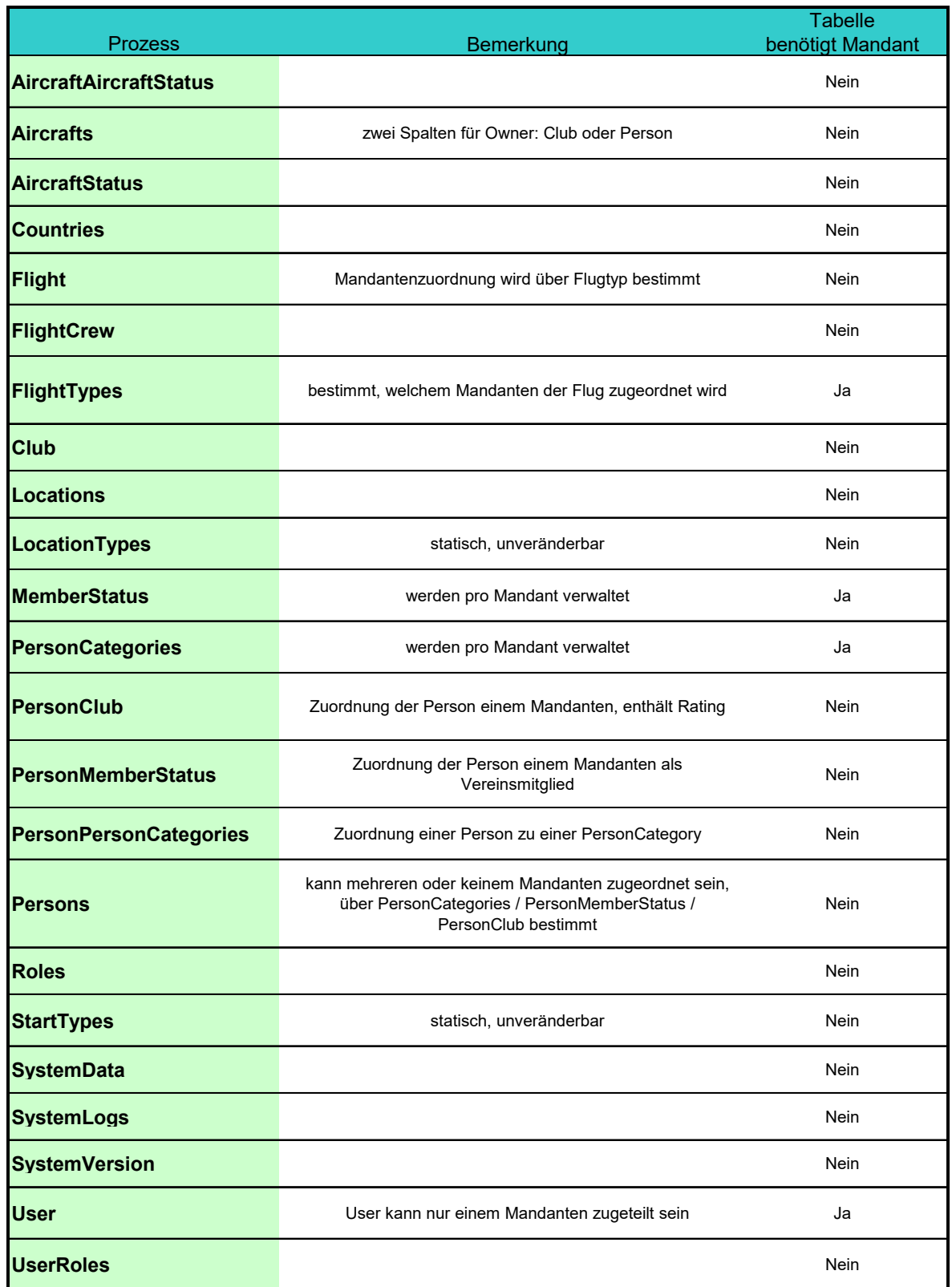

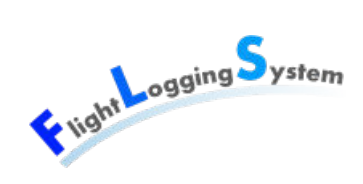

#### Berechtigungskonzept

Um den Zugriff auf die Daten zu kontrollieren und zu beschränken, wurde ein Berechtigungskonzept erstellt. Dieses zeigt die Berechtigungen auf den CRUD-Operationen (Create, Read, Update, Delete) für die einzelnen Rollen. Dabei werden drei Berechtigungstypen unterschieden: FlightOperator, ClubAdministrator und SystemAdministrator. Diese Typen werden weiter unterteilt nach Berechtigung für den eigenen Mandanten oder für alle Mandanten.

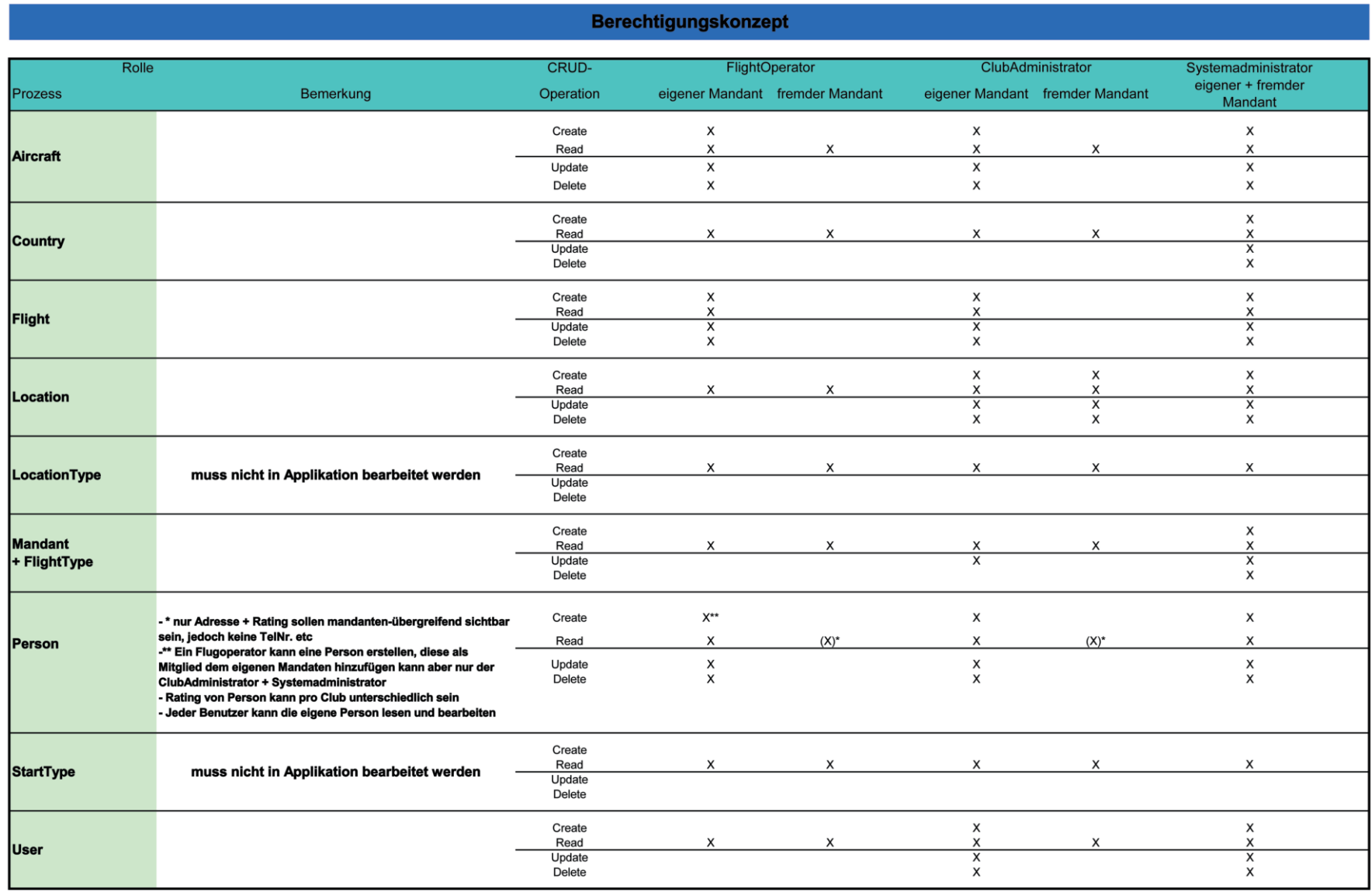

 $\ddot{40}$ 

Bachelorarbeit: Flight Logging System<br>Marion Frei, Lara Mühlemann, Marion Walser Marion Frei, Lara Mühlemann, Marion Walser Bachelorarbeit: Flight Logging System

Liver Logging System

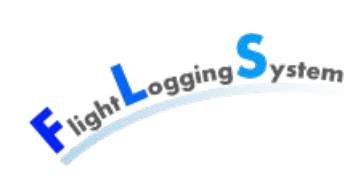

#### Datenspeicherung

FLS benutzt eine Datenbank, welche auf einem Microsoft SQL-Server 2008 R2 Express läuft. Diese Datenbank wurde von Auftraggeber Patrick Schuler erstellt. Während des Projekts wurden gewisse Anpassungen vorgenommen, um weitere Anforderungen erfüllen zu können.

#### **1.2.5 Offene Punkte**

Die Umsetzung gestaltete sich in vielen Punkten einiges umständlicher als zu Beginn erwartet. Die fehlende Erfahrung des Entwicklungsteams wirkte sich ebenso stark aus wie die Komplexität des Frameworks .NET. Trotzdem wurden die gemäss Anforderungsspezifikation geplanten Use Cases umgesetzt, soweit sie nicht als optional eingestuft waren.

Einzig die Verwaltung von Wartungen und Störungen wurde innerhalb des Projekt aus zeitlichen Gründen nicht umgesetzt. Diese Funktionalität wurde auch in der Planung mit letzter Priorität eingestuft.

In der Aufgabenstellung waren einige Aufgaben enthalten, bei denen schon zu Beginn des Projekt entschieden wurde, dass diese erst in einer weiteren Arbeit umgesetzt werden können und den Rahmen dieser Bachelorarbeit sprengen würden.

Während des Projekt ergaben sich Probleme mit der Validierung. Diese wurde in der Startlisten-Erfassung nicht zufriedenstellend umgesetzt, da das Verhalten des Framework nicht nachvollziehbar war. Ein Work-Around wurde bei der Personenverwaltung umgesetzt, aus zeitlichen Gründen jedoch nicht mehr in der Startlisten-Erfassung.

## **1.3 Schlussfolgerungen**

Im Verlaufe dieser Arbeit entstand ein nützliches Programm, welches bereits produktiv eingesetzt werden kann. Die grundlegenden Funktionalitäten für eine effiziente Arbeitsweise bestehen.

Die Menge an kleinen Funktionalitäten in dieser Applikation, wie zum Beispiel die Verwaltung von Flugzeugstatus und Mitgliederstatus sowie vereinsspezifische Voreinstellungen, verbrauchte mehr Zeit als geplant. In den letzten Wochen des Projekts wurde deshalb mehr gearbeitet, um die letzten Implementationen und das Bugfixing umzusetzen. Hätte man die Funktionalität jedoch gekürzt, wäre nur eine Applikation mit reduzierter Funktionalität entstanden. So entschied das Team, zusätzliche Zeit zu investieren, um die Anforderungen

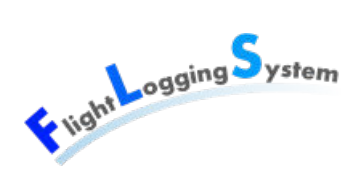

aus den Use Cases umzusetzen. Gekürzt wurde vor allem bei den Teilen der Implementierung, welche für eine schnelle Erweiterbarkeit der Applikation notwendig gewesen wäre, wie zum Beispiel die Plug-In-Architektur oder die Modularisierung.

Die Anwendung wird voraussichtlich in einer nächsten Studien- bzw. Bachelorarbeit weiterentwickelt. Trotzdem ist die Applikation einsatzfähig und kann die Arbeit auf dem Flugplatz vereinfachen.

# **VI**

# **Persönliche Berichte**

Datum: 15. Juni 2012

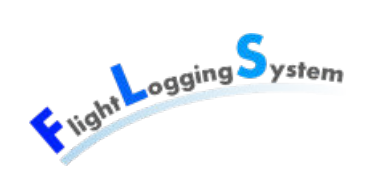

# **2 Erfahrungsbericht Marion Frei**

# **2.1 Projektverlauf**

Nach dem Besuch des Moduls Microsoft-Technologien, welches Lust auf mehr .NET-Technologie machte, freute ich mich darauf, die dort kennengelernten und angeschnittenen Technologien anwenden zu können und mein Wissen darüber zu vertiefen.

Da dies ausser dem Miniprojekt des Microsoft-Technologie Moduls mein erstes .NET-Projekt war, waren mir viele der angewandten und vom Auftraggeber gewünschten Technologien noch nicht geläufig. So konnte ich bisher nur wenig Erfahrung mit Silverlight sammeln. Mit RIA-Services hatte ich zuvor noch nie gearbeitet und Prism war mir völlig unbekannt. Dieser Umstand führte von Anfang an zu einer hohen Einarbeitungszeit um die Technologien besser kennen zu lernen. Dies wurde dadurch etwas abgefangen, dass wir bereits ab der zweiten Woche mit der Implementation anfingen und so früh erste Konzepte ausprobieren und umsetzen konnten.

Das ganze Projekt war aufwändiger als angenommen. So wurde knapp doppelt so viel Zeit als ursprünglich geplant in die Implementation der Stammdatenverwaltung und Flugerfassung investiert. Auch ich hatte den Aufwand, eine Stammdatenverwaltung zu realisieren komplett unterschätzt und dort sehr viel Zeit investiert. Vor allem die kleinen aber feinen Details waren sehr zeitaufwändig und konnten trotz des grossen Aufwands nicht immer ganz wie gewünscht umgesetzt werden. Darunter litt leider das Reviewing und Refactoring des Codes wofür mir leider fast keine Zeit blieb. Um trotzdem eine benutzbare und nützliche Applikation abzuliefern haben wir die Wochen-Soll-Zeit angehoben.

## **2.2 Zusammenarbeit im Team**

Nachdem ich meine Studienarbeit alleine bearbeiten musste, da mein Teampartner die Anforderungen dafür nicht erfüllte, habe ich mich umso mehr darauf gefreut, meine Bachelorarbeit wieder im Team bearbeiten zu können. Damals fehlten mir vor allem der Austausch und auch die Unterstützung bei Problemen.

Mit meinen zwei Teampartnerinnen habe ich bereits ein kleines Projekt realisiert, welches innerhalb des Software-Engineering Moduls 2 stattfand. Deshalb habe ich mich natürlich sehr gefreut, die Bachelorarbeit wieder mit diesen zwei Freundinnen bearbeiten zu dürfen. Die Zusammenarbeit war immer sehr angenehm und von gegenseitigem Respekt

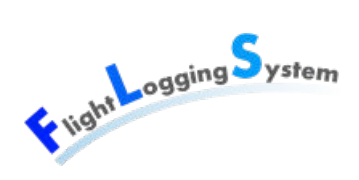

gekennzeichnet. Wir haben die meiste Zeit gemeinsam in dem von der Schule zur Verfügung gestelltem Raum gearbeitet. Dies ermöglichte einen ständigen und fliessenden Austausch von Informationen, Ideen und Hilfestellungen wobei auch der Spass nicht zu kurz kam.

# **2.3 Fazit**

Obwohl wir den Zeitaufwand für das Projekt deutlich unterschätzt haben und einige Funktionen streichen mussten, hat die Umsetzung des FLS und das Kennenlernen der Technologien auch sehr viel Spass gemacht. Ein Highlight des Projekts war sicher der Besuch des Flugplatzes Speck, wo ich die Gelegenheit erhalten haben, mit Patrick Schuler einen kurzen Segelflug zu unternehmen.

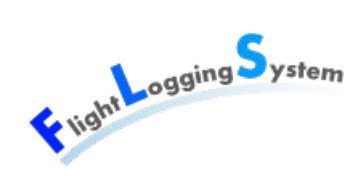

# **3 Erfahrungsbericht Lara Mühlemann**

# **3.1 Projektverlauf**

Ich habe mich für dieses Projekt entschieden, da ich das .NET-Framework und C# näher kennen lernen wollte. Bisher kannte ich diese Technologien nur aus der Vorlesung Microsoft Technologien und Silverlight habe ich kurz in der Vorlesung Internettechnologien kennen gelernt. Dementsprechend schwierig war es für mich den Umfang der Aufgabenstellung abzuschätzen. Beim Erhalt der Aufgabenstellung dachte ich, dass der Aufwand für diese Arbeit nicht sehr gross ist, da es vor allem um die Umsetzung von CRUD-Operationen ging. Um so ernüchternder war es, als bei der Einarbeitung und der Umsetzung so viele Probleme auftraten. Vor allem die Einarbeitung in Prism empfand ich als sehr schwierig.

Im Verlaufe des Projektes musste ich merken, dass die Umsetzung von kleinen Details ebenfalls ein sehr grosser Aufwand war. Insbesondere die kleinen Probleme bei der Verwendung der xaml-Elemente brauchten Zeit.

Durch die vorher erwähnten Zeitverluste befanden wir uns gegen Ende des Projektes unter starkem Zeitdruck. Dieses Problem konnten wir abschwächen, in dem wir mit Absprache des Auftraggebers gewisse Features und einen niedrig priorisierten UseCase weglassen konnten. Zusätzlich haben wir unsere Soll-Planung erhöht um trotzdem eine einsatzfähige Applikation entwickeln zu können.

Ich hätte mir gewünscht, dass wir mehr Zeit in Refactoring und Review hätten investieren können. Insbesondere die dafür geplante Zeit in der Transition musste für andere Arbeiten verwendet werden.

## **3.2 Zusammenarbeit im Team**

Ich habe bereits früher Projekte mit den beiden Teammitglieder durchgeführt und darum waren wir bereits eingespielt. Dadurch dass wir alle die meiste Arbeit direkt an der HSR im selben Raum erledigt haben, konnte einander bei Problemen schnell geholfen werden, was sehr nützlich war. Allerdings störten zu viele Unterbrechungen zum Teil auch den eigenen Gedankenfluss. Aber grundsätzlich haben wir in diesem Bereich ein gutes Mittelmass gefunden.

Über die wöchentlichen Sitzungen konnten die anstehenden Arbeiten gut koordiniert

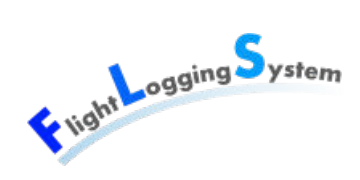

werden. Zum Teil empfanden wir zusätzlich innerhalb der Woche einen kurzen Austausch des Arbeitsstandes als nützlich.

# **3.3 Fazit**

Trotz der vielen Probleme konnten wir eine nützliche und einsatzfähige Applikation entwickeln und ich habe im Verlaufe dieser Arbeit sehr viel Neues gelernt. Es ist sehr schön zu sehen, dass auch wenn in einem Projekt Probleme auftauchen, ein gutes Resultat erreicht werden kann. Insbesondere gefällt mir, dass wir uns in die vielen neuen Technologien einarbeiten und diese anwenden konnten.

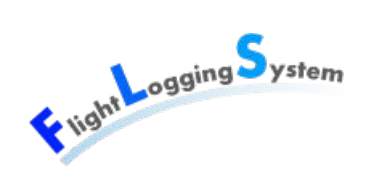

# **4 Erfahrungsbericht Marion Walser**

# **4.1 Projektverlauf**

Das Projekt war ein sich Einlassen auf viel Unbekanntes. Wir mussten uns zuerst in den vielen neuen Technologien zurechtfinden und viele neue Konzepte verstehen. Eine gute Einschätzung über den Aufwand, den die Umsetzung benötigen würde, war praktisch unmöglich, da es zu viele unbekannte Faktoren gab. Als Firma hätte man einen solchen Auftrag niemals angenommen. Die Kenntnisse des Entwicklerteam über .NET und Silverlight waren nicht ausreichend, um mit einem konkurrenzfähigen Angebot sicherstellen zu können, dass das Projekt kostendeckend werden würde. So war mir bewusst, dass wir viel Zeit benötigen werden, uns in die Materie einzuarbeiten und ein grosser Anteil unter Lernen fallen würde.

Ich hoffte eigentlich, dass nach ein paar Wochen Einarbeitung und Implementierung das Verständnis für die Konzepte da sei. Jedoch stellte sich heraus, dass bei jeder neuen Anforderung an das User Interface oder an die Datenverwaltung wieder ein neues Konzept erarbeitet werden musste.

Deshalb lief es nur zwischendrin mal richtig rund, bis ich wieder an ein nächstes Problem stiess, das mit viel Ausprobieren und Nachlesen im Internet gelöst werden musste.

## **4.2 Zusammenarbeit im Team**

Wie bei den letzten zwei Arbeiten, SE2-Projekt und der Studienarbeit, war die Zusammenarbeit einfach toll. Jeder setzte sich ein, übernahm Verantwortung und war fähig, Probleme selbstständig zu lösen. Trotzdem haben wir uns immer gegenseitig geholfen. Zu zweit war es öfters effizienter, ein Konzept zu erarbeiten, da jeder ein unterschiedliches Verständnis der Sache hatte.

Auch die internen Sitzungen waren zielgerichtet. Jeder leistete seinen Beitrag. Bei der Verteilung der Arbeit gab es nie ernsthafte Diskussionen. Alle brachten Themen und Lösungsvorschläge ein, die zu diskutieren waren. Die Diskussionen verliefen immer sehr sachlich und lösungsorientiert.

Natürlich gab es zwischendurch mal klare Worte oder etwas Kritik. Dies wurde aber von allen nicht persönlich genommen, sondern als Feedback und Verbesserungsvorschlag

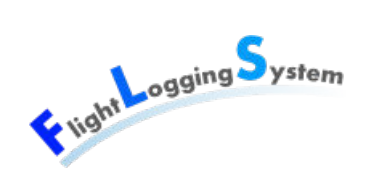

entgegengenommen.

# **4.3 Fazit**

Auch wenn das Projekt sehr schwierig war, eine grosse Herausforderung bedeutete und einen sehr grossen Einsatz verlangt hat, bereitete es mir viel Freude. Die Probleme zu lösen und am Schluss gelöst zu haben, gab mir immer wieder die Motivation, auch die nächste Aufgabe anzugehen.

Am Schluss hatten wir leider etwas wenig Zeit, alles zu bereinigen und alle Bugs zu beheben. Trotzdem konnten wir eine brauchbare Anwendung abliefern, die bereits im Echt-Betrieb verwendet werden kann und einige manuelle Arbeit ersetzt.

# **VII Projektplan**

Datum: 15. Juni 2012

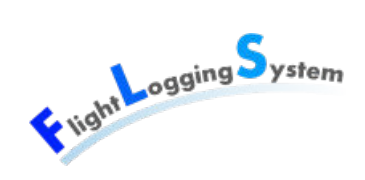

# **5 Projekt Übersicht**

In einer Fluggruppe muss der Flugdienstleiter sämtliche Flüge erfassen. Mit diesen Daten werden periodisch Rechnungen an die Piloten gestellt. Zu statistischen Zwecken müssen diese Daten monatlich an das BAZL (Bundesamt für Zivilluftfahrt) gesendet werden. Auch müssen die Piloten ein Flugbuch führen, in welchem sie alle Flüge täglich eintragen müssen.

Viele dieser Arbeiten werden heute manuell erledigt. Dabei werden Daten von einem Formular in ein anderes übertragen, wobei sich schnell Fehler einschleichen können.

Das Flight Logging System soll den manuellen Aufwand auf ein Minimum reduzieren. So soll der Flugdienstleiter die Flüge direkt im System erfassen. Am Monatsende sollen die Daten für die Rechnungen automatisch generiert werden. Piloten erhalten die Möglichkeit, sich über ein Web-Interface einzuloggen, um ihre Flüge zu überprüfen und Reports zu erzeugen.

## **5.1 Zweck und Ziel**

Das Ziel dieser Bachelorarbeit ist es, eine mandantenfähige Client- / Serverapplikation zu entwickeln, welche über einen modularen Aufbau und eine ausbaufähige Architektur verfügt. Die Applikation soll Flüge und Stammdaten erfassen und Reports erstellen können.

## **5.2 Projektdauer und Abgabetermin**

Das Projekt beginnt am 20.02.2012 und endet am 15.06.2012, um 12:00 Uhr, womit 17 Wochen zur Verfügung stehen. Ca. eine Woche vor Projektende müssen die Systemtests abgeschlossen sein.

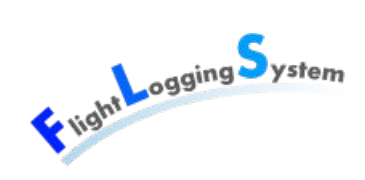

# **6 Projektorganisation**

Das Team besteht aus 3 Personen, die gleichberechtigt sind. Probleme werden im Team diskutiert und Entscheidungen gemeinsam gefällt.

Jedes Team-Mitglied ist neben der Entwicklung noch für eine Iteration des Projekts verantwortlich. Diese Verantwortlichkeit besteht aus der Organisation und Koordination.

## **6.1 Organisationsstruktur**

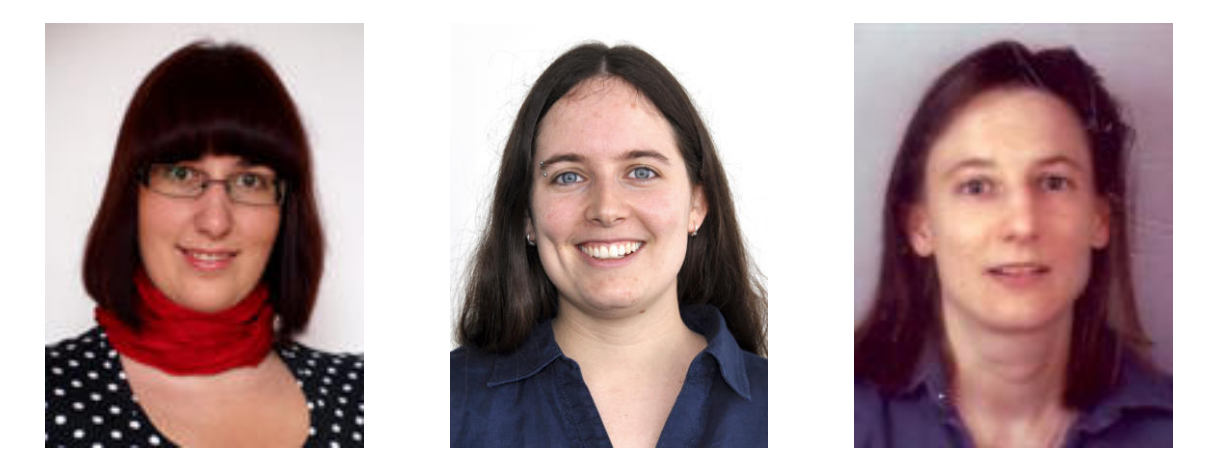

Abbildung 6.1: Projekt-Team: v.l.n.r Marion Frei, Lara Mühlemann, Marion Walser

Die folgende Tabelle zeigt, welches Teammitglied in welcher Phase die Projektleitung übernimmt und damit die Verantwortlichkeit über die Phase hat.

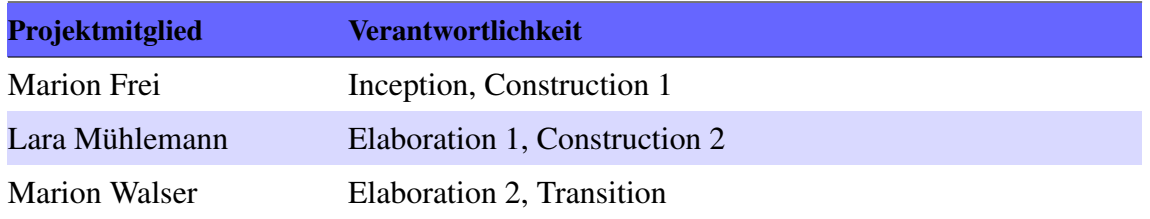

Informationen, Fragen oder Aufträge sollen immer an alle Projektmitglieder gerichtet werden. Allfällige Arbeiten oder Abklärungen werden an der nächsten Besprechung zugeteilt, beziehungsweise besprochen.

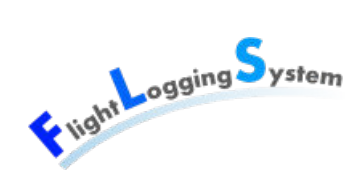

# **6.2 Externe Schnittstellen**

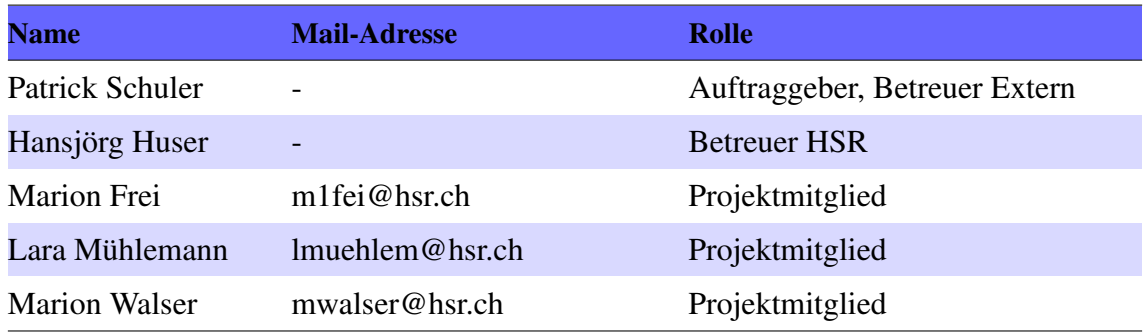

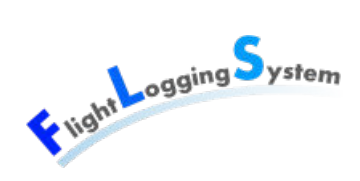

# **7 Management Abläufe**

# **7.1 Projekt Kostenvoranschlag**

Für die Bachelorarbeit stehen 17 Wochen zur Verfügung. Dazwischen liegen einzelne Feiertage. Das Projekt dauert vom 20.02.2012 bis zum 15.06.2012. Innerhalb dieser Zeitspanne arbeitet jedes Teammitglied etwa 360 Stunden am Flight Logging System.

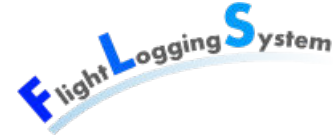

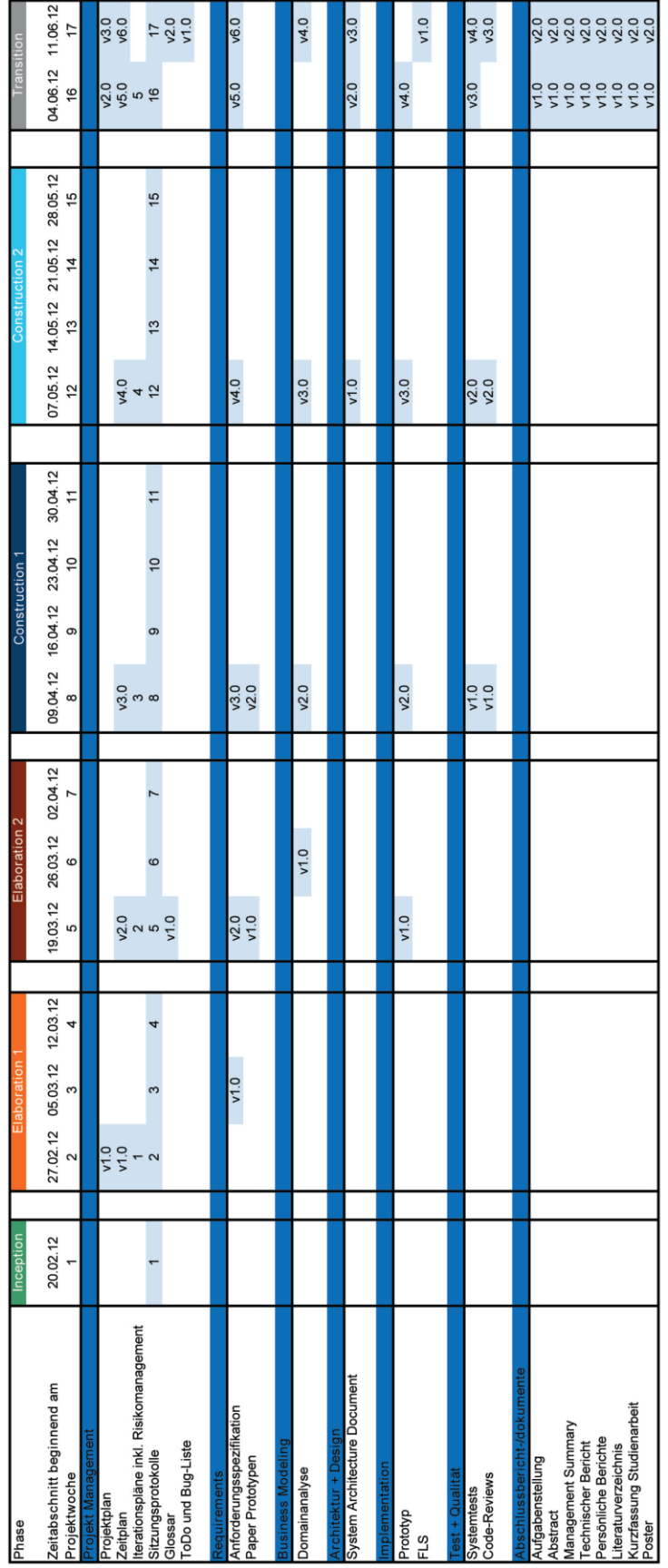

# **7.2 Projektplan 7.2.1 Artefaktplan**

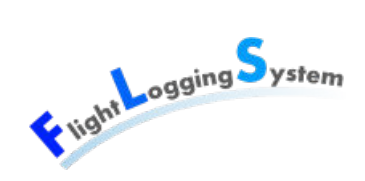

## **7.2.2 Beschreibung Artefakte**

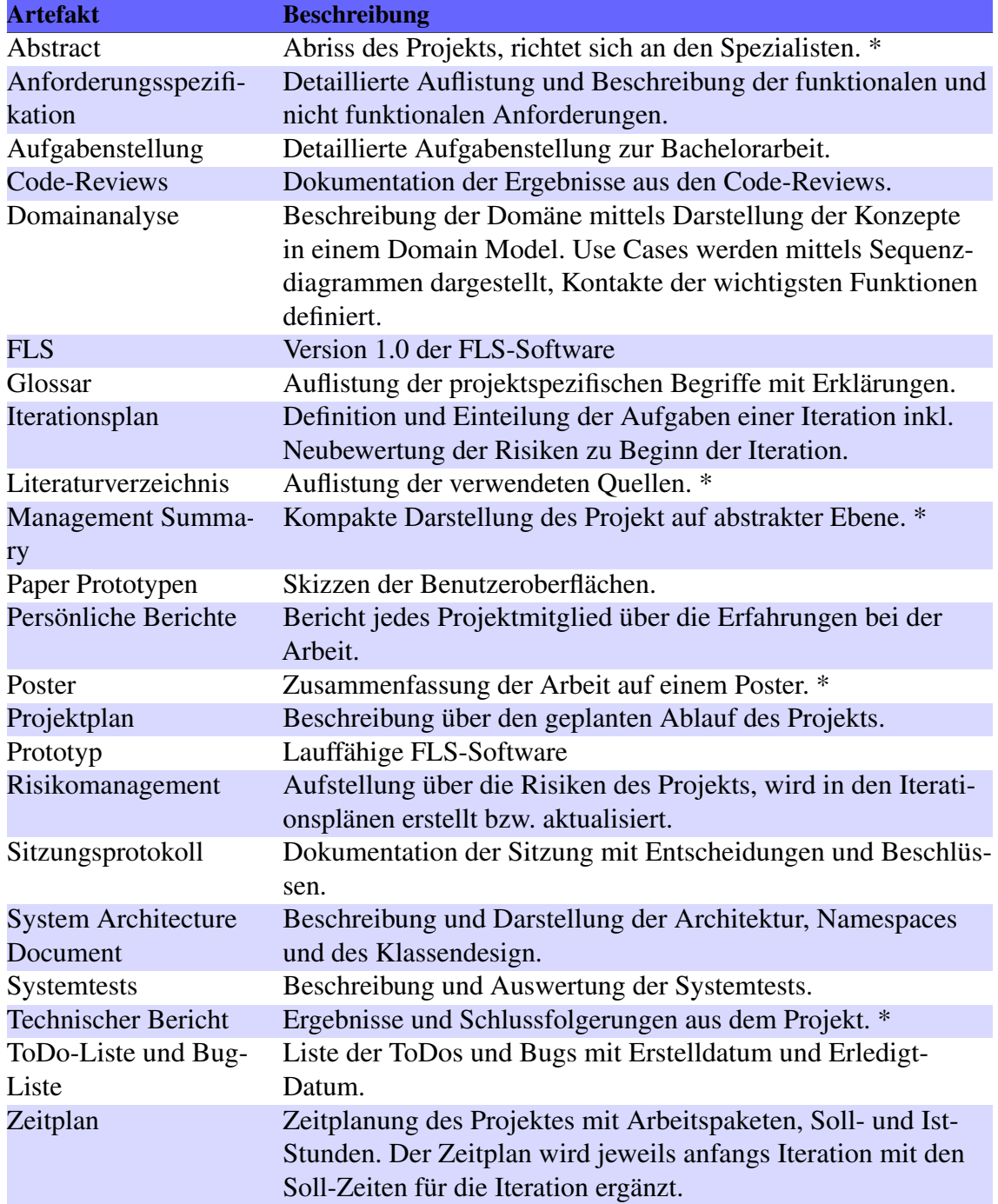

\* Diese Berichte enthalten Redundanz zu anderen Dokumenten.

### **7.2.3 Zeitplan**

#### **Detailplan Flight Logging System**

**vor Projektstart**

**Ferien F**

**Phasen**

# Bachelorarbeit: Flight Logging<br>Marion Frei, Lara Mühlemann, Marion Frei, Lara Mühlemann, Marion Walser Elabo **wals fre** , Marion Walser

Bachelorarbeit: Flight Logging System

5 System

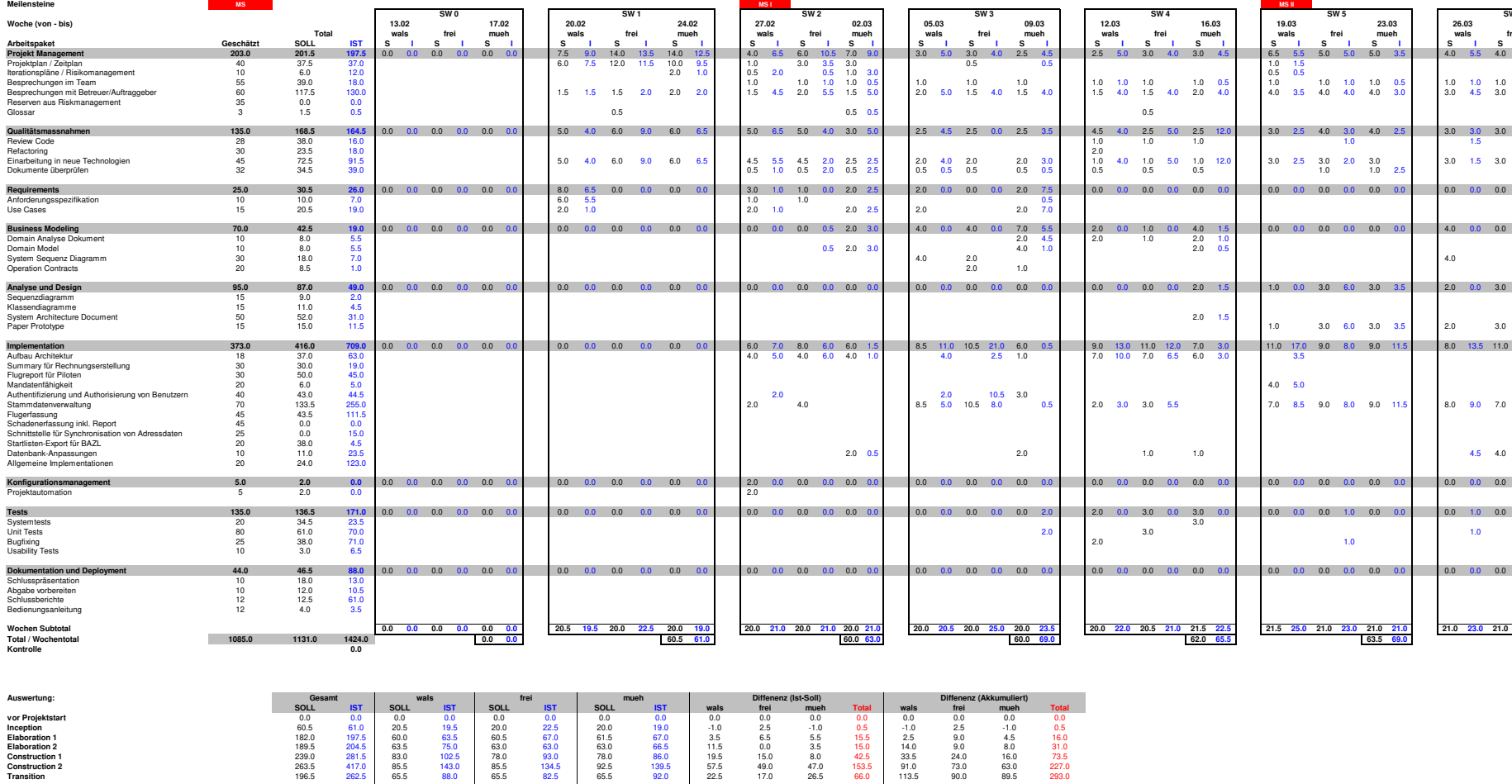

**90.0 89.5 113.5 293.0**

**89.5 293.0**

**90.0**

**Plan**

 $\frac{360}{360}$ 

491.5 **IST**

470.0 462.5

**113.5**

**Inception Elaboration 1**

**Total 1131.0 1424.0 Kontrolle**

**SOLL** 

380.5

**380.5 470.0**

**Total** wals

**372.5 491.5 462.5**

**378.0**

**1131.0**

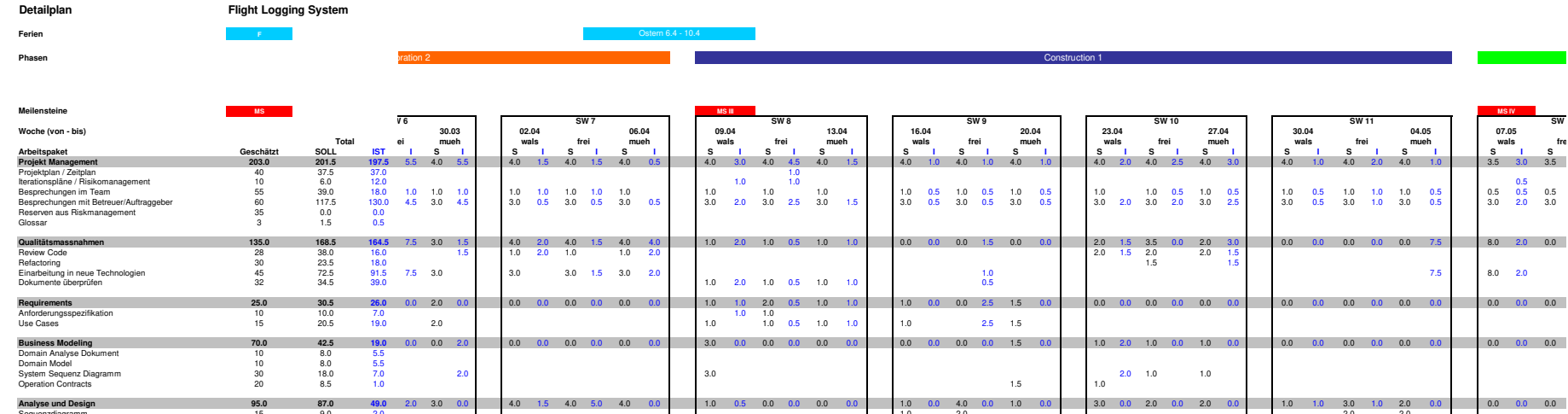

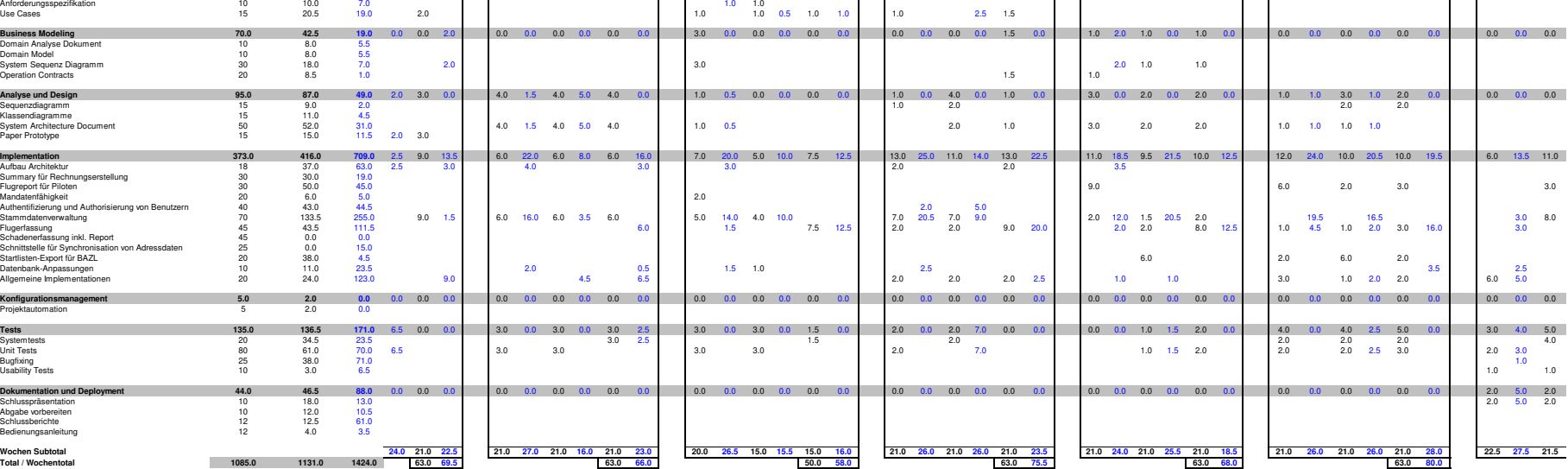

**24.0 21.0 22.5 21.0 27.0 21.0 16.0 21.0 23.0 20.0 26.5 15.0 15.5 15.0 16.0 21.0 26.0 21.0 26.0 21.0 23.5 21.0 24.0 21.0 25.5 21.0 18.5 21.0 26.0 21.0 26.0 21.0 28.0 22.5 27.5 21.5**

**Wochen Subtotal Total / Wochentotal 1085.0 1131.0 1424.0 Kontrolle 0.0**

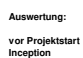

**Kontrolle**

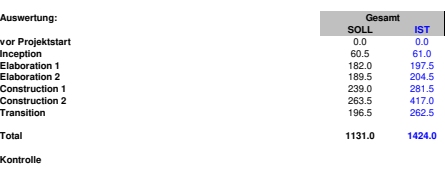

Total SOLL<br>Total IST

61

Bachelorarbeit: Flight Logging System<br>Marion Frei, Lara Mühlemann, Marion Marion Frei, Lara Mühlemann, Marion Walser Bachelorarbeit: Flight Logging System**Walser** 

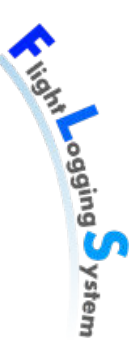

 $1.0$ 

**MS IV**

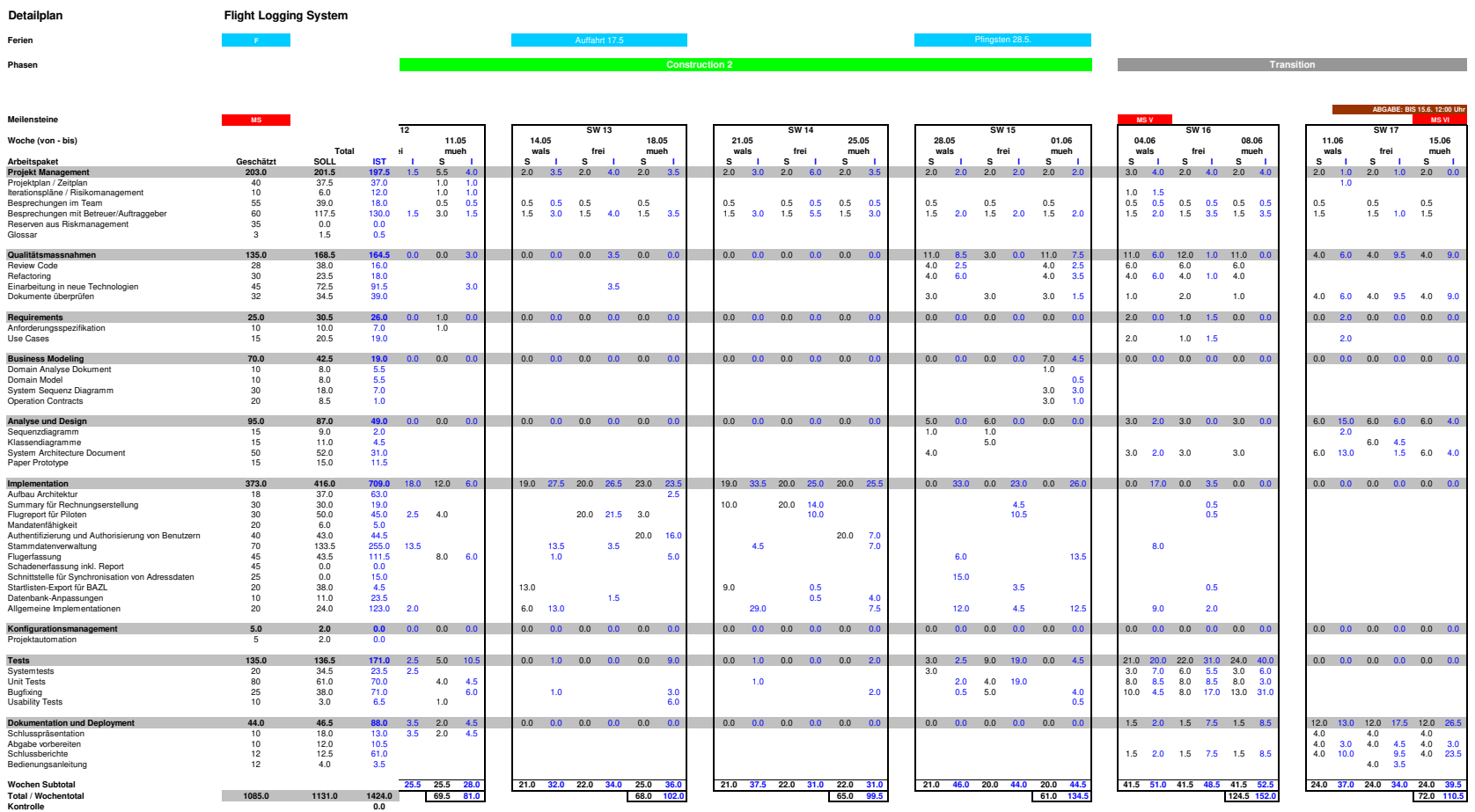

**Auswertung:**

**Kontrolle**

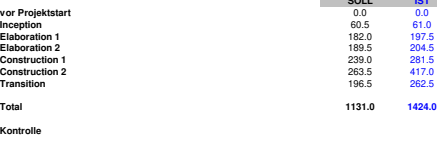

**SOLL IST**

**Gesamt**

Total SOLL<br>Total IST

Bachelorarbeit: Flight Logging System<br>Marion Frei, Lara Mühlemann, Marion Walser Marion Frei, Lara Mühlemann, Marion Walser Bachelorarbeit: Flight Logging System

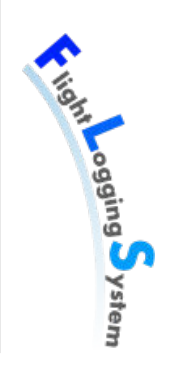
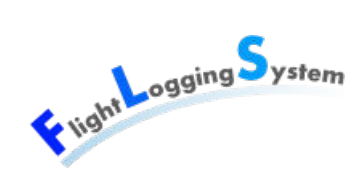

#### **7.2.4 Meilensteine**

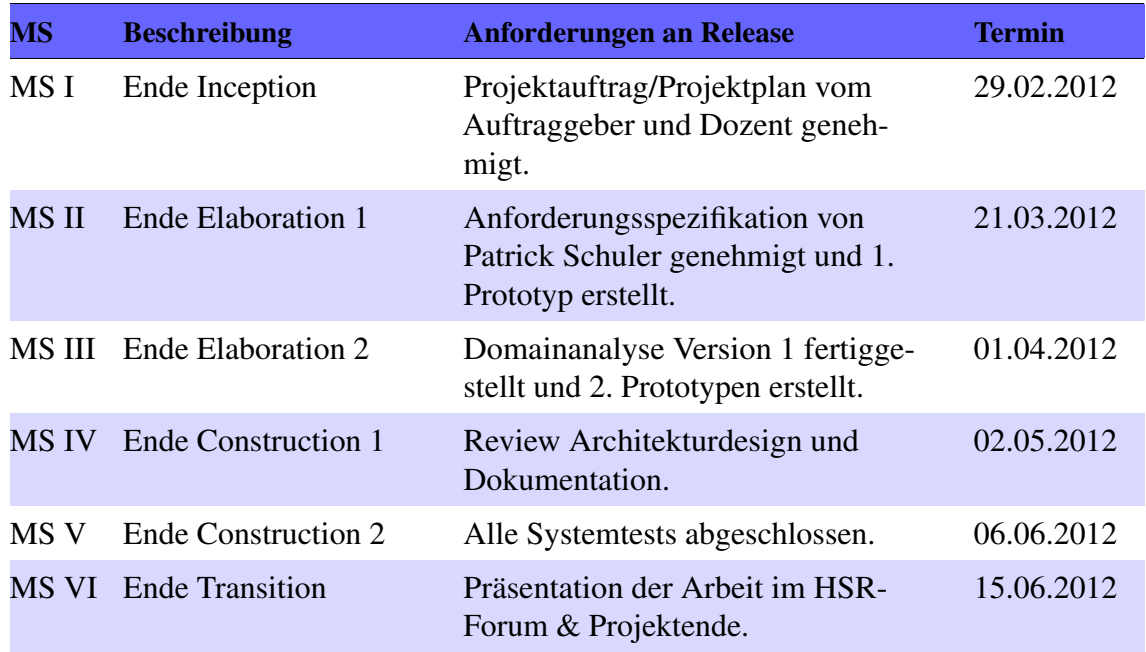

Die Termine repräsentieren die Projektsitzungen am entsprechenden Mittwoch. Die Arbeiten an den Iterationen sind jedoch am vorhergehenden Freitag beendet. Ergänzung aufgrund der Sitzung werden in der folgenden Iteration ausgeführt.

### **7.2.5 Besprechungen**

Am Mittwoch um 15 Uhr findet jeweils eine Sitzung mit dem Betreuer statt. Das Protokoll dazu ist innerhalb von 2 Tagen nach Sitzungsende an den Betreuer abzuliefern.

Das Team trifft sich jeden Montagmorgen für etwa eine Stunde, um aktuelle Themen zu besprechen und die Aufgaben für die Woche zu definieren.

Das Team trifft sich nach Bedarf mit dem Auftraggeber, um die Umsetzungen zu diskutieren und die Ergebnisse überprüfen zu lassen.

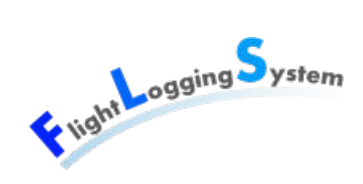

Das Risikomanagement befindet sich in den Iterationsplänen. Es wird jeweils am Ende einer Iteration neu beurteilt. Die erste Version des Risikomanagements befindet sich im Iterationsplan Elaboration 1.

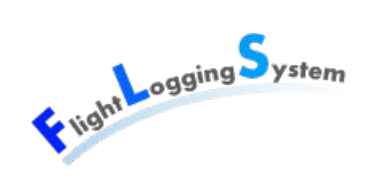

## **9 Infrastruktur**

## **9.1 Räumlichkeiten**

Die Besprechung mit den Betreuern finden im Sitzungszimmer 6.010 statt. Besprechungen mit dem Auftraggeber finden in der Cafeteria statt. Die Projektarbeit findet hauptsächlich in dem zugewiesenen Labor 1.258 statt.

## **9.2 Technische Hilfsmittel**

Jedes Teammitglied arbeitet auf dem eigenen Notebook oder an der Arbeitsstation im Labor. Drucker stehen an der HSR zur Verfügung.

Der Server für das Versionsmanagement, sowie die Infrastruktur für die Projektautomation wird vom Auftraggeber zur Verfügung gestellt.

Ergänzung: Projektautomation wurde vom Auftraggeber auf dem SVN-Server nicht umgesetzt und deshalb nicht verwendet.

### **9.3 Verwendete Programme**

- Betriebssystem
	- Windows 7
	- Windows Vista
- Entwicklungstools
	- Microsoft Visual Studio 2010 mit SP1
	- Microsoft .NET Framework 4.0
	- Microsoft SQL Server 2008 R2
	- Silverlight 5 & Silverlight 5 Toolkit Dez. 2011 & Silverlight 5 Tools
	- ADO.NET Entity Framework 4.1
	- ReSharper 6
	- Doxygen
- Versionsmanagement
	- Tortoise SVN Client

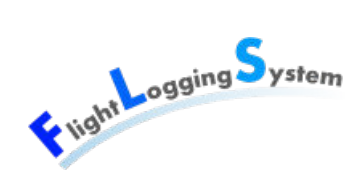

- Dokumentation
	- LaTeX
	- Microsoft Excel

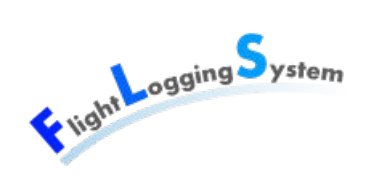

## **10 Qualitätsmassnahmen**

## **10.1 Arbeiten im Team und Dokumentation**

Die Arbeit wird mittels Dokumentation festgehalten. Dabei orientieren sich die Teammitglieder an RUP. Am Ende jeder Iteration werden die Dokumente auf ihre Aktualität und Korrektheit geprüft.

Die wöchentlichen Sitzungen werden protokolliert, damit bei Unstimmigkeiten oder Unsicherheiten auf diese Informationen zurückgegriffen werden kann.

Jedes Projektmitglied führt seine eigene Zeiterfassung, die täglich aktuell gehalten und mindestens wöchentlich versioniert wird. Zusätzlich wird jeweils vor den Besprechungen mit dem Betreuer das Dokument "Zeitplan.xls" aktualisiert.

### **10.2 Konfigurationsmanagement**

Für sämtliche Projektinhalte wird das Versionsmanagement-Tool TortoiseSVN benutzt.

Damit bei Ausfall des Tools kein zu grosser Mehraufwand entsteht, wird von allen Teammitgliedern regelmässig in das SVN Repository eingechecked und aktualisiert. Dadurch sind die 4 Kopien der Projektdaten immer aktuell.

## **10.3 Code-Qualität**

Um eine gute Code-Qualität zu erreichen, werden sich die Projektmitglieder an die Code-Richtlinien halten. Es werden Teile Code-Richtlinien von Patrick Schuler[\[Sch12\]](#page-334-0) verwendet. Allerdings kann das Kapitel 'Loggen von Debug-Informationen' gemäss [Sitzungs](#page-290-0)[protokoll Woche 2 - 28.02.2012](#page-290-0) ignoriert werden. Ebenso wurde während des Projekts entschieden, das StandardClass Template in Kapitel 7.4 nicht zu verwenden. Dies wurde im Sitzungsprotokoll Woche 8 - 11.04.2012 (Besprechungen mit externem Betreuer) festgehalten.

Interessante Methoden und Klassen und Schnittstellen werden dokumentiert.

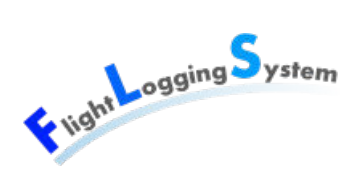

Der bereits geschriebene Code wird am Ende jeder Iteration überprüft und wenn nötig umgeschrieben. Insbesondere wird darauf geachtet, dass die Code-Richtlinien eingehalten werden. Diese Reviews werden im Dokument [Code-Review](#page-216-0) festgehalten.

Um Code-Smells aufzudecken wird das Tool ReShaper benutzt.

## **10.4 Tests**

Zum Testen werden Unit-Tests eingesetzt. Diese werden über die Projektautomation regelmässig ausgeführt. Zusätzlich werden die im nächsten Unterkapitel beschriebenen Systemtests durchgeführt.

Zu den Tests werden Protokolle mit den Findings erstellt. In der darauf folgenden Team-Besprechung werden die daraus entstehenden Arbeiten den Projektmitgliedern zugeteilt.

## **10.5 Systemtests**

Die Systemtests werden am Ende folgender Iteration durchgeführt:

• Ende Construction 2

# **VIII Iterationspläne**

Datum: 15. Juni 2012

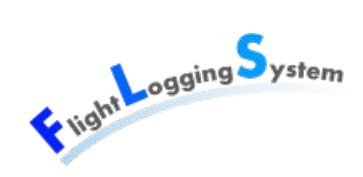

## **11 Iterationsplan Elaboration 1**

In dieser Iteration wird der grösste Teil der Anforderungsanalyse und der Domainanalyse erstellt. Ebenfalls wird bereits mit der Implementation begonnen und der Prototyp 1 erstellt.

Um eine genauere Planung für die Iteration zu erhalten, wird in der folgenden Tabelle Redundanz zum [Zeitplan](#page-68-0) in Kauf genommen.

Regelmässig wiederkehrende Arbeitspakete wie z.B. Risikomanagement oder Besprechungen werden in der folgenden Tabelle nicht extra aufgeführt.

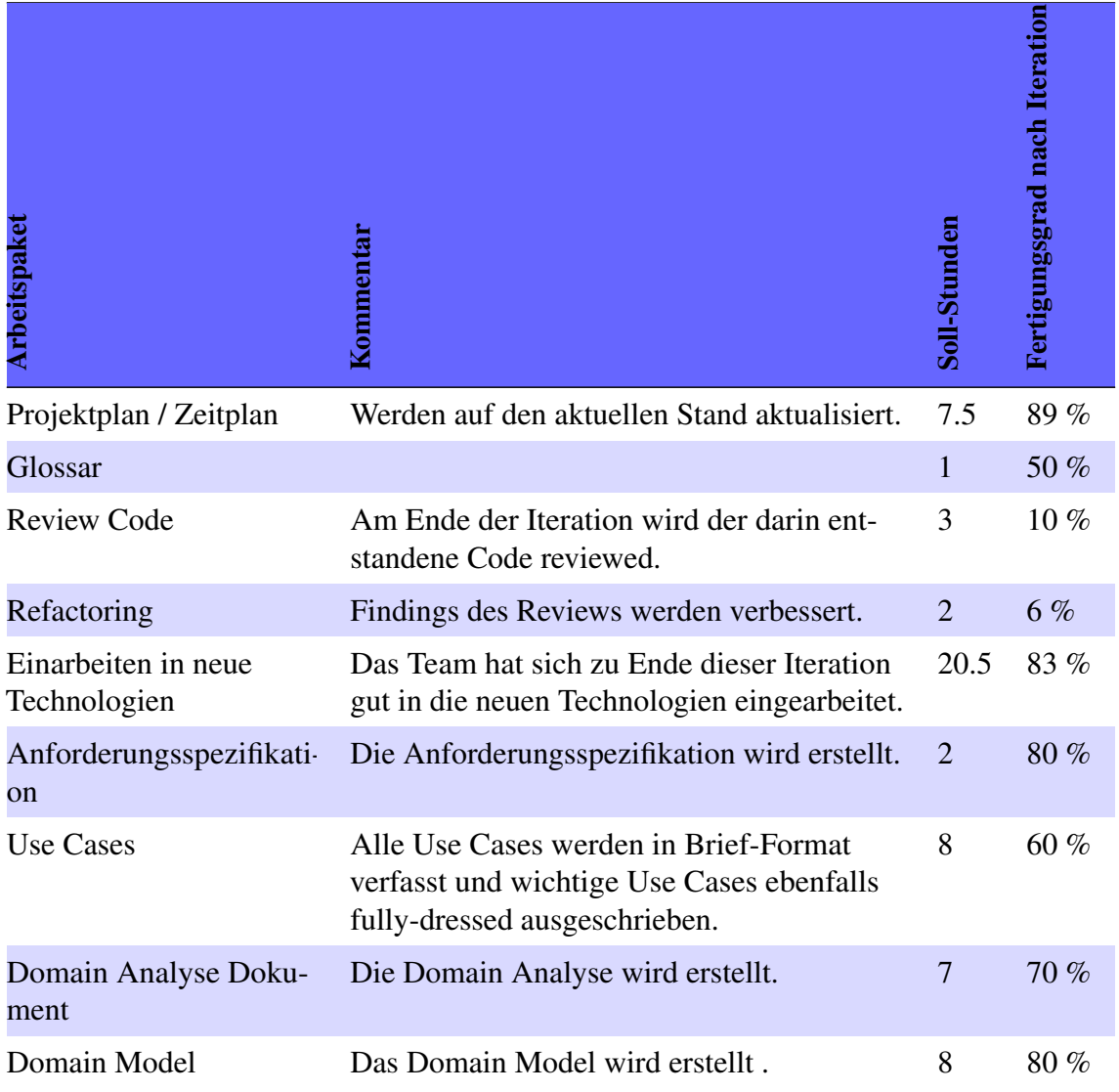

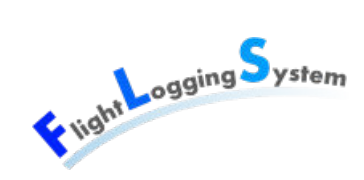

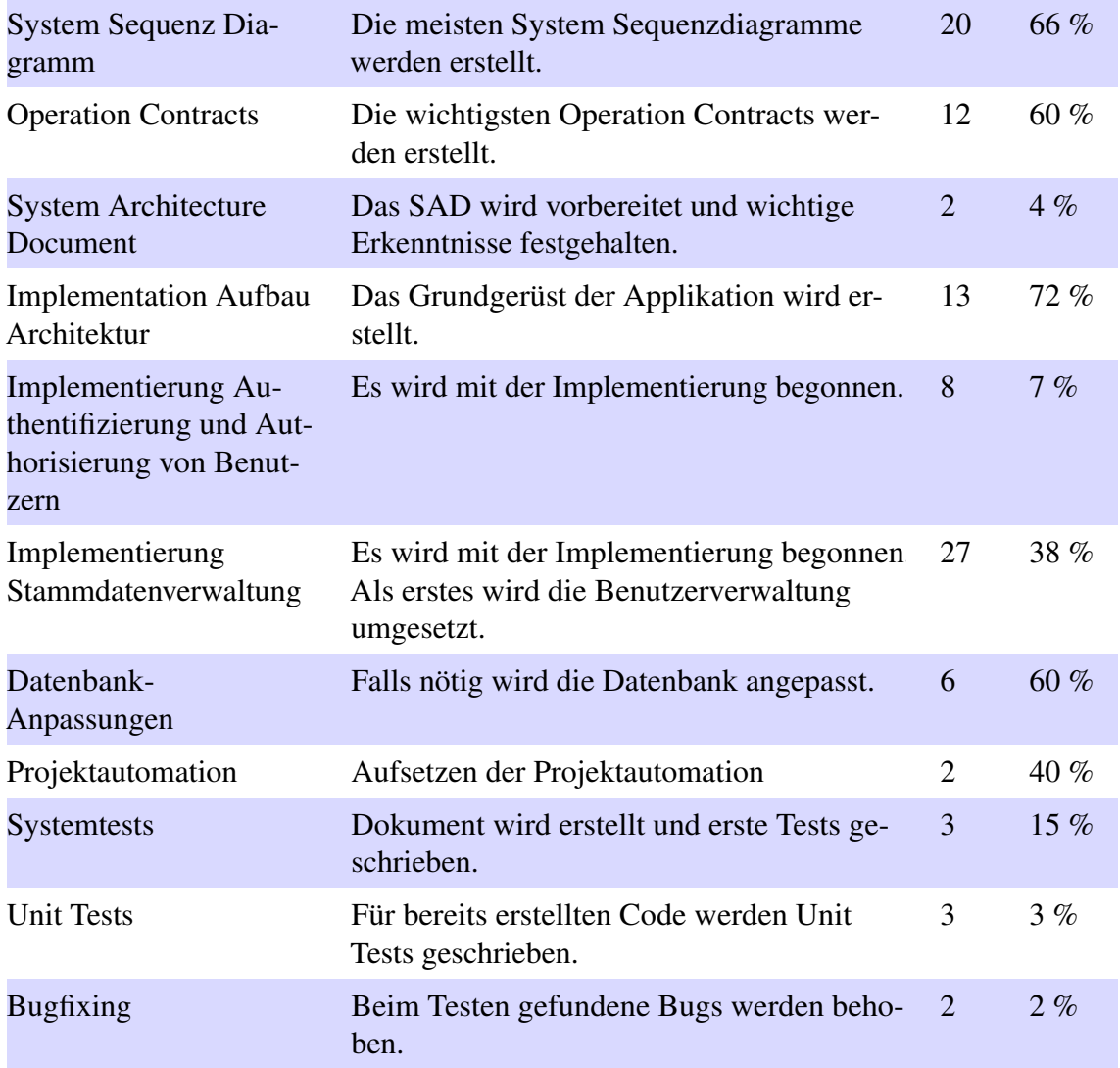

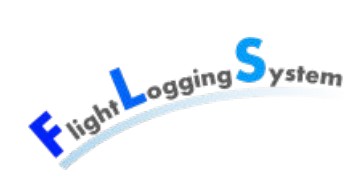

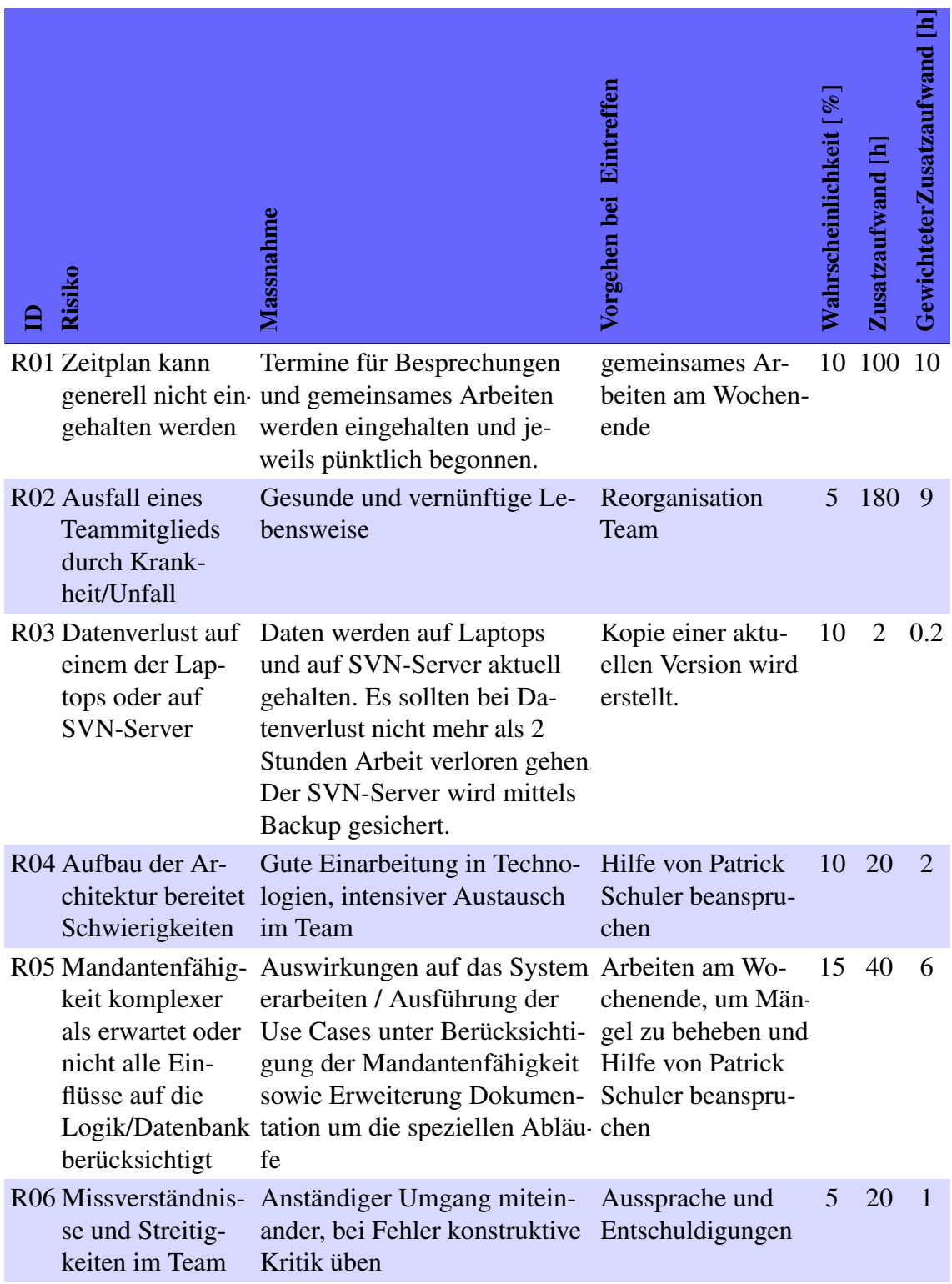

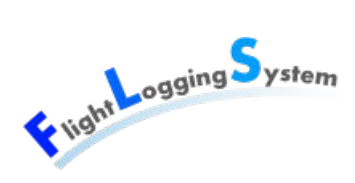

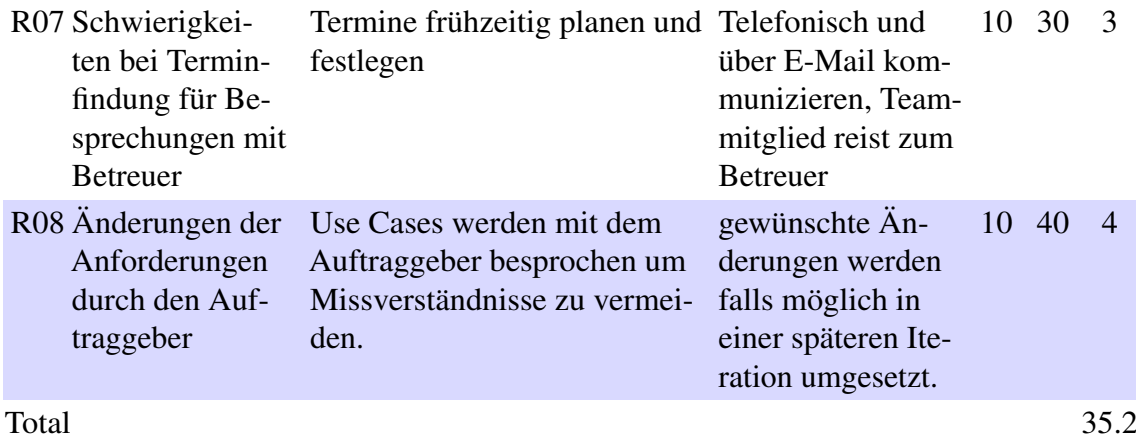

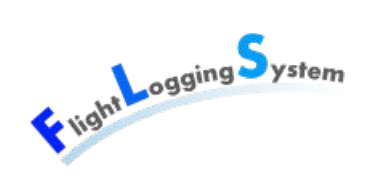

## **12 Iterationsplan Elaboration 2**

In dieser Iteration wird zum grössten Teil an der Stammdatenverwaltung, Konzept der Mandantenfähigkeit geschrieben und mit den Sequenzdiagrammen begonnen. Als Ergebnis der Iteration wird der Prototyp 2 erstellt.

Um eine genauere Planung für die Iteration zu erhalten, wird in der folgenden Tabelle Redundanz zum [Zeitplan](#page-68-0) in Kauf genommen.

Regelmässig wiederkehrende Arbeitspakete wie z.B. Risikomanagement oder Besprechungen werden in der folgenden Tabelle nicht extra aufgeführt.

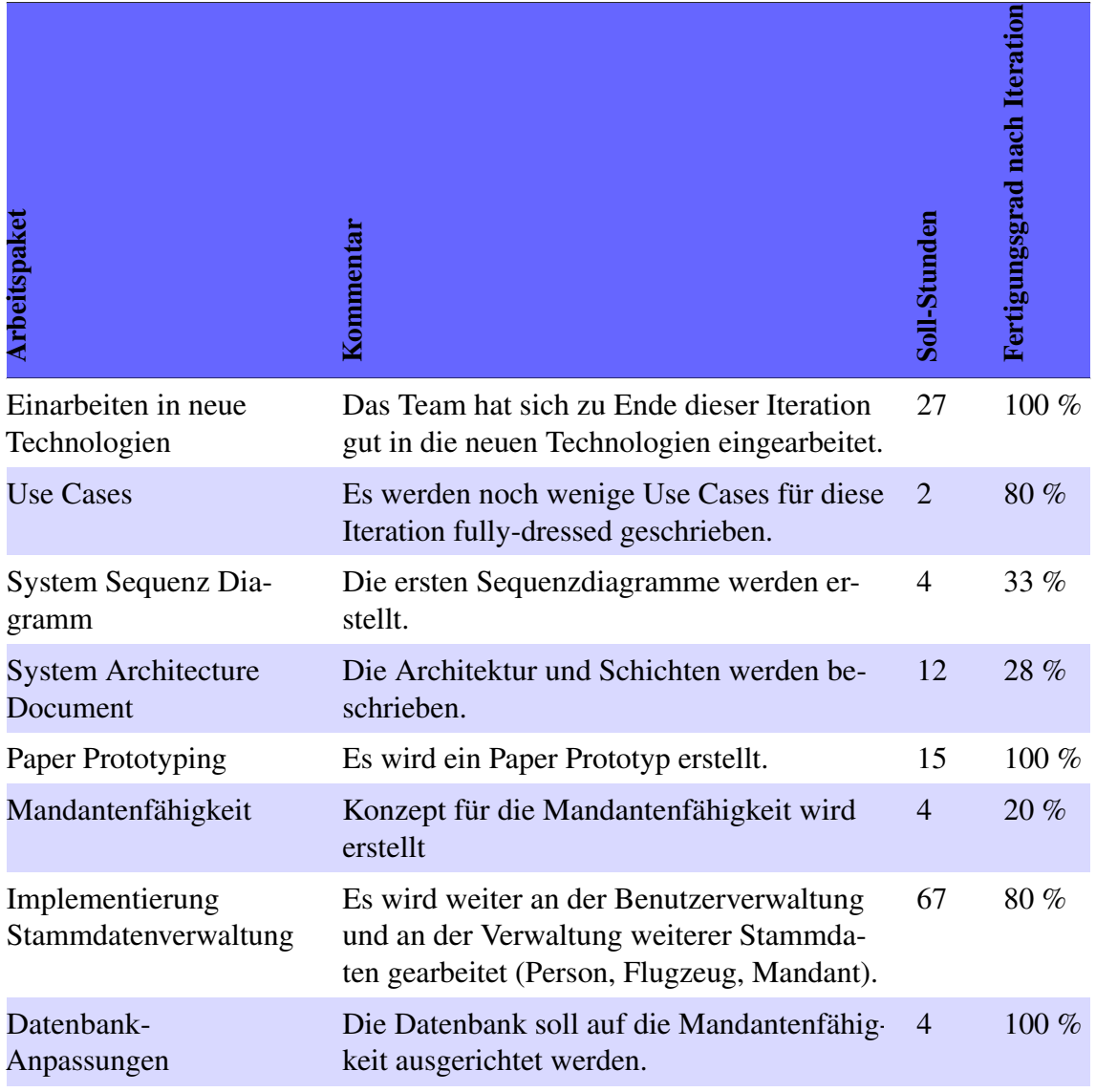

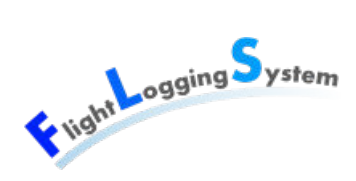

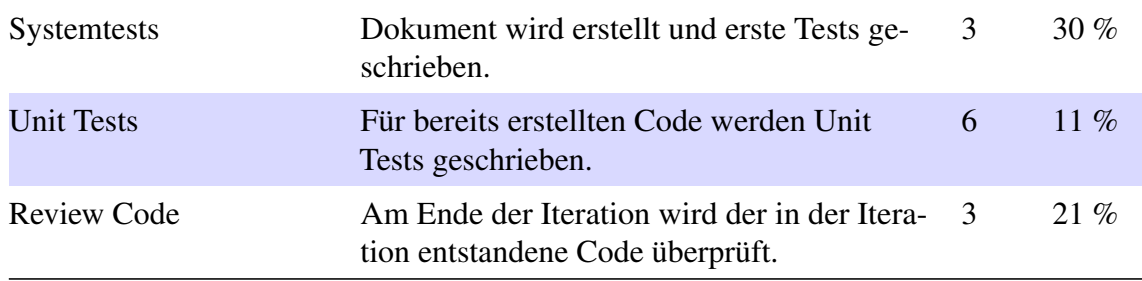

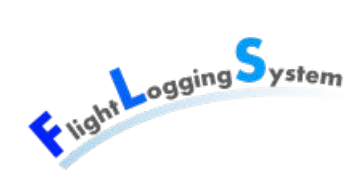

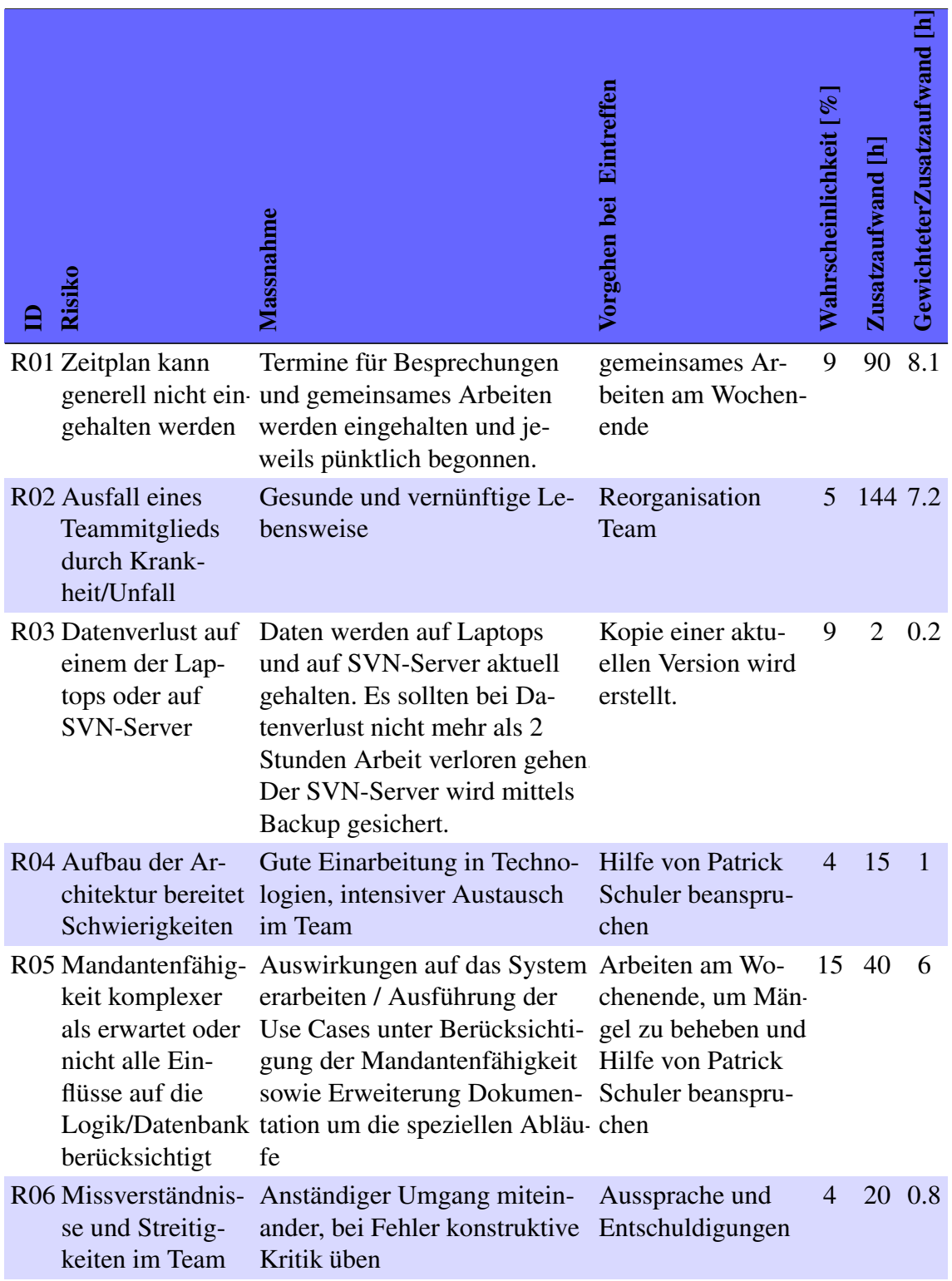

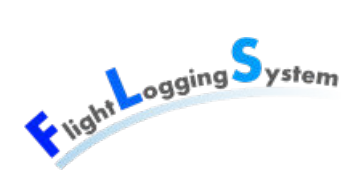

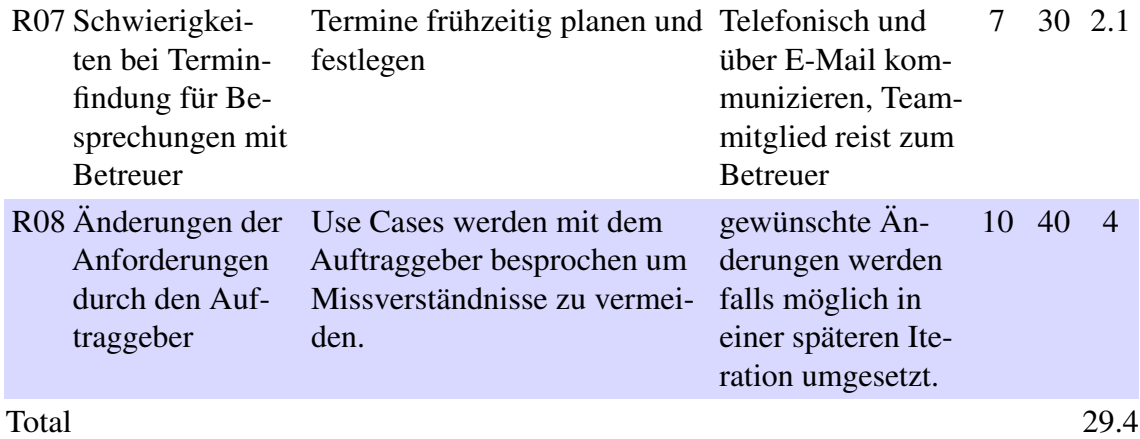

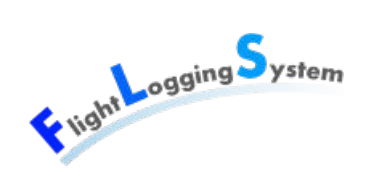

## **13 Iterationsplan Construction 1**

In dieser Iteration wird die Stammdatenverwaltung fertiggestellt und die Flugerfassung beendet. Ausserdem wird mit dem Flugreport für den Piloten sowie dem Startlisten-Export für das BAZL begonnen. Als Ergebnis der Iteration wird der Prototyp 3 erstellt.

Um eine genauere Planung für die Iteration zu erhalten, wird in der folgenden Tabelle Redundanz zum [Zeitplan](#page-68-0) in Kauf genommen.

Regelmässig wiederkehrende Arbeitspakete wie z.B. Risikomanagement oder Besprechungen werden in der folgenden Tabelle nicht extra aufgeführt.

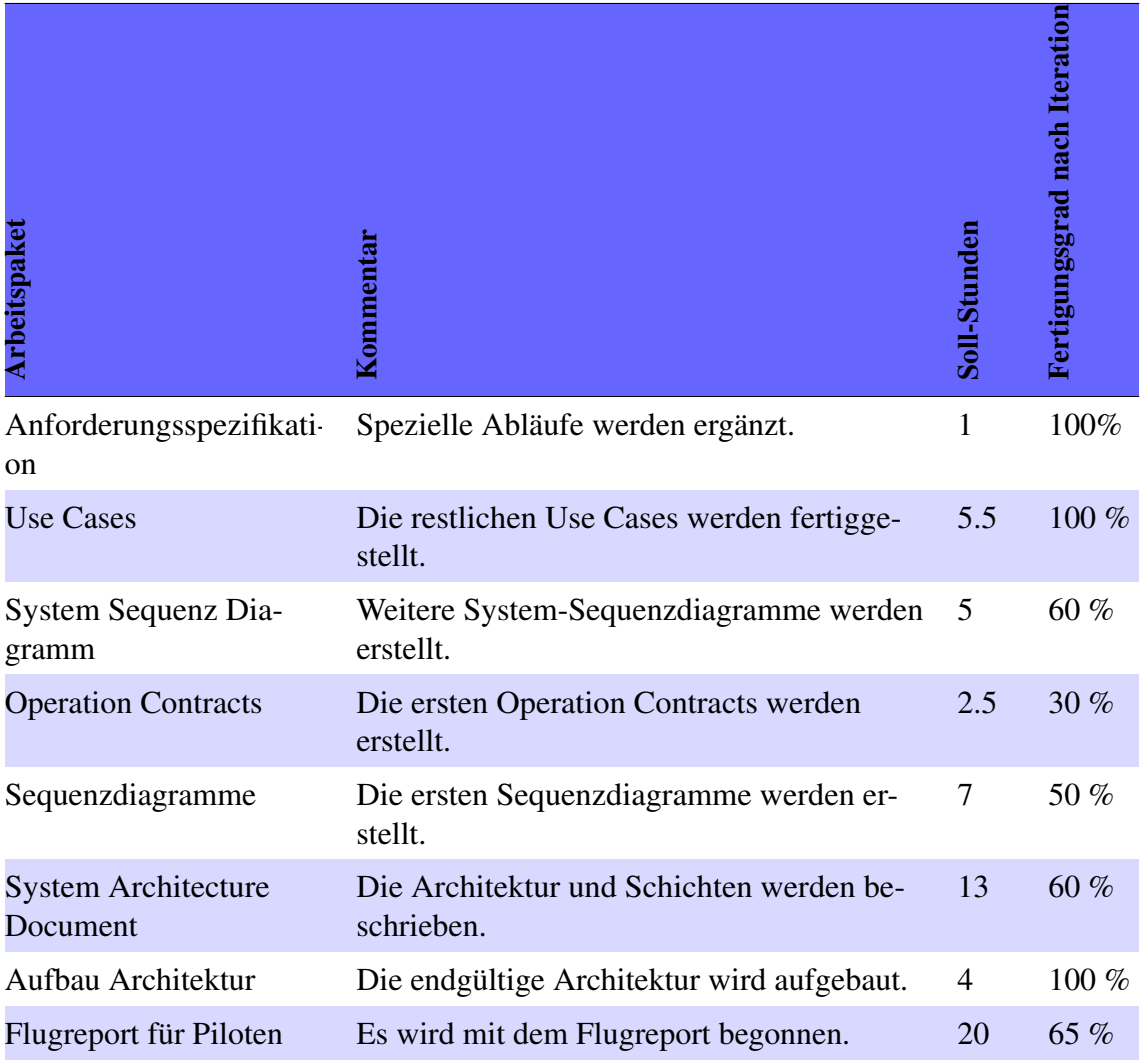

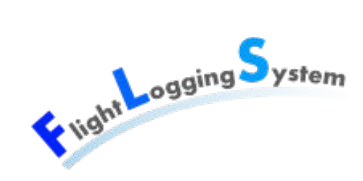

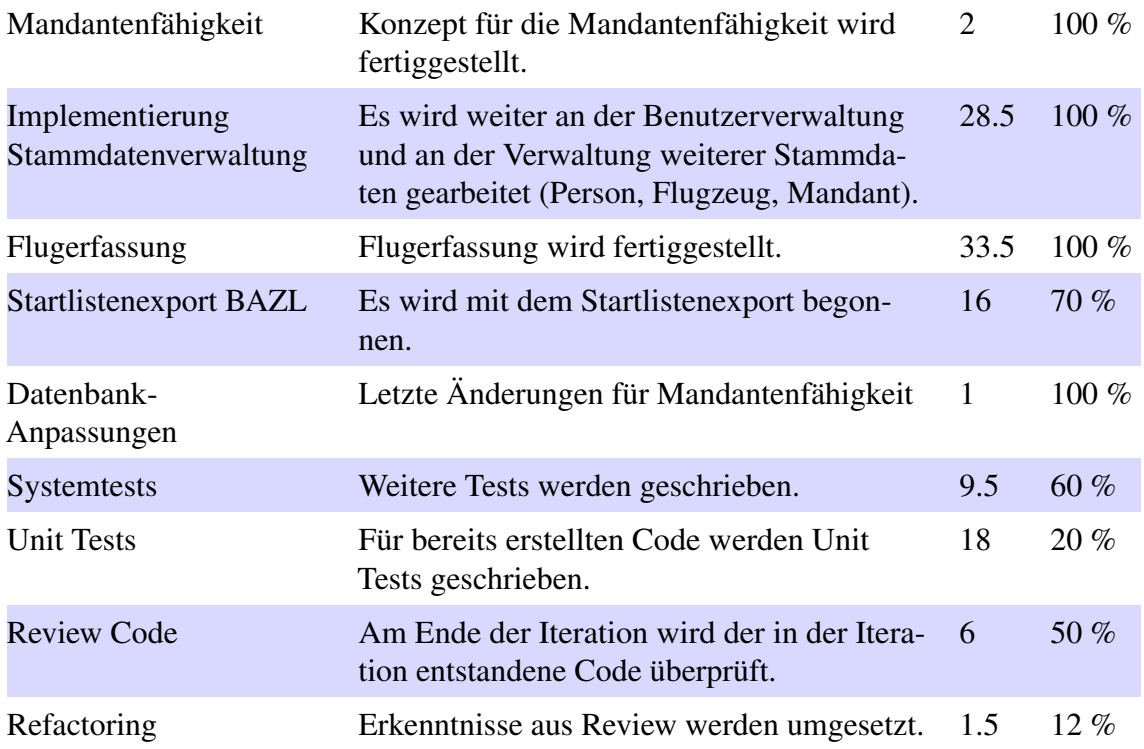

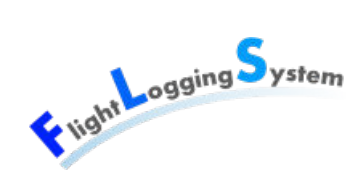

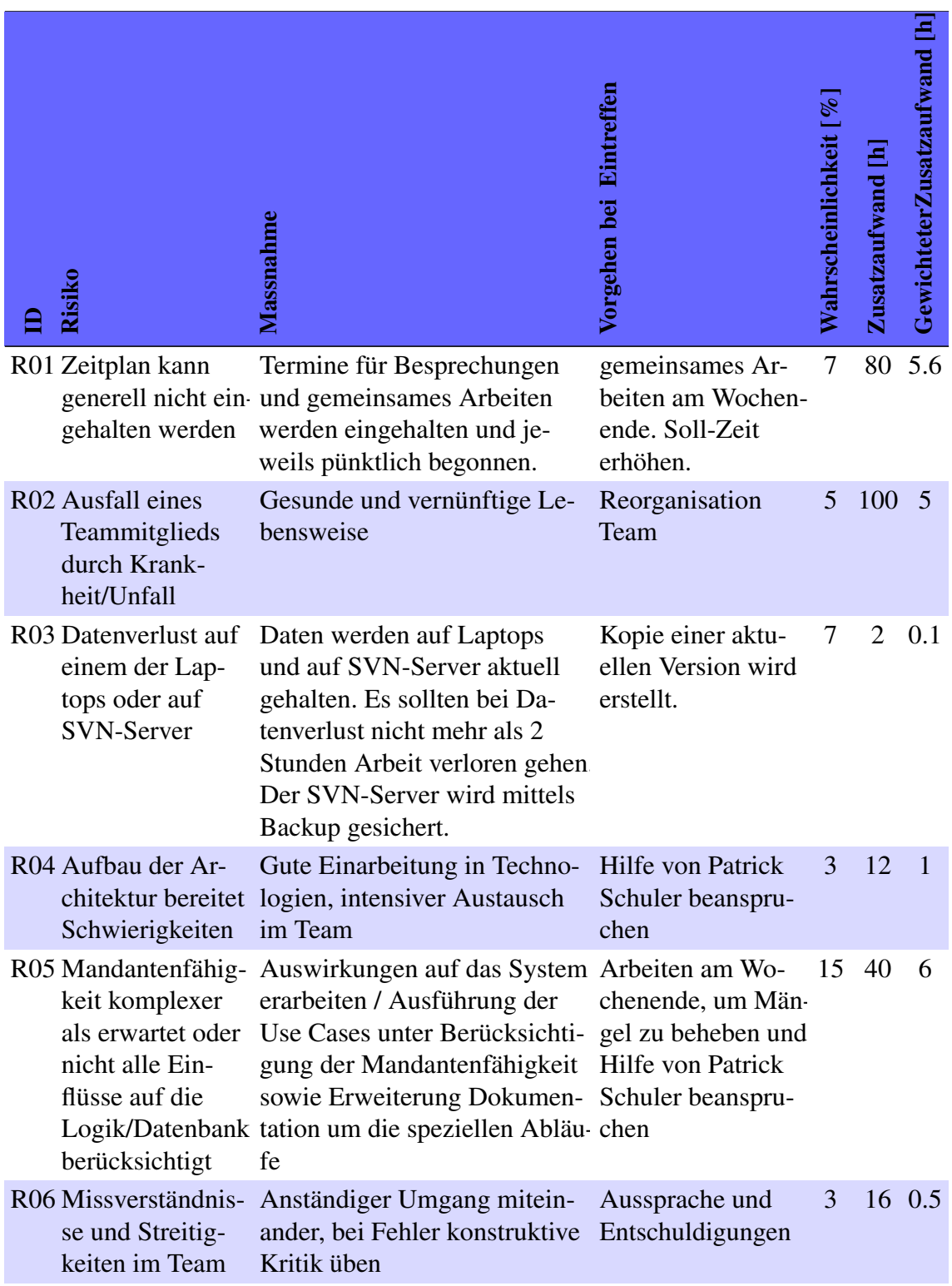

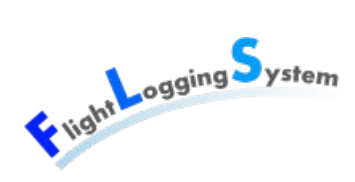

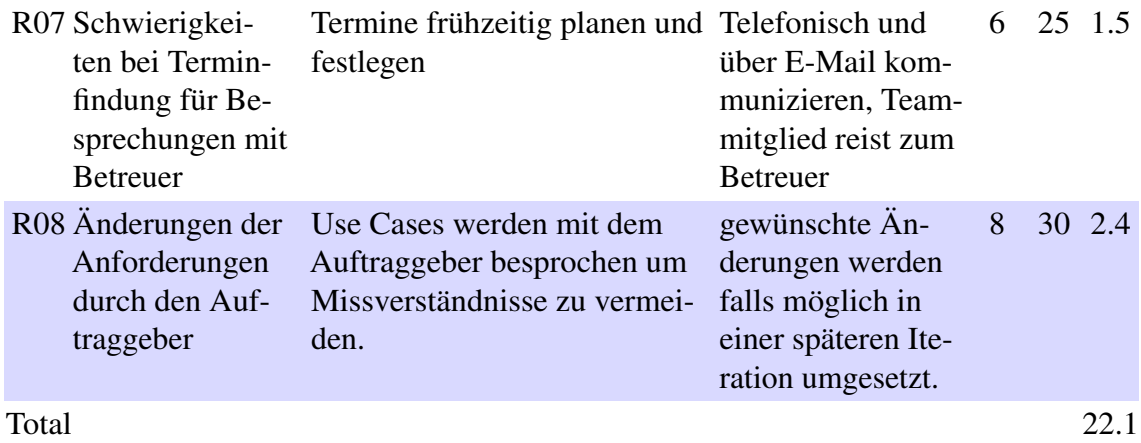

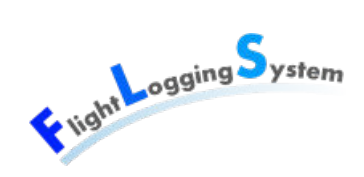

## **14 Iterationsplan Construction 2**

In dieser Iteration werden die Reports, die Exports/Imports und die Berechtigungen implementiert. Als Ergebnis der Iteration wird der Prototyp 4 erstellt.

Um eine genauere Planung für die Iteration zu erhalten, wird in der folgenden Tabelle Redundanz zum [Zeitplan](#page-68-0) in Kauf genommen.

Regelmässig wiederkehrende Arbeitspakete wie z.B. Risikomanagement oder Besprechungen werden in der folgenden Tabelle nicht extra aufgeführt.

Da sich die Implementation komplexer gestaltet als angenommen, konnte in den vorherigen Iterationen nicht alle geplanten Arbeiten durchgeführt werden. Aufgrund des dadurch entstandenen Zeitdrucks wurden tief-priorisierte Anforderungen weggelassen und es wurden die Stunden der Soll-Planung erhöht.

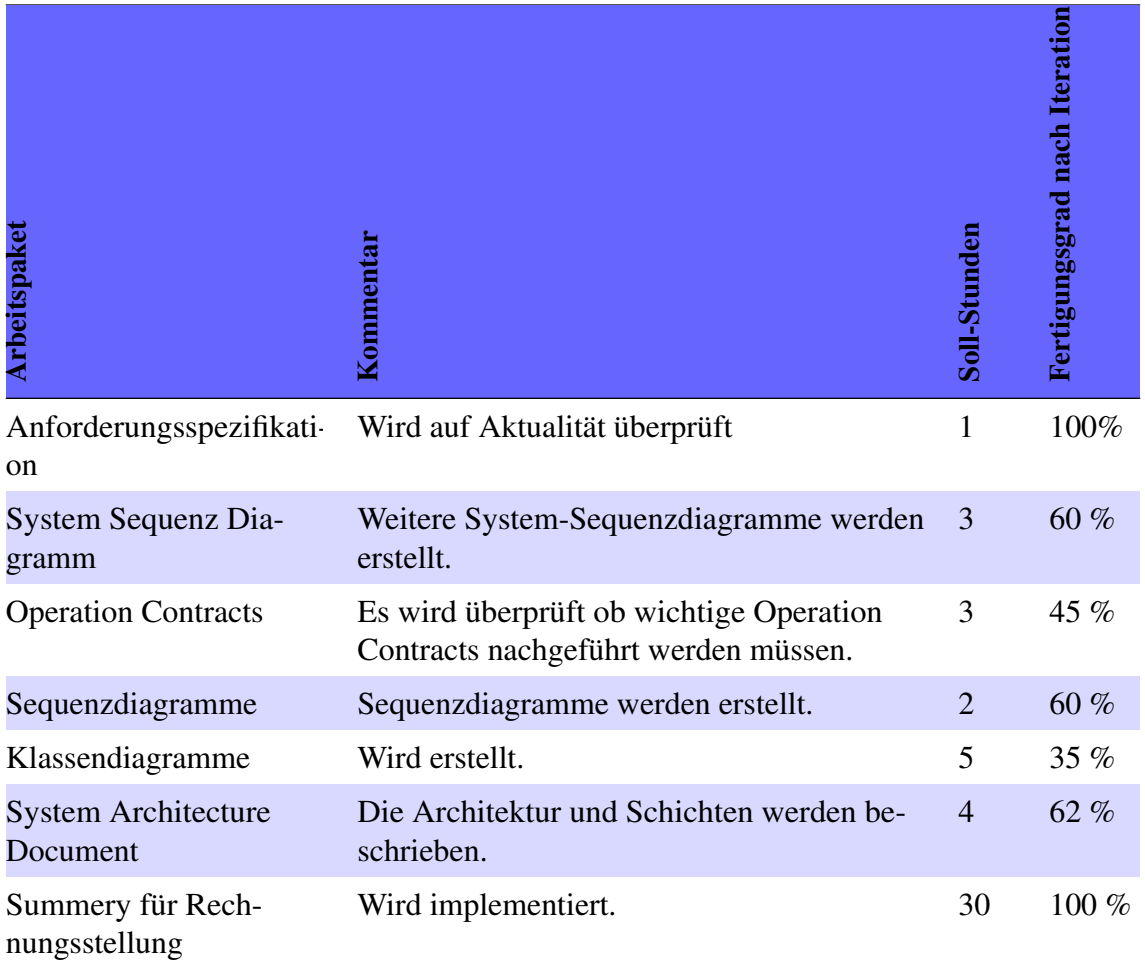

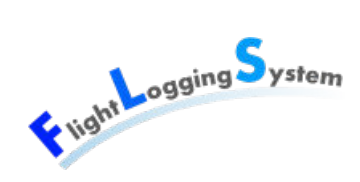

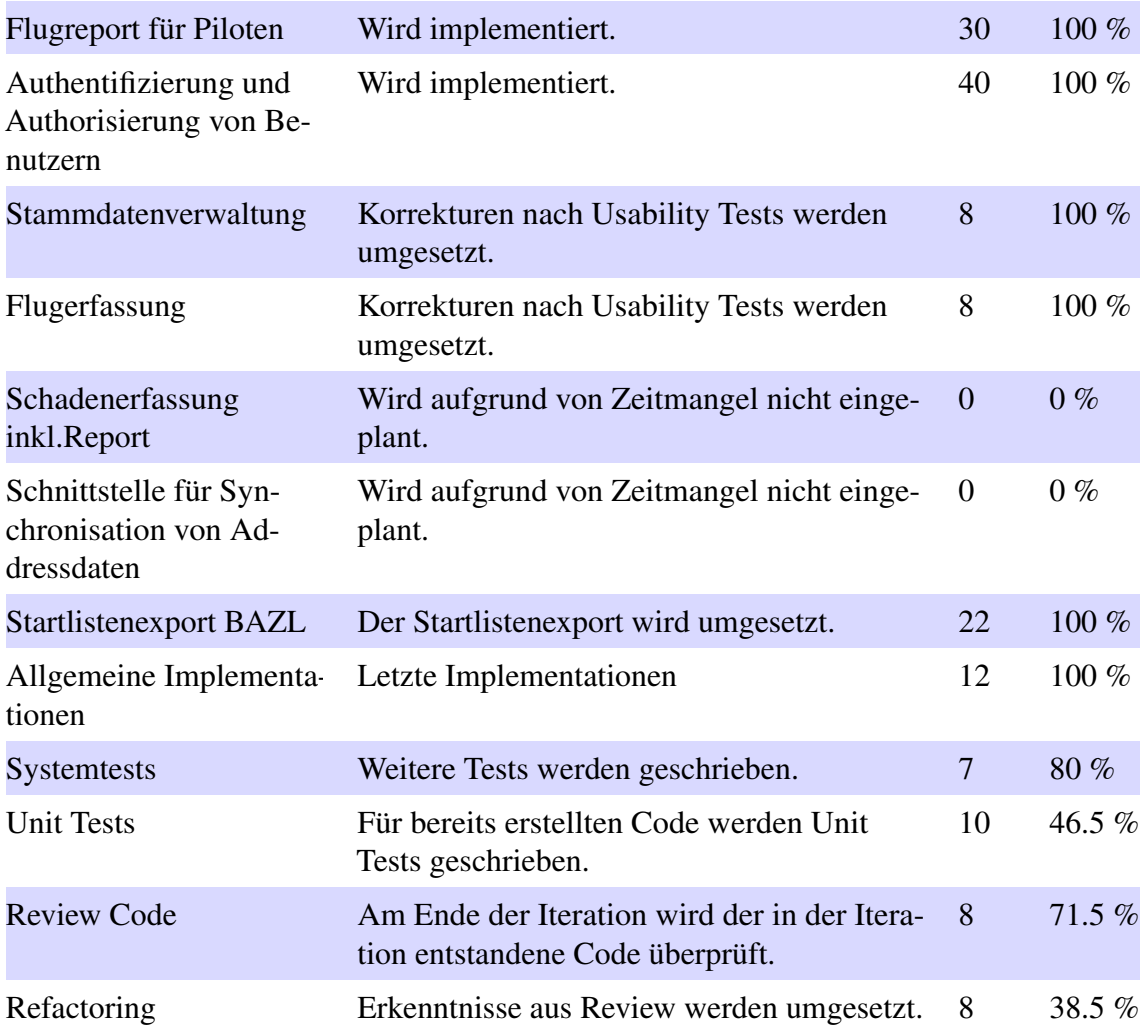

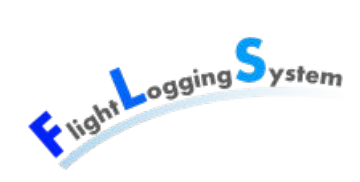

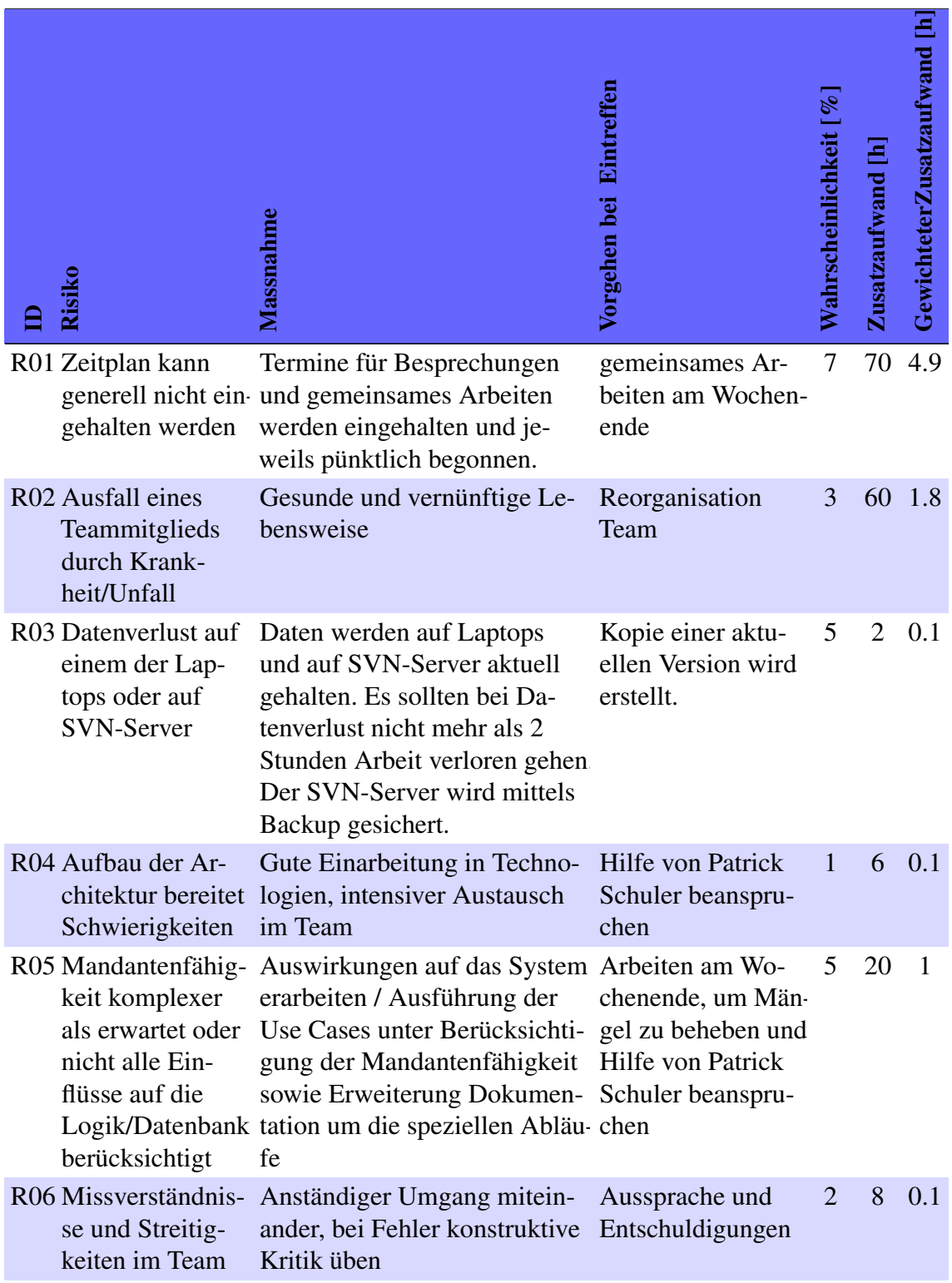

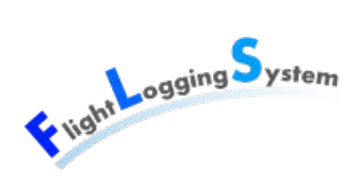

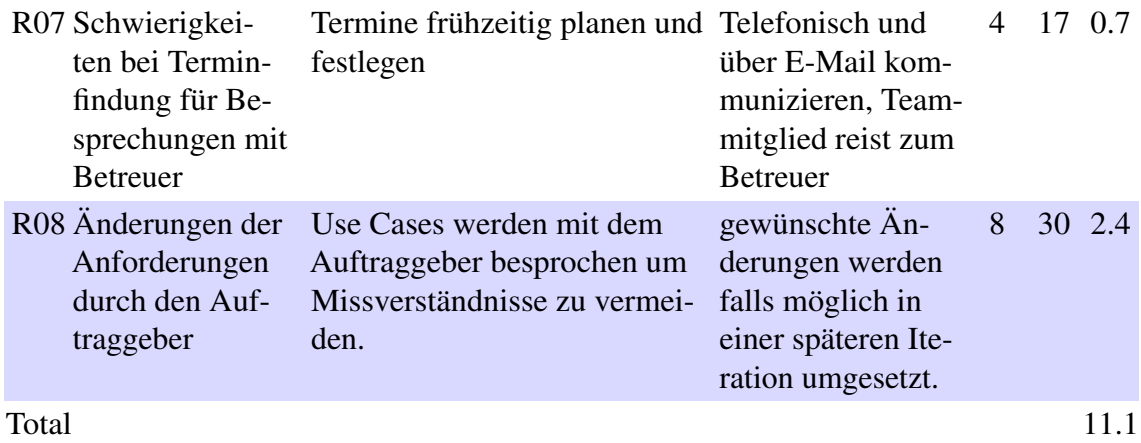

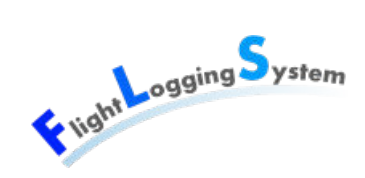

## **15 Iterationsplan Transition**

In dieser Iteration werden die letzten Probleme in der Applikation behoben sowie alle Dokumente fertiggestellt. Das Ergebnis der Iteration ist die vollständige Abgabe der Arbeit.

Um eine genauere Planung für die Iteration zu erhalten, wird in der folgenden Tabelle Redundanz zum [Zeitplan](#page-68-0) in Kauf genommen.

Regelmässig wiederkehrende Arbeitspakete wie z.B. Risikomanagement oder Besprechungen werden in der folgenden Tabelle nicht extra aufgeführt.

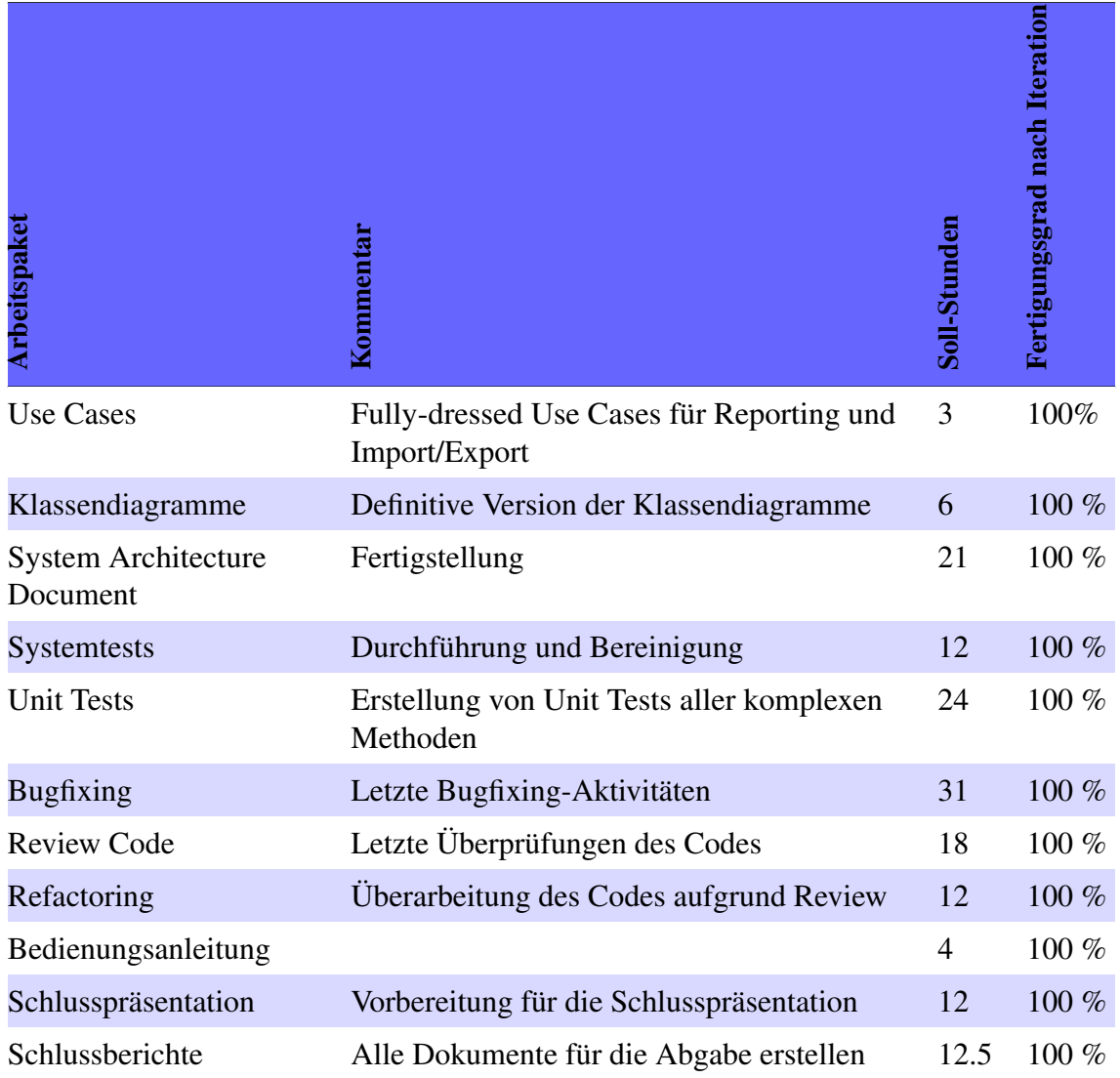

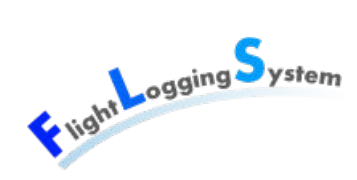

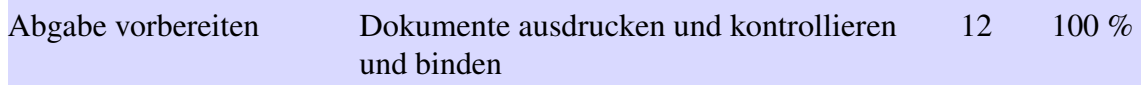

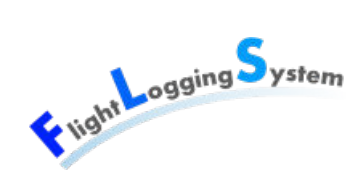

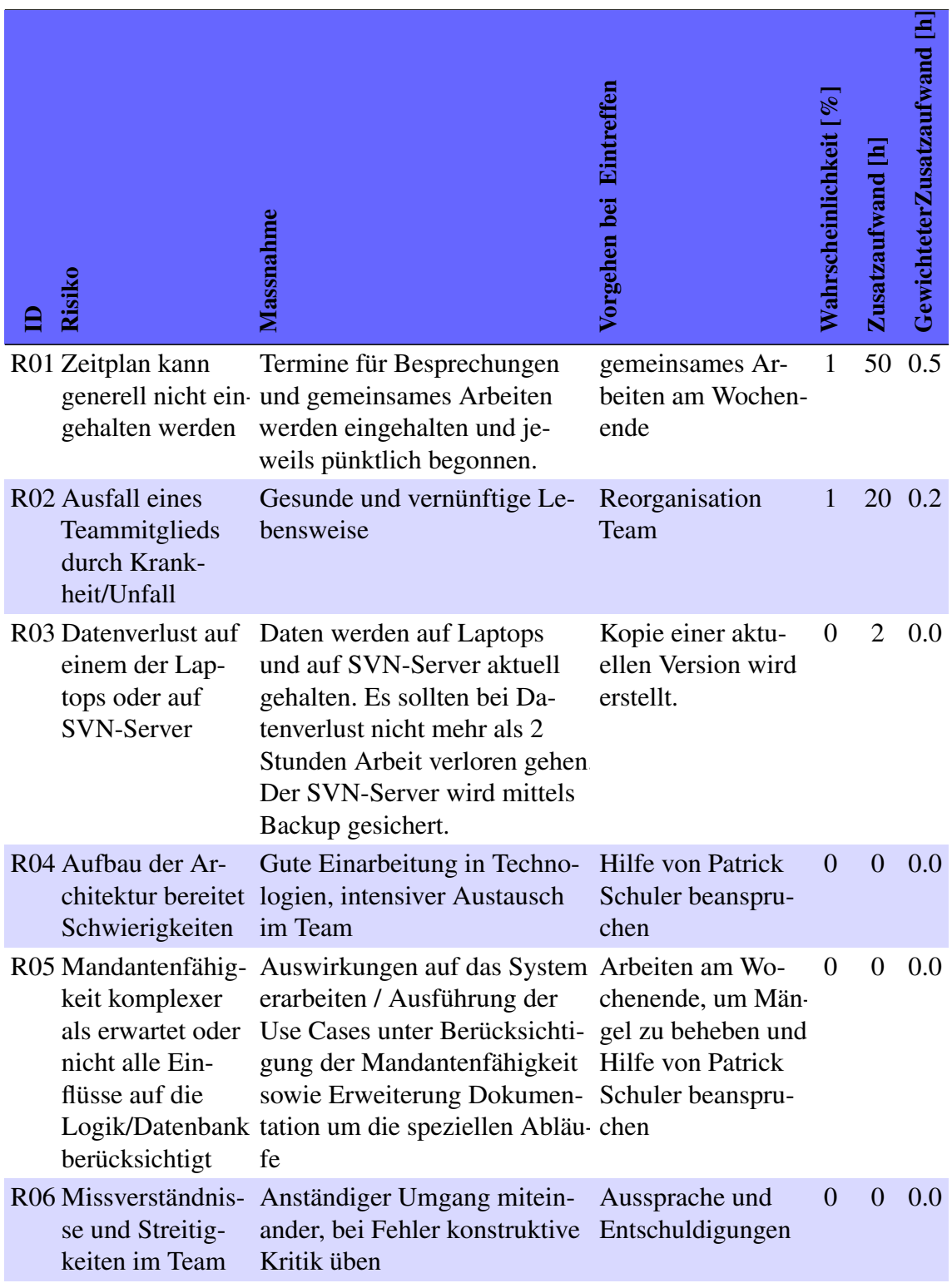

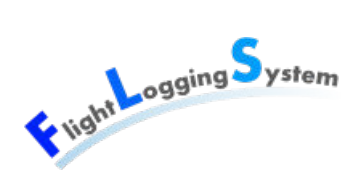

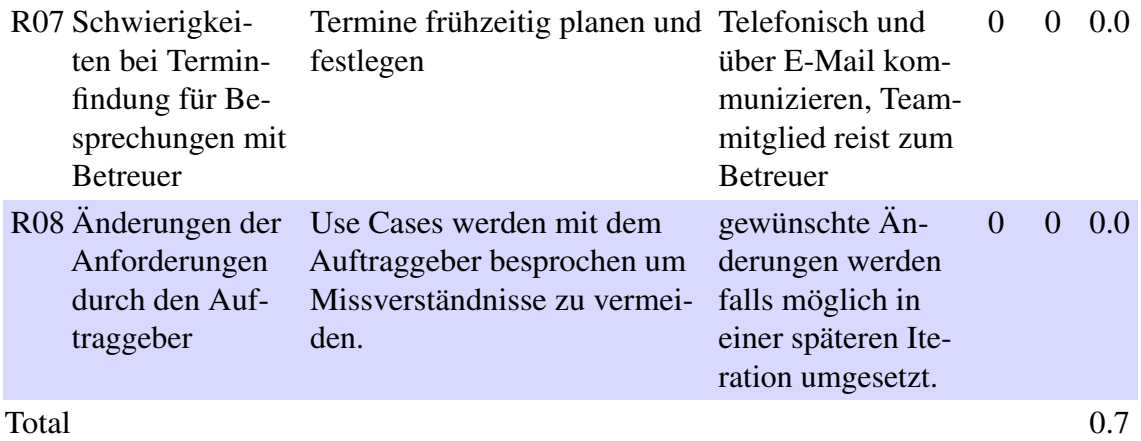

## **IX**

## **Anforderungsspezifikation**

Datum: 15. Juni 2012

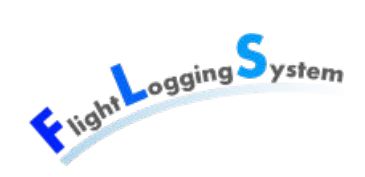

## **16 Allgemeine Beschreibung**

### **16.1 Produkt Perspektive**

Die Applikation 'Flight Logging System' wird für die Flugsportgruppe Zürcher Oberland entwickelt und als Bachelorarbeit an der HSR erstellt. Sie soll die Erfassung der Startlisten von Segelflug-Bewegungen erleichtern und ein Reporting über die Daten ermöglichen.

### **16.2 Produkt Funktionen**

Die Startlisten sollen vom Flugdienstleiter elektronisch erfasst werden können. Dies geschieht auf dem jeweiligen Flugplatz. Dafür sollen die Stammdaten vorher erfasst und ständig aktuell gehalten werden können. Auswertungen für Buchhaltung, Piloten und BAZL sollen darauf folgend auch an einem anderen Ort vorgenommen werden können. Die Architektur muss deshalb eine örtliche Flexibilität bieten.

Folgend sind die Hauptaufgaben zusammengefasst:

- Verwalten der Stammdaten
- Erfassen der Start- und Landebewegungen von Segelflügen
- Implementierung von diversen Schnittstellen

Der Anwender wird übers Internet Zugriff auf die Anwendung erhalten, indem er einen Login erhält und sich damit authentifizieren und autorisieren kann.

### **16.3 Benutzer Charakteristik**

Die Benutzer dieser Applikation werden keine Informatik-Experten sein weshalb die Applikation möglichst benutzerfreundlich sein soll. Hohe Priorität hat ein selbsterklärendes User Interface, damit ein neuer Benutzer sich möglichst schnell alleine zurechtfinden kann.

Eine möglichst schnelle Erfassung der Daten ist wichtig, wird aber dem selbsterklärenden Charakter der Applikation untergeordnet. Um Fehler zu vermeiden, werden die

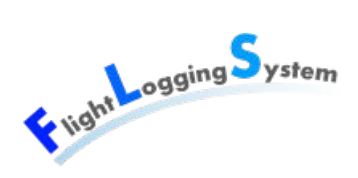

Daten validiert und es wird auf eine möglichst verständliche Fehlerbehandlung geachtet.

## **16.4 Einschränkungen**

Da die Projektdauer sich auf die 17 Wochen entsprechend der Dauer der Bachelorarbeit beschränkt, werden nicht sämtliche möglichen Funktionalitäten gemäss Aufgabenstellung umgesetzt werden können. Darunter fallen mit Sicherheit die Anbindung an FLARM sowie Mappings zu Rechnungssystemen.

Die Anwendung wird nicht auf Parallelbetrieb in Bezug auf Datenbank-Aktualisierungen ausgerichtet. Bei Überschneidung von Transaktionen werden die zuletzt gespeicherten Daten in der Datenbank erfasst sein. Die Wahrscheinlichkeit, dass solche Fälle eintreten, ist aus dem Ablauf der Prozesse sehr klein. Sollte die Anwendung im Grossen eingesetzt werden und dadurch sehr viele Mandanten enthalten, sollte diese Funktionalität überarbeitet werden.

### **16.5 Annahmen**

• Es steht immer eine zuverlässige Internetverbindung zur Verfügung.

## **16.6 Abhängigkeiten**

Die örtliche Unabhängigkeit, wodurch die Applikation an verschiedenen Orten verwendet werden kann, setzt voraus, dass auf dem benutzten Gerät eine Verbindung zum Internet erstellt werden kann.

Weiter muss der Browser des Anwenders Silverlight-Anwendungen ausführen können.

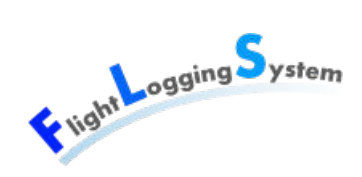

## **17 Spezifische Anforderungen**

## **17.1 Qualitätsmerkmale**

### **17.1.1 Funktionalität**

#### **17.1.1.1 Richtigkeit**

Die Datenbank für die Verwaltung der Daten soll zu jeder Zeit einen konsistenten Zustand haben und entsprechend der Eingabe von den Benutzern richtig sein. Die Anzeige der Daten im User Interface soll nach einem Neuladen ebenfalls dem Inhalt der Datenbank entsprechen.

#### **17.1.2 Benutzbarkeit**

#### **17.1.2.1 Verständlichkeit**

Die Benutzeroberfläche soll für eine mit der Segelflug-Materie vertrauten Person leicht zu verstehen sein. Die Fehlermeldungen sollen ebenfalls leicht verständlich sein.

#### **17.1.2.2 Erlernbarkeit**

Das Erfassen der Stammdaten und die Aktualisierung der Startliste sollten grundsätzlich ohne weitere Schulung oder Unterlagen für jemanden, der weiss, welche Daten zu erfassen sind, benutzbar sein. Spezielle Aufgaben wie Reports erstellen oder Import/Export von Daten sollen mittels einer Anleitung ausgeführt werden können.

#### **17.1.2.3 Bedienbarkeit**

Die Anwendung soll intuitiv bedienbar sein. Sie soll in erster Linie mit der Maus bedient werden können und das Springen zwischen den Eingabefeldern mit Tabulatoren unterstützen. Die komplette Bedienbarkeit nur mit der Tastatur wird nicht priorisiert.

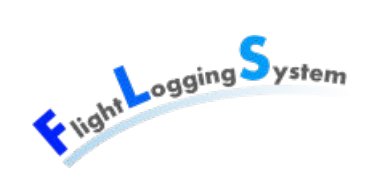

### **17.1.3 Zuverlässigkeit**

#### **17.1.3.1 Fehlertoleranz**

Das System soll bei falscher Eingabe verständliche Rückmeldung an den Benutzer liefern und danach wieder bereit für eine weitere Eingabe sein.

Die Fehlertoleranz gegenüber Netzwerkproblemen kann nicht beeinflusst werden und entspricht deshalb der Fehlertoleranz des darunter liegenden Transport-Protokolls.

#### **17.1.3.2 Netzwerk**

Die Zuverlässigkeit des Netzwerks muss der Zuverlässigkeit der Netzwerkverbindungen und der TCP/IP-Kommunikation entsprechen. Die Kommunikation zwischen Client und Server wird nicht verschlüsselt erfolgen.

#### **17.1.4 Wartbarkeit & Erweiterbarkeit**

#### **17.1.4.1 Schichten-Architektur**

Eine klare Schichten-Architektur soll die Wartbarkeit und die Erweiterbarkeit einfach gestalten. Für eine mögliche Erweiterung um ein GUI für PDA oder Smartphones, sowie für serverseitige REST-Services wird dadurch die Grundlage geboten.

#### **17.1.4.2 Modularität**

Mittels einem modularen Aufbau der Software soll die Erweiterung um Schnittstellen oder weiteren Funktionalitäten sichergestellt werden.

### **17.2 Leistung**

Die Erfassung eines Startes soll innerhalb einer Minute ausgeführt werden können, unter der Voraussetzung, dass der Server aktiv ist und die Netzwerkverbindung keinen Engpass darstellt.
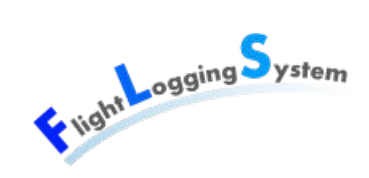

# **17.3 Schnittstellen**

In diesem Kapitel werden die Schnittstellen aufgeführt, die zur Aussenwelt bestehen.

### **17.3.1 Benutzer-Schnittstelle**

Diese Schnittstelle erlaubt die Erfassung und Verwaltung von Daten wie Stammdaten und Startlisten. Sie wird mittels einem grafischen User Interface implementiert, welches in einem Webbrowser dargestellt wird. Dafür wird Silverlight 5 und die GUI-Library Infragistics verwendet.

#### **17.3.2 Hardware-Schnittstelle**

Die Applikation wird auf den Frameworks von .NET aufbauen und keinen direkten Zugriff auf die Hardware benötigen.

### **17.3.3 Software-Schnittstelle**

Der Client besitzt eine Schnittstelle zum Webbrowser, in dem er gestartet wird. Der Webbrowser muss das Silverlight-Plugin installiert haben.

Es wird eine Schnittstelle zum Buchhaltungssystem benötigt, damit Veränderungen der Mitglieder-Daten vom FLS an die Buchhaltung weitergeleitet werden können. Änderungen von Daten im Buchhaltungssystem, die im FLS ebenfalls erfasst sind, müssen voraussichtlich manuell aktualisiert werden, da solche Änderungen weniger häufig sind.

### **17.3.4 Datenbank-Schnittstelle**

Eine Schnittstelle zu einem MS SQL Server 2008 R2 muss erstellt werden, welcher die Daten der Applikation speichert.

### **17.3.5 Kommunikations-Schnittstelle**

Die Kommunikation zwischen Clients und Server muss über eine zuverlässige Kommunikations-Schnittstelle erfolgen. Das .NET-WCF-Framework bietet eine Webservice-Schnittstelle,

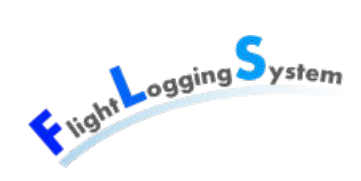

die für solche Anwendungen gedacht ist.

# **17.4 Lizenzanforderungen**

Für die Entwicklung von FLS werden folgende Lizenzen benötigt:

- Infragistics GUI Library (es wurde eine Trial-Version verwendet)
- Visual Studio 2010 (von der HSR bereitgestellt)
- Entreprise Architect (von der HSR bereitgestellt)
- Resharper (von der HSR bereitgestellt)

## **17.5 Verwendete Standards**

- Silverlight 5 mit Infragistics GUI Library
- .NET Framework 4.0
- MS SOL-Server 2008 R2
- Entity Framework 4.1

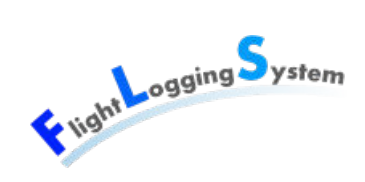

# **18 Use Cases**

# **18.1 Use Case Diagram**

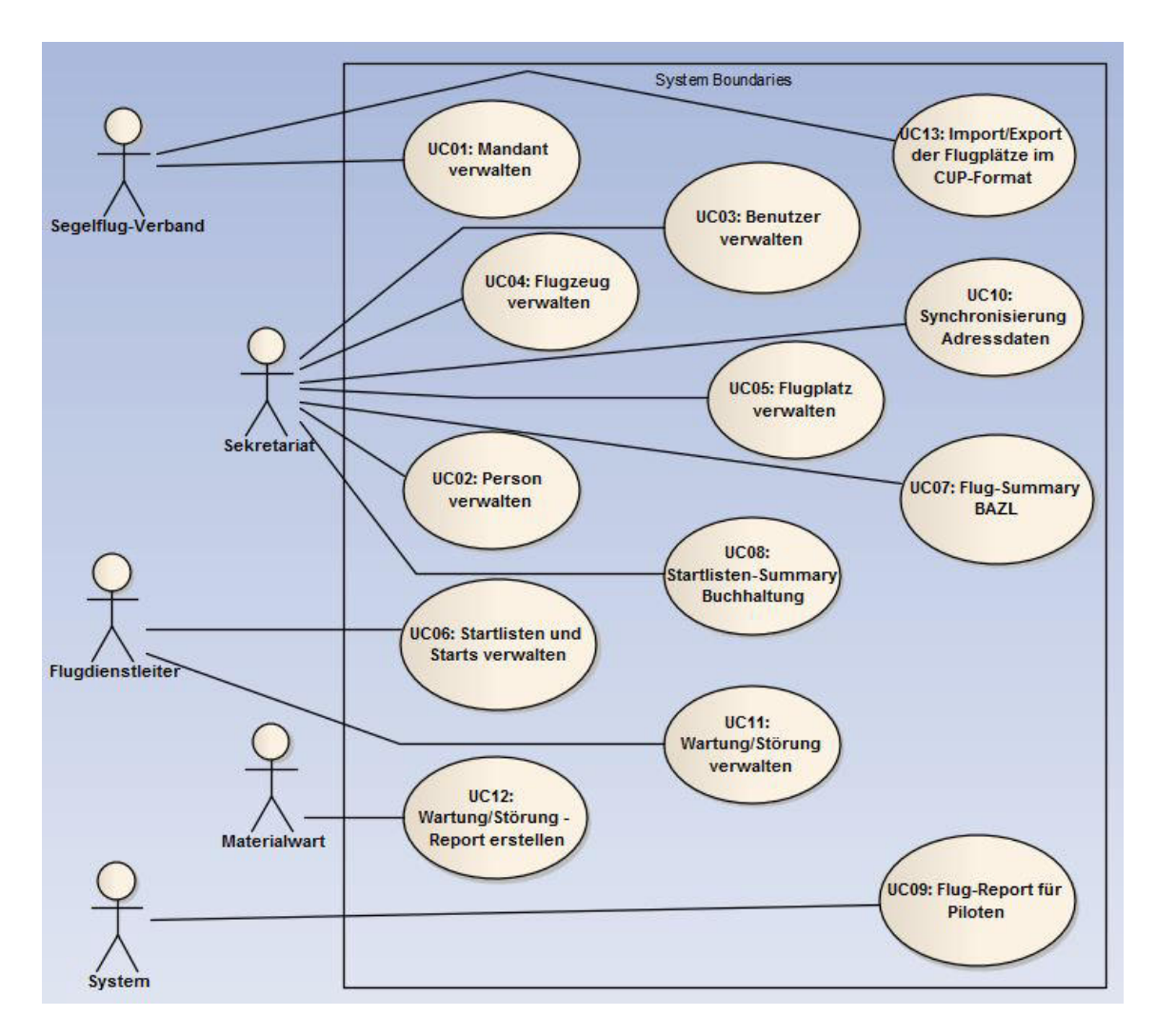

Abbildung 18.1: Use Case Diagram

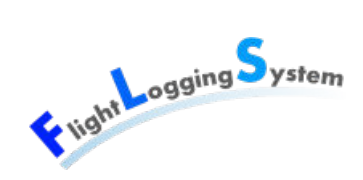

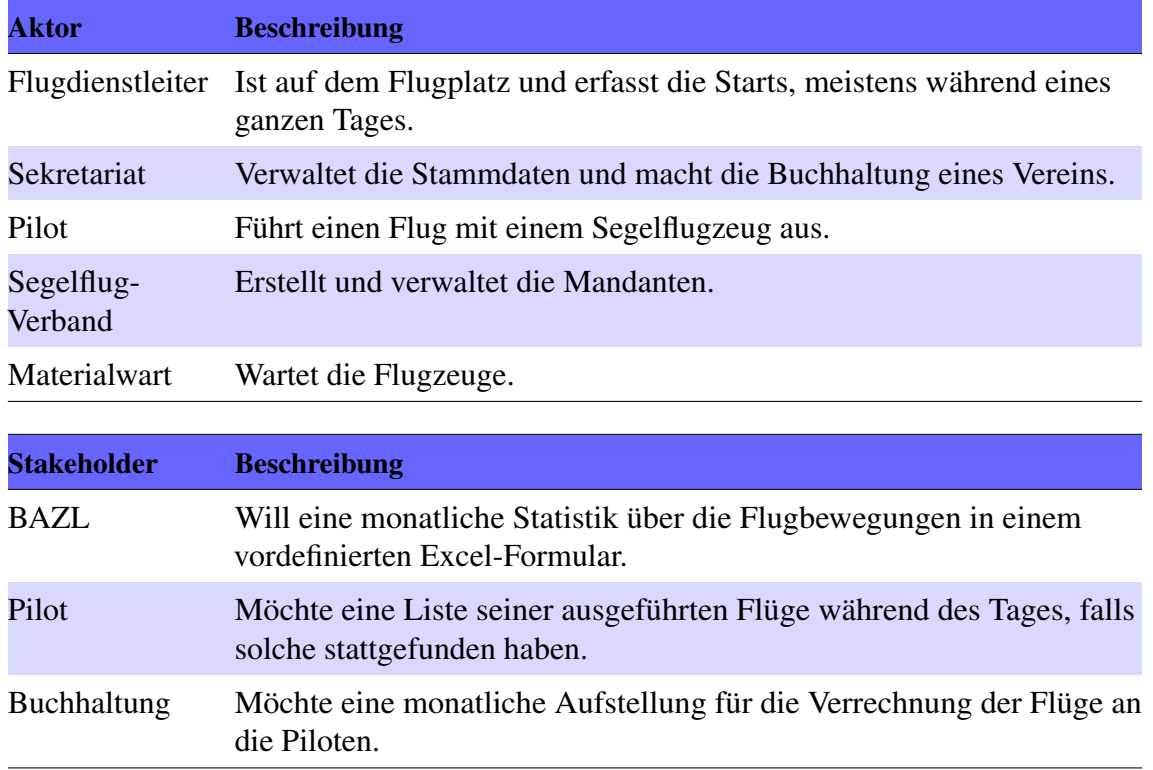

# **18.2 Aktoren & Stakeholders**

# **18.3 Use Case brief**

Die Use Cases sind priorisiert, wobei Priorität 4 als optionales Feature eingestuft wird und nur bei gutem Projektverlauf umgesetzt wird.

Voraussetzung: Bei jedem Use Case loggt sich der Aktor zuerst im System ein und hat die notwendigen Berechtigungen.

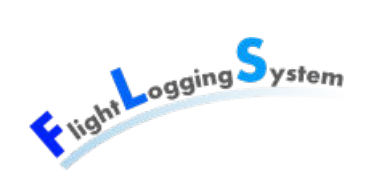

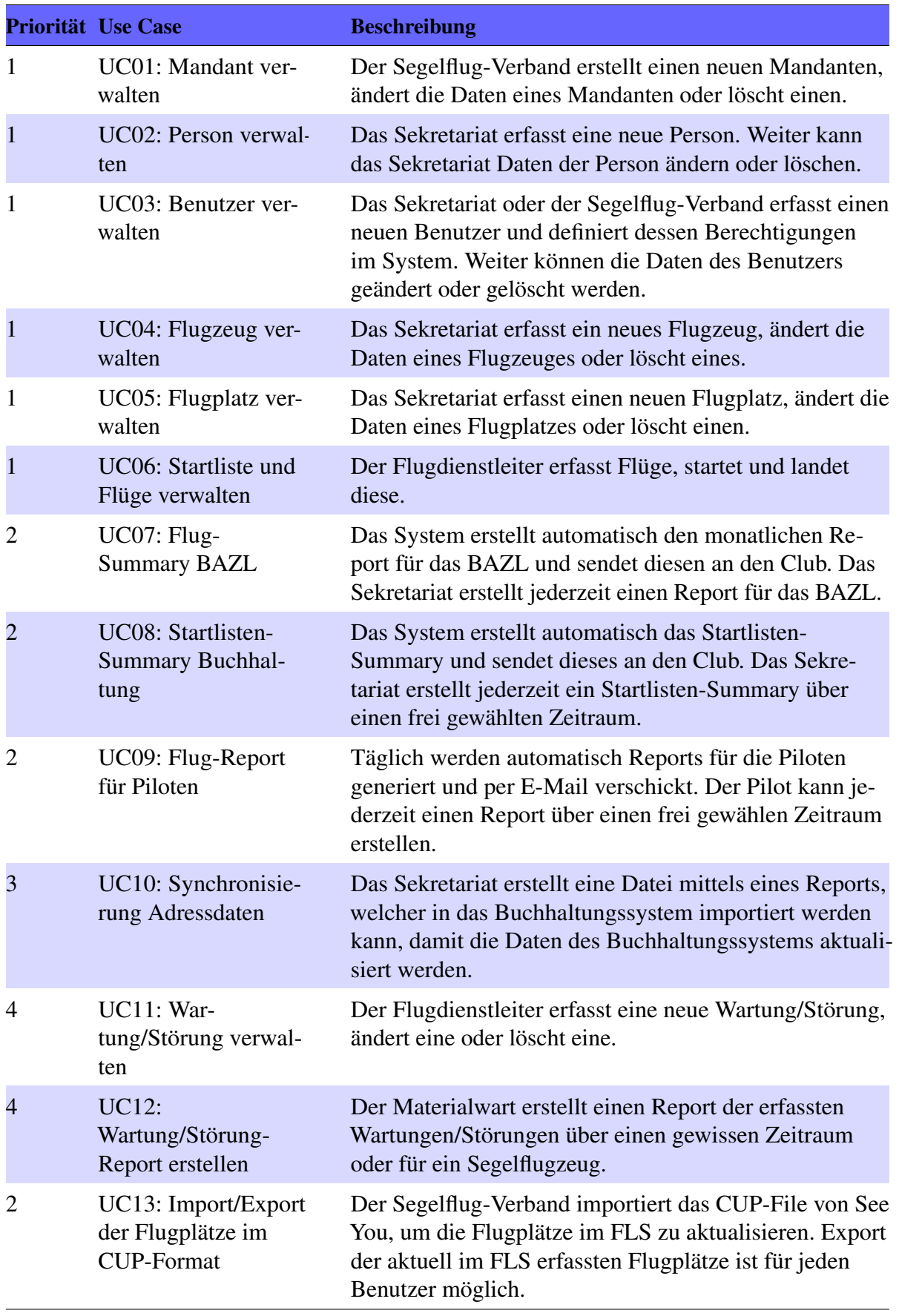

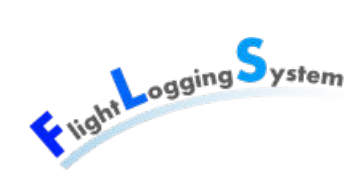

# **18.4 Use Case fully dressed**

#### **18.4.1 UC01: Mandant verwalten**

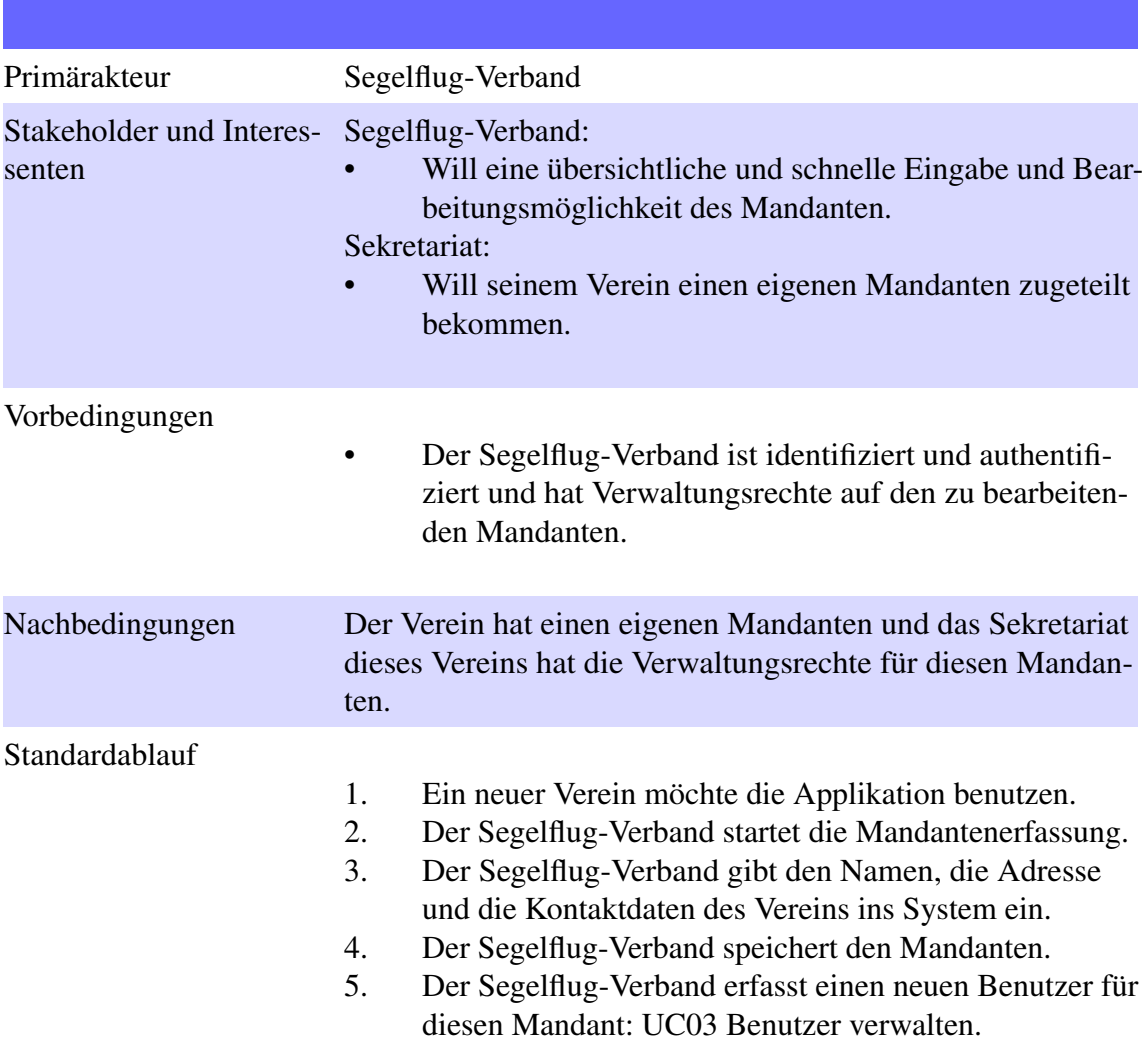

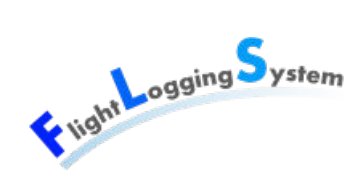

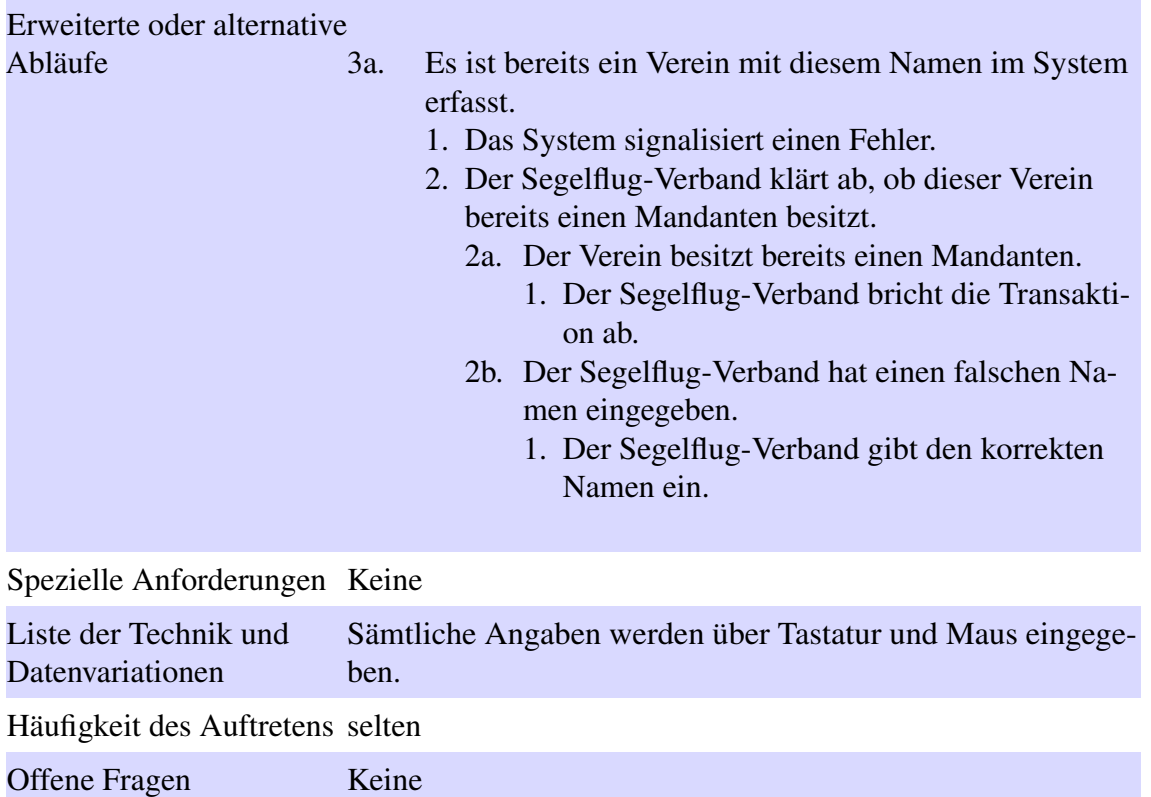

#### **18.4.2 UC02 Person verwalten**

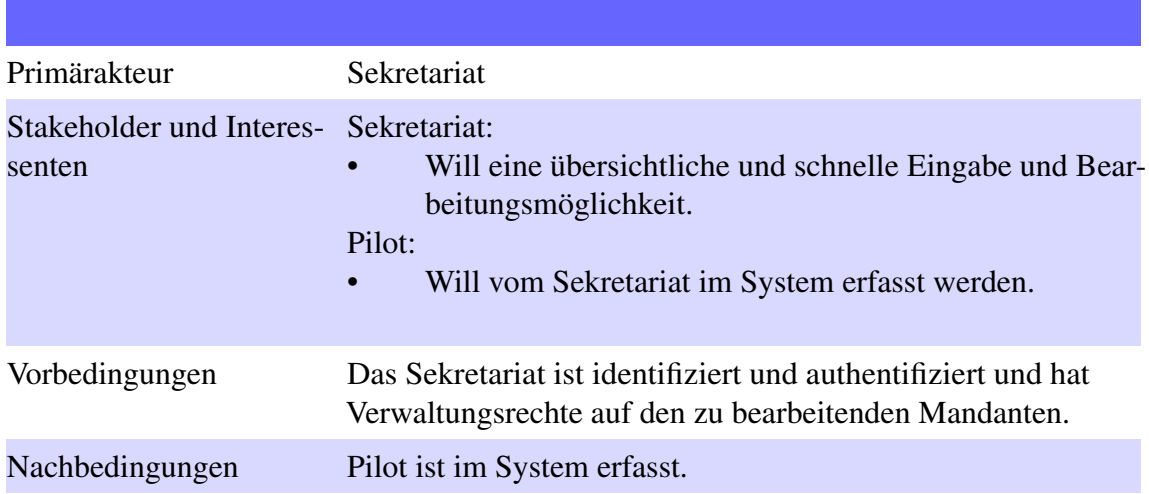

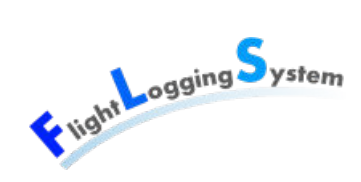

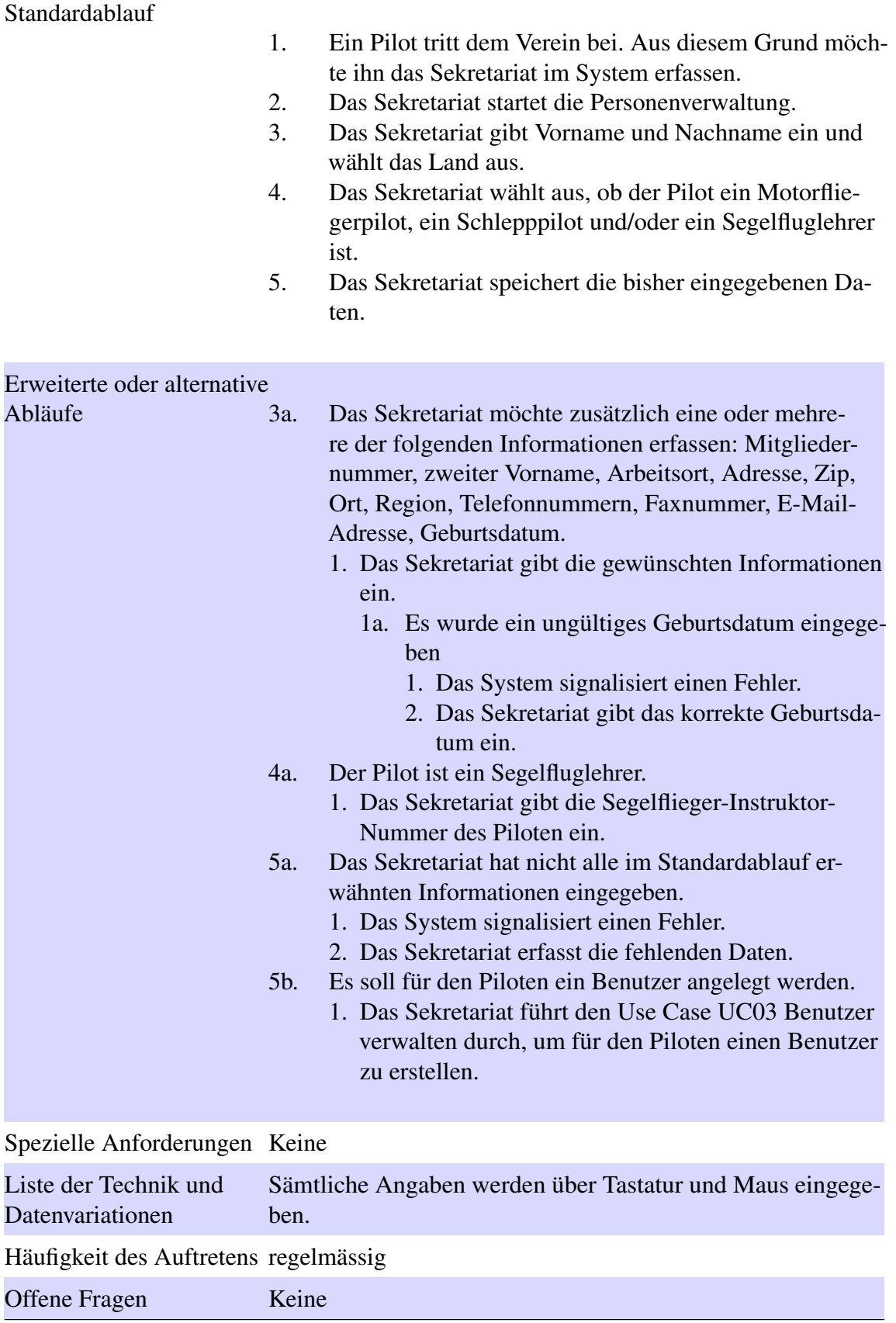

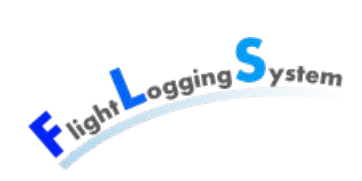

#### <span id="page-116-0"></span>**18.4.3 UC03 Benutzer verwalten**

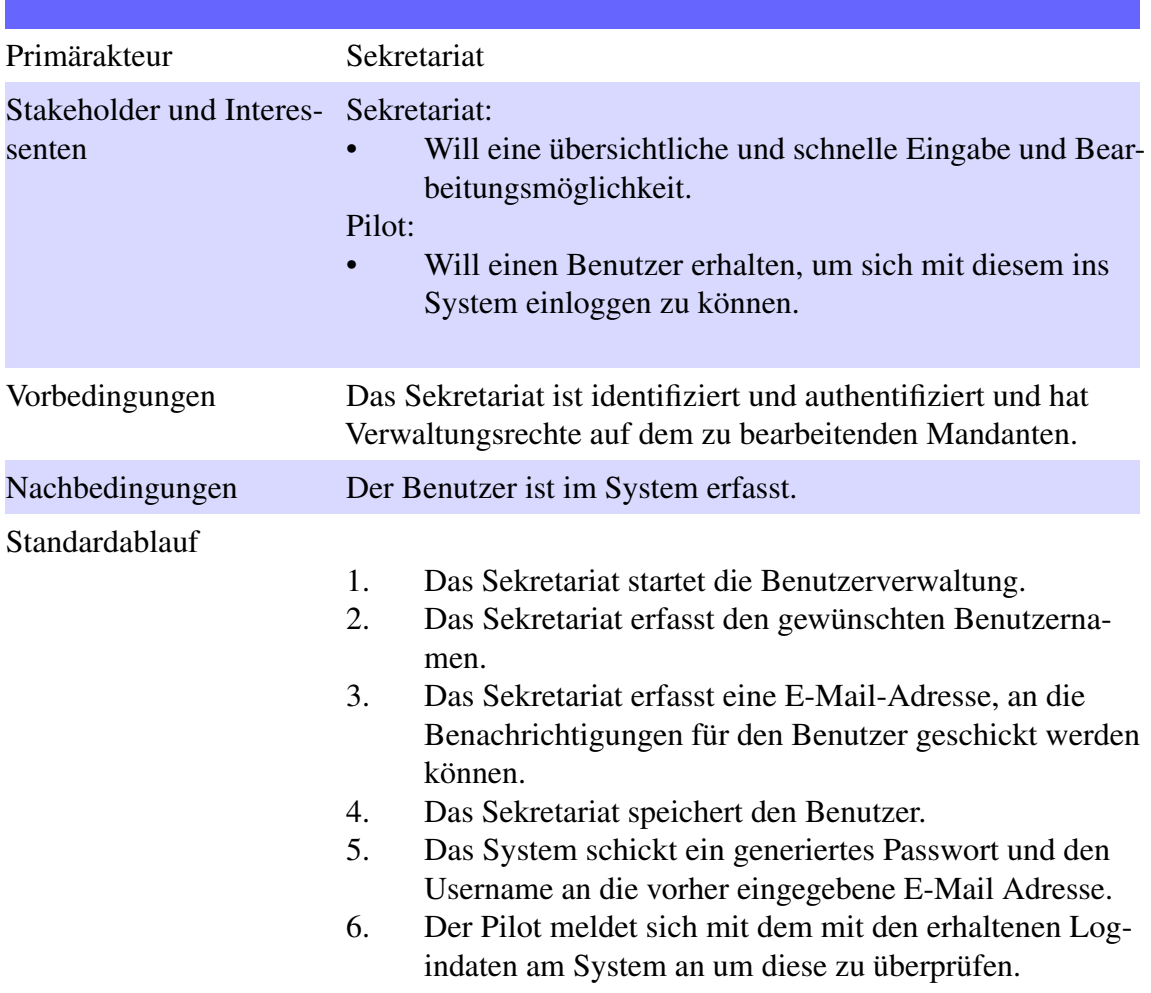

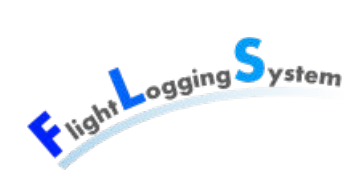

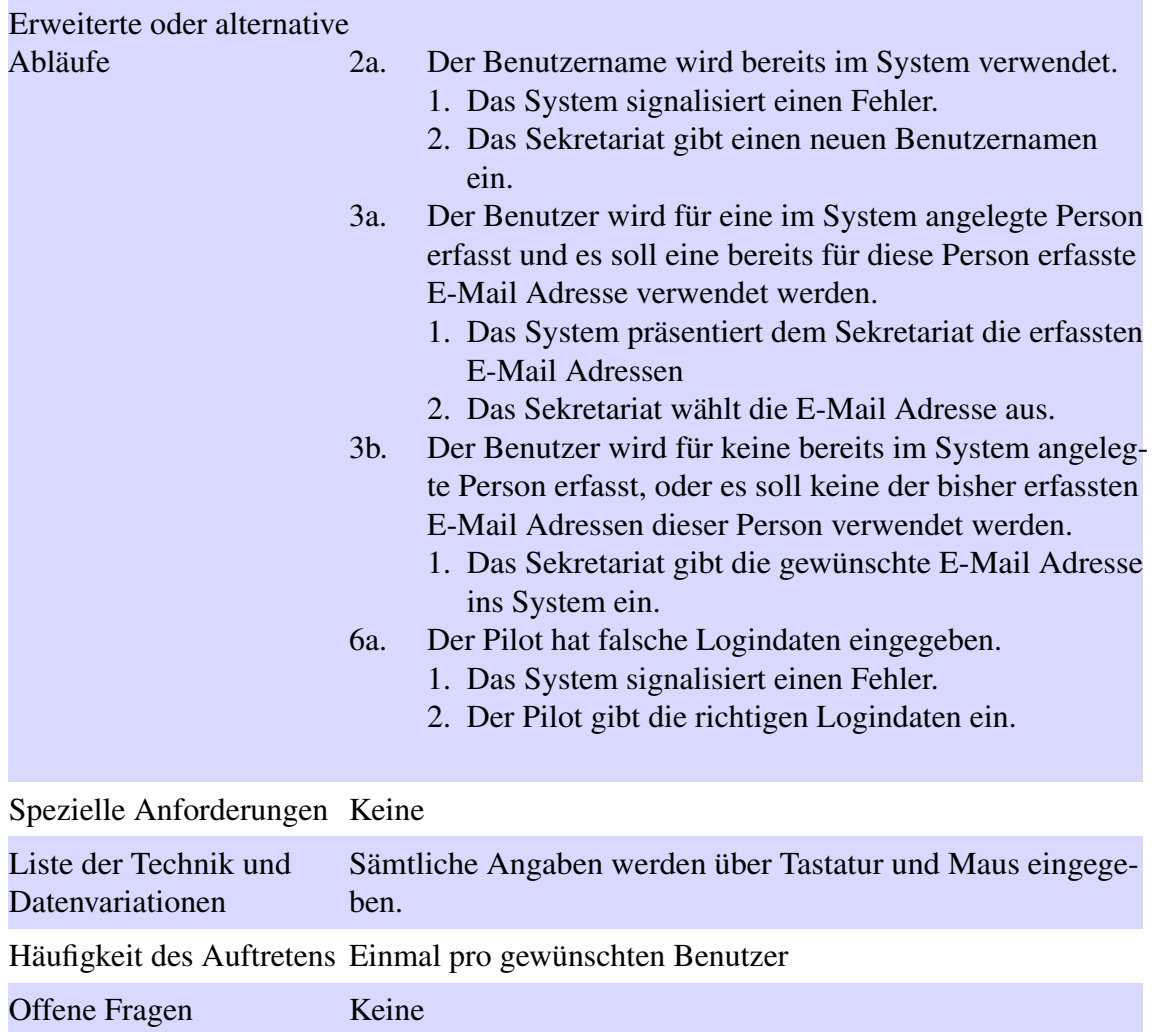

## **18.4.4 UC04 Flugzeug verwalten**

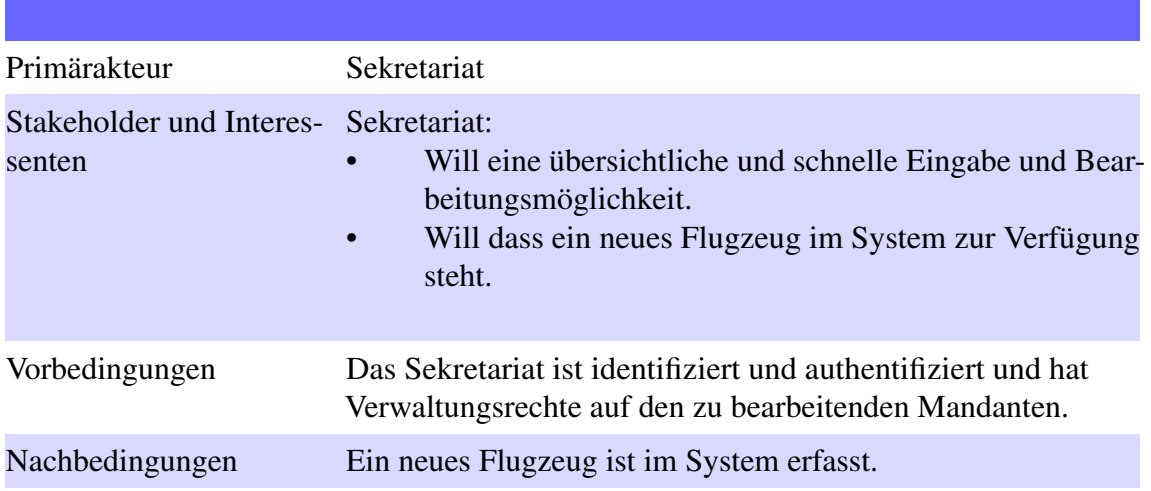

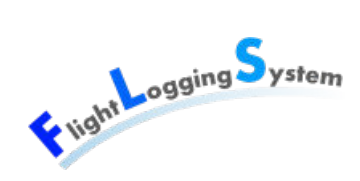

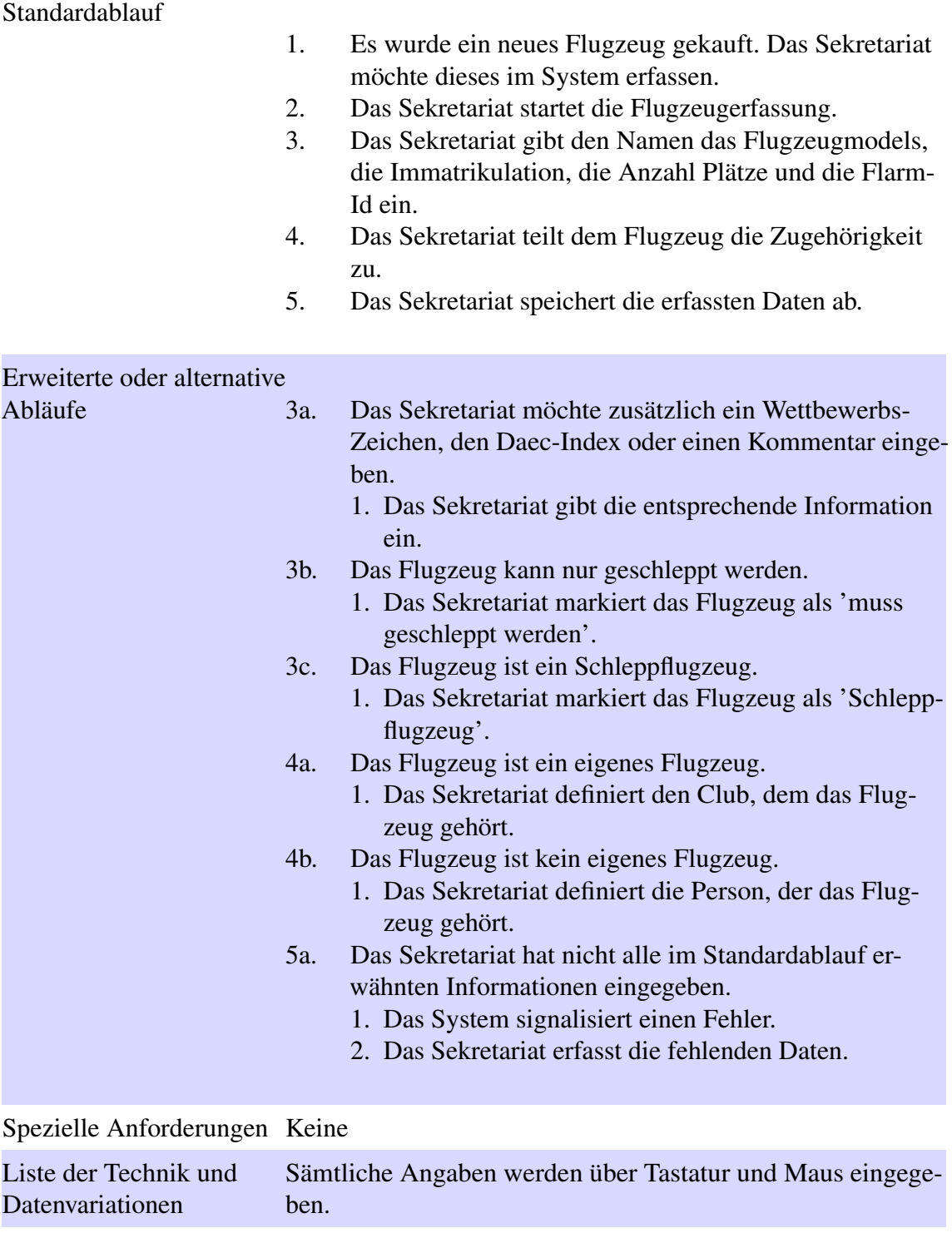

Häufigkeit des Auftretens selten

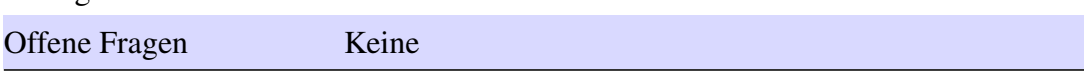

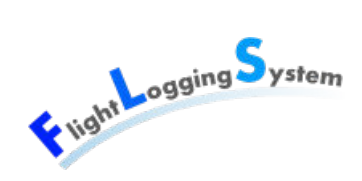

## **18.4.5 UC05 Flugplatz verwalten**

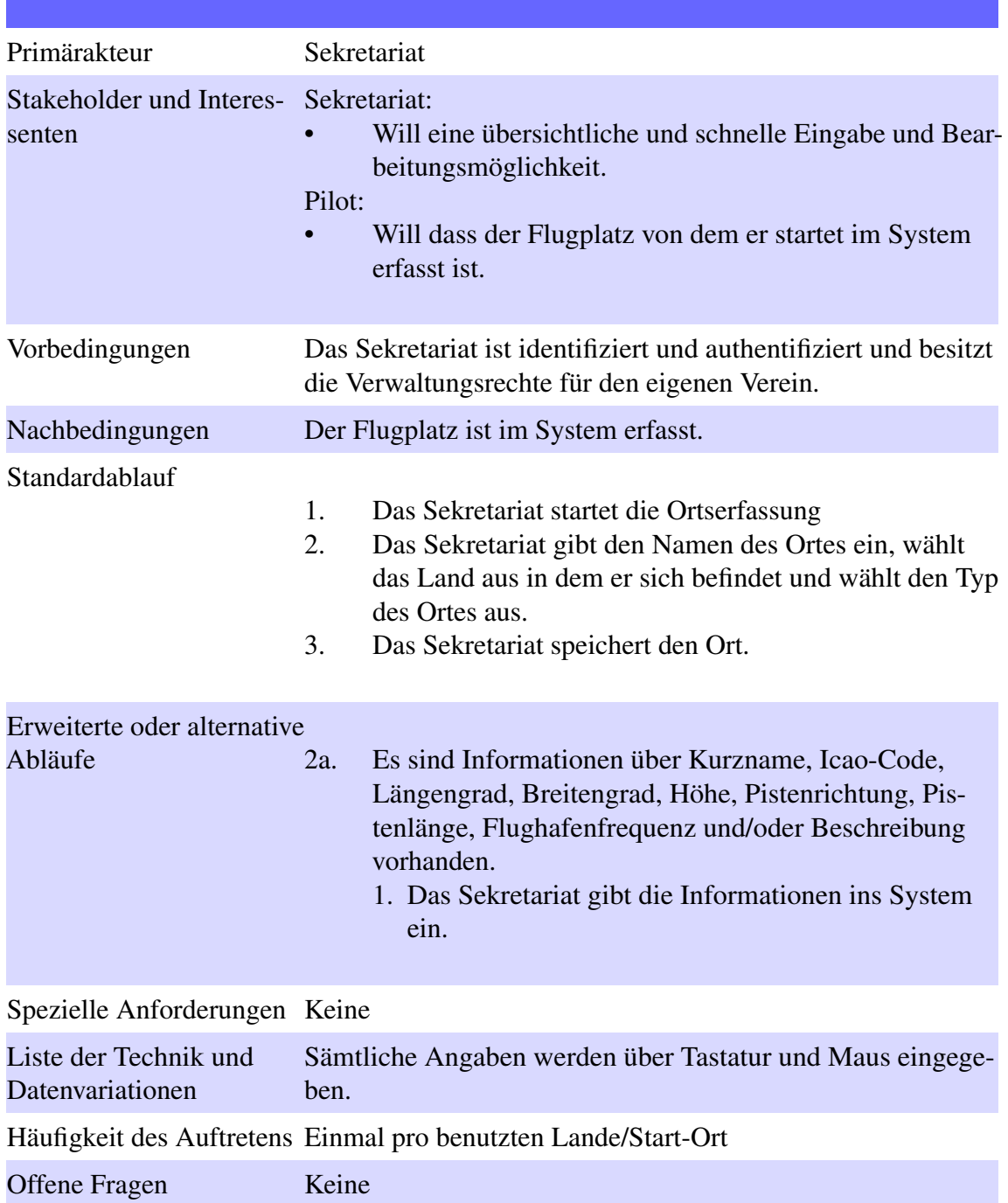

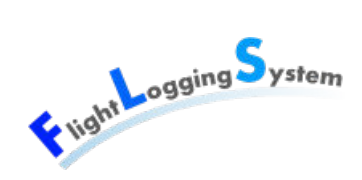

## <span id="page-120-0"></span>**18.4.6 UC06 Startliste und Flüge verwalten**

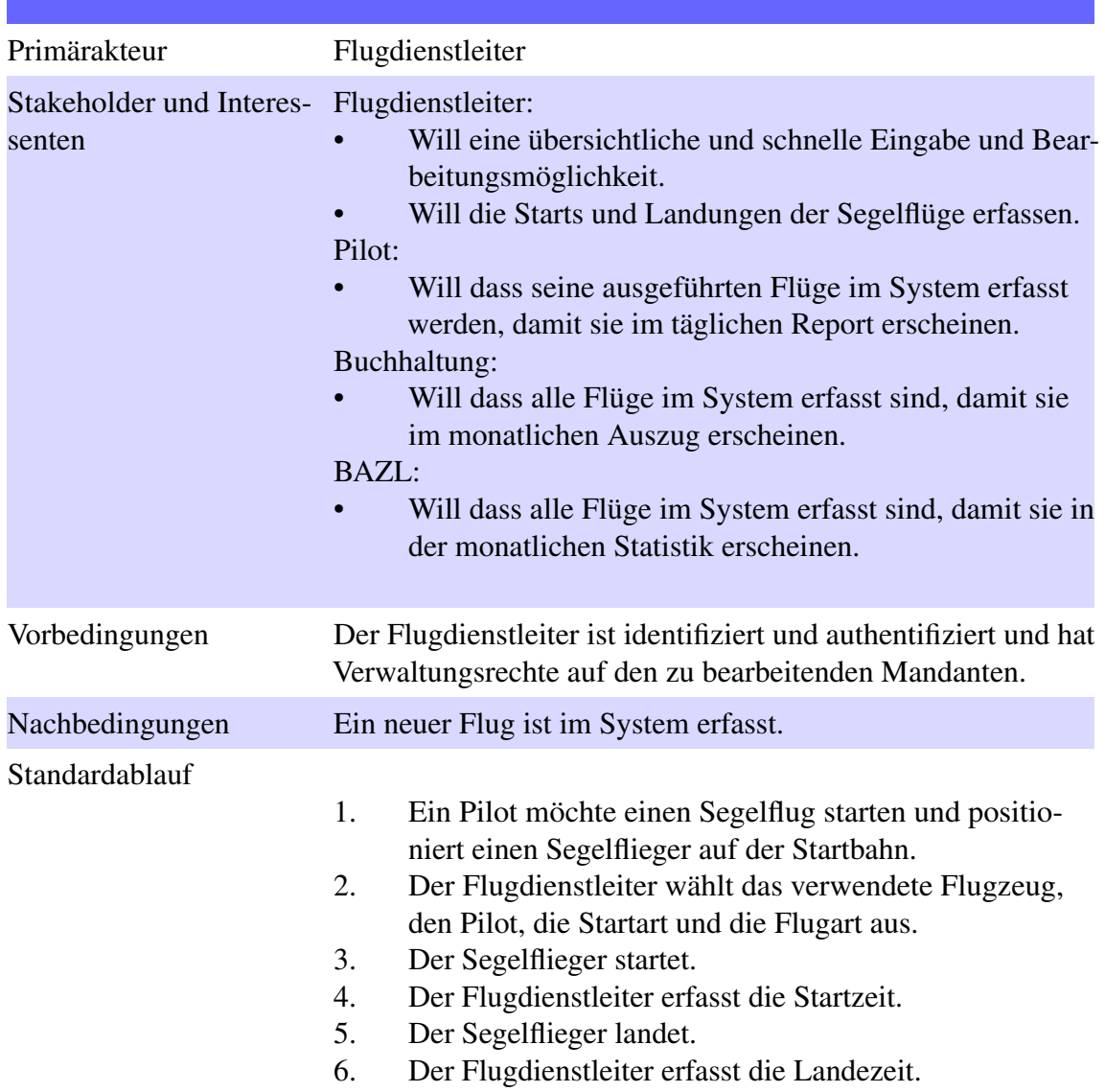

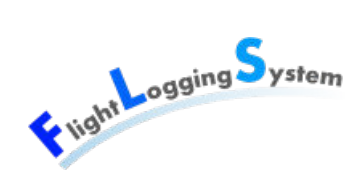

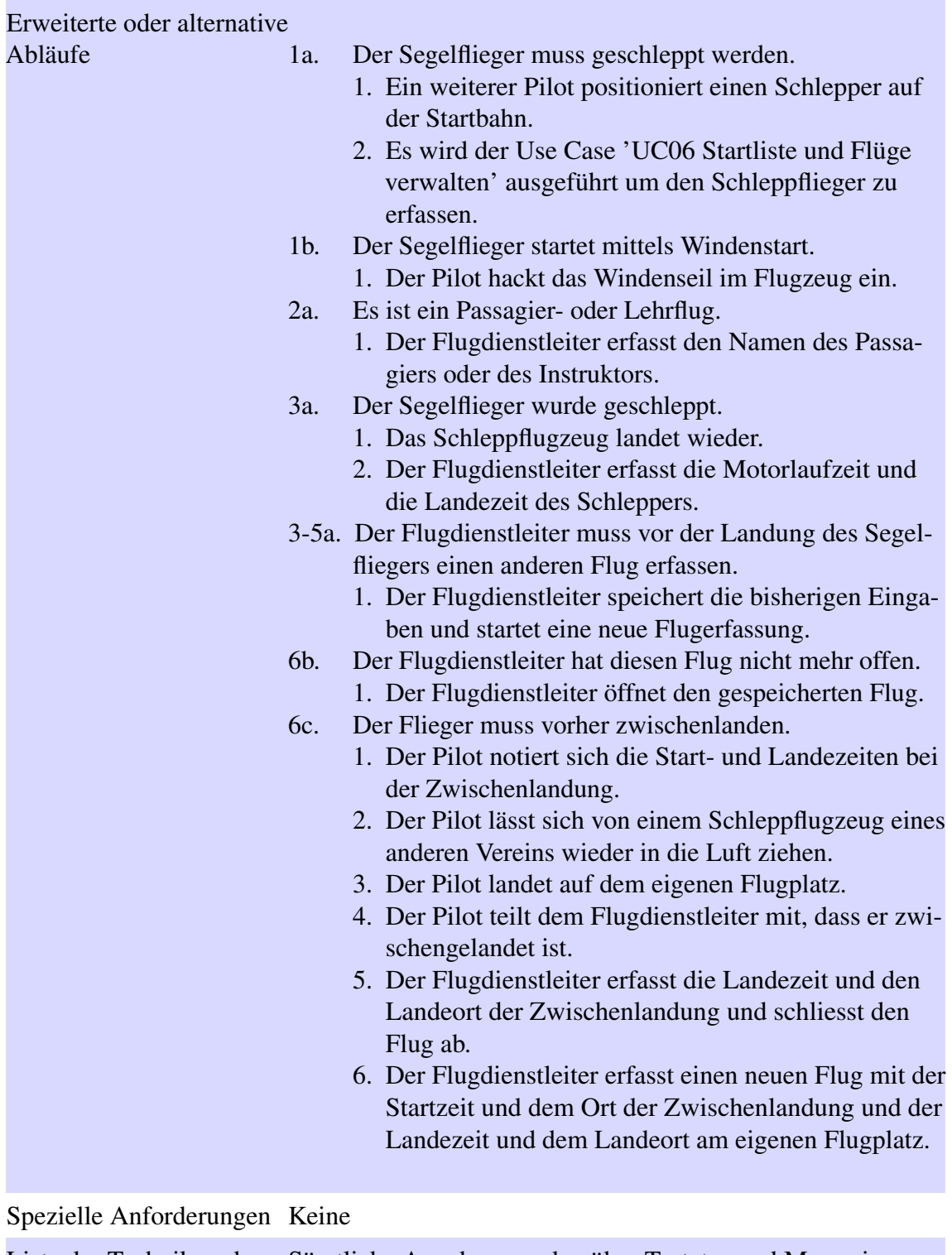

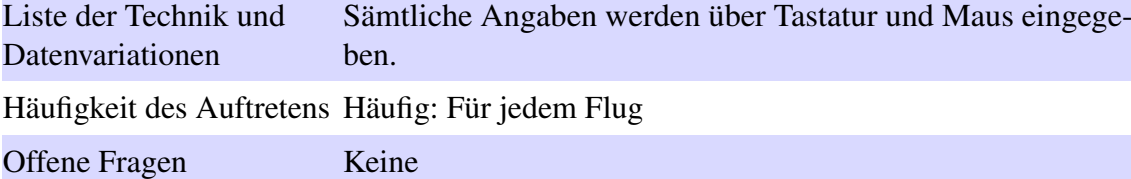

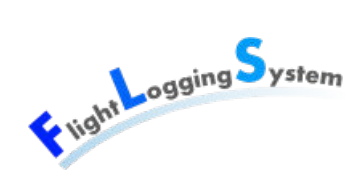

## **18.4.7 UC07 Flug-Summary BAZL**

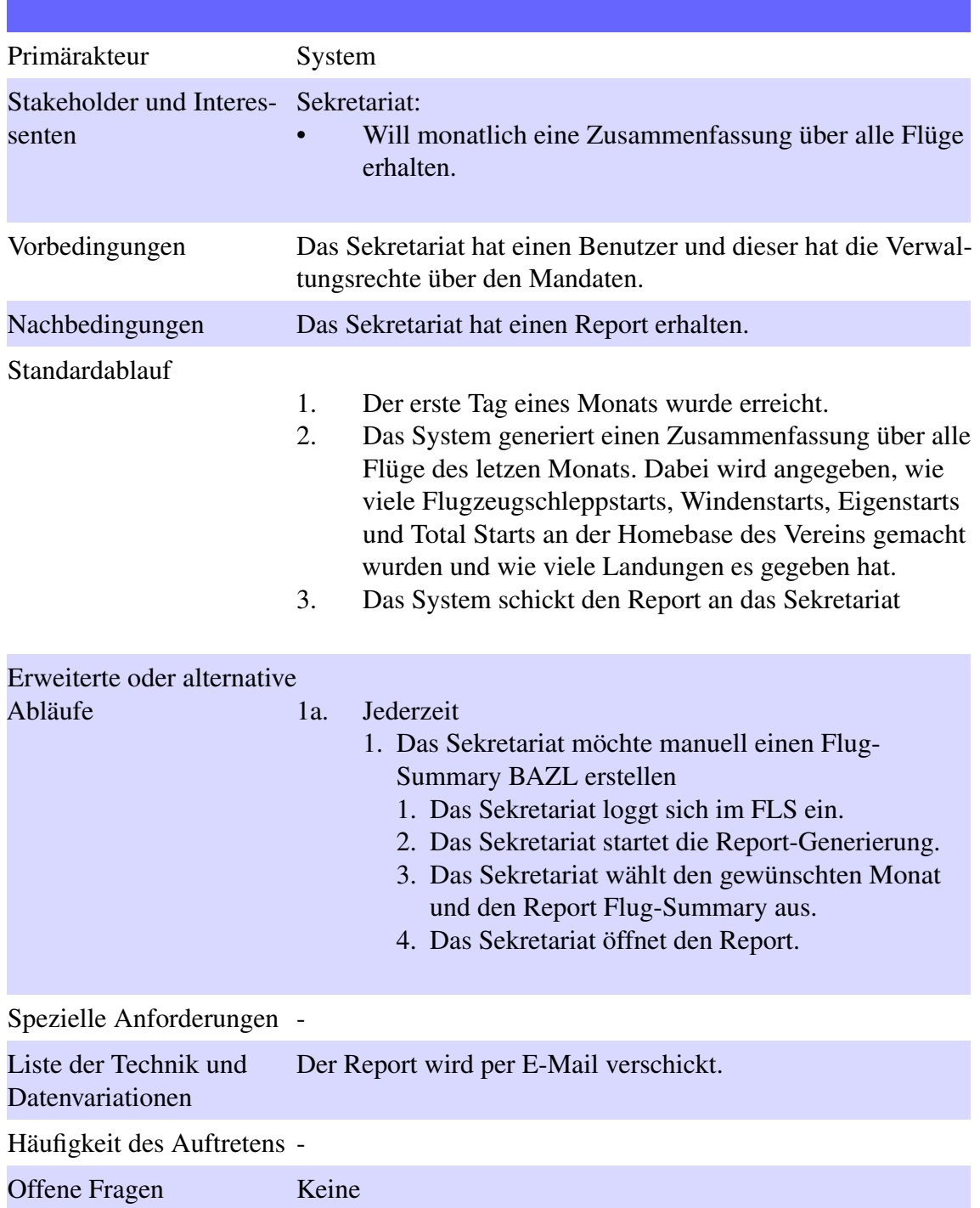

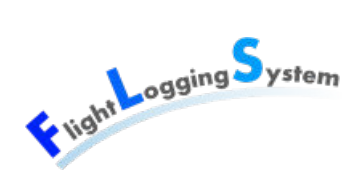

## **18.4.8 UC08 Startlisten-Summary Buchhaltung**

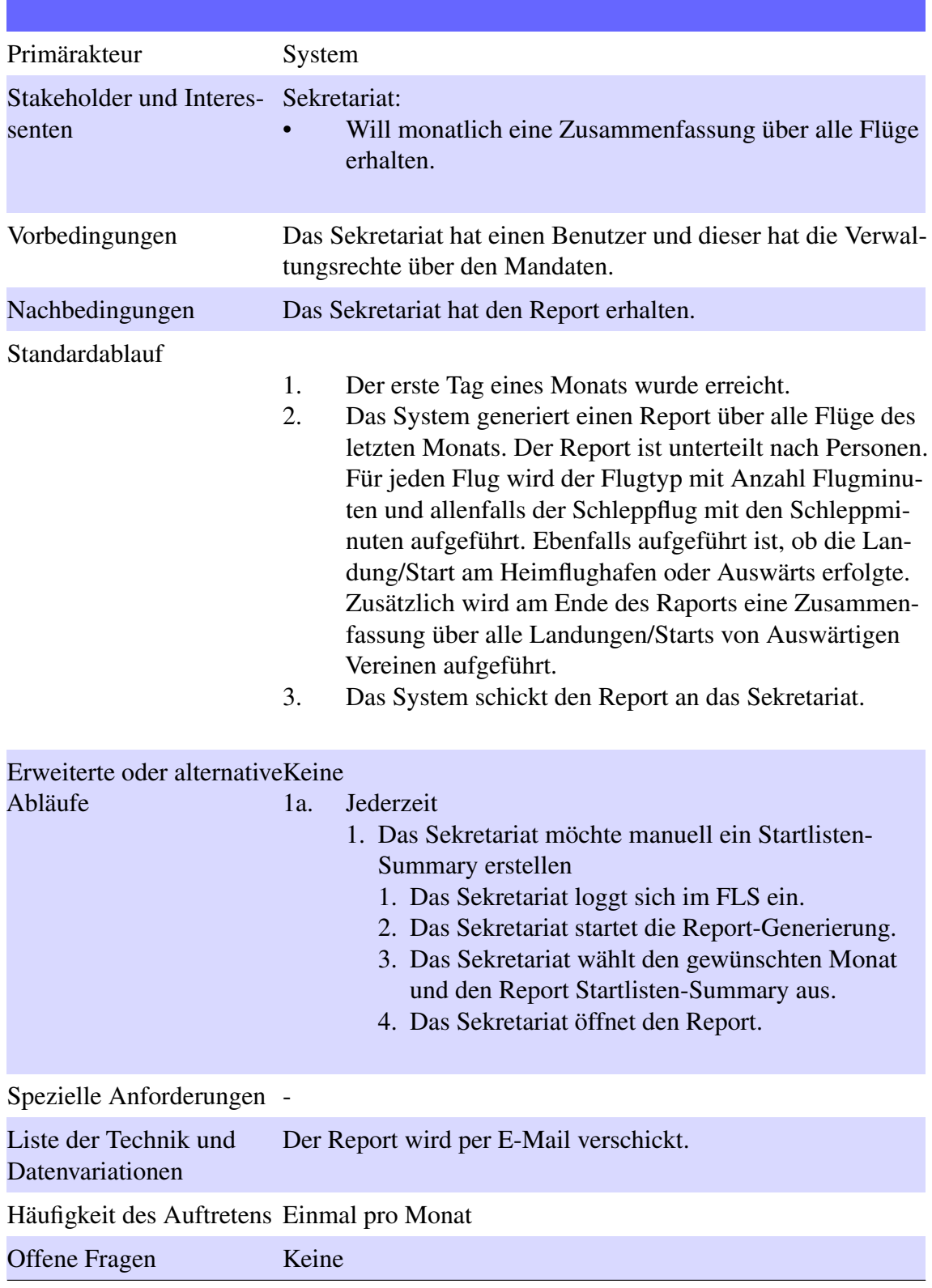

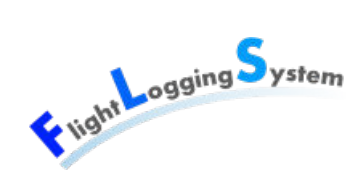

## **18.4.9 UC09 Flug-Report für Piloten**

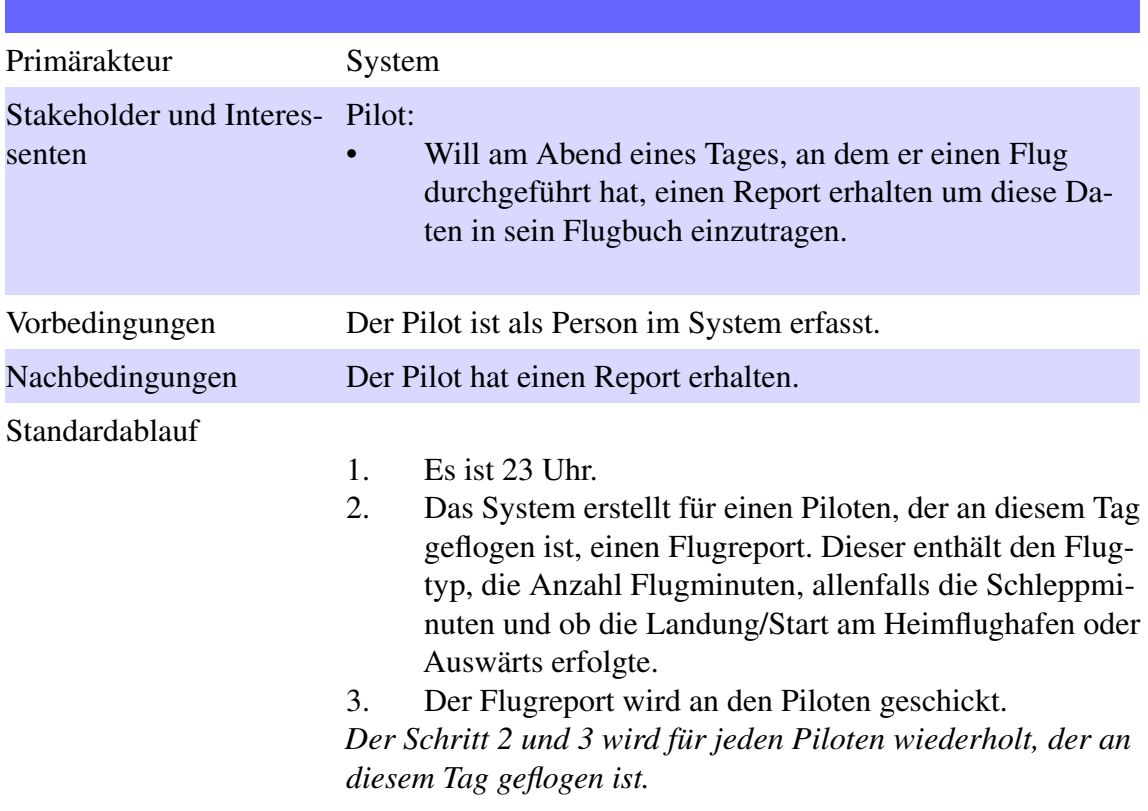

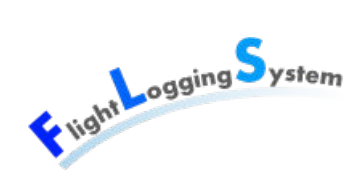

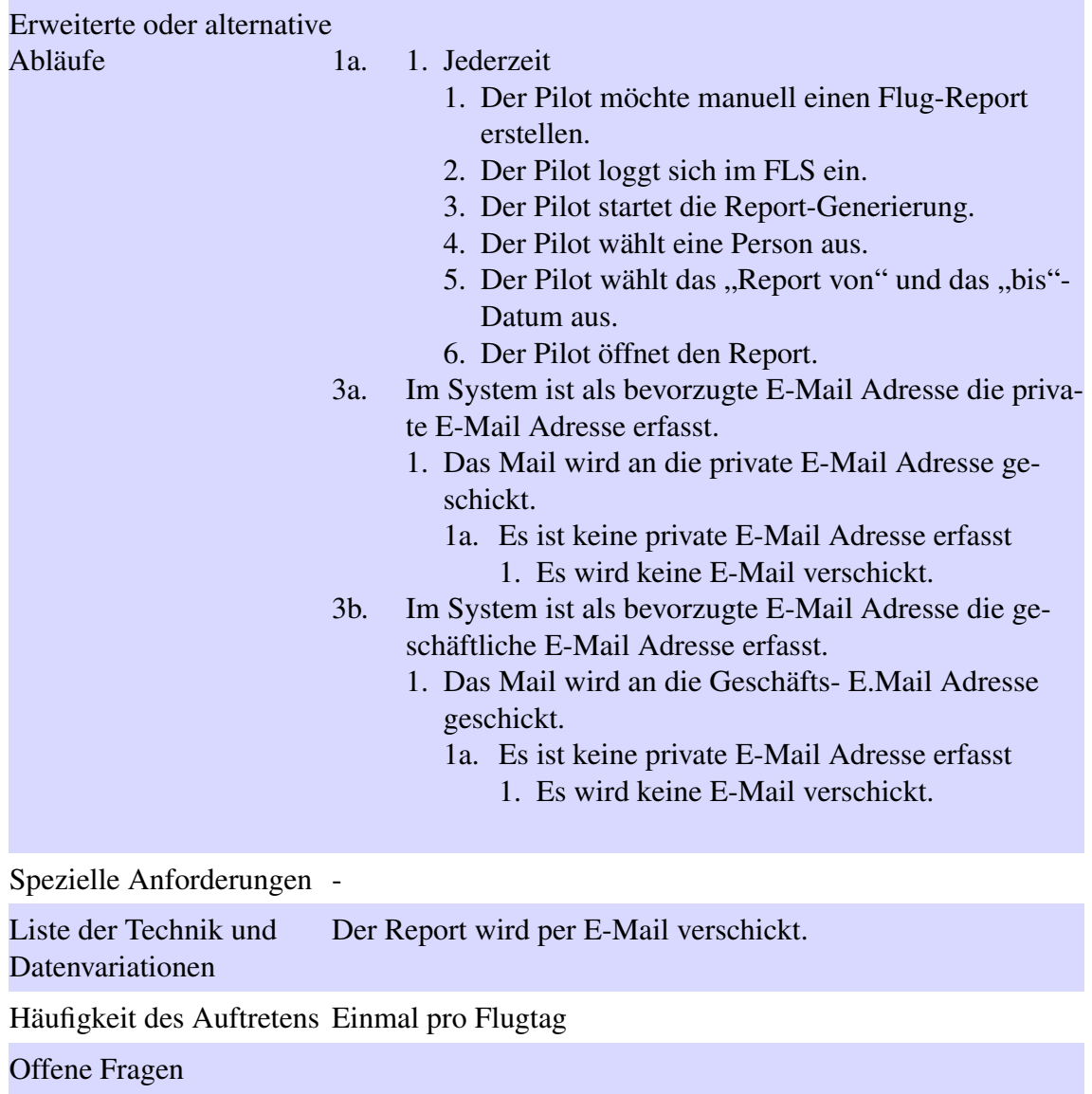

### **18.4.10 UC10 Synchronisierung Adressdaten**

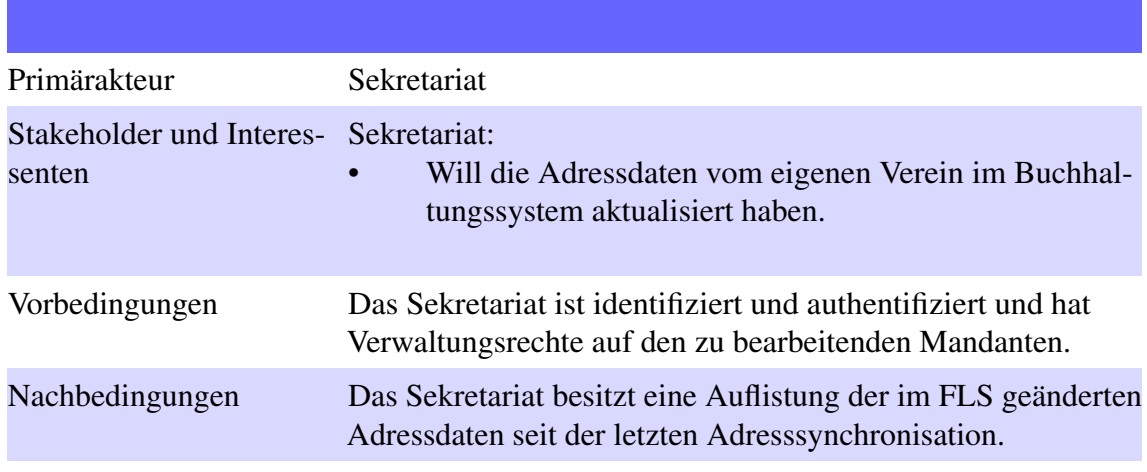

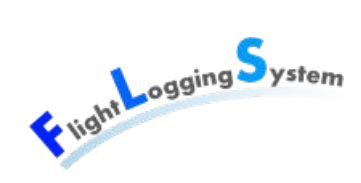

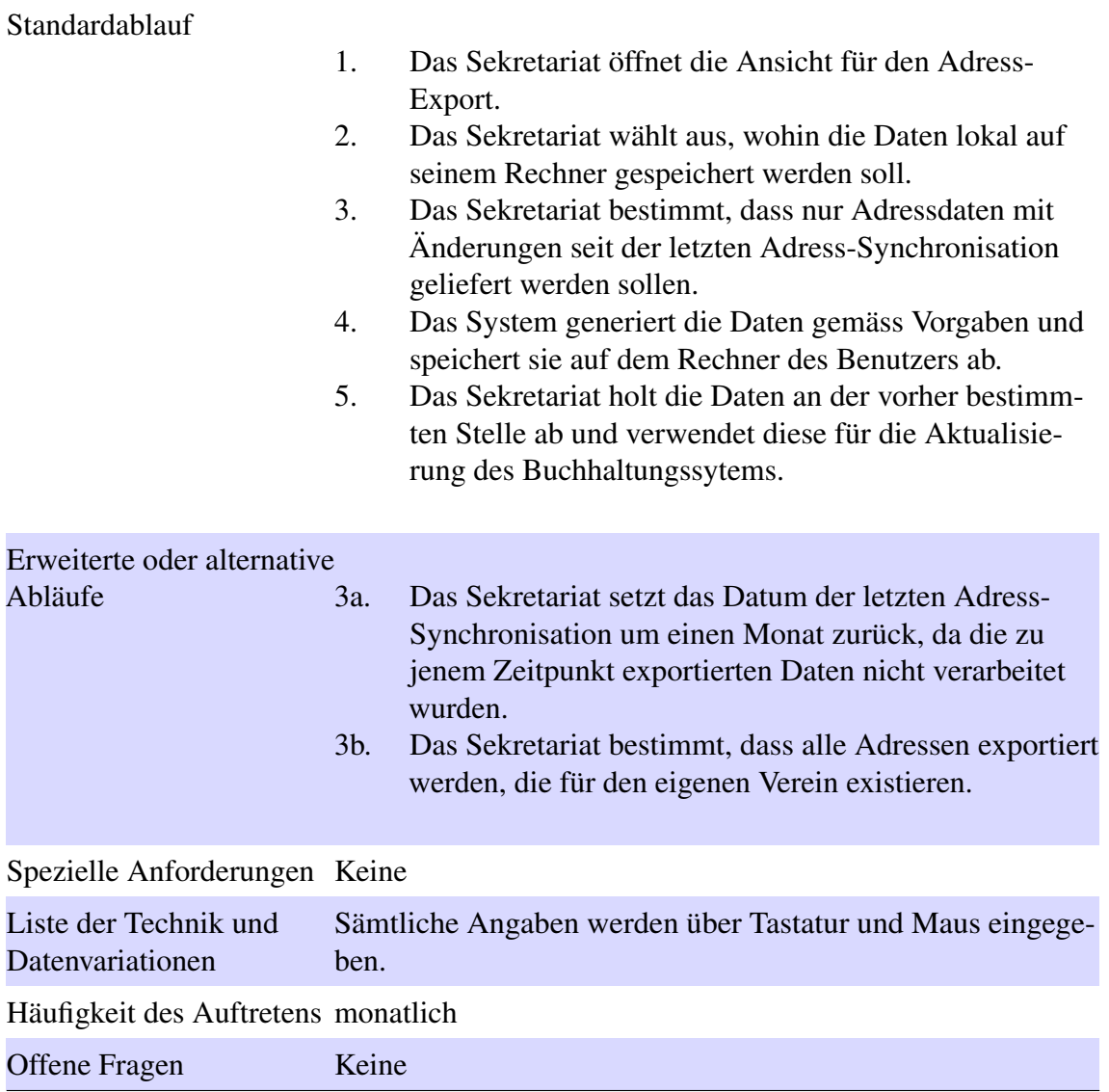

## **18.4.11 UC13 Import/Export der Flugplätze im CUP-Format**

#### **18.4.11.1 Import der Flugplätze im CUP-Format**

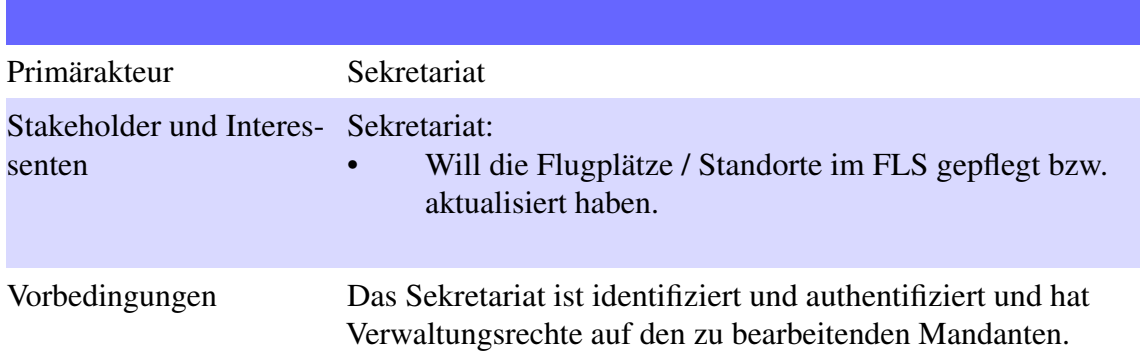

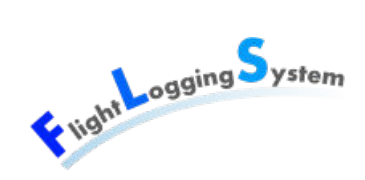

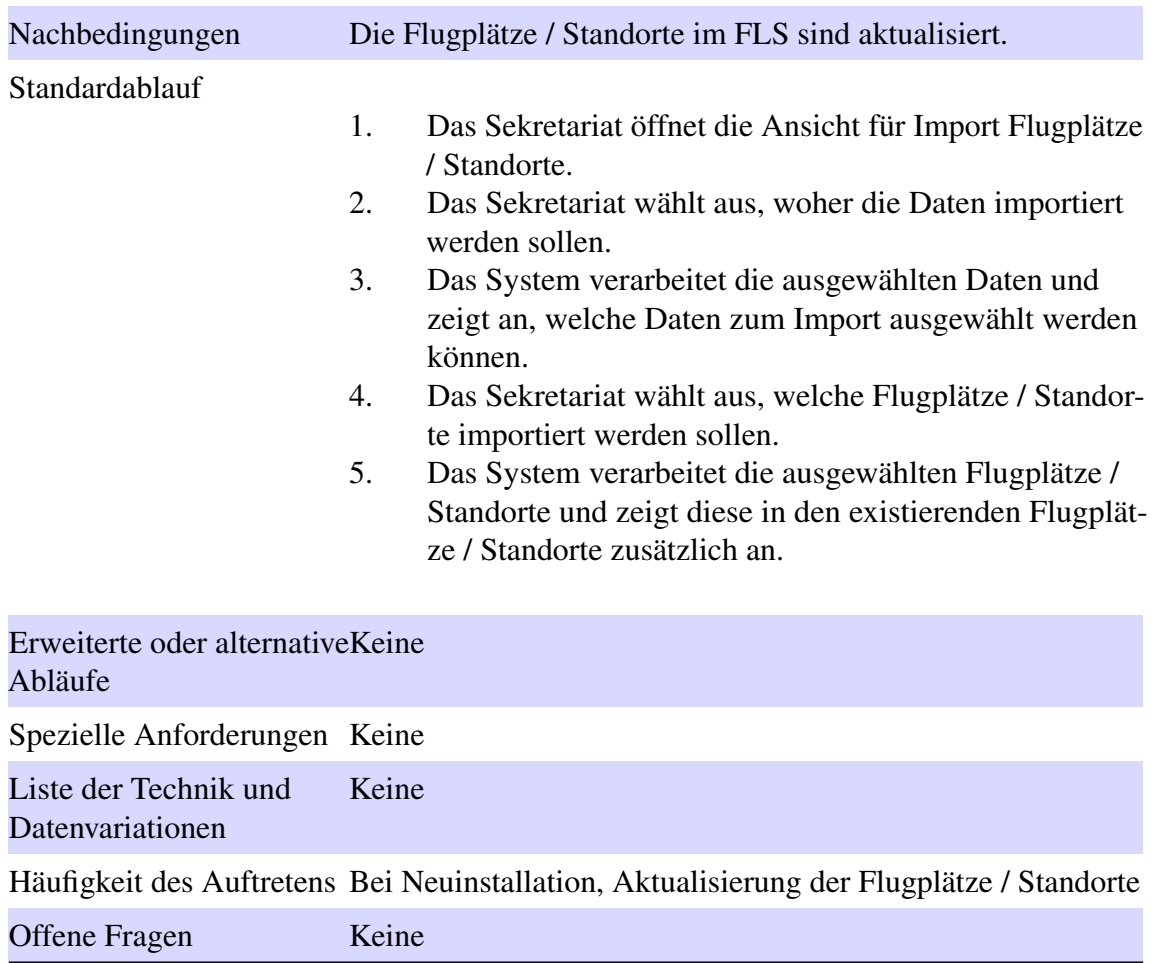

#### **18.4.11.2 Export der Flugplätze im CUP-Format**

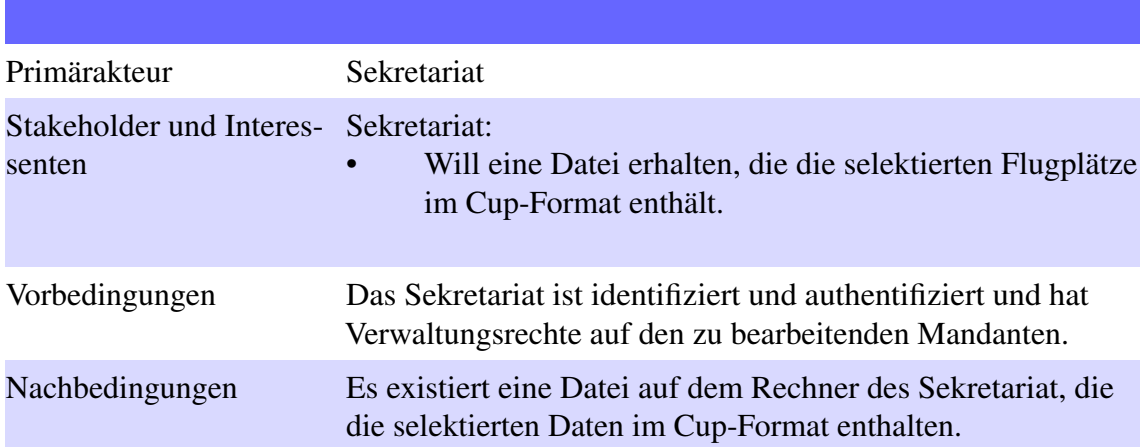

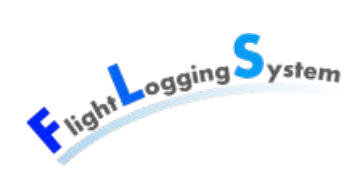

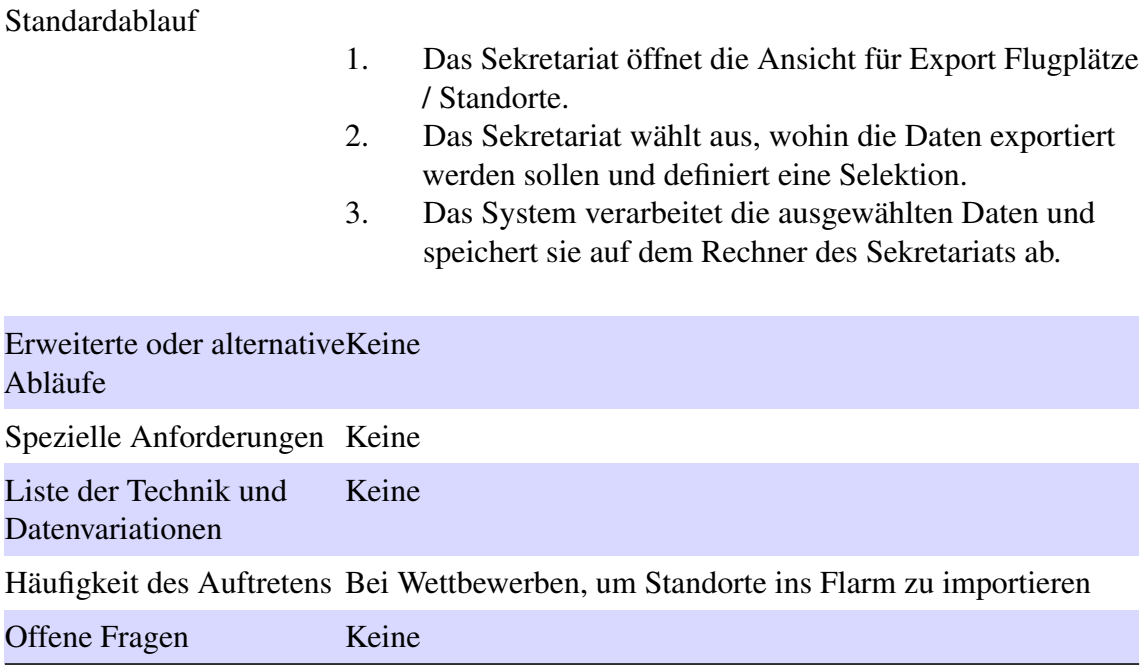

# **18.5 Spezielle Abläufe und Sub-Use Case**

#### **18.5.1 Einloggen**

- 1. Der Benutzer möchte sich einloggen.
	- 1a. Der Benutzer verfügt bereits über einen Login.
		- 1. Der Benutzer gibt seinen Benutzernamen und sein Passwort ein.
			- 1a. Der Benutzername und das Passwort sind korrekt.
				- 1a. Der Account ist aktiv.
					- 1. Der Benutzer wird eingeloggt und auf die Willkommensseite weitergeleitet.
					- 2. Der FailedLoginCount des Accounts wird auf 0 gesetzt.
				- 1b. Der Account ist gesperrt.
					- 1. Es erscheint die Meldung: 'Ihr Benutzerkonto wurde gesperrt, da zu viele Login-Versuche fehlgeschlagen sind. Bitte wenden Sie sich an den Systemadministrator ihres Vereins.'
				- 1c. Der Account ist deaktiviert.
					- 1. Es erscheint die Meldung: 'Ihr Benutzerkonto wurde deaktiviert. Bitte wenden Sie sich an den Systemadministrator ihres Vereins.'
				- 1d. Der Account wurde gelöscht.
					- 1. Es erscheint die Meldung: 'Ihr Benutzerkonto existiert nicht mehr.'

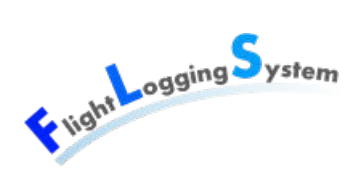

- 1e. Der Account ist noch nicht aktiv.
	- 1. Des erscheint die Meldung: 'Ihr Benutzerkonto muss aktiviert werden. Bitte wenden Sie sich an den Systemadministrator ihres Vereins.'
- 1b. Der Benutzername ist korrekt, das Passwort aber falsch.
	- 1a. Der FailedLoginCount des Accounts ist kleiner als 10.
		- 1. Es erscheint die Meldung: 'Login fehlgeschlagen! Bitte überprüfen Sie Ihren Benutzername und Ihr Passwort.'
		- 2. Der FailedLoginCount wird um 1 erhöht.
		- 3. Der Benutzer gibt nochmals seine Logindaten ein.
	- 1b. Der FailedLoginCount des Accounts ist grösser als 10.
	- 1. Es erscheint die Meldung: 'Ihr Benutzerkonto wurde gesperrt, da zu viele Login-Versuche fehlgeschlagen sind. Bitte wenden Sie sich an den Systemadministrator ihres Vereins.'
- 1c. Der Benutzername ist nicht korrekt.
	- 1. Es erscheint die Meldung: 'Login fehlgeschlagen! Bitte überprüfen Sie Ihren Benutzername und Ihr Passwort.'
- 2a. Der Benutzer verfügt über keinen Login.
	- 1. Das Sekretariat führt den [UC03 Benutzer verwalten](#page-116-0) aus.

#### **18.5.2 Flugart erfassen**

- 1. Der Benutzer gibt den Flugartnamen ins System ein und wählt aus, ob für diese Art ein Fluglehrer benötigt wird und ob es ein Passagierflug ist.
	- 2a. Es ist ein Flugcode vorhanden
		- 1. Der Benutzer erfasst den Flugcode.
- 2. Der Benutzer speichert den neuen Typ.

# **X**

# **Domainanalyse**

Datum: 15. Juni 2012

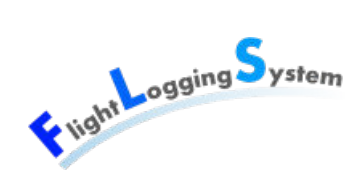

# **19 Domain-Modell**

# **19.1 Strukturdiagramm**

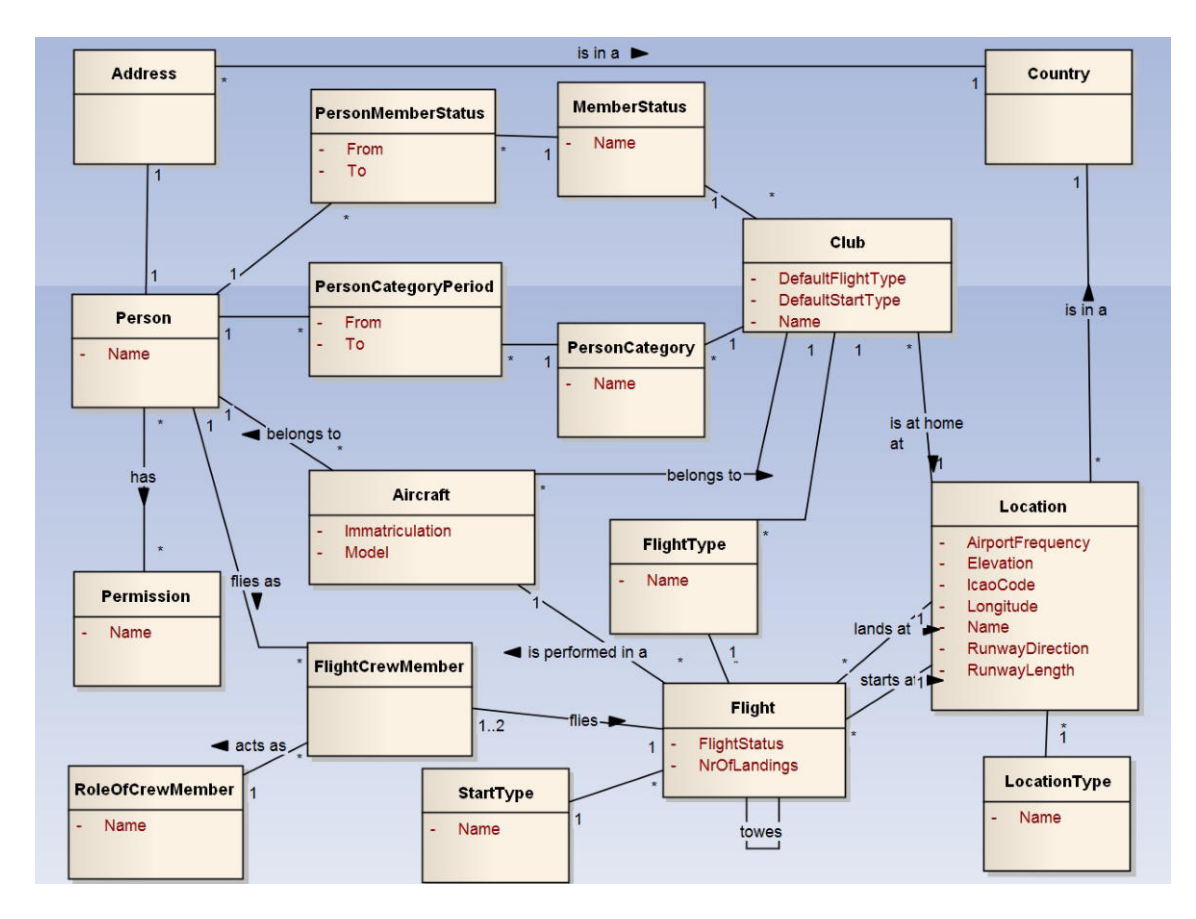

Abbildung 19.1: Domain Model

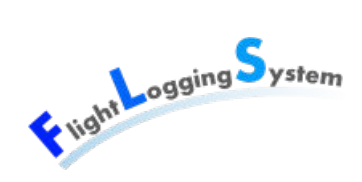

# **19.2 Konzeptbeschreibung**

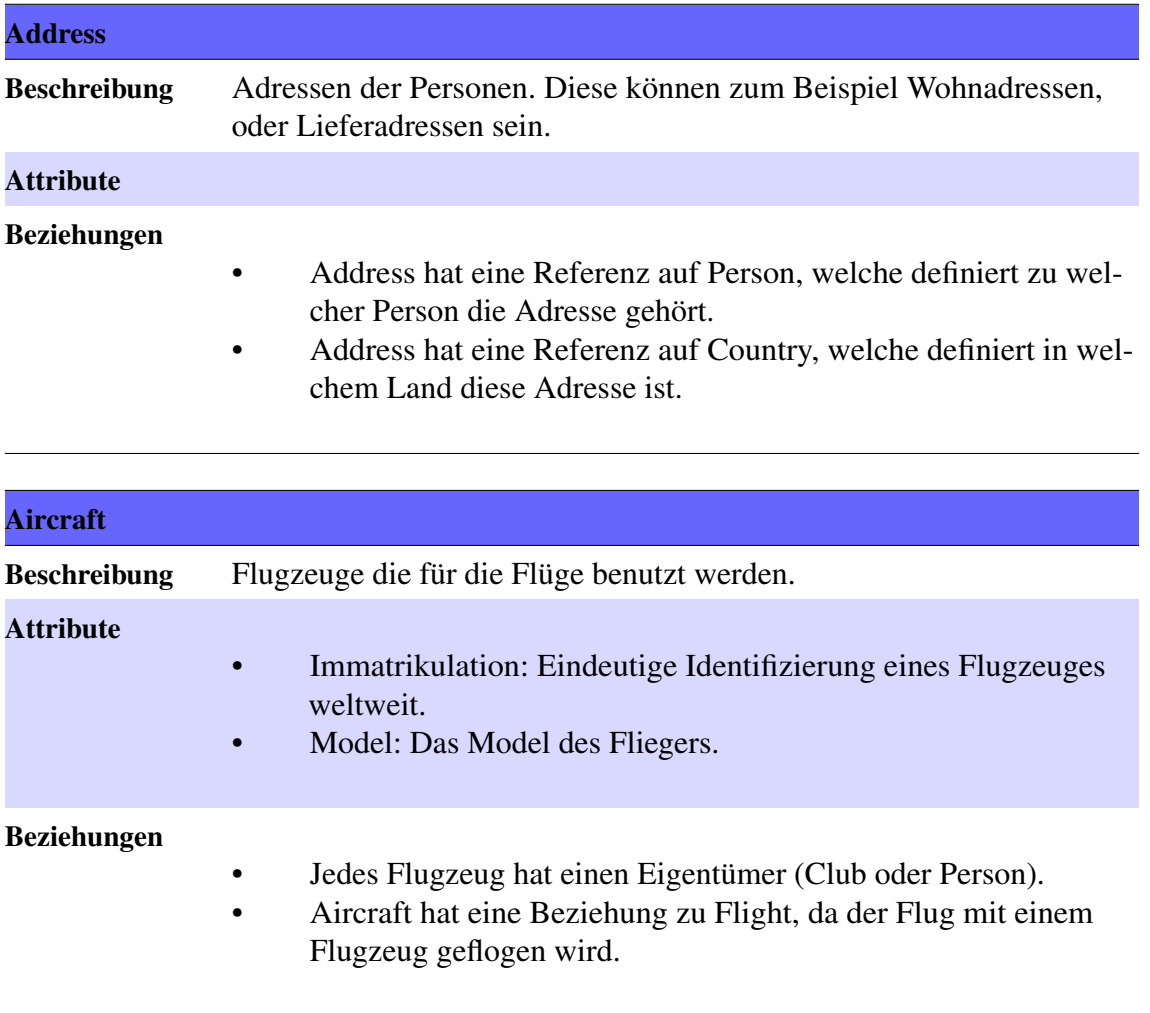

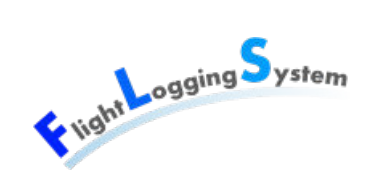

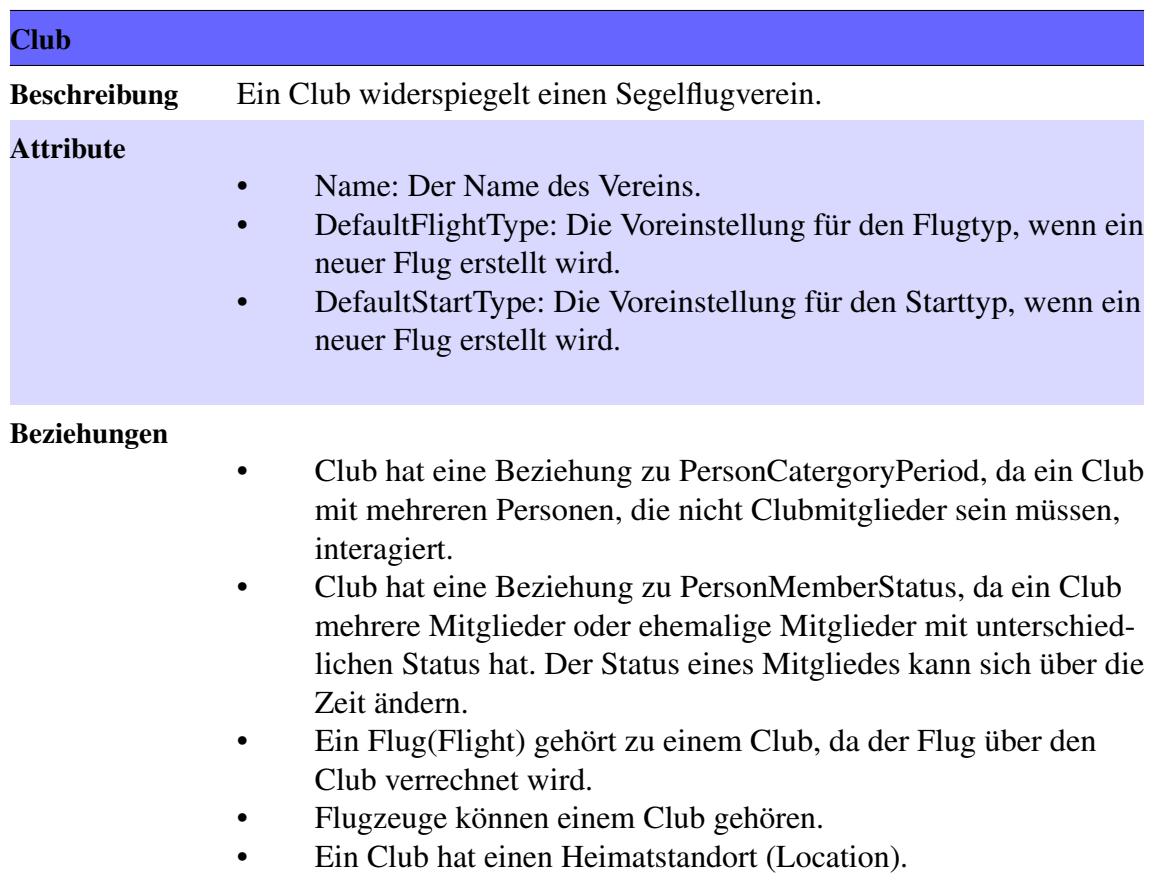

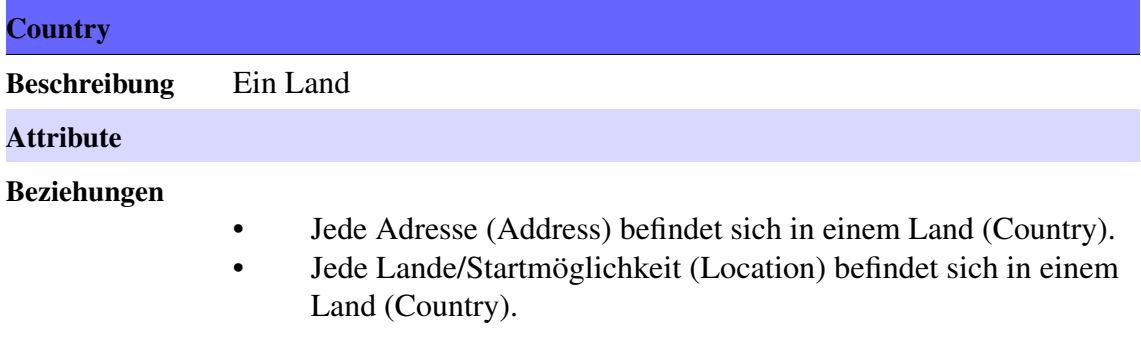

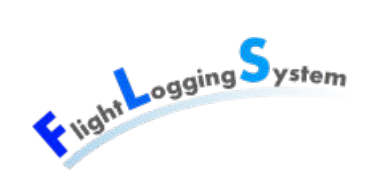

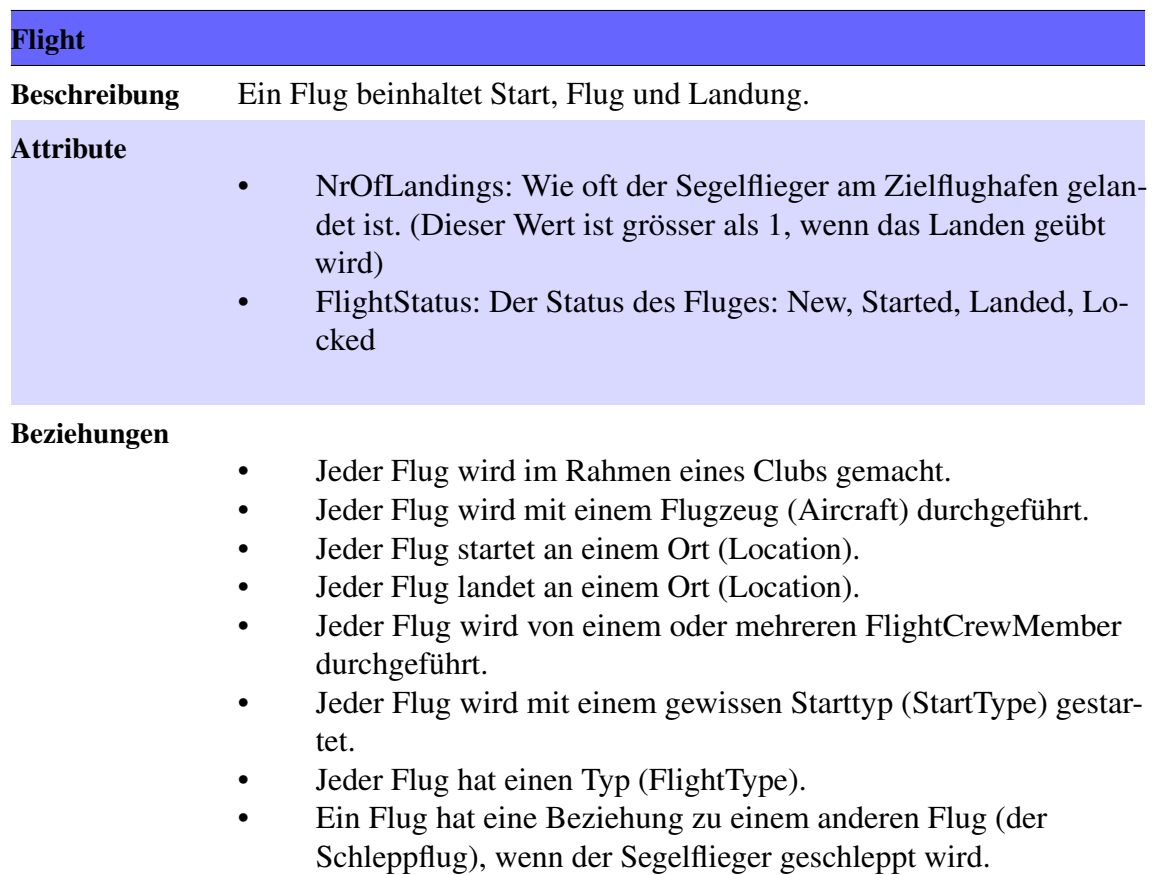

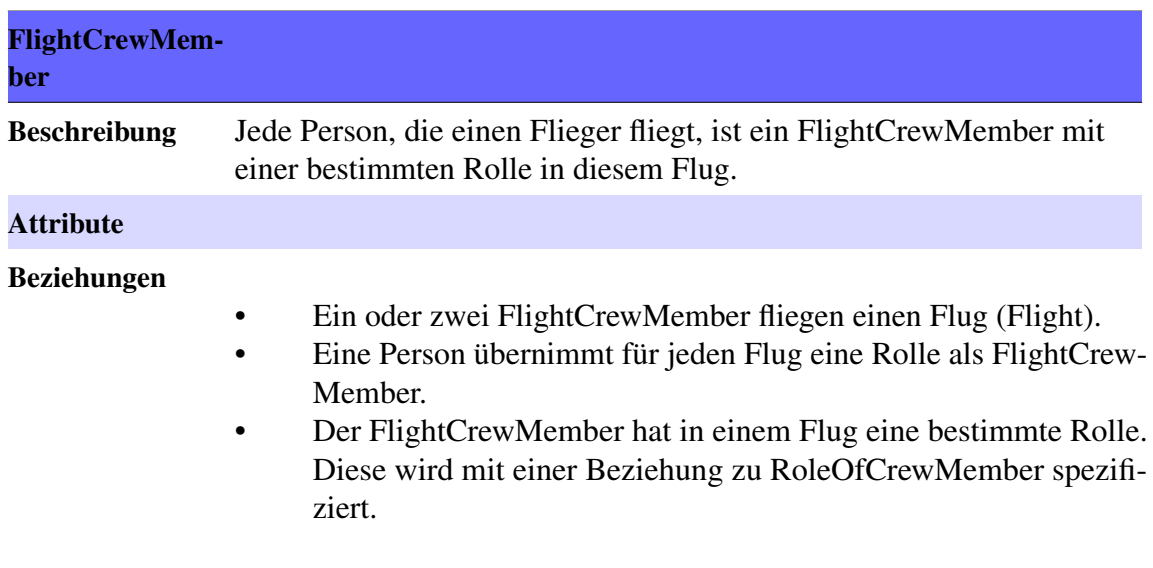

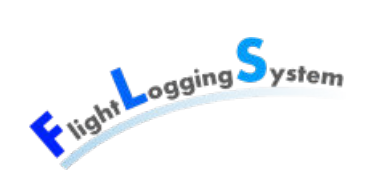

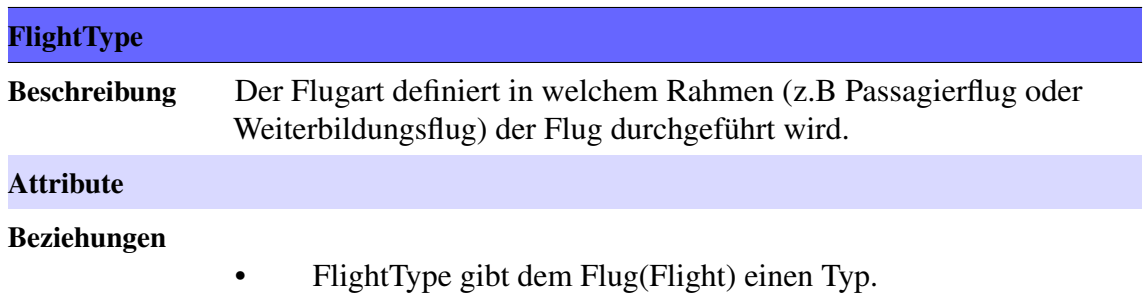

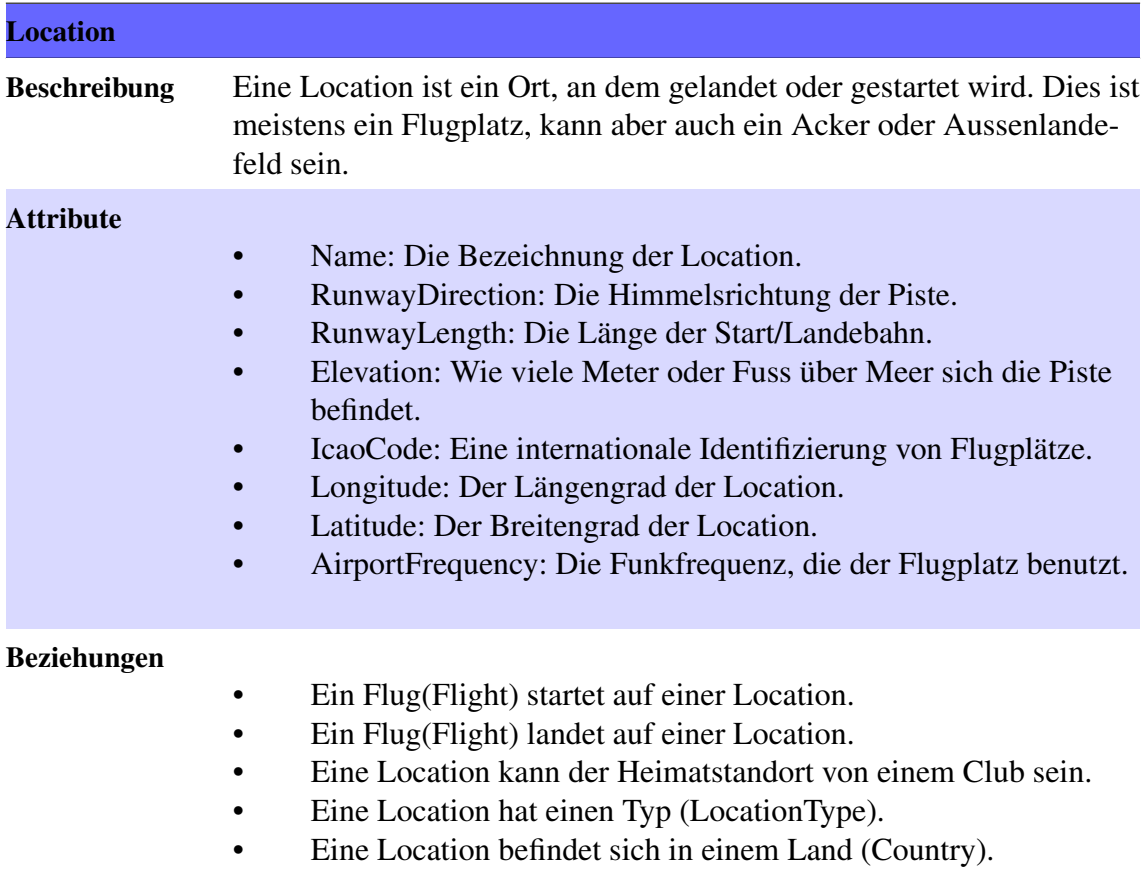

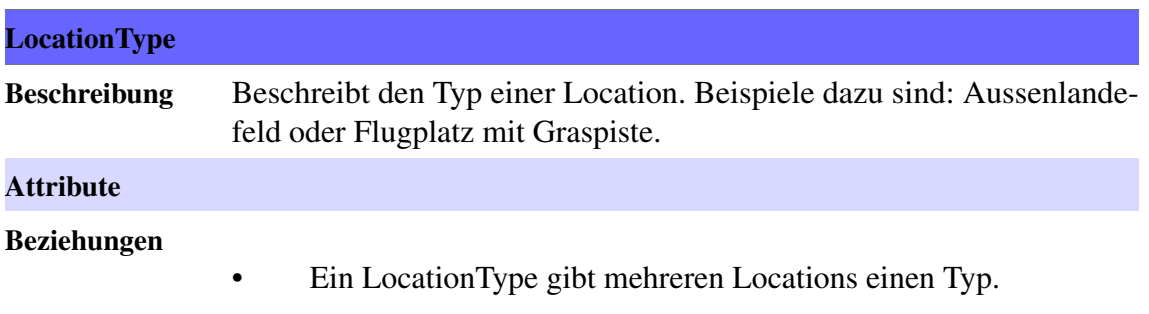

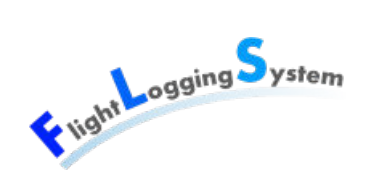

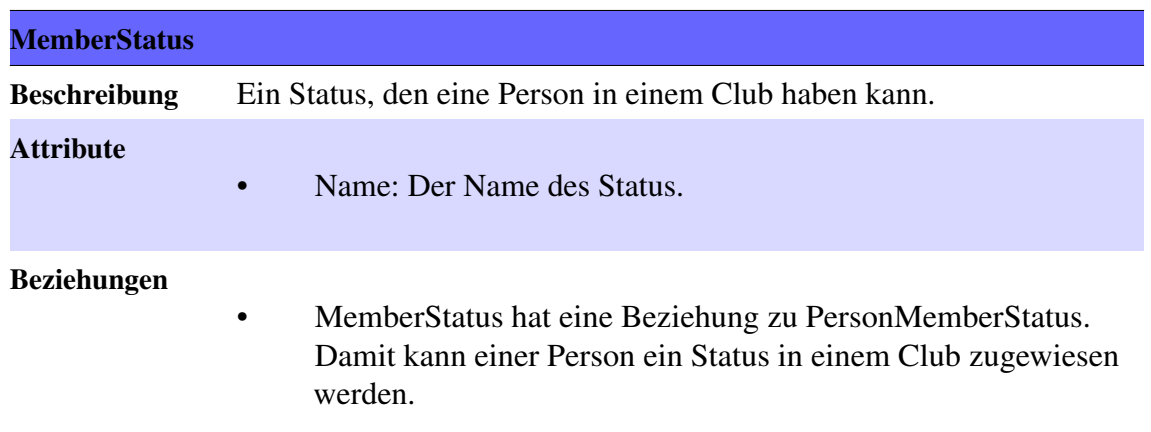

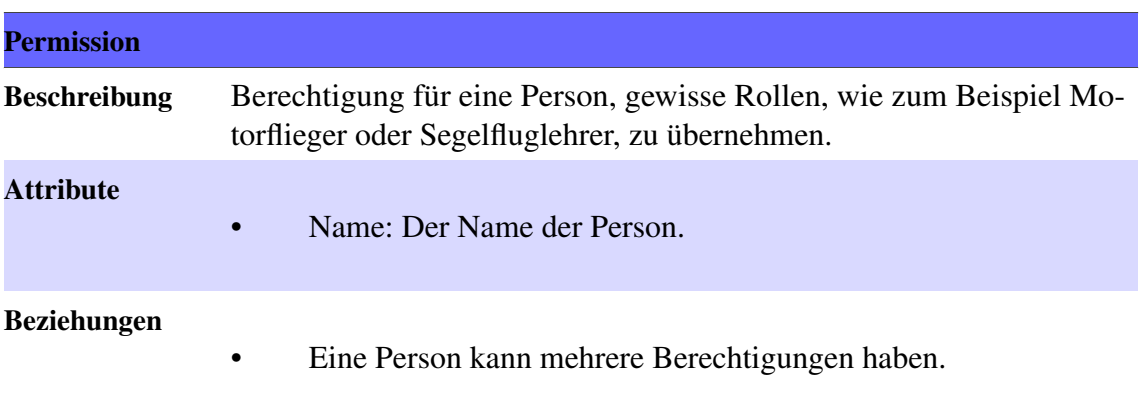

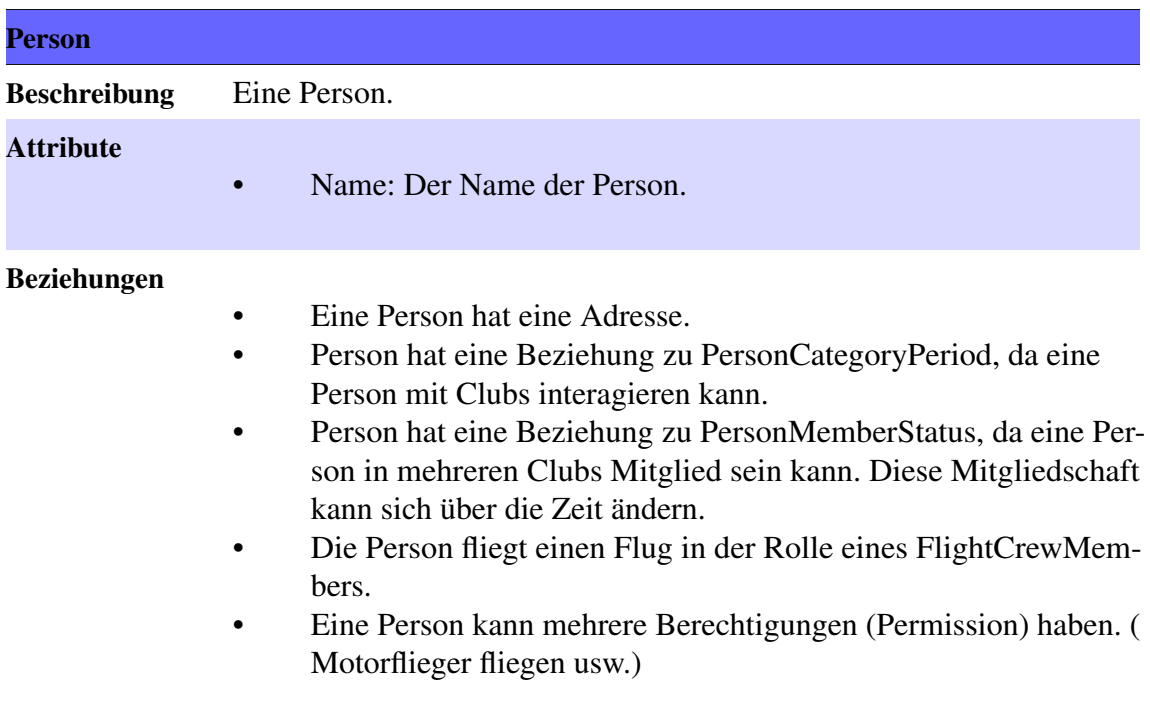

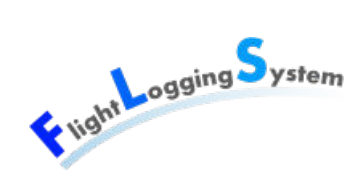

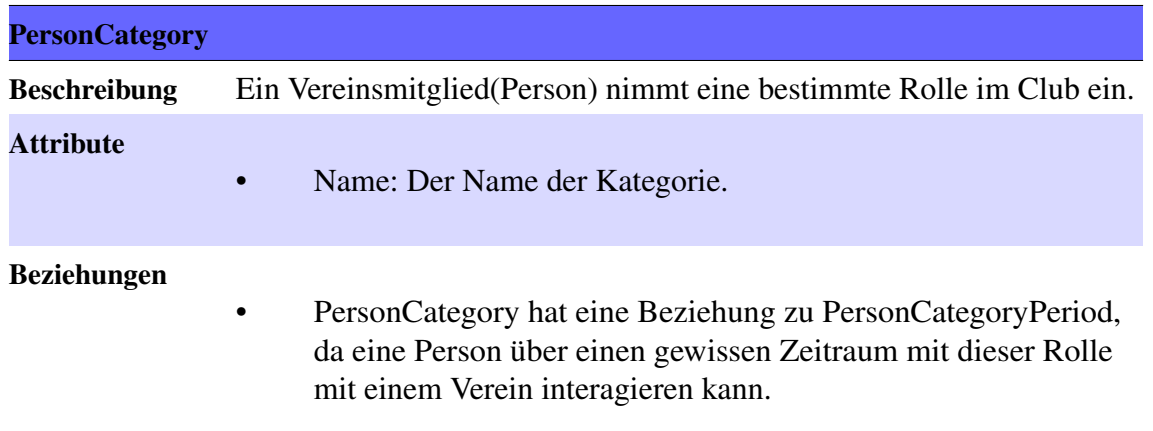

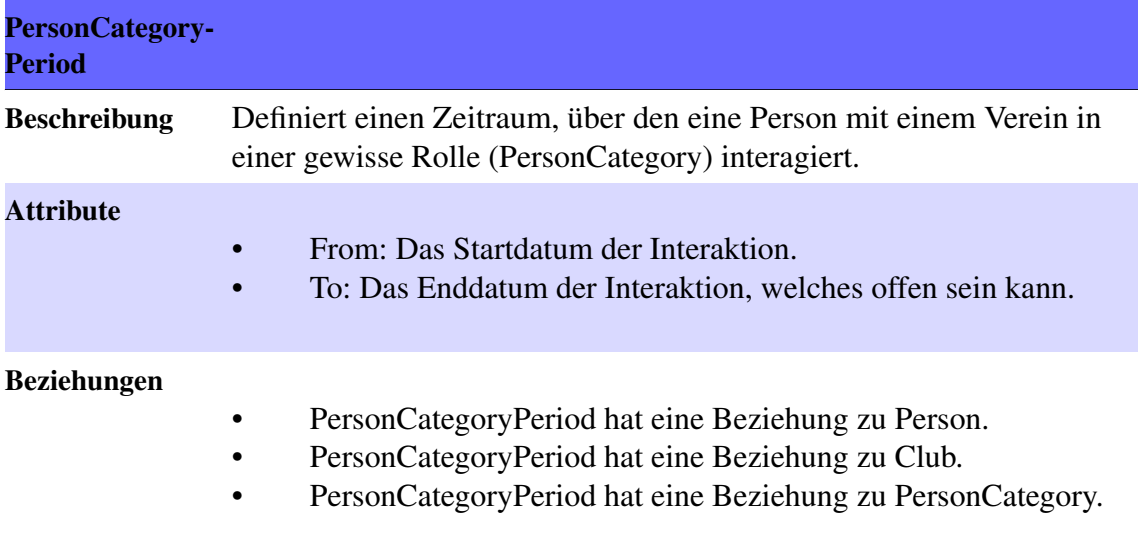

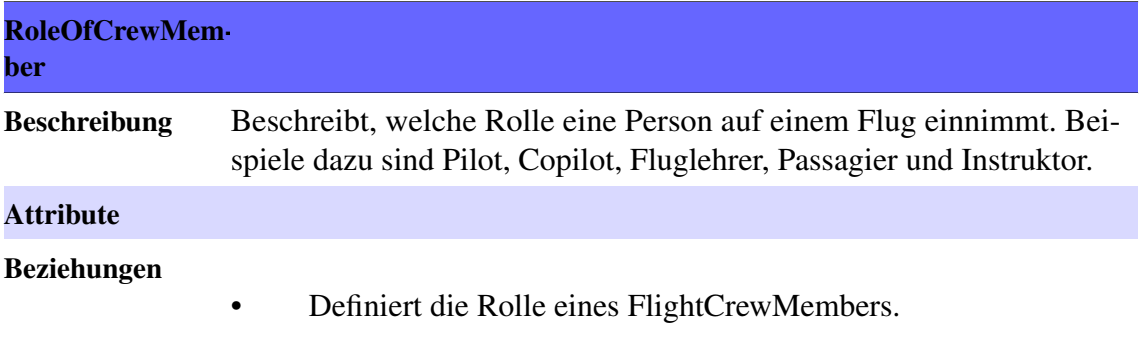

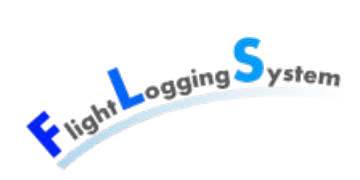

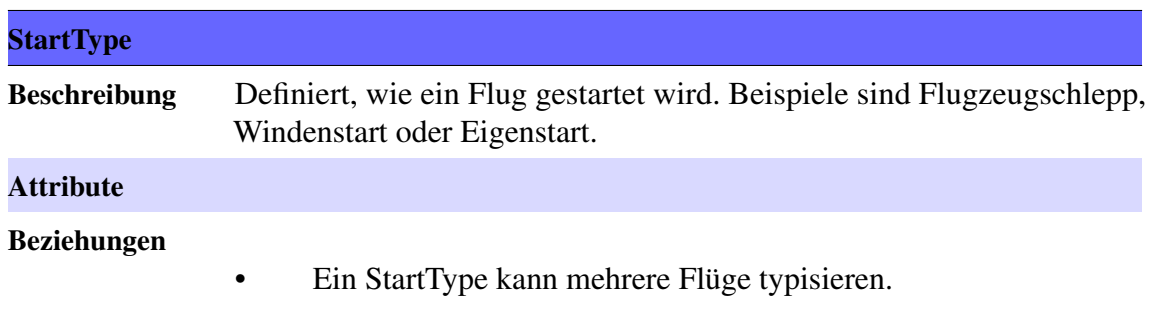

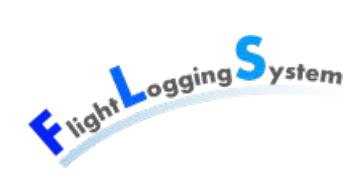

# **20 System Sequenzdiagramme**

# **20.1 Benutzer erfassen**

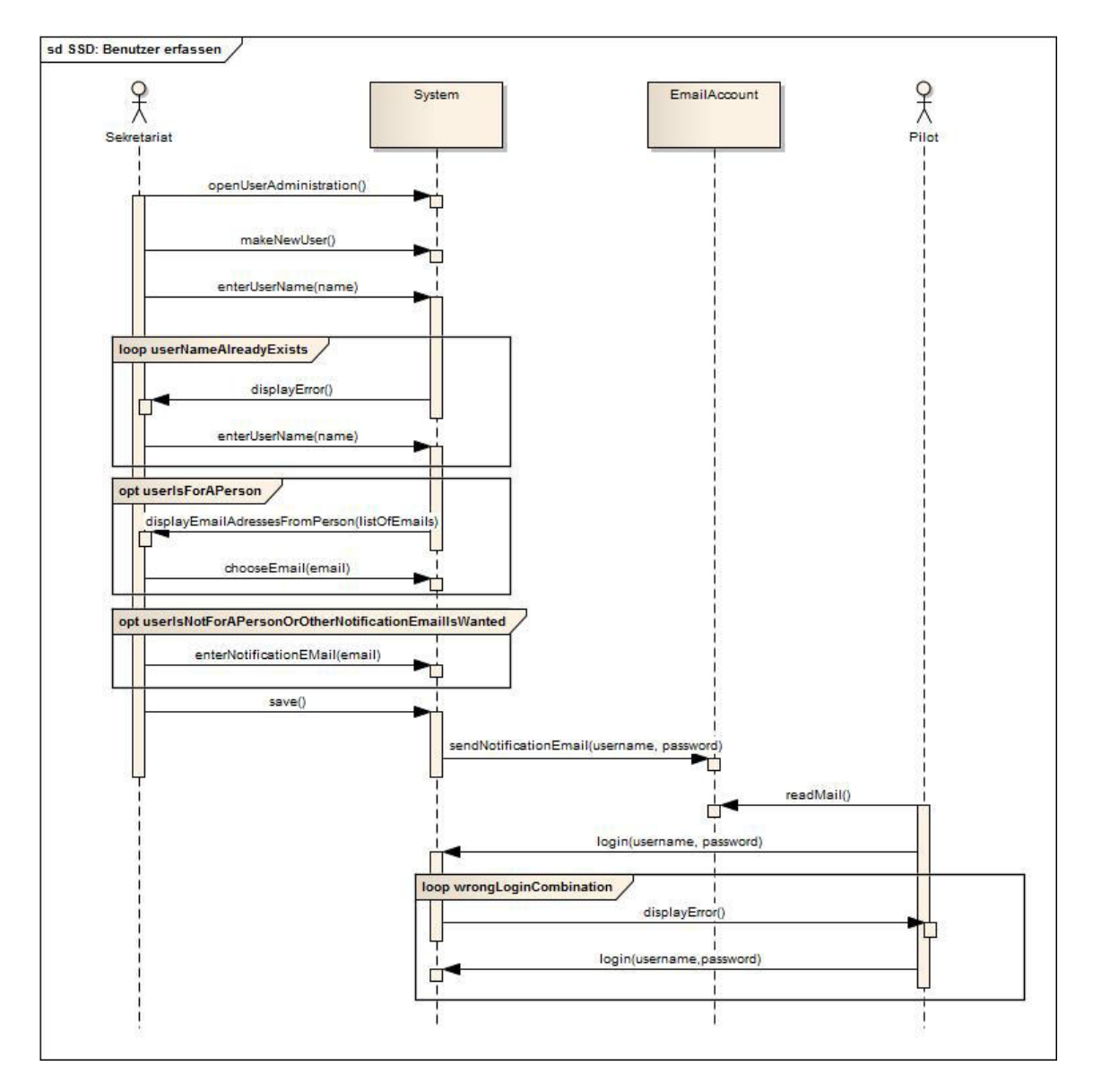

Abbildung 20.1: SSD: Benutzer erfassen

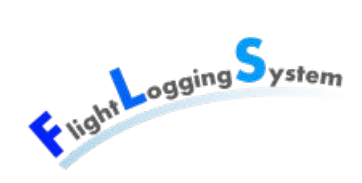

# **20.2 Flugzeug erfassen**

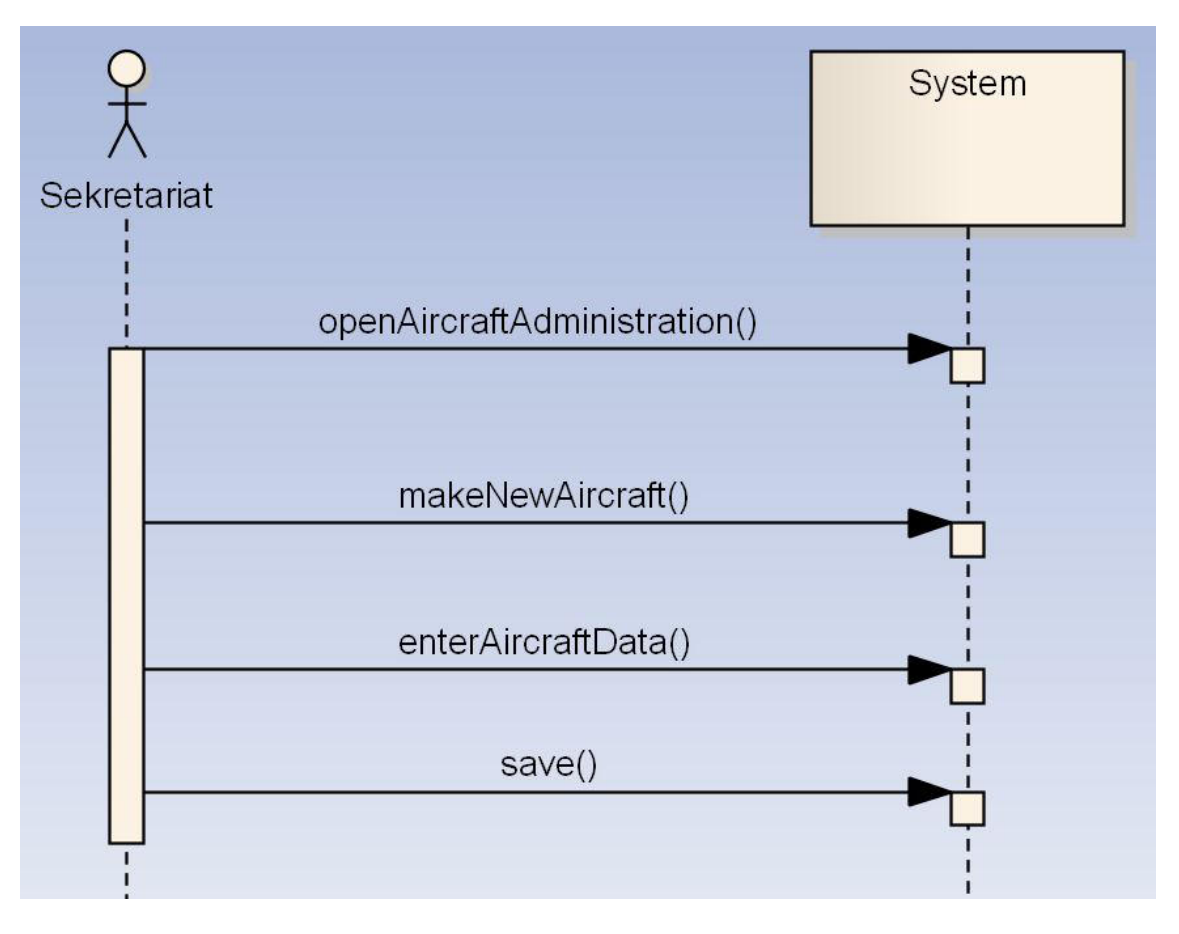

Abbildung 20.2: SSD Flugplatz erfassen

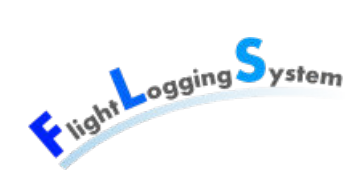

# **20.3 Flugplatz erfassen**

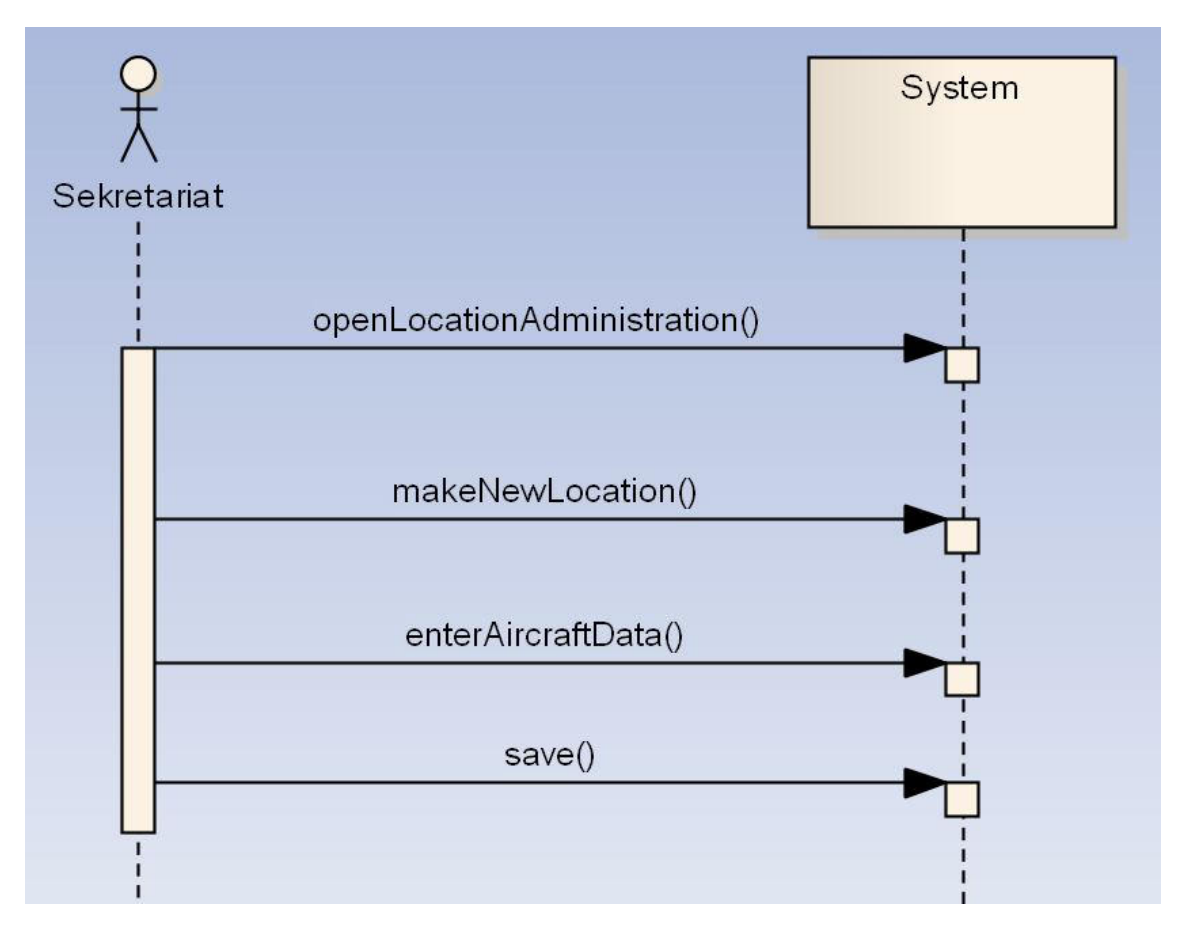

Abbildung 20.3: SSD Flugzeug erfassen

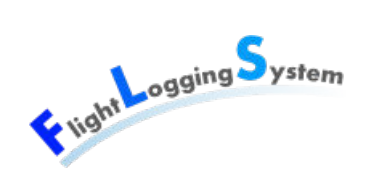

# **20.4 Mandant erfassen**

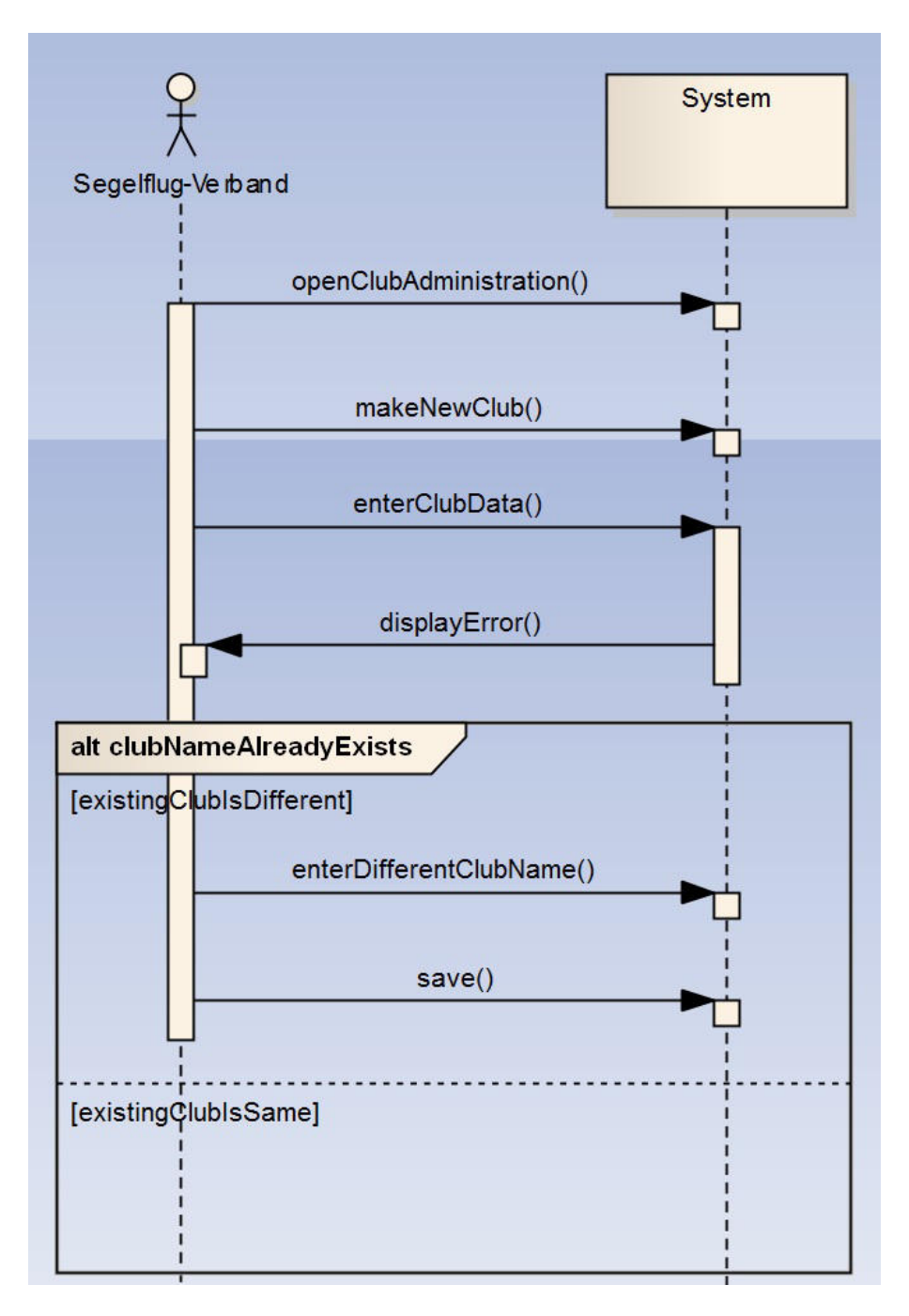

Abbildung 20.4: SSD Mandant erfassen
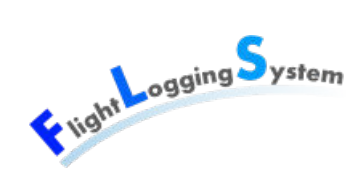

### **20.5 Person erfassen**

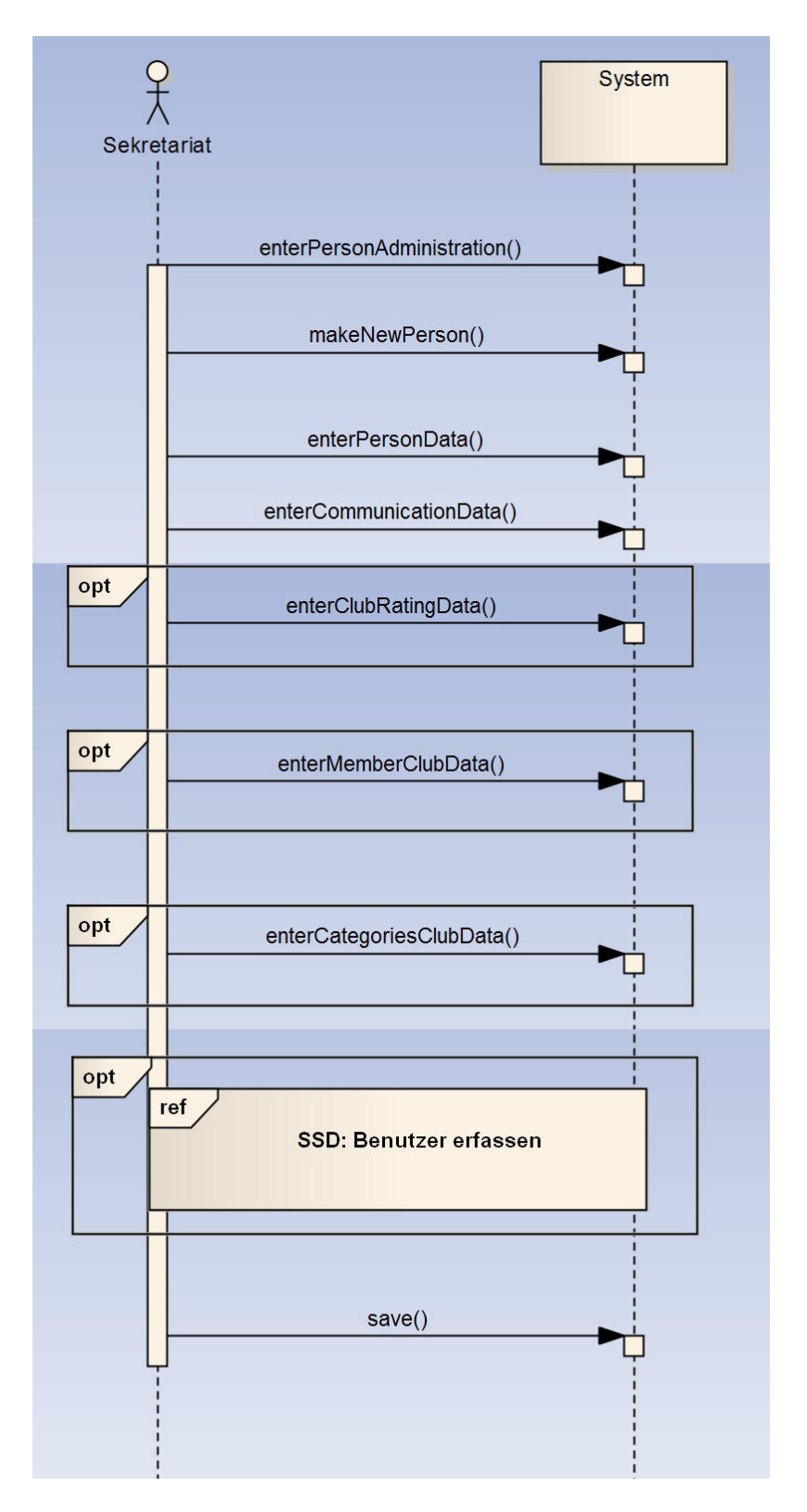

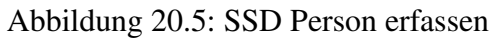

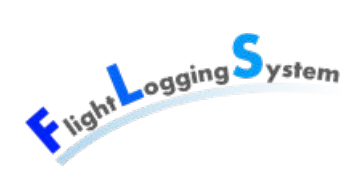

### **20.6 Startliste und Flüge erfassen**

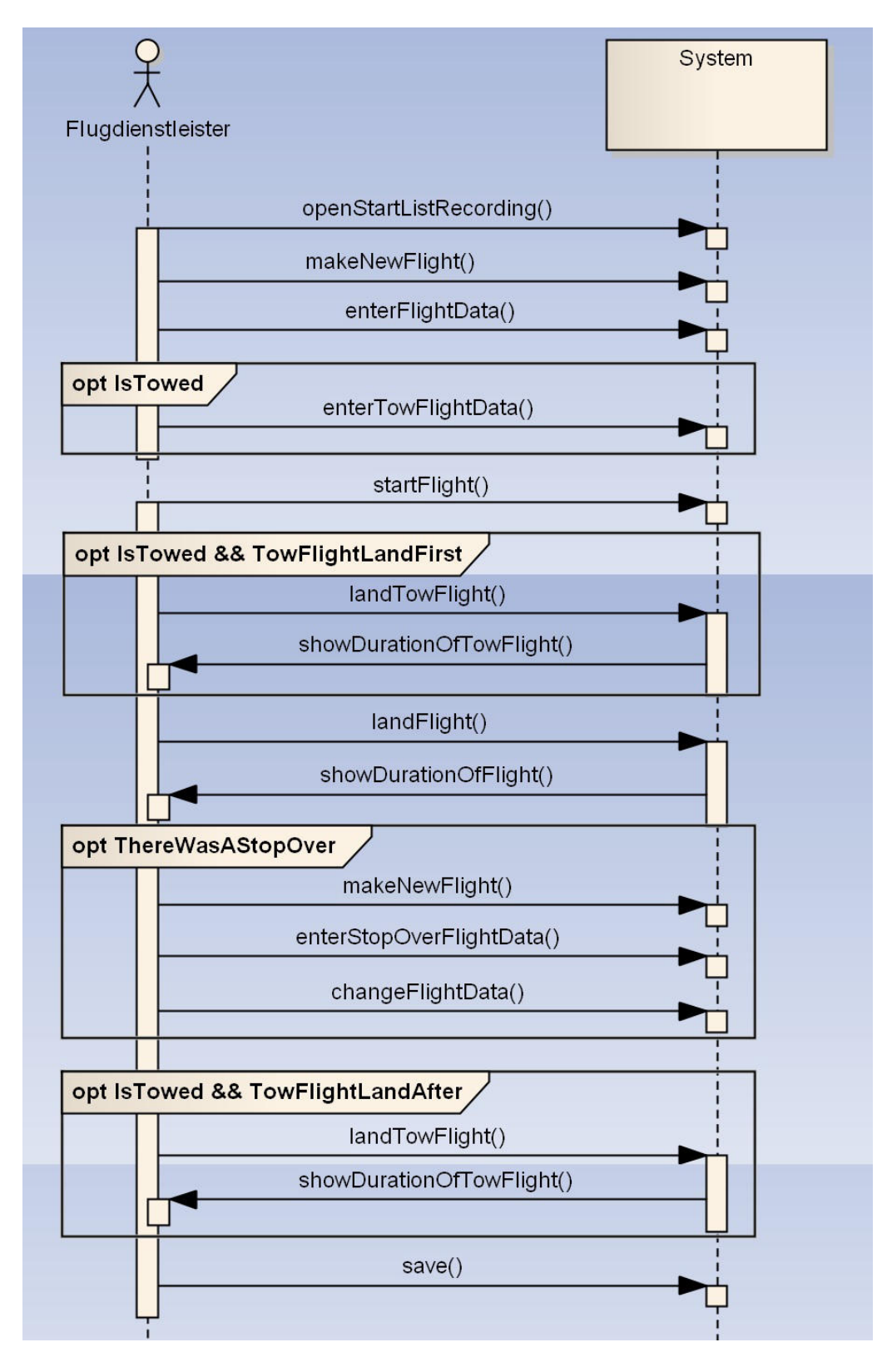

Abbildung 20.6: SSD Startliste und Flüge erfassen

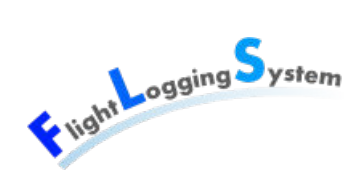

### **20.7 Startlisten Summary Buchhaltung**

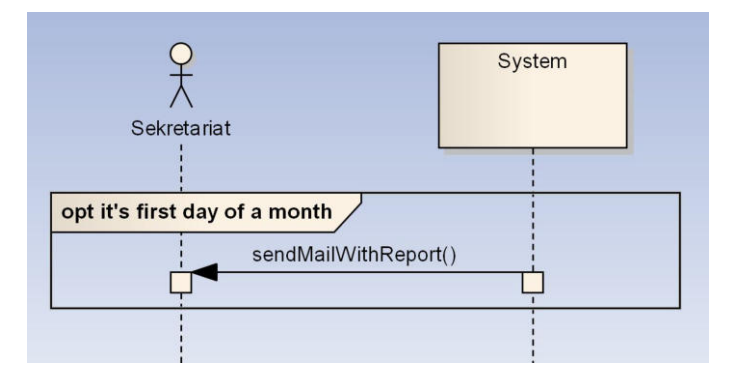

Abbildung 20.7: SSD Startliste und Flüge erfassen

### **20.8 Flugreport für Piloten**

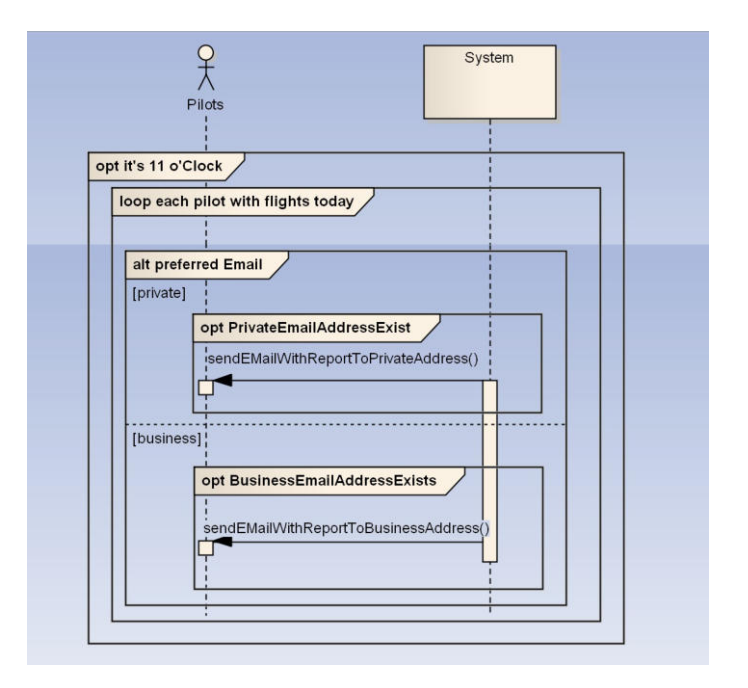

Abbildung 20.8: SSD Flugreport für Piloten

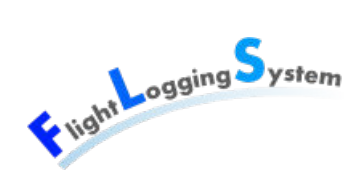

# **21 Systemoperationen**

### **21.1 Contract CO1: MakeNewFlight**

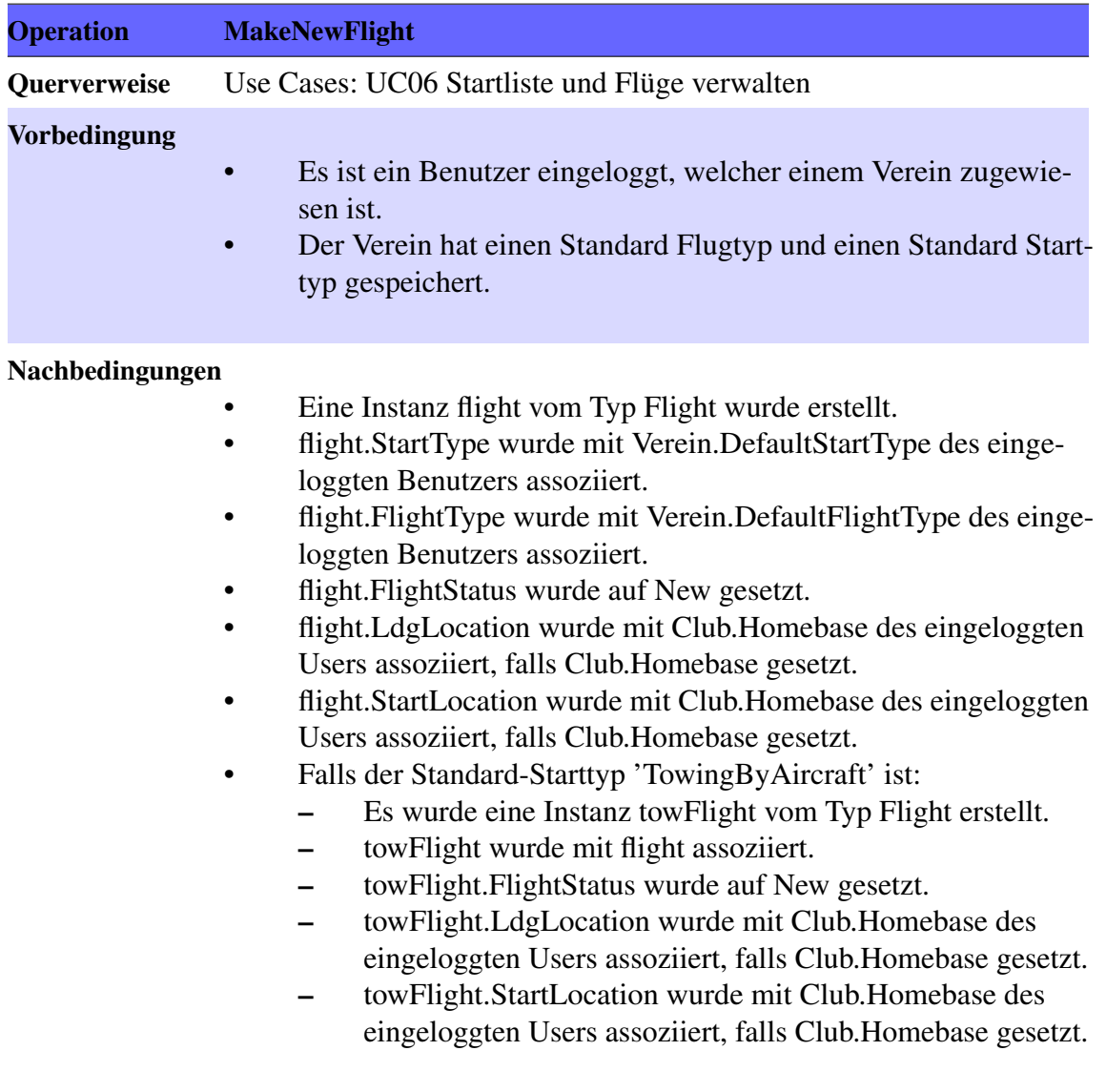

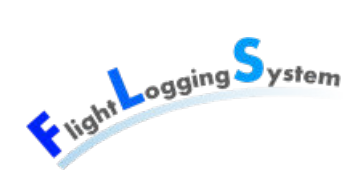

### **21.2 Contract CO2: StartFlight**

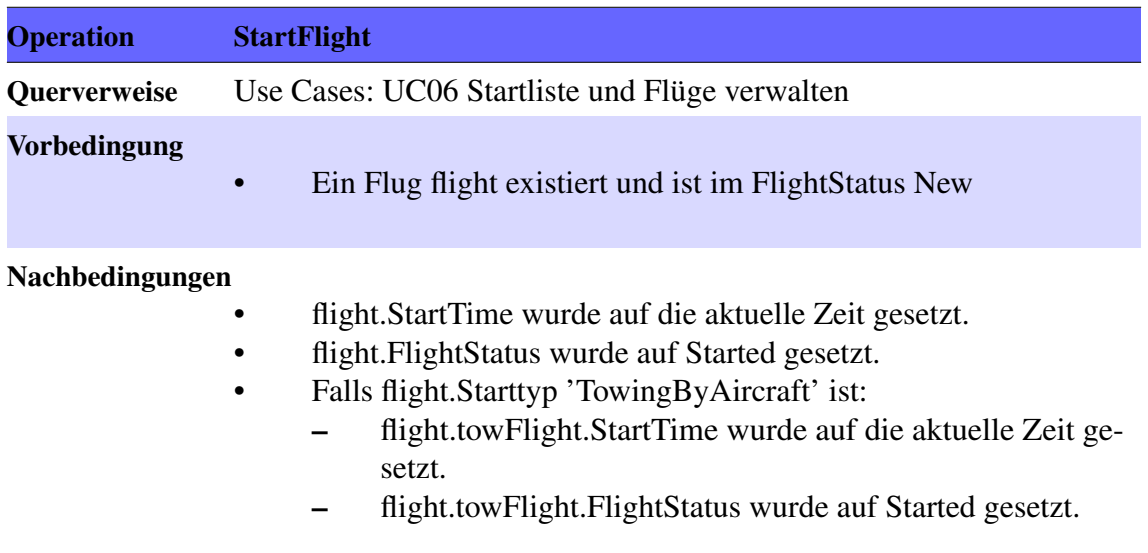

### **21.3 Contract CO3: LandFlight**

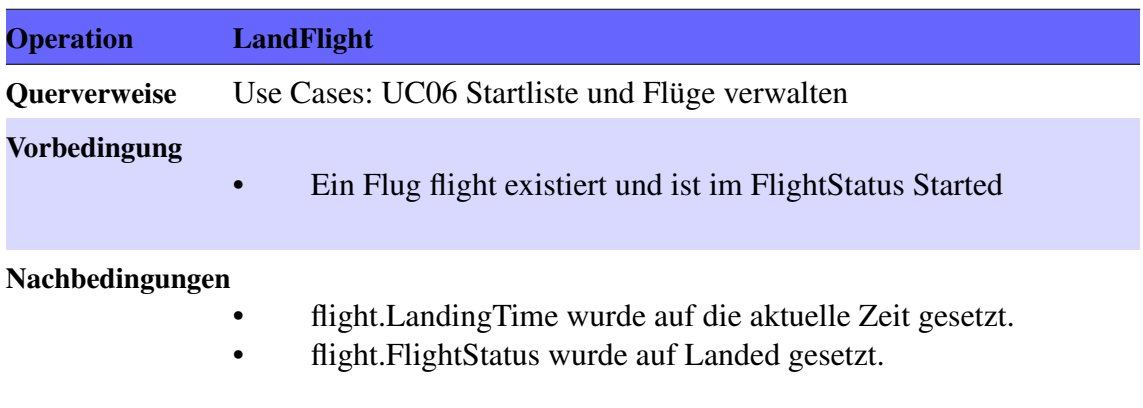

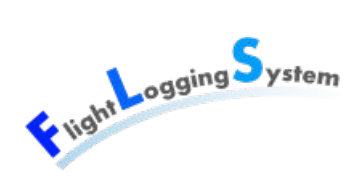

### **21.4 Contract CO4: LandTowFlight**

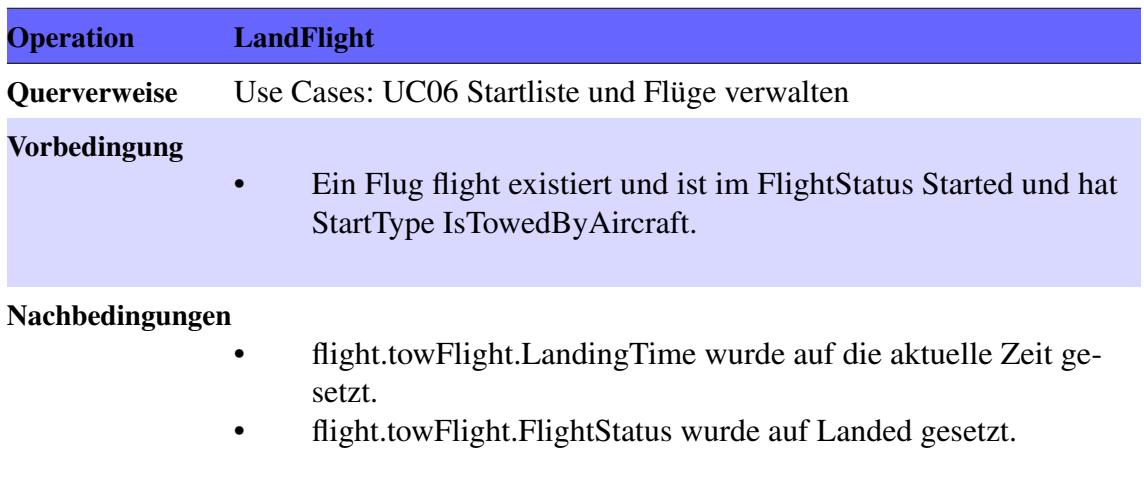

# **XI**

# **Paper Prototype**

Datum: 15. Juni 2012

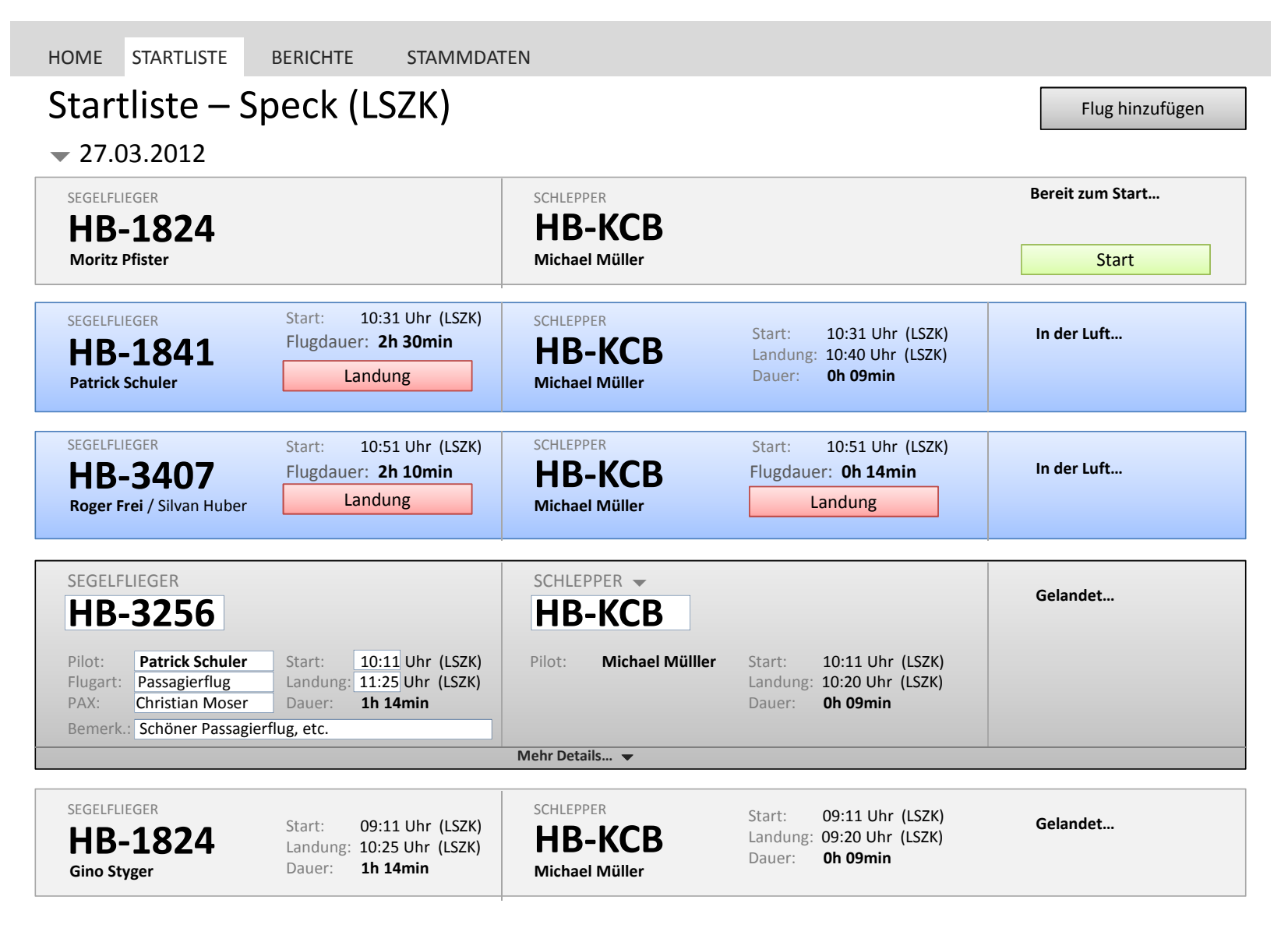

Quelle: Patrick Schuler

Bachelorarbeit: Flight Logging System<br>Marion Frei, Lara Mühlemann, Marion Walser Marion Frei, Lara Mühlemann, Marion Walser Bachelorarbeit: Flight Logging System

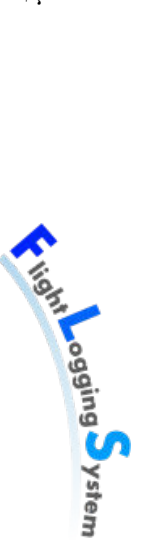

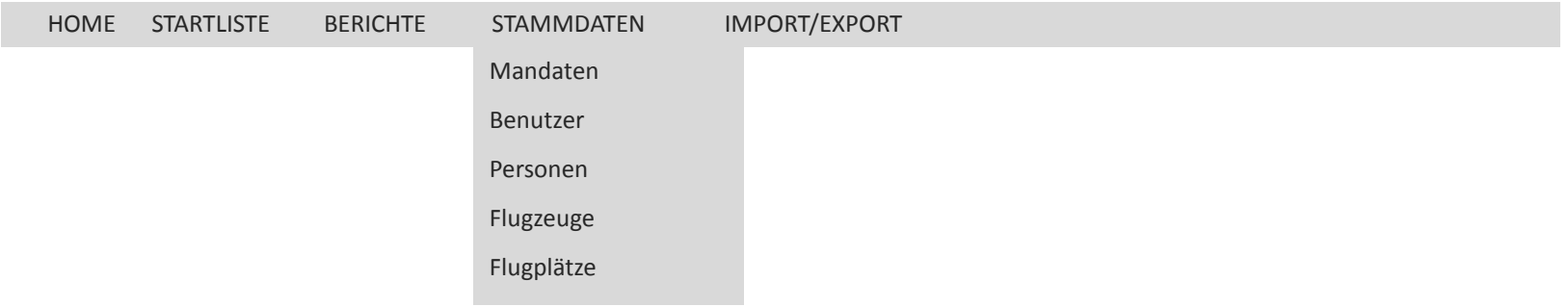

Marion Frei, Lara Mühlemann, Marion Walser

Bachelorarbeit: Flight Logging System<br>Marion Frei, Lara Mühlemann, Marion Walser

Bachelorarbeit: Flight Logging System

#### HOME STARTLISTE BERICHTE STAMMDATEN Personen Suche Pfäfffkon **Filter zurücksetzen** Filter zurücksetzen Filter zurücksetzen Filter zurücksetzen **Mehr Filter… Schlepp-Segelflug-Segelflug-Flug-Nachname Vorname Adresse PLZ Ort Land Motorflieger pilot pilot schüler lehrer** 8330 Pfäffikon Schweiz  $\Box$   $\Box$   $\Box$   $\Box$ Mühlemann Lara Mettlenstrasse 16a  $\overline{\bm{\nabla}}$ **Stammdaten** Name Vorname Zweiter Vorname Geburtsdatum der Geburtsdatum der Geburtsdatum der Geburtsdatum der Geburtsdatum der Geburtsdatum Adresse and the advertiser of the advertiser and the advertiser and the advertiser and the advertiser and the advertiser and the advertiser and the advertiser and the advertiser and the advertiser and the advertiser and th PLZ Ort Land Firma Benutzer **Rating**  $\square$  Motorflieger  $\boxtimes$  Schlepppilot ☑ Segelflugpilot  $\square$  Flugschüler ☑ Segelfluglehrer Segelfluglehrer Immatrikulationsnummer  $\blacktriangle$ Cancel Neue Person | Speichern Siehe Ausschnitt Personendetails

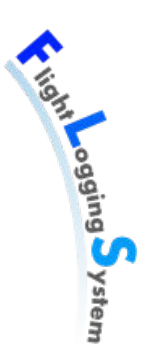

## Ausgeklappter Filter in Personen (Standard) Suche Pfäfffkon Filter zurücksetzen

 $\overline{\mathsf{M}}$ **Nur Clubmitglieder**

**Motorflieger M** Segelfluglehrer **M** Segelflugpilot **M** Schlepppilot **M** Flugschüler

**Weniger Filter…**

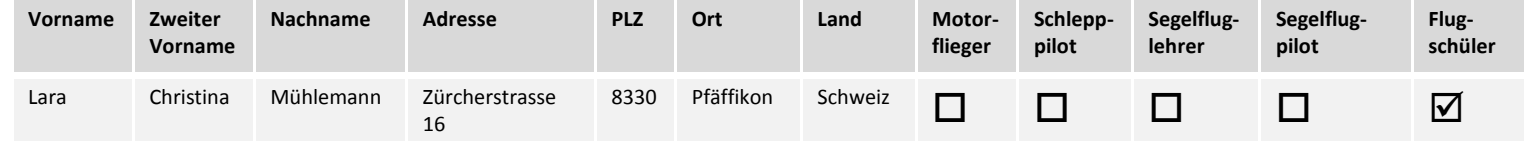

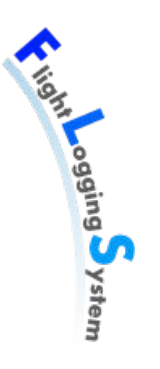

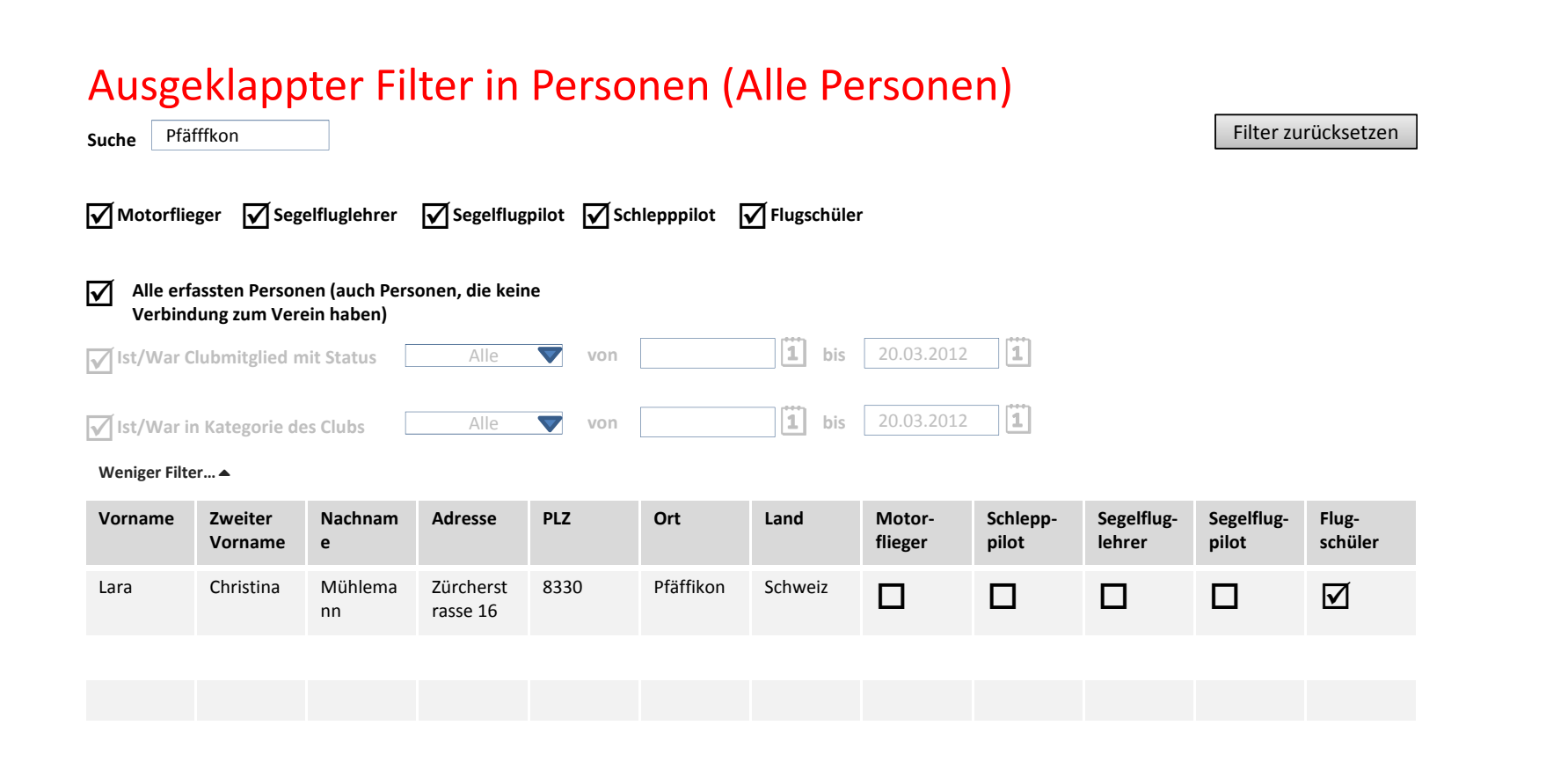

Lingwall Cogning System

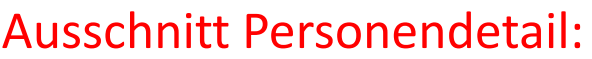

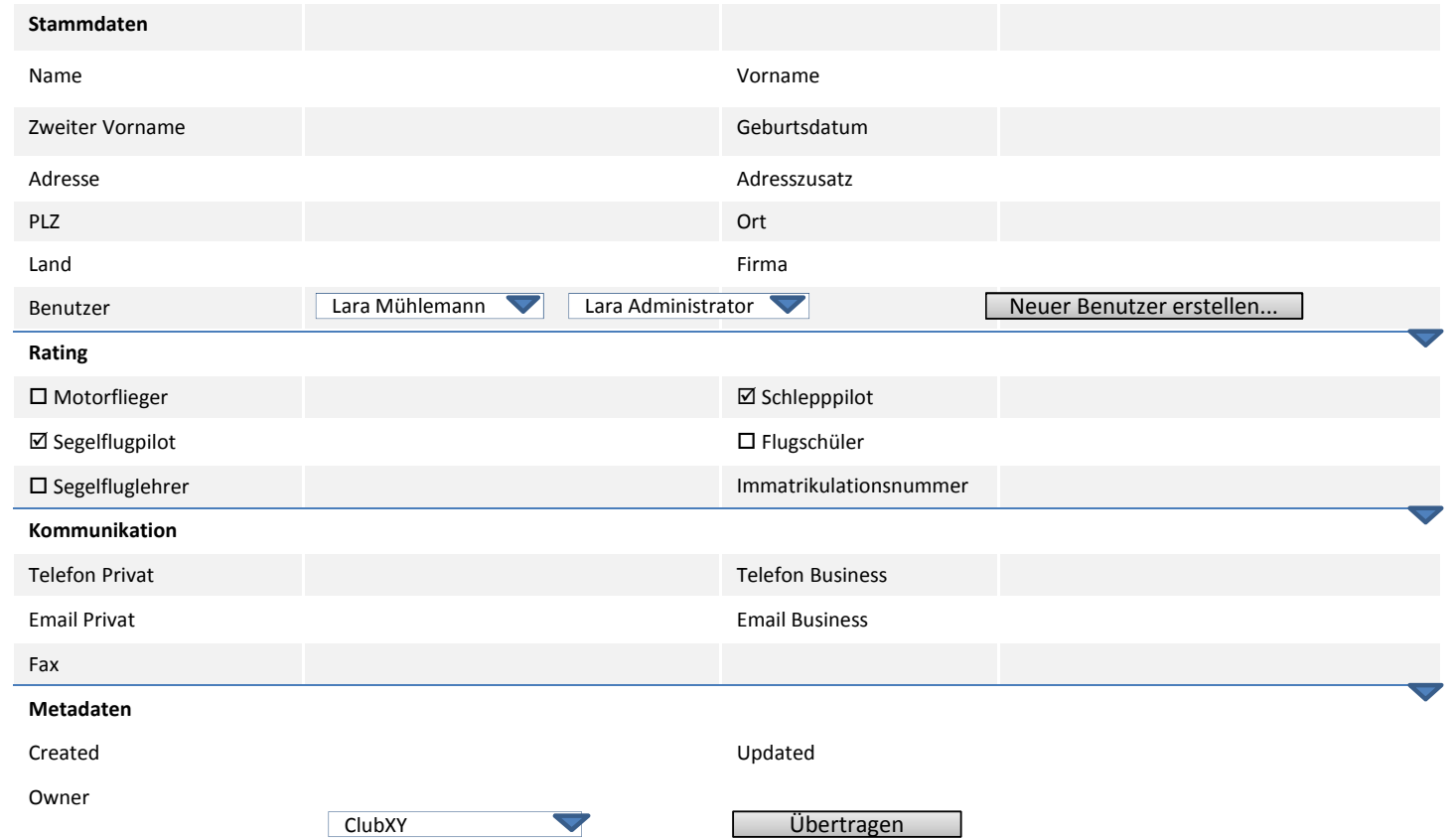

### Benutzer

**Suche**

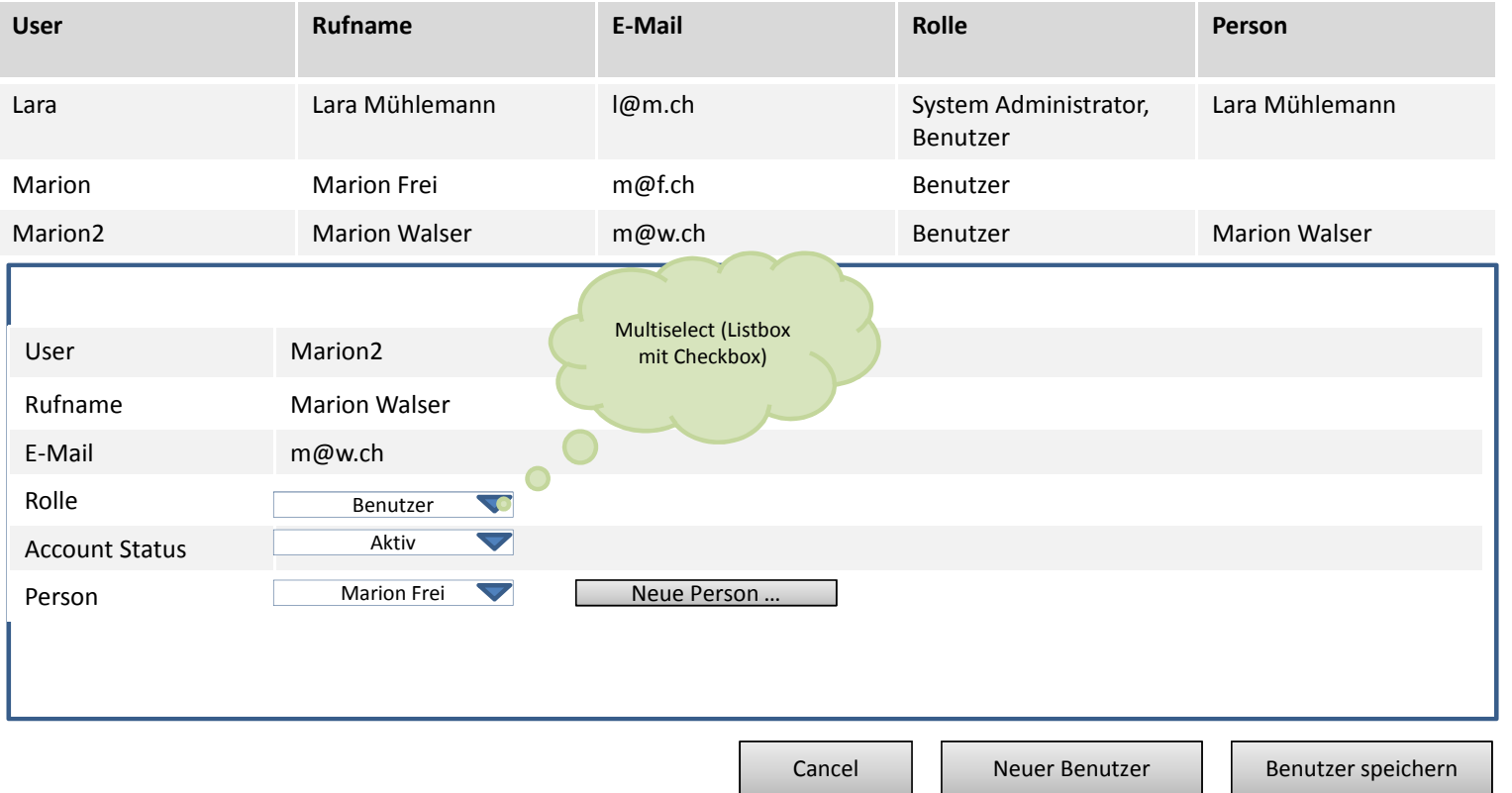

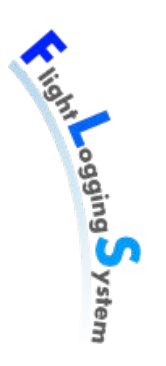

## Pop-Up Person erfassen in Benutzer

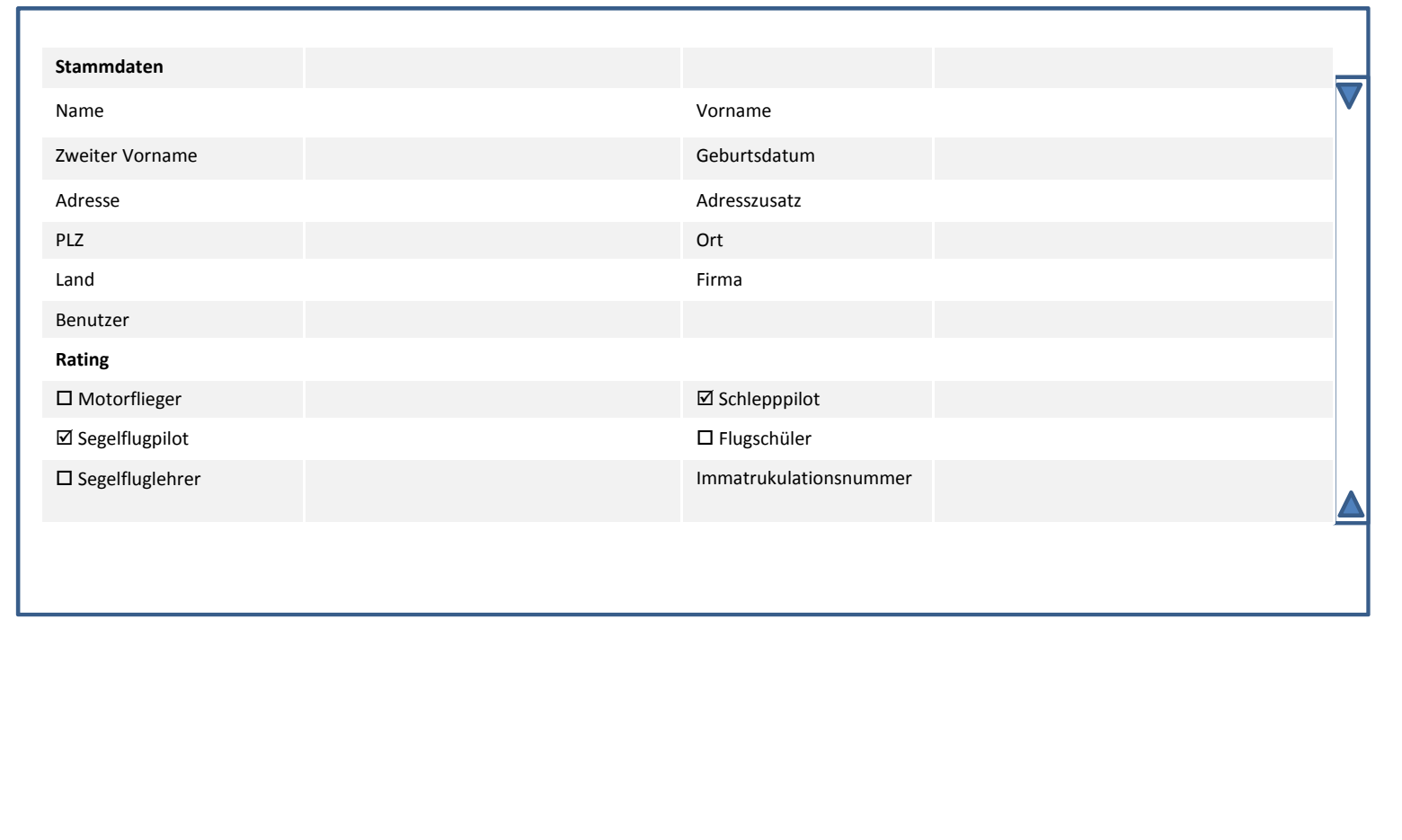

#### Flugzeuge **Suche Modell Immatrikulation Plätze Schleppstart erlaubt Windenstart erlaubt Starthilfe benötigt Wettbewerbszeichen Daec Index** DG-300 HB-1841 1 **Ø**  $\Box$  XYZ123 116  $MAM33$  4BAS7 2  $\Box$  $\Delta$  $\Box$ Modell DG-300 Immatrikulation HB-1841 Plätze 1 Flugzeugtyp Start □ Schleppstart erlaubt Windenstart erlaubt Starthilfe benötigt  $\Delta$ Wettbewerbszeichen XYZ123 Daec Index 116 FLARM Id 55-425-1447-521 Besitzer **Hans Müller (oder z.B. Fluggruppe ABC)** Segelflugzeug Segelflugzeug Motorsegelflugzeug Motorflugzeug Schlepper **Mehr Filter…**  -**Segelflugzeug Weniger Filter…** -**Motorsegelflugzeug** -**Motorflugzeug** -**Schlepper** -**Starthilfe benötigt** -**Schleppstart** -**Windenstart Status** OK OK, Wartung, Defekt, End of Life

## Flugplätze

**Suche**

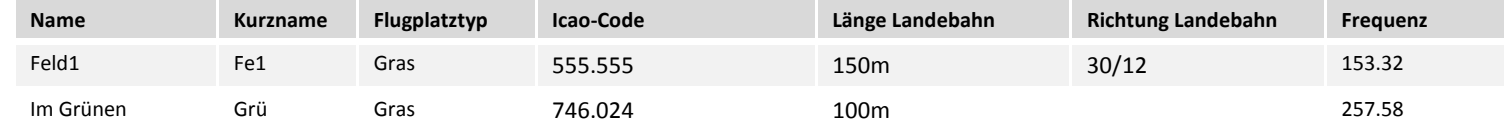

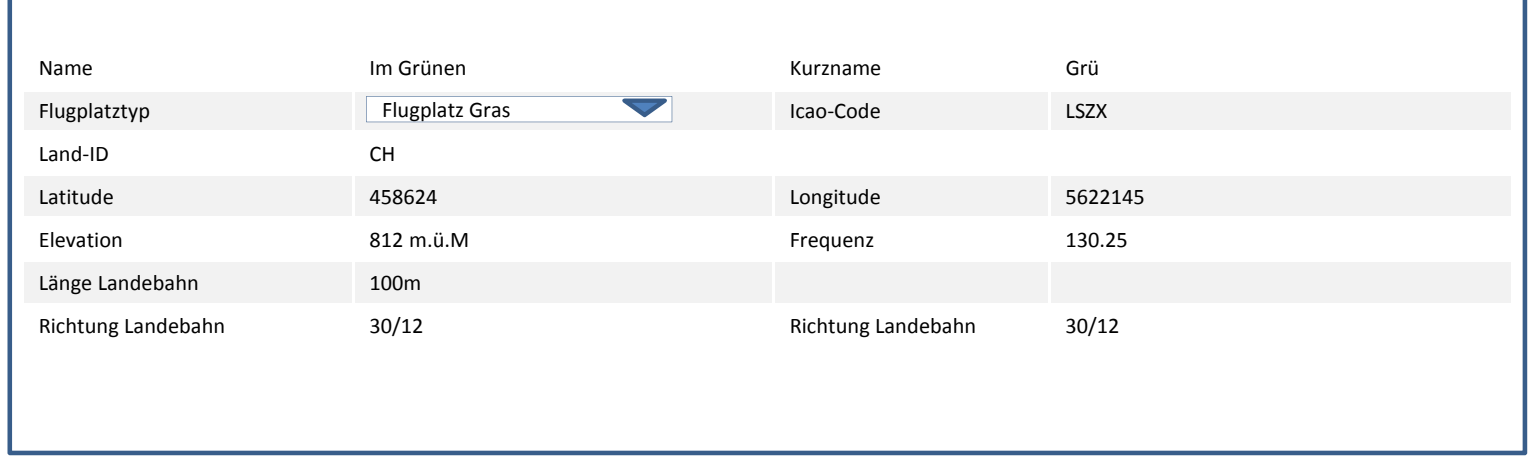

Neuer Flugplatz | Speichern Cancel

### Mandanten

**Suche**

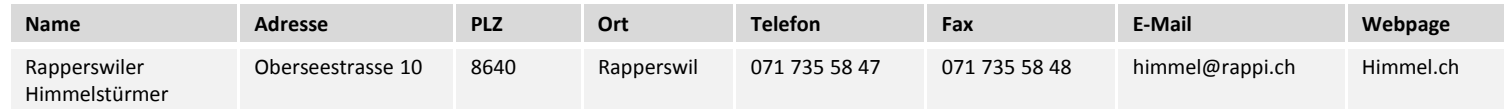

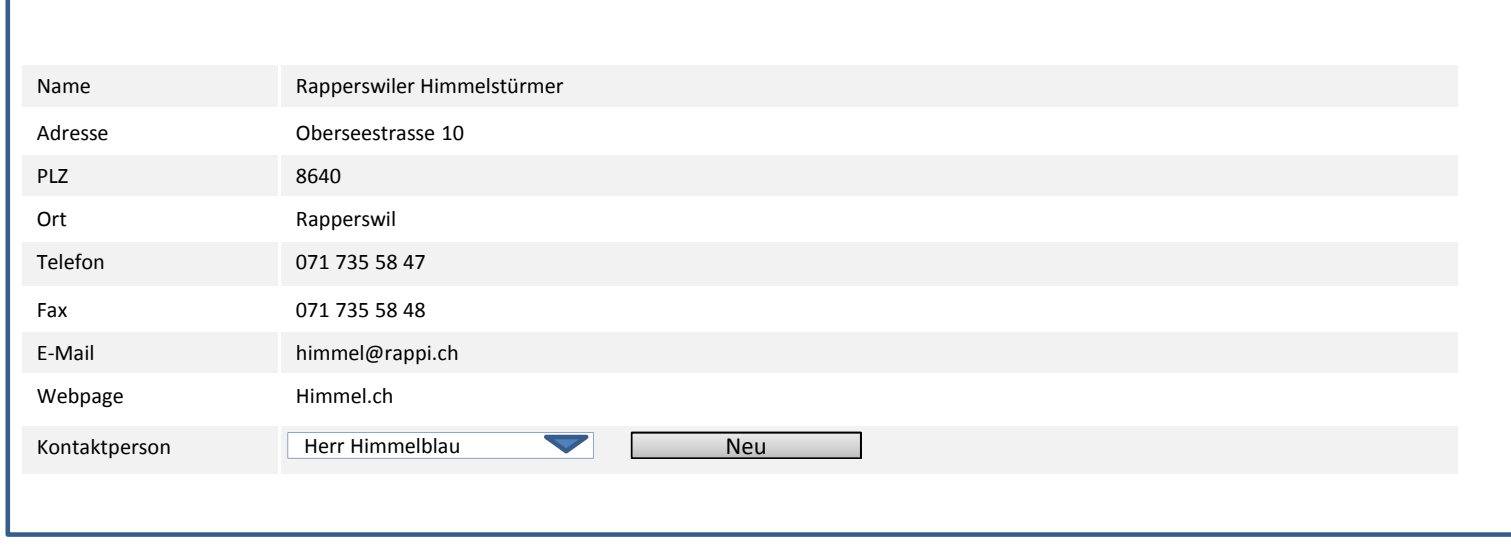

Neuer Mandant | Speichern Cancel

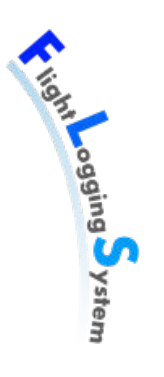

# **XII**

## **Software Architecture Document**

Datum: 15. Juni 2012

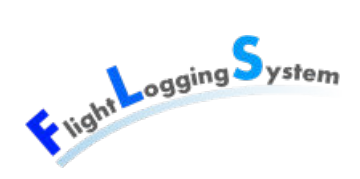

# **22 Architektonische Ziele & Einschränkungen**

### **22.1 Ziele**

- FLS soll auf Clients bedienbar sein und über das Internet mit dem Server kommunizieren.
- FLS soll mehrbenutzerfähig sein. Änderungen anderer Nutzer sollen spätestens nach einem Neuladen sichtbar sein.
- FLS soll mandantenfähig sein.
- Die Architektur soll modular und ausbaufähig aufgebaut werden.
- Die Architektur wird in Schichten aufgeteilt. Es wird das Model-View-ViewModel Design Pattern angewendet.
- Die Applikation soll stabil laufen. Sie soll vorhersehbare Fehler durch eine Fehlerbehandlung abfangen.
- Das GUI soll übersichtlich gestaltet und intuitiv bedienbar sein.

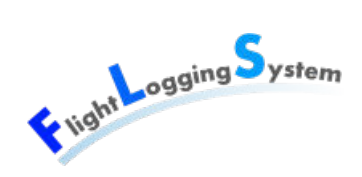

# **23 Logische Architektur**

### **23.1 Übersicht**

Die Architektur vom FLS besteht aus einer Silverlight RIA Applikation, welche im Webbrowser gestartet wird und über WCF-Services und das Entity Framework auf die Datenbank zugreift.

Im Client wird das MVVM-Pattern möglichst konsequent angewendet. Damit soll eine hohe Testbarkeit erreicht werden.

### **23.2 Silverlight & WCF RIA Services**

Für diese Applikation bot sich die Verwendung der WCF RIA Services an. Die Netzwerkfunktionen sind damit bereitgestellt und bieten eine von Seite der Entwicklung stabile Verbindung zum Server an. Durch die Asynchronität der Kommunikation stellen diese Services eine benutzerfreundliche Arbeitsumgebung zur Verfügung.

Eine Silverlight-Applikation wurde vom Auftraggeber als attraktiv angesehen, da damit keine Installation auf einem Rechner notwendig ist. Die Anwendung läuft auf dem Browser, der nur mit dem Silverlight-Plugin ausgestattet sein muss.

Visual Studio bietet für die Verwendung von Silverlight mit WCF RIA Services ein Projekt-Template an. Weiter können Domain-Service-Klassen hinzugefügt werden, womit über einen Wizard der Zugriff auf die Datenbank eingestellt werden kann. Dabei wird ein Connection-String im Web.config-File des Web-Projekts generiert.

WCF RIA Service generiert beim Kompilieren automatisch Code für die Entities und die Services im Client-Projekt. Dieses wird beim Starten der Applikation im Browser über das Xap-File, welches weitere benötigte DLLs enthält, geladen. Für die DomainServices im Server werden dabei im Client DomainContexte generiert, die die Schnittstelle zum Server bereitstellen. Die Entity-Klassen, welche den Datenbank-Tabellen entsprechen, werden ebenso bereitgestellt und die geladenen Daten von den DomainContexten verwaltet.

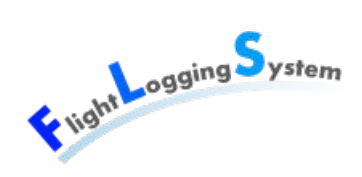

### **23.3 Authentifizierung**

Diese Struktur, bestehend aus Silverlight und WCF RIA Service, wurde folgend mit einem Authentication Domain Service und dem CustomMembershipProvider erweitert. Damit wird ein sicheres Login gewährleistet. Der CustomMembershipProvider ist eine Erweiterung von System.Web.Security.MembershipProvider.

Der Authentifizierungsservice von .NET erstellt eine eigene Datenbank, in welcher die Benutzer erstellt und verwaltet werden können. Diese wurde jedoch in diesem Projekt nicht verwendet, da der Auftraggeber die Benutzer über die eigene Datenbank verwalten möchte. Die Überprüfung, ob ein Login existiert und das Passwort übereinstimmt, wurde umgeleitet. Damit liess sich auch vermeiden, dass zwei Datenbanken verwaltet werden müssen.

Der Authentifizierungsservice wurde ausschliesslich für das Login benutzt. Logout wird über ein Refresh des DOM's ausgeführt. Erstellung eines Benutzers, Ändern und Löschen wird den UserDomainService ausgeführt, entsprechend dem Ablauf für alle anderen Tabellen.

### **23.4 Autorisierung**

Auch die Autorisierung liesse sich über den Authentifizierungsservice und den CustomRoleProvider abwickeln. Es wurde jedoch aus Gründen der Komplexität dagegen entschieden.

Es wurde eine Tabelle mit Berechtigungen erstellt (Permissions), worin die kleinstmöglichen Einheiten der Berechtigungen definiert werden können. Den einzelnen Einträgen der Berechtigungen werden Rollen zugeordnet, die damit ein einzelnes Berechtigungskonzept repräsentieren. Über die UserRoles können die Rollen den Benutzern (Users) zugeordnet werden. Damit können unterschiedliche Berechtigungen vergeben werden.

Die voreingestellten Rollen sind "Verein Administrator", "System Administrator" und "Flugdienstleiter". Möglich sind weitere Konzepte. Jedoch ist zu berücksichtigen, dass gewisse Berechtigungen andere voraussetzen und damit keine grosse Flexibilität besteht. Als Beispiel dient hier die Flugerfassung, die voraussetzt, dass Leserechte auf fast allen Stammdaten bestehen. Die Abhängigkeiten sind in der Datenbank mit Constraints sichergestellt.

Die Eingrenzung der Sichtbarkeit der Daten und die Berechtigung auf deren Veränderbarkeit basiert auf dem eingeloggten User (UserLoggedIn im UserClientModel). Dieser besitzt Rollen, aufgrund dessen die einzelnen Berechtigungen bestimmt sind. Entsprechend

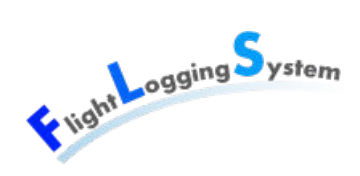

wird im UserClientModel ein Property "Permissions" mitgeführt, das im View verwendet wird, um die Sichtbarkeit und Aktivierung der Elemente zu steuern.

In der aktuellen Version der Applikation wird nur beim Laden der Flugdaten die Berechtigung berücksichtigt und damit die Menge der geladenen Daten reduziert. Alle anderen Tabellen werden komplett geladen und erst beim Anzeigen der Daten nach Berechtigung des Benutzers gefiltert oder gewisse GUI-Elemente inaktiv gesetzt.

### **23.5 Sicherheit**

Die sicherheitstechnischen Umsetzungen wurden in diesem Projekt auf das Minimum beschränkt. Die Daten sind weder geheim noch sehr vertraulich. Der Anreiz, diese Anwendung zu hacken, besteht kaum.

Trotzdem wurden die grundlegenden Konzepte für die Benutzung der Applikation und Datenzugriffe umgesetzt. Dazu wurde ein Login implementiert, wie bereits unter Authentifizierung erwähnt, sowie ein Berechtigungskonzept umgesetzt (siehe Kapitel Mandantenfähigkeit).

Dadurch, dass die Autorisierung nur im Client erfolgt, also alle Daten an den Client geschickt werden, ist diese Umsetzung nicht sicher genug für wirklich geheime Daten. Für diese Applikation und in diesem Projekt wurde es aber nach Absprache mit dem Auftraggeber trotzdem als genügend erachtet.

Das Passwort der Benutzer wird mittels einer SHA1-Hash-Funktion codiert und in dieser Form in der Datenbank abgelegt. Auf ein vom Benutzer eingegebenes Passwort wird noch auf der Client-Seite eine SHA1-Hash-Funktion angewendet und dieses erst danach an den Server übermittelt.

### **23.6 Validierung**

Die Validierung wurde mehrheitlich auf den Metadaten der Entities im FLS.Data mittels Data Annotation umgesetzt. Zusätzlich waren Validator-Klassen notwendig, um die Validierung von ComboBoxen zu forcieren.

Trotzdem haben einige ComboBoxen nicht das zu erwartenden Verhalten gezeigt. Es wurde deshalb in den Popups des PersonViews beim Hinzufügen von PersonPersonCategory, PersonMemberStatus und PersonClub (Rating) im PersonView eine manuelle Validierung mittels zusätzlichen Textfeldes umgesetzt. Im StartListView wurde dies jedoch aus zeitlichen Gründen nicht mehr geändert. Die Validierung im StartListView ist

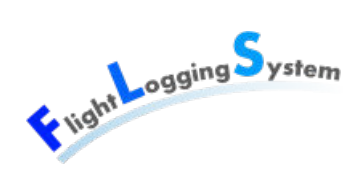

deshalb nicht zuverlässig und sollte bei einer Weiterentwicklung unbedingt noch gelöst werden.

Für die Popups der gerade oben erwähnten PersonView und der Popups im ClubView wurde im ViewModelBase eine Methode für eine sofortige Validierung implementiert, damit vor dem Schliessen der Popups überprüft wird, ob die eingegeben Daten fehlerfrei sind. Damit liess sich umsetzen, dass nicht der ganze Kontext gespeichert und damit validiert werden muss, wenn ein Popup geschlossen wird. Nach dem Schliessen des Popups ist eine Änderung der darin gepflegten Daten nicht mehr möglich.

### **23.7 Prism**

Da für die Applikation noch einige Erweitungen geplant sind (siehe Management Summary), wurde die Prism-Library verwendet, um eine zukünftige Modularisierung der Applikation vorzubereiten. Dafür wurde die Klasse Bootstrapper vom MefBootstrapper abgeleitet. Um die Modularisierung jedoch definitiv umzusetzen, müsste das aktuelle Client-Projekt vom Bootstrapper separiert werden.

In der Klasse Bootstrapper werden auch die Views der zum jetzigen Stand einzig existierten Region, "MainRegion" dem RegionManager angemeldet. Dazu wurde der Regions-Teil der Prism-Library verwendet.

Die Navigation erfolgt über den RegionManager. Um die Überprüfung zu ermöglichen, ob zu einem anderen View gewechselt werden kann, implementiert das ViewModelBase das Interface IConfirmNavigationRequest. Dieses wurde verwendet um sicherzustellen, dass nicht in den nächsten View gewechselt werden kann, wenn Änderungen im aktuellen View vorhanden sind.

Die Dependency Injection von Prism wurde verwendet, um sicherzustellen, dass immer nur eine Instanz von den Views, ViewModels und ClientModels erstellt wird. Damit wird das mehrmalige Laden der Daten vom Server verhindert, da das ClientModel bei jeder Instanzierung die Daten vom Server holt.

Von Prism wurden weiter die DelegateCommands verwendet. So lässt sich die richtige Aktivierung und Deaktivierung der Buttons in den Views einfach steuern.

### **23.8 Datenaustausch zwischen Server und Client**

Grundsätzlich werden alle Daten vom Server geladen. Davon ausgenommen sind die bereits unter Berechtigung erwähnten Flugdaten, da deren Anzahl innerhalb kürzester Zeit

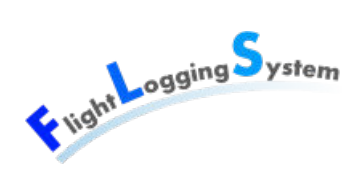

stark wachsen wird. Ausserdem werden diese nicht für andere Arbeiten mit der Applikation benötigt. In der Datenbank wurde für diese Selektion ein Feld definiert, über das bestimmt werden kann, wie weit zurück die Flugdaten geladen werden. Die Voreinstellung aus der Auslieferung ist auf 10 Tage festgelegt, ist aber einfach über eine Änderung des Datenbank-Eintrags "CountOfDaysOfLoadedFlights" in der SystemData-Tabelle änderbar.

Obwohl das DataGrid in den Stammdatenverwaltungen über eine PagedCollectionView erstellt wird und damit ein Laden pro Seite möglich wäre, wurde dies nicht verwendet. Die meisten Stammdaten müssen beim Arbeiten mit der Anwendung zur Verfügung stehen, um über die ComboBoxen angezeigt zu werden.

Die Daten werden automatisch nur einmal pro Client geladen, wenn dieser die Applikation im Browser startet. Änderungen werden in den DomainContext im Client vermerkt und beim Speichern an den Server übermittelt. Pro Client wird von jedem ClientModel nur eine Instanz erstellt, um mehrmaliges Laden zu verhindern. Dies wurde mittels Prism und DependencyInjection umgesetzt und wird genauer unter Absatz "Prism" beschrieben.

### **23.9 Datenfluss und vertikale Unterteilung**

Die Entities wurden anhand der Hauptaufgaben der Views in Services gruppiert. Die Services im Client verwalten die geladenen Daten. Die ClientModels sind für das Laden der Daten vom Server verantwortlich. Dadurch werden die Services und die Kontexte in einer übersichtlichen Grösse gehalten. Damit die Views die Daten trotzdem jederzeit aktualisieren können, werden die Lade-Operation auch den Views direkt zur Verfügung gestellt.

Zwischen den ViewModels und den ClientModels wurden ClientServices hinzugefügt. Deren Zuständigkeit ist das Erstellen von neuen Entitäten sowie die Aktualisierung derselben. Services besitzen keine Verbindung zum ClientModel, der FlightClientService ausgenommen, sondern unterstützen nur die Aufgaben der ViewModels. Dies wurde so umsetzt, weil sich das Hinzufügen einer Entität im ClientService und die Aktualisierung der selektierten Entität nicht optimal umsetzen liess, ohne dass eine Meldung über vorhandene Änderungen erschien, und deshalb die Selektion nicht geändert wurde. Im FlightClientService besteht diese Einschränkung nicht. Es wurde deshalb dem ClientService erlaubt, neu erstellte Entitäten dem ClientModel hinzuzufügen.

Es soll möglichst vermieden werden, dass Daten von den verschiedenen Views einzeln vom Server angefordert werden. Die verschiedenen Kontexte werden deshalb mit einem ExternalReference-Attribut verbunden. Include-Attribute in den Get-Methoden der Services werden nur innerhalb desselben Kontextes verwendet.

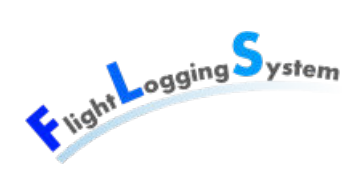

In der unterstehenden Grafik ist diese Struktur visuell dargestellt.

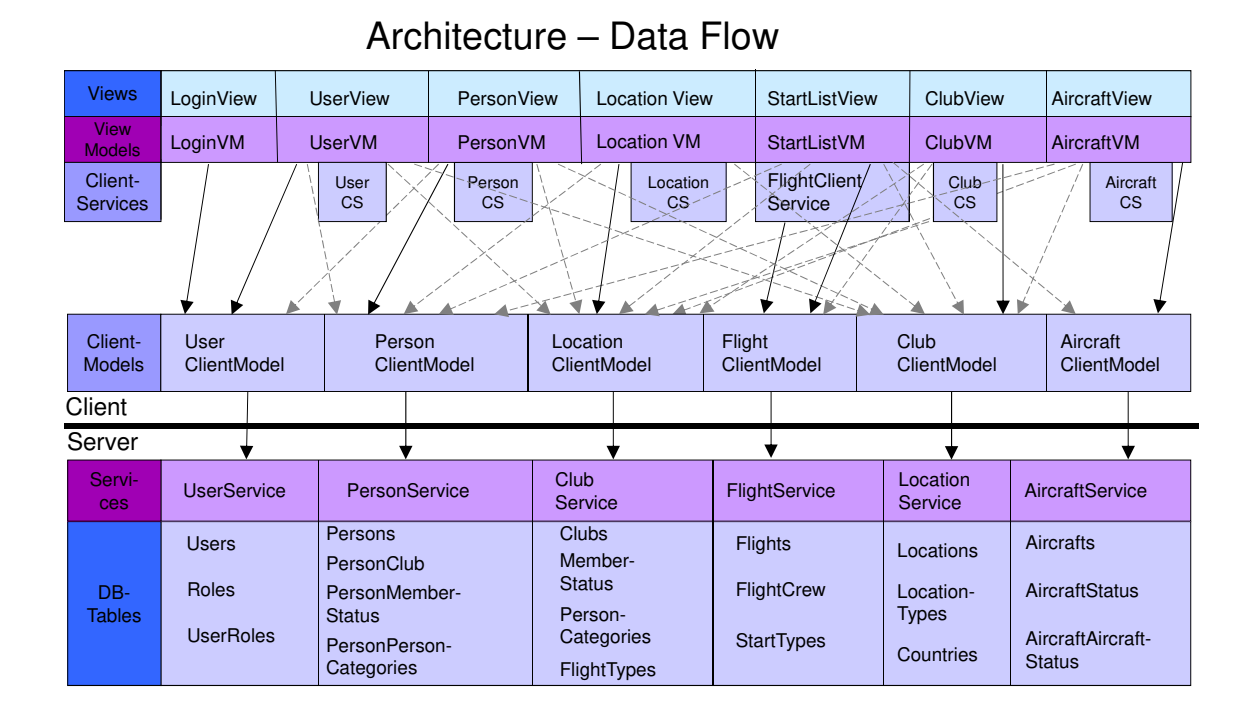

Abbildung 23.1: Data Flow

### <span id="page-175-0"></span>**23.10 Implementierung Reporting**

Der Auftraggeber wünschte einige Reports, die die Nutzung der Applikation erst richtig sinnvoll machen. Dazu gehörten ein Flugreport für die Piloten, eine monatliche Zusammenstellung aller Flüge eines Vereins für die Rechnungsstellung sowie eine kurze Übersicht über die geflogenen Flüge für das BAZL. Zum einen sollten die Reports automatisch täglich / monatlich per E-Mail versendet werden (siehe Kapitel [Implementierung E-Mail-Versand\)](#page-176-0), zum anderen sollten diese Reports auch jederzeit über das User Interface abgerufen werden können.

Für das Erstellen der Reports wurde der SQL Server Reporting Service von Microsoft benutzt. Dazu wurde eine eigene Solution erstellt, welche über das Business Intelligence Development Studio von Visual Studio 2008 bearbeitet wird. Als Datenquelle diente die FLS-Datenbank, auf die mit Hilfe eines Connection-Strings zugegriffen wird. Die Datenbank wurde im Report-Projekt als geteilte Datenquelle konfiguriert, um allen Reports auf dieselbe Datenbank Zugriff zu geben. Für jeden Report wurde ein entsprechendes Query geschrieben, welches aus mitgegebenen Parametern die gewünschten Daten zurück gibt.

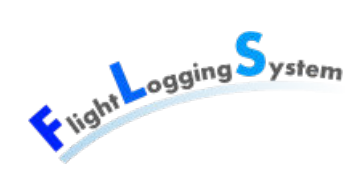

Die Daten werden im Report für die Darstellung je nach Bedarf gruppiert und teilweise noch über eine Visual Basic Expression aufbereitet oder über eine TextBox-Property speziell formatiert.

Im User Interface kann jeder Benutzer Flugreports von allen Personen, die Mitglieder im selben Verein sind wie der Benutzer, über eine frei wählbare Zeitspanne generieren. Dafür muss die Person, von der ein Report generiert werden soll, ein PersonClub, ein PersonMemberStatus oder eine PersonPersonCategory in dem Verein haben, welcher dem eingeloggten Benutzer zugeordnet ist.

Für die Zusammenstellung aller Flüge eines Monats sowie die Zusammenfassung fürs BAZL kann im User Interface ein Monat ausgewählt werden. Der Report wird dann vom ersten bis letzten Tag dieses Monats erstellt. Jeder Benutzer kann diese monatlichen Reports über den dem Benutzer zugeordneten Verein erstellen. Der Report unterscheidet zwischen Piloten, welche dem Verein angehören und somit einen PersonClub haben, und anderen Piloten, die Flüge von der Homebase des Vereins des Benutzers ausgeführt haben.

Alle Reports im User Interface werden über einen Hyperlink-Button geöffnet. Dieser holt sich aus den ausgewählten Parametern (z.B. Person) alle Parameter für den Report und generiert darauf die URL, die zum als PDF exportierten Report führt.

### <span id="page-176-0"></span>**23.11 Implementierung E-Mail-Versand**

Jeder Pilot, welcher während des Tages einen Flug gemacht hat und eine E-Mail-Adresse eingetragen hat, erhält am Abend automatisch einen Flugreport per Mail zugesendet. Auch hierfür wird wie im Kapitel ["Implementierung Reporting"](#page-175-0) zuerst ein PDF generiert, welches temporär auf dem lokalen Filesystem des Servers heruntergeladen wird und nachher als Anhang eines E-Mails verschickt wird.

Die monatlichen Reports werden einmal im Monat an die E-Mail-Adresse des Vereins geschickt. Auch diese zwei Reports werden zuerst lokal heruntergeladen und dann als E-Mail-Anhang verschickt.

Neben den Reports wird beim Erstellen eines Benutzers sowie bei der individuellen Anforderung eines neuen Passworts ein generiertes Passwort an den Benutzer gesendet.

Die Implementation des E-Mail-Versands sowie der File-Download wurde durch die vom .Net-Framework zur Verfügung gestellten Klassen im Namespace System.Net realisiert (MailMessage, SmtpClient, NetworkCredential, WebClient) welche eine einfache Implementation erlauben. Einzige Vorbedingung um E-Mails zu versenden, ist dabei das Vorhandensein eines SMTP-Servers, welcher vom Auftraggeber eingerichtet

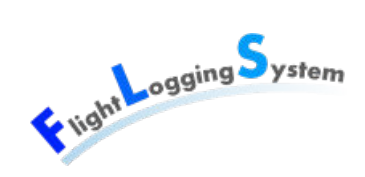

wird.

### **23.12 Implementierung Import/Export**

Bei der Implementierung des Imports und Exports wurde darauf geachtet, dass möglichst viel der Verabeitung im Server erfolgen, um eine gute Performance zu erhalten. Trotzdem dauert die Verarbeitung bei einer grossen Menge von Daten schnell einige Sekunden, da eine grössere Datenmenge über das Netzwerk verschoben werden muss.

Bei der Implementation der Verarbeitung im Server wurde mit Interfaces und abstrakten Klassen gearbeitet. So kann bei Erweiterungen auf weitere Entitäten ein Grossteil der Funktionalität verwendet werden und nur einzelne Methoden müssen zusätzlich implementiert werden.

Es wurden zwei Projekte erstellt: FLS.ImportExportService und FLS.ImportExport. Das Service-Projekt bietet die Funktionalität dem Client an, während im zweiten Projekt die Verarbeitung erfolgt. Diese Funktionalität des Imports/Exports wurde explizit in eigenen Projekten (d.h. eigene DLLs) erstellt. Damit sollen die Voraussetzungen gegeben sein, um eine Plug-In-Architektur aufzubauen und für eine flexible Erweiterung der Export- bzw. Import-Funktionalität auf weitere Entitäten.

### **23.12.1 Darstellung Import-Ablauf mittels Sequenzdiagrammen**

Folgend wird der Ablauf des Imports mittels eines Sequenzdiagramms dargestellt. Dabei wurde der Fokus auf die klassenübergreifenden Aufrufe gelegt und die Namensgebung abstrakt gehalten, damit ein allgemeiner Überblick über den Ablauf und die wichtigsten Methodenaufrufe gegeben werden kann.

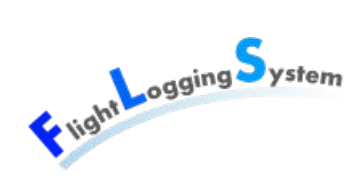

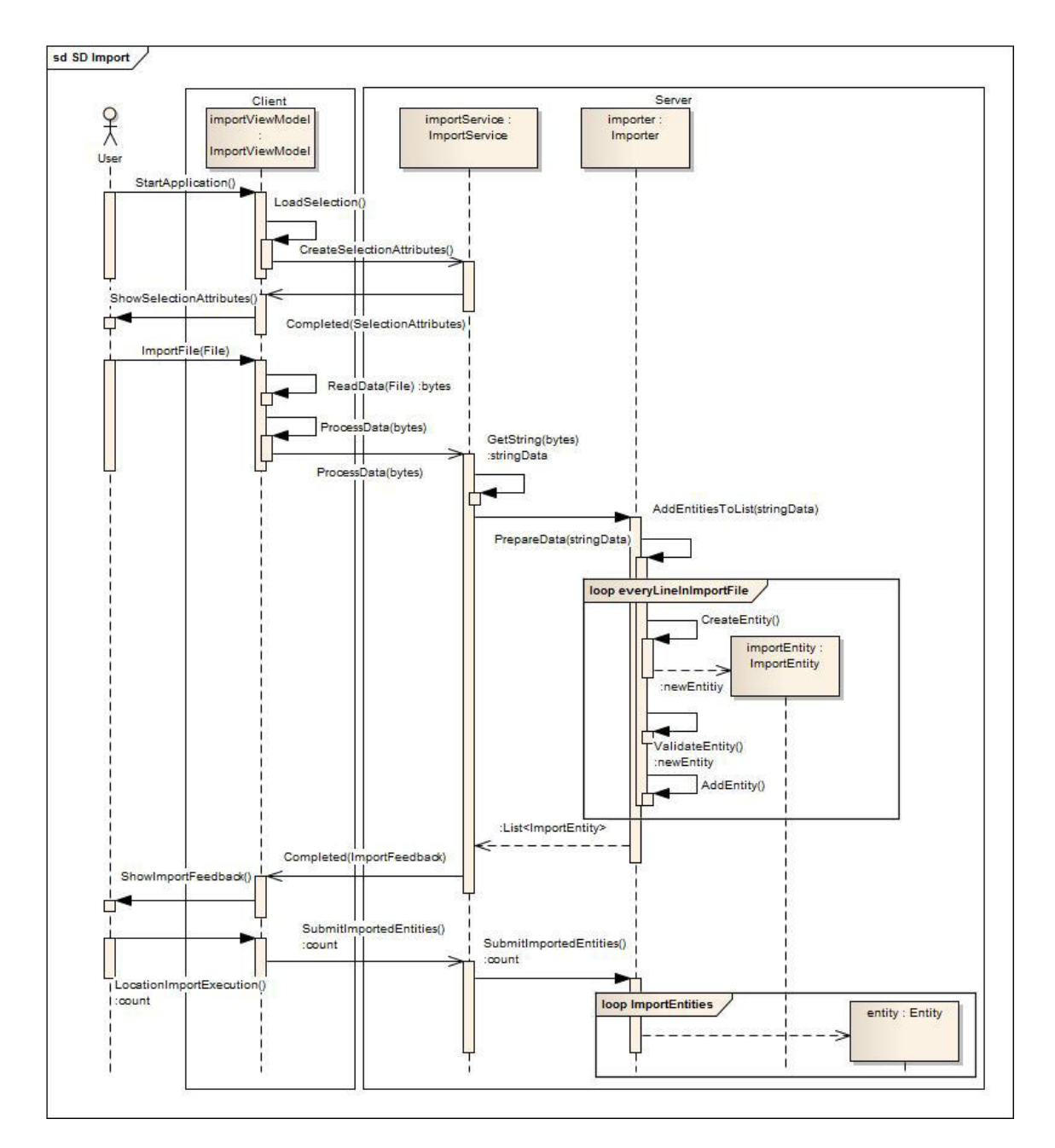

Abbildung 23.2: Sequenzdiagram Import

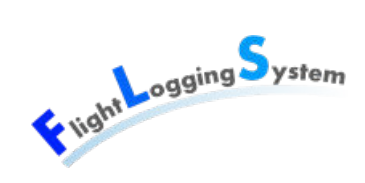

### **23.13 Design Namespaces**

Die einzelnen Schichten vom FLS werden jeweils in Namespaces aufgeteilt. Dabei stellt jede Schicht ein eigenes Visual Studio-Projekt dar.

Die Abhängigkeit des Namespaces FLS.Client.ViewModels vom Namespace FLS.Client.Views ergibt sich aus einigen Popups, die in den ViewModels kreiert werden. Diese etwas unschöne Variante wurde wegen ihrer Einfachheit gewählt.
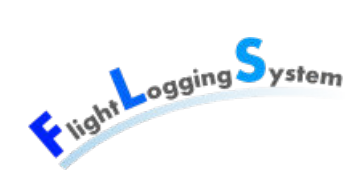

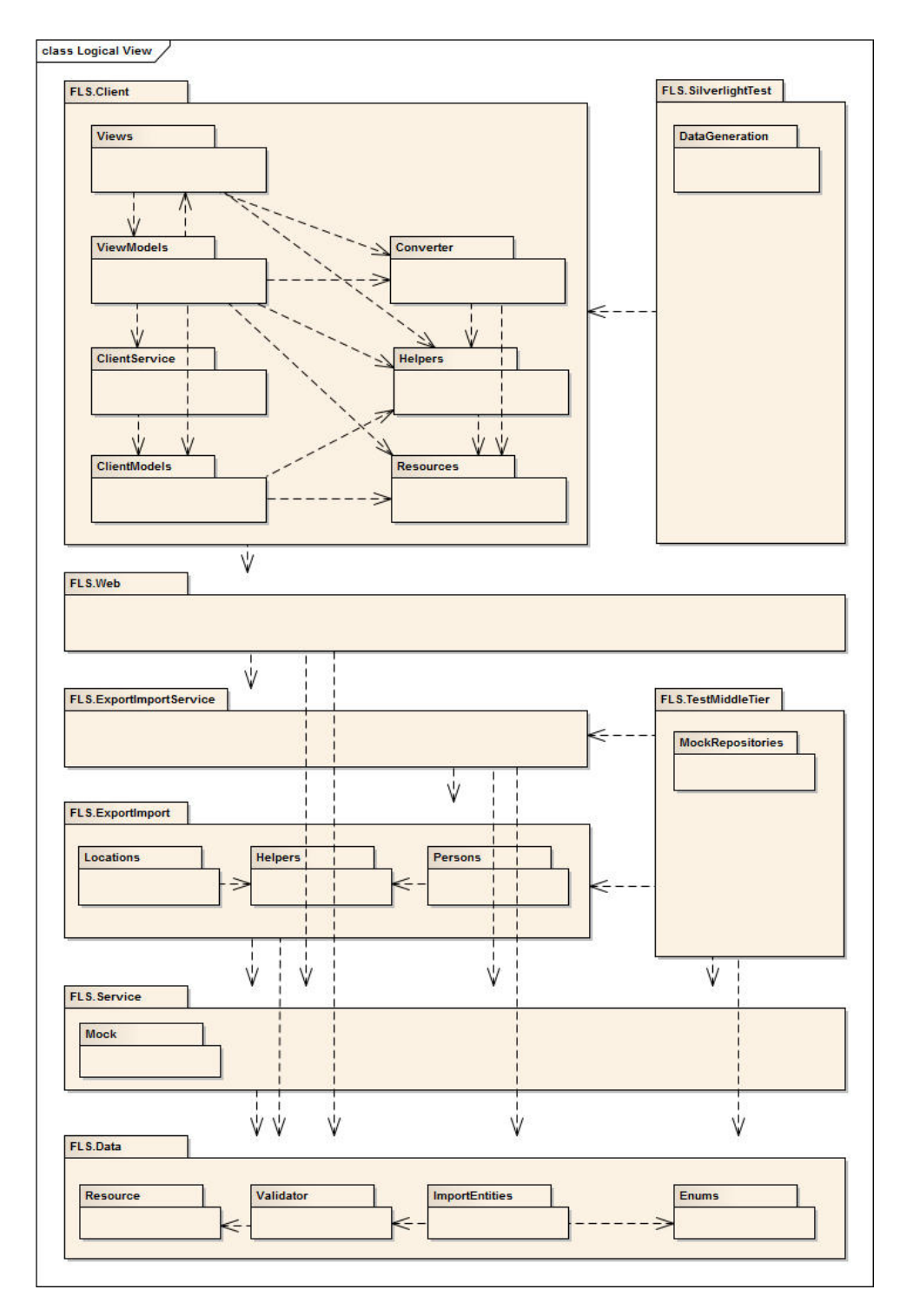

Abbildung 23.3: Übersicht Namespaces

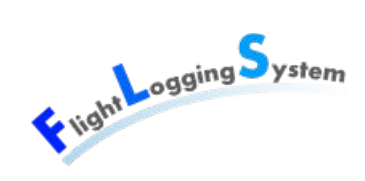

## **23.13.1 FLS.Client**

Der Namespace FLS.Client enthält alle Client-relevanten Klassen. Dabei wird er selbst nochmals in acht Unter-Namespaces aufgeteilt, welche teilweise wieder Unter-Namespaces enthalten.

- Views: Enthält die Xaml-Dateien, in denen die Views beschrieben werden.
- ViewModels: Pro View existiert ein ViewModel, das die View-Logik enthält.
- ClientModels: Stellen die Verbindung zwischen ViewModels und Services her.
- ClientService: Erweitert einige Entities um Methoden, um die Entities zu erstellen, verändern und zu löschen.
- EntityExtensions: Enthält Methoden, um die einige der Entities erweitert wurden.
- Helpers: Hilfsklassen, wie z.B. spezielle EventArgs-Klassen oder ein Enum-Description-Mapper.
- Converter: Die verschiedenen Converter werden für das Umwandeln von Werten zwischen View und ViewModel benötigt.
- Resources: In den Ressourcen werden die String-Konstanten sowie die Texte für das GUI abgelegt.

#### Bachelorarbeit: Flight Logging System Marion Frei, Lara Mühlemann, Marion Walser

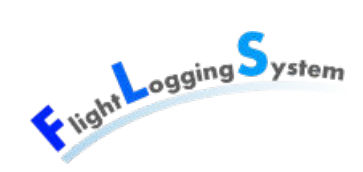

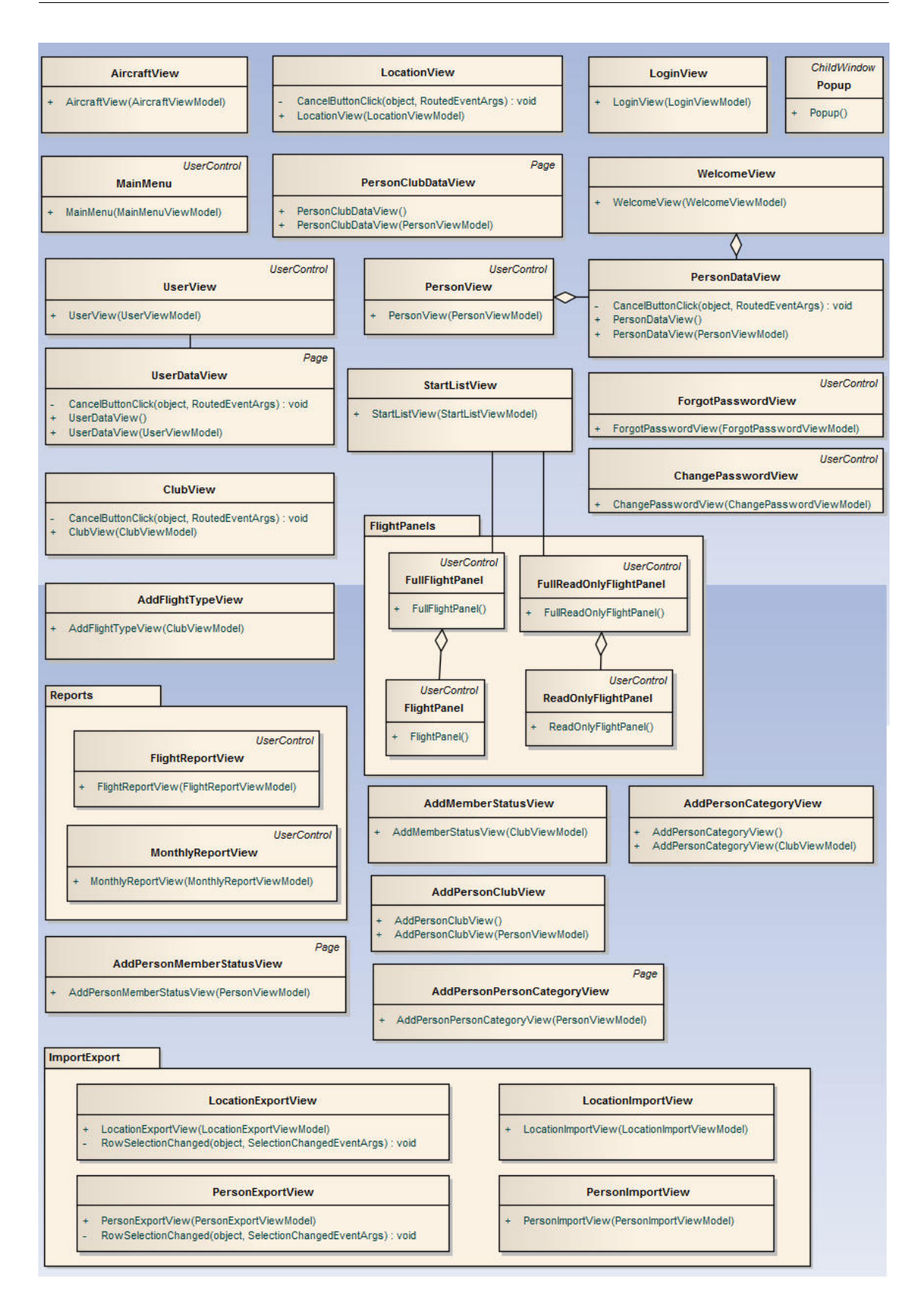

Abbildung 23.4: Namespace FLS.Client.Views

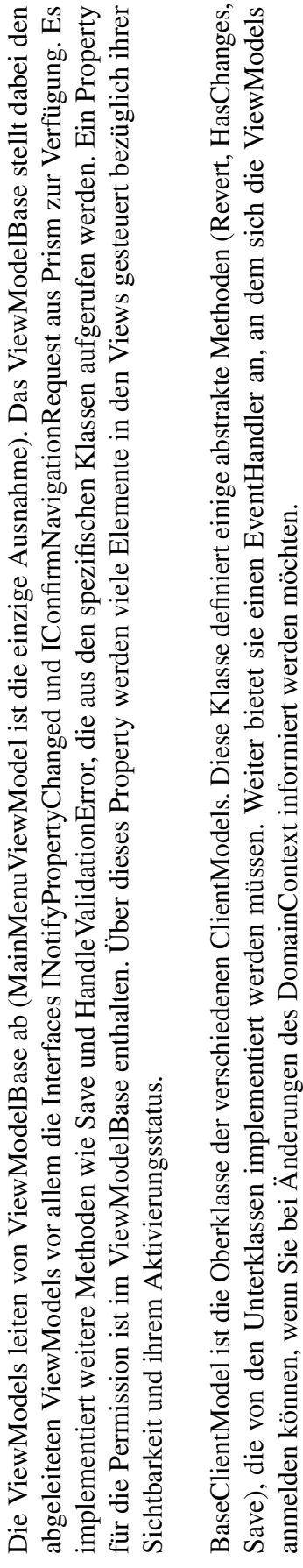

BaseClientModel ist die Oberklasse der verschiedenen ClientModels. Diese Klasse definiert einige abstrakte Methoden (Revert, HasChanges,<br>Save), die von den Unterklassen implementiert werden müssen. Weiter bietet sie einen anmelden können, wenn Sie bei Änderungen des DomainContext informiert werden möchten.

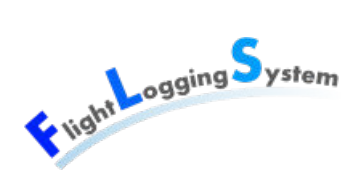

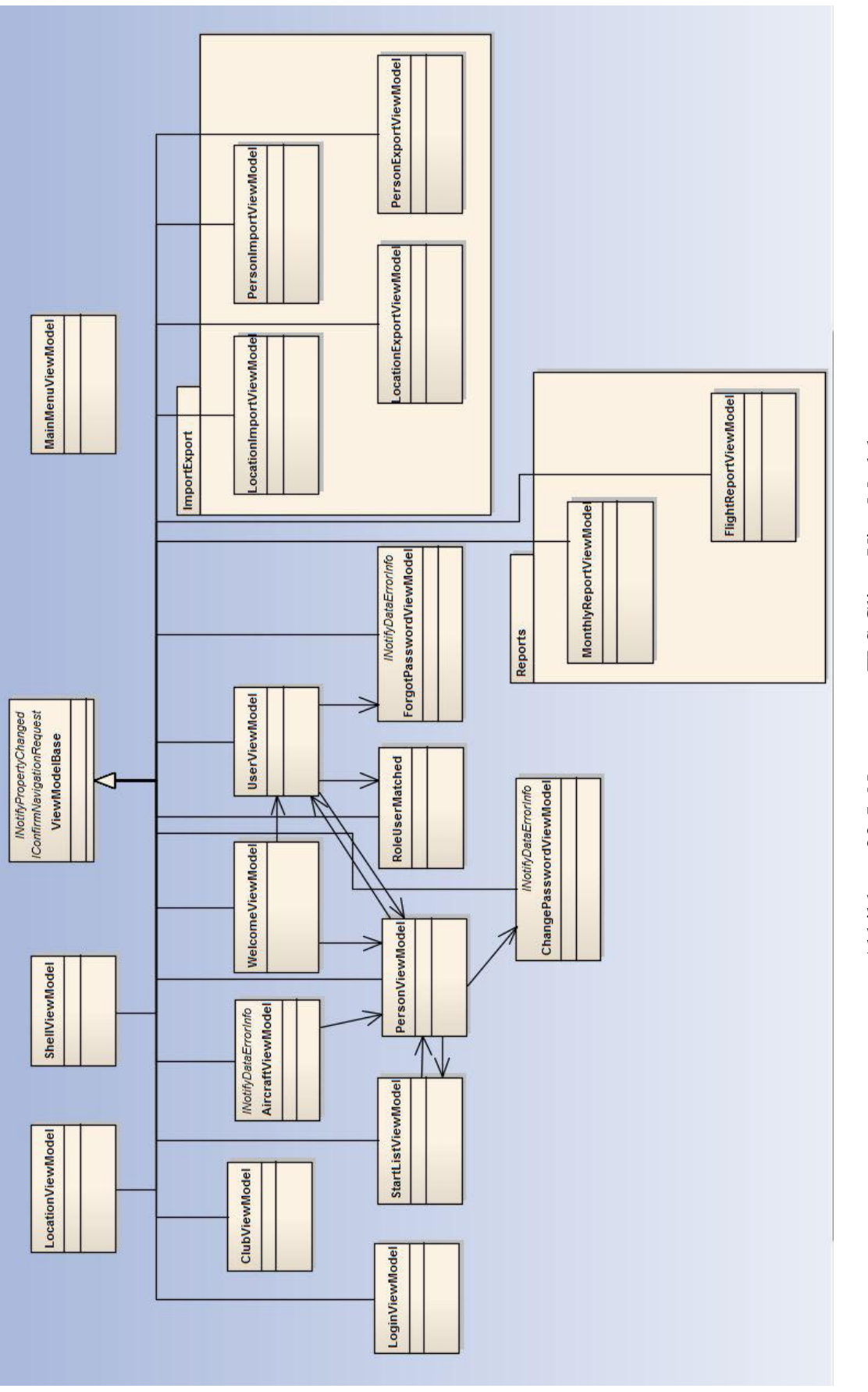

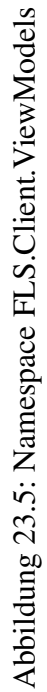

Vilght Logging System

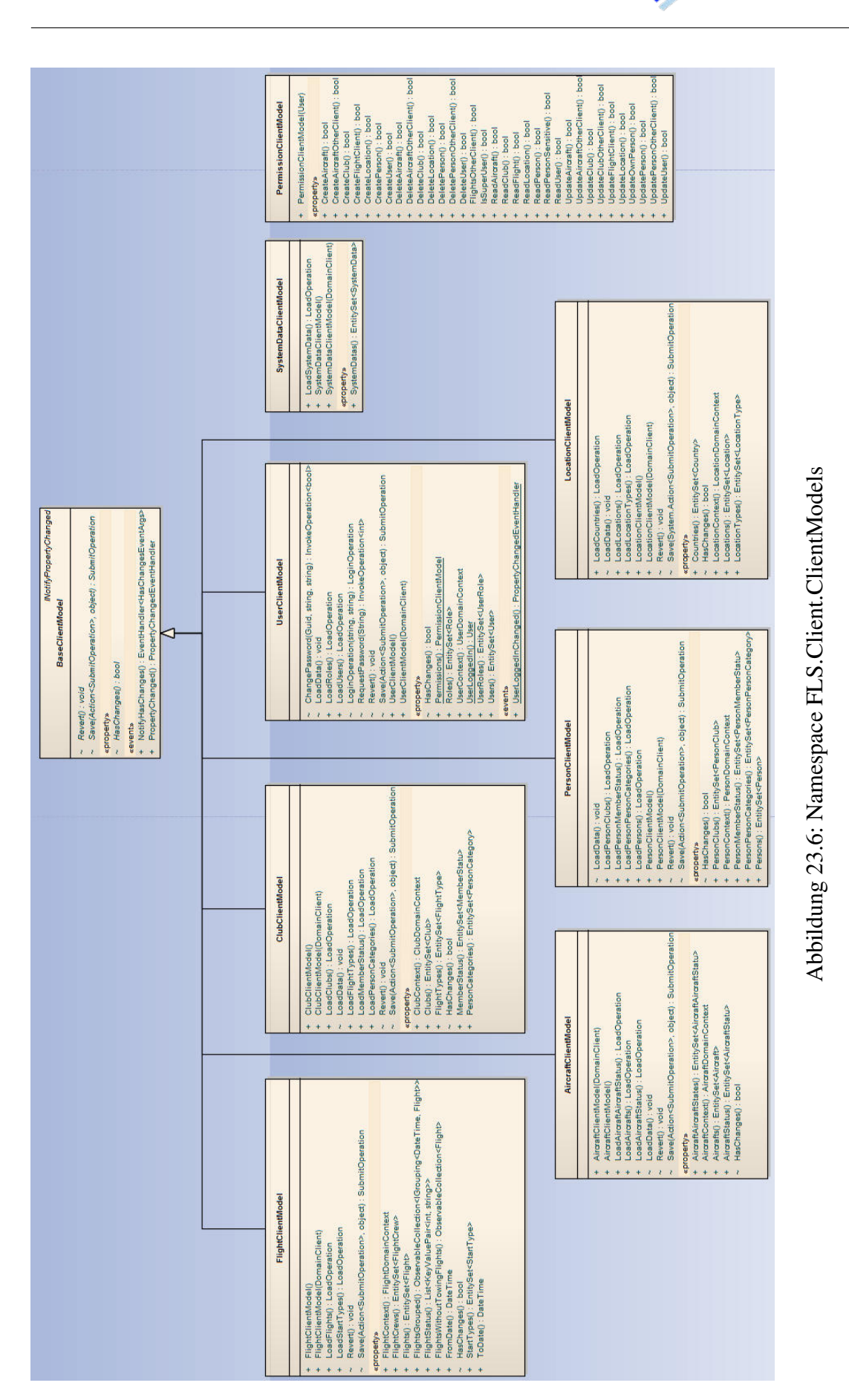

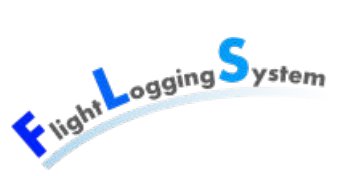

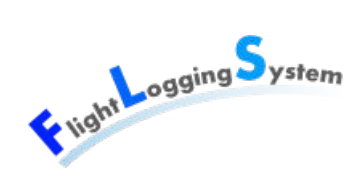

#### **DataGridColumnHelper**

HeaderBindingProperty: DependencyProperty = DependencyPrope... {readOnly}  $+$ 

- GetHeaderBinding(DependencyObject) : object  $+$
- SetHeaderBinding(DependencyObject, object) : void  $+$

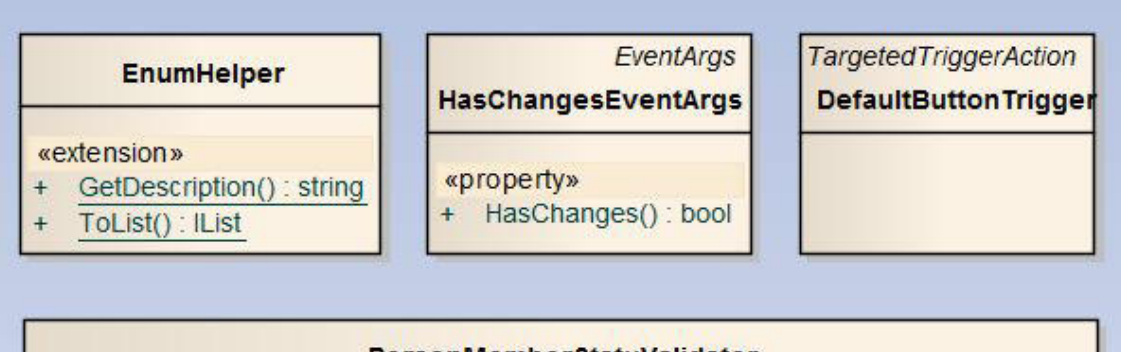

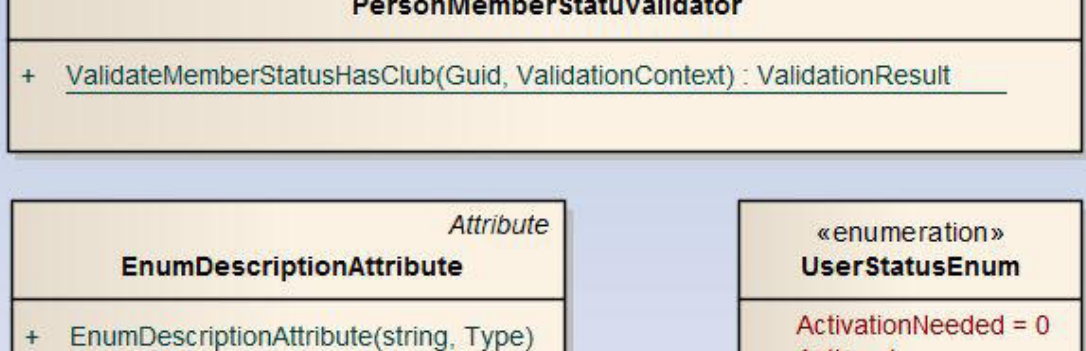

- EnumDescriptionAttribute(string)  $\ddot{}$
- «property»
- + Description(): string

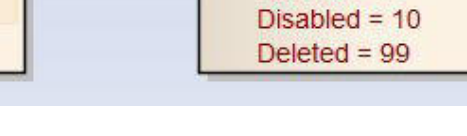

 $Activ = 1$ 

 $Blocked = 2$ 

Abbildung 23.7: Namespace FLS.Client.Helpers

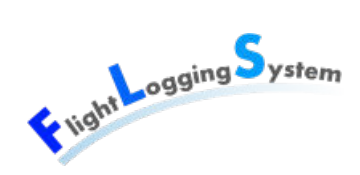

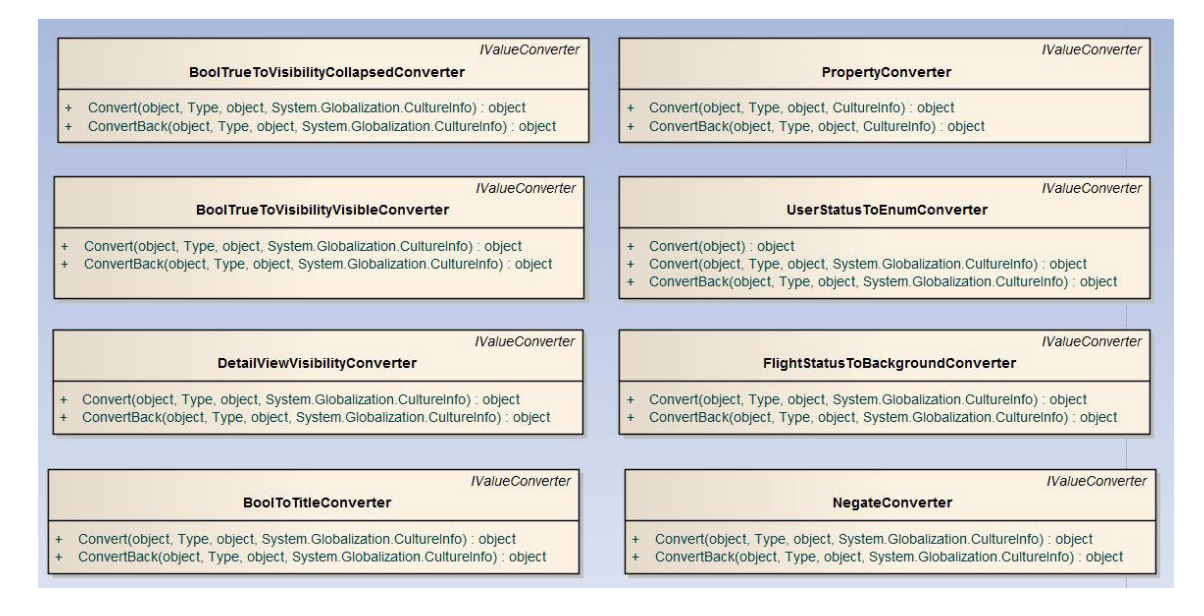

Abbildung 23.8: Namespace FLS.Client.Converter

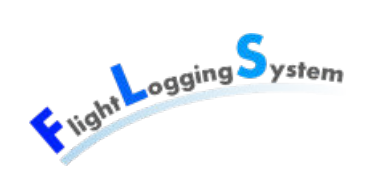

### **23.13.2 FLS.Web**

Der Namespace FLS.Web ist der Einstiegspunkt für den Client. Er enthält das XAP-File, welches vom Browser geladen wird, wenn eine Verbindung zum Server hergestellt wird. In der Global.asax-Datei des Web-Projektes werden die Scheduler für die Reporterstellung gestartet, einer für den monatlichen und einen für den täglichen Report.

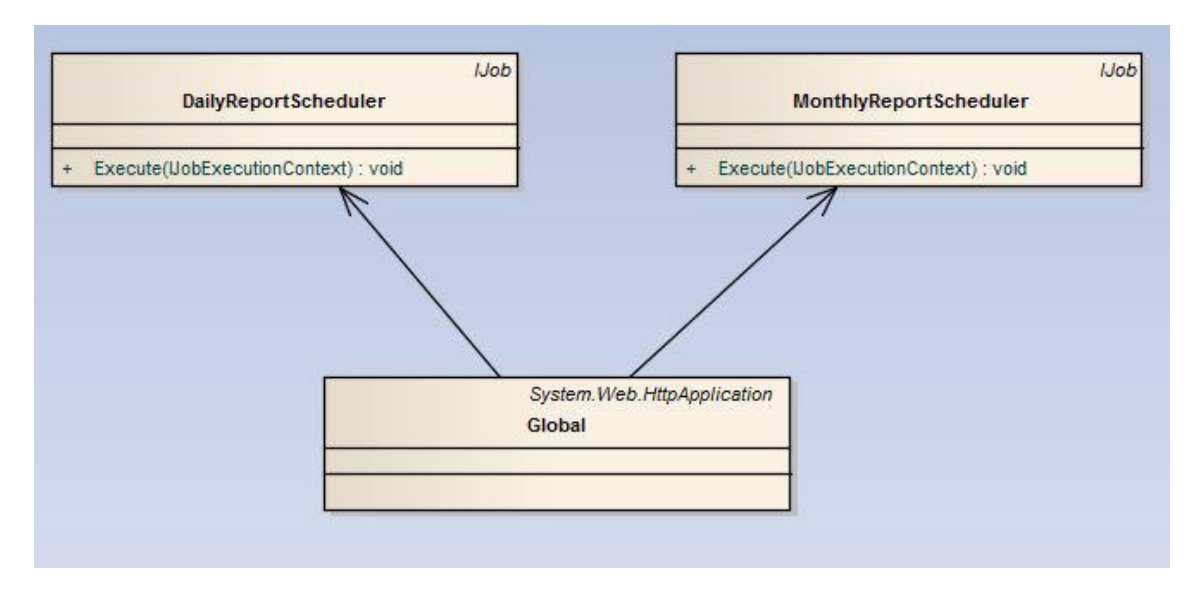

Abbildung 23.9: Namespace FLS.Web

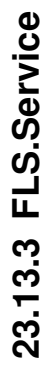

Definition, welche Entitäten über welchen Service verwaltet werden, orientiert sich an den Views. Diejenigen Entitäten, die in einem View **23.13.3 FLS.Service**<br>Der Namespace FLS.Service beinhaltet die verschiedenen Services, welche die CRUD-Operationen auf den Entitäten zur Verfügung stellen.<br>Der Namespace FLS.Service beinhaltet die verschiedenen Services, w Der Namespace FLS.Service beinhaltet die verschiedenen Services, welche die CRUD-Operationen auf den Entitäten zur Verfügung stellen. wurde, existiert ein Interface. Damit kann der echte Service mittels Dependency Injection durch den Mock-Service ersetzt werden. Die Der Namespace enthält auch die Authentifizierung und überprüft das Einloggen. Für die Domain Services, wofür eine Mock-Klasse erstellt verwaltet werden, wurden gruppiert. Für jede dieser Gruppen wurde einen Service erstellt.

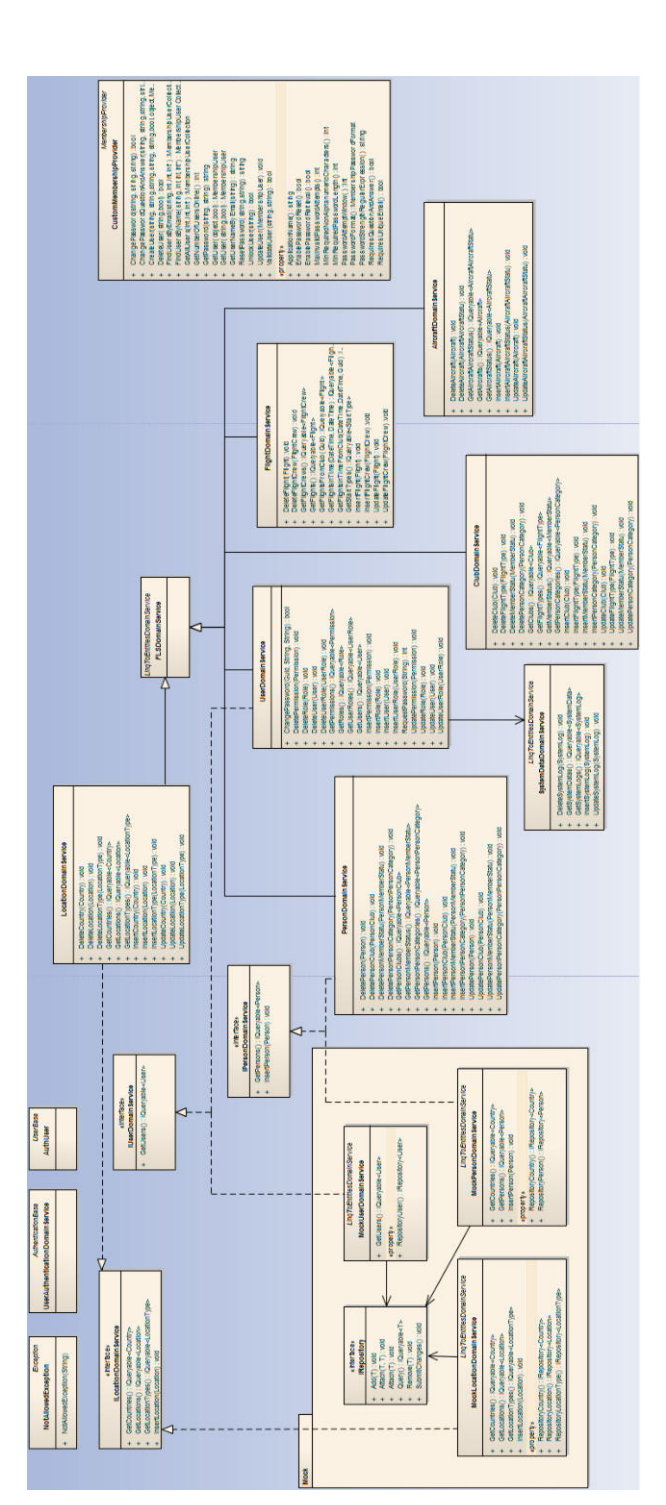

Abbildung 23.10: Namespace FLS.Service Abbildung 23.10: Namespace FLS.Service

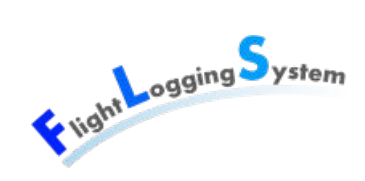

### **23.13.4 FLS.Data**

Der Namespace FLS.Data enthält die Entities sowie das Mapping auf die Datenbank.

- Resource: Beinhaltet konstante Strings.
- Validator: Beinhaltet verschiedene Validierungen.

## **23.13.5 FLS.SilverlightTest**

In diesem Namespace befinden sich die Silverlight Unit Tests, welche die ViewModels und die ClientModels testen.

### **23.13.6 FLS.Testing**

Der Namespace FLS.Testing enthält Unit Tests, die die Erweiterungen der Entitäten und den ExportImport-Service testen.

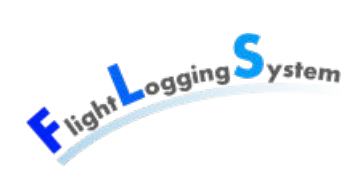

# **24 Prozesse und Threads**

## **24.1 Silverlight & WCF RIA Services**

Alle Aufrufe des WCF RIA Services sind asynchron. Deshalb benutzt WCF RIA Service für die Netzwerkkommunikation einen eigenen Thread, welcher durch das Silverlight-Framework verwaltet wird. Dieser Thread wartet nach Anfragen an den Server auf dessen Antwort und aktualisiert allenfalls die DomainContexte mit den geladenen Daten. Der GUI-Thread kann in dieser Zeit weiterlaufen und auf Eingaben vom Benutzer reagieren.

## **24.2 Anzeige Flugdauer**

In der Startlisten-View wird im sekundentakt angezeigt, wie lange die Flugzeuge in der Luft sind. Dafür wurde ein DispatcherTimer verwendet, der im Konstruktor des StartList-ViewModels gestartet wird und die View dazu auffordert, die Dauer neu zu ermitteln. Die Entität Flight wurde deshalb im FLS.Data-Projekt um ein Property Duration erweitert, das die Differenz zwischen Startzeit und aktueller Zeit berechnet.

## **24.3 Reporting**

Für den Report-Versand werden zwei Threads für die Scheduler über die Library Quarz erstellt. Für jede Ausführung des Schedulers nimmt diese einen neuen Thread aus dem Thread-Pool. Der eine Scheduler verschickt die Flug-Reports täglich an die Piloten. Ein weiterer Scheduler sendet monatlich Reports an das Sekretariat mit den Daten fürs BAZL und für die Rechnungsstellung.

Die Implementierung verwendet die Quartz-Library und befindet sich im FLS.Web-Projekt. In der Global.asax-Datei wird das Scheduling aufgesetzt. Die Klassen MonthlyReportScheduler und DailyReportScheduler sind für das Generieren der Reports und das Erstellen und Versenden der E-Mails verantwortlich.

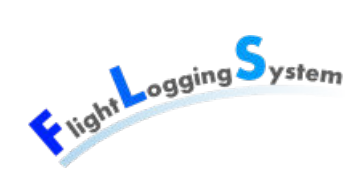

# **25 Mandantenfähigkeit**

Um die Mandantenfähigkeit zu gewährleisten, muss unterschieden werden, welche Tabellen global für alle Mandanten zur Verfügung stehen und welche für jeden Mandant individuell sind. Tabellen, deren Daten pro Mandant einzeln gehalten und gepflegt werden, verfügen über eine Verbindung zu der Tabelle Club.

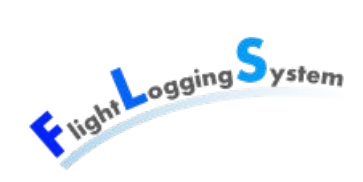

#### **Tabellen - Mandanten**

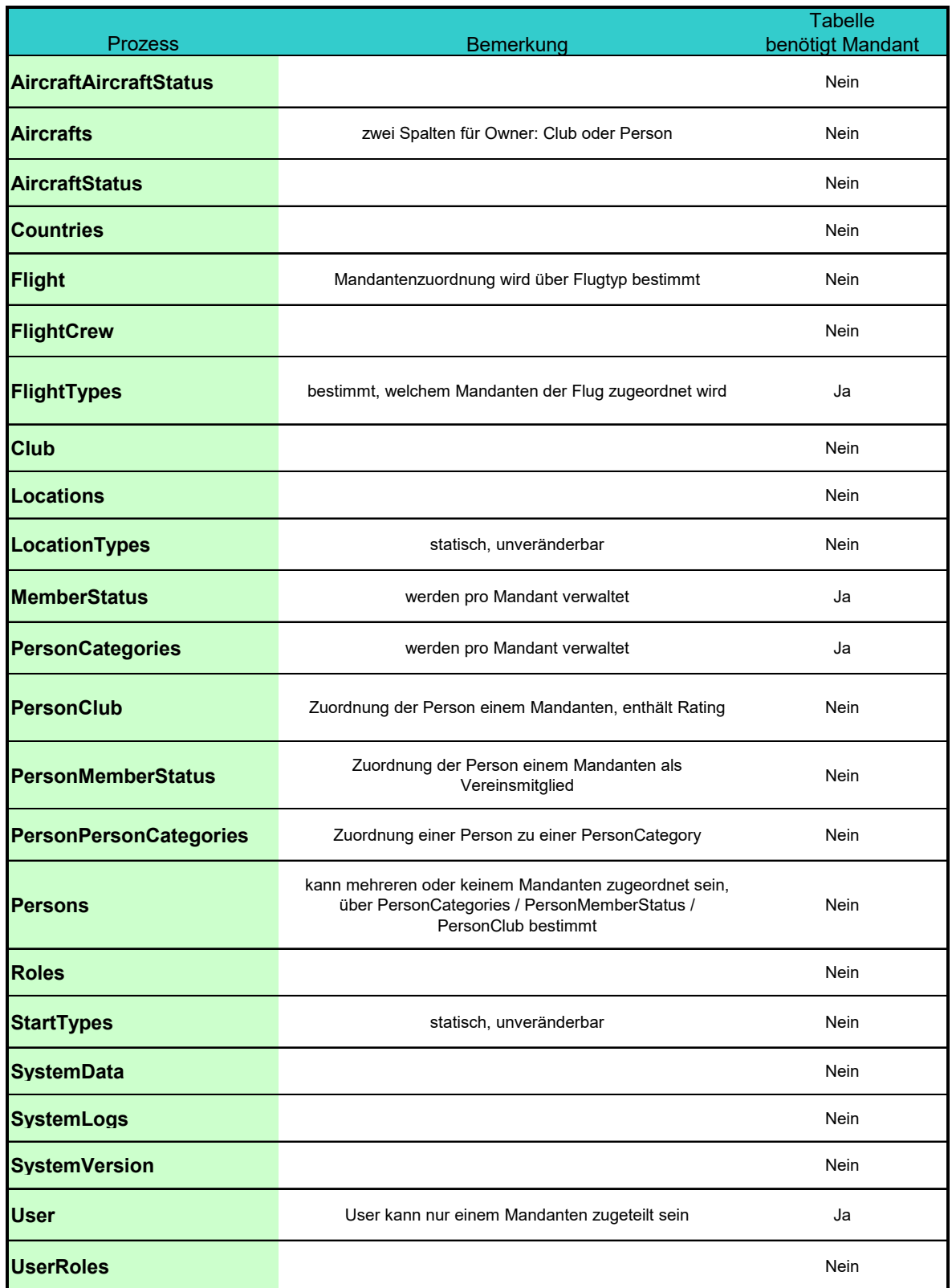

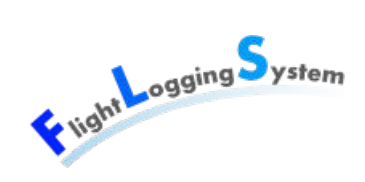

## **25.1 Berechtigungskonzept**

Um den Zugriff auf die Daten zu kontrollieren und zu beschränken, wurde ein Berechtigungskonzept erstellt. Dieses zeigt die Berechtigungen auf den CRUD-Operationen (Create, Read, Update, Delete) für die einzelnen Rollen. Es werden drei Berechtigungstypen unterschieden: FlightOperator, ClubAdministrator und SystemAdministrator. Diese Typen werden weiter unterteilt nach Berechtigung für den eigenen Mandant oder für alle Mandanten.

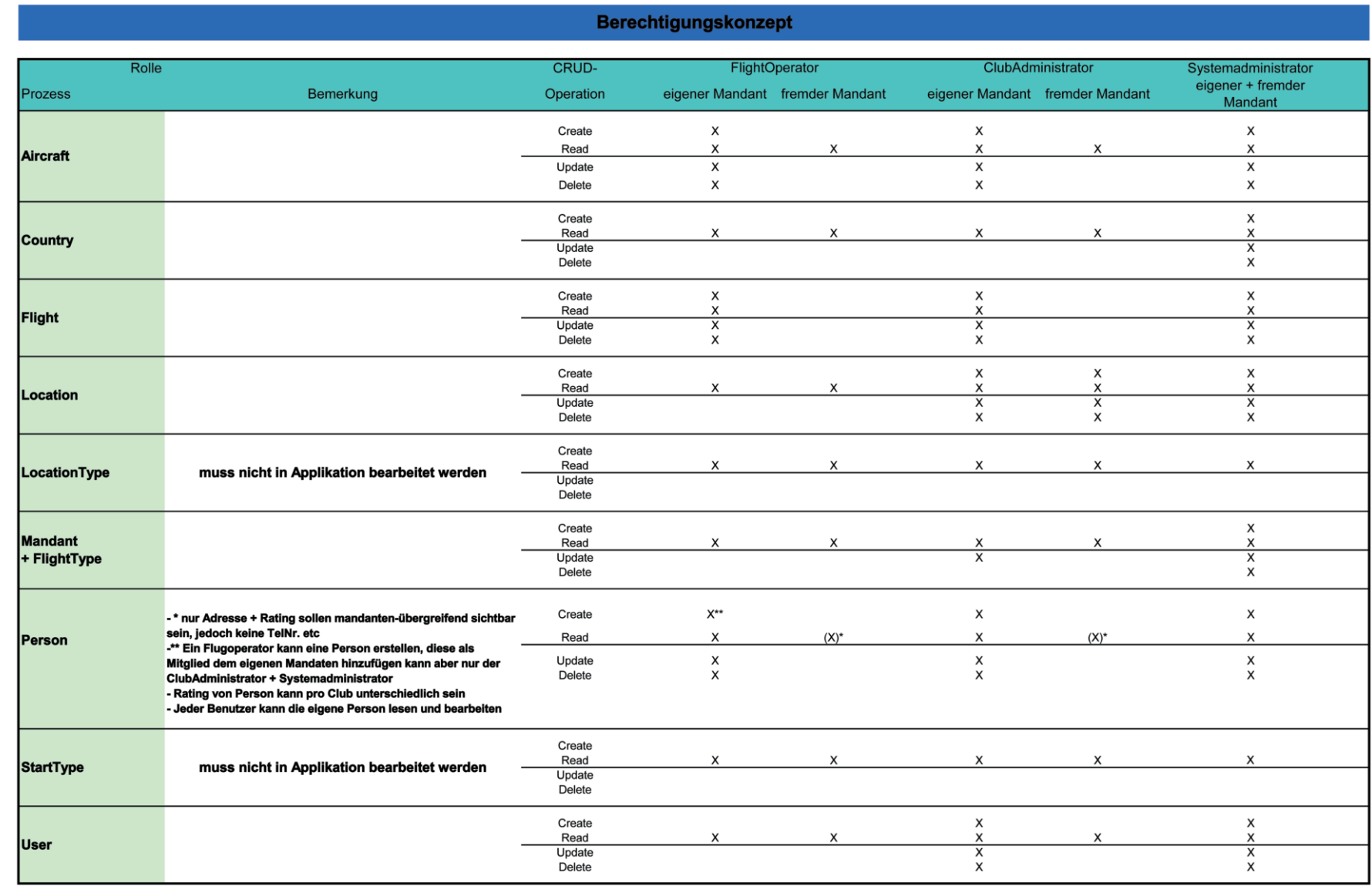

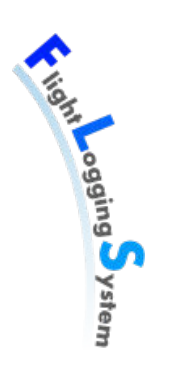

188

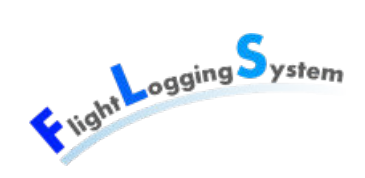

## **25.1.1 Umsetzung des Berechtigungskonzepts**

Die Tabelle auf der nächsten Seite zeigt folgende Punkte auf:

- In der Spalte "Recht" ist die Bezeichnung.
- Einige Berechtigungen haben andere Berechtigungen als Voraussetzung. Umgesetzt ist dies durch Constraints in der Datenbank. In der Tabelle sind diese Berechtigungen in der Spalte "Benötigt Recht" zu finden.
- In der Spalte "PermissionClientModel" ist aufgeführt, mit welchem Property das betreffende Recht in der Klasse PermissionClientModel umgesetzt ist.
- In der Spalte "File" ist aufgeführt, in welchem File das Property aus dem PermissionClientModel verwendet wird.
- In der Spalte "Element/Methode/Property" ist das Element, die Methode oder das Property aufgelistet, welches dieses Recht umsetzt.

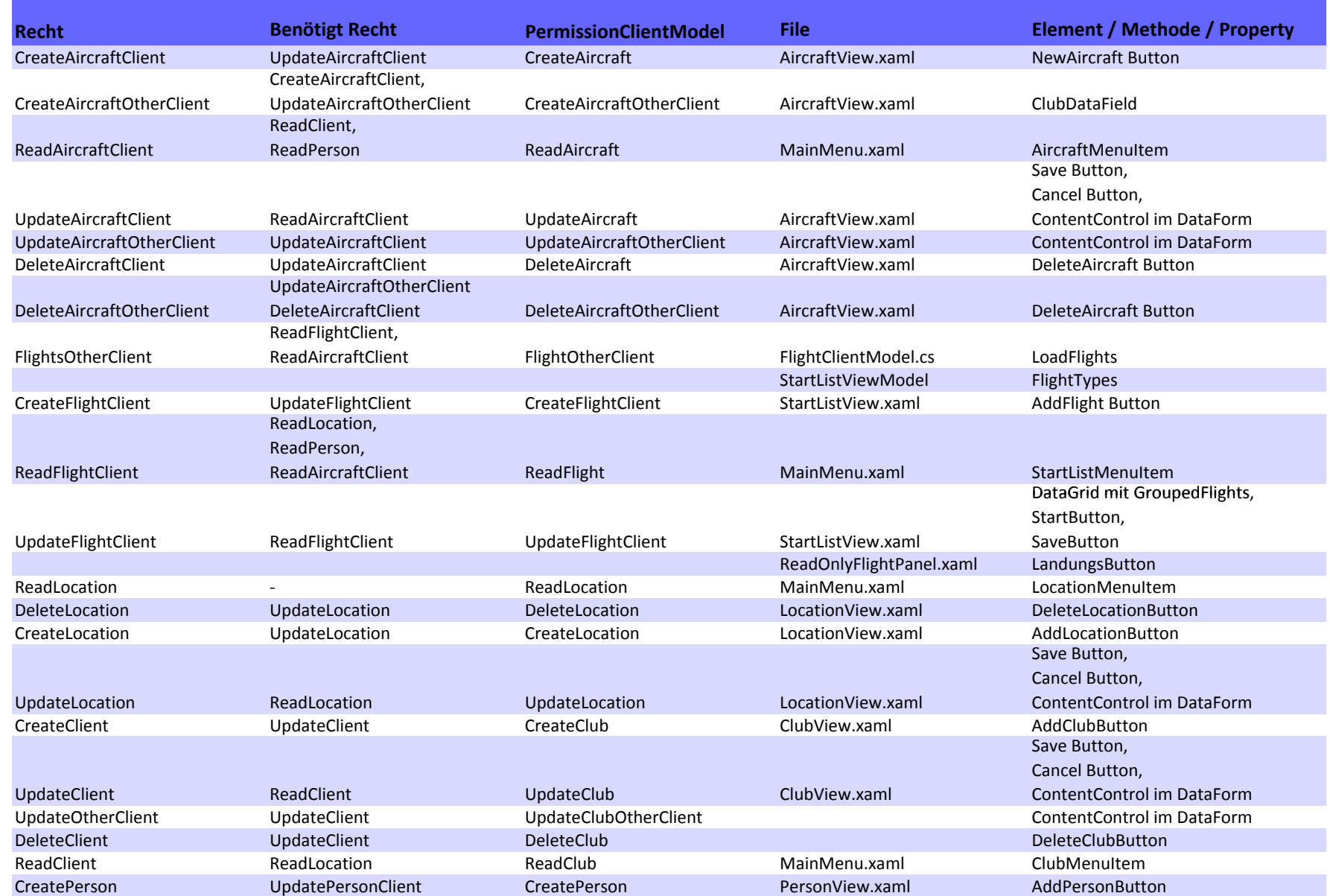

**Experiment System** 

190

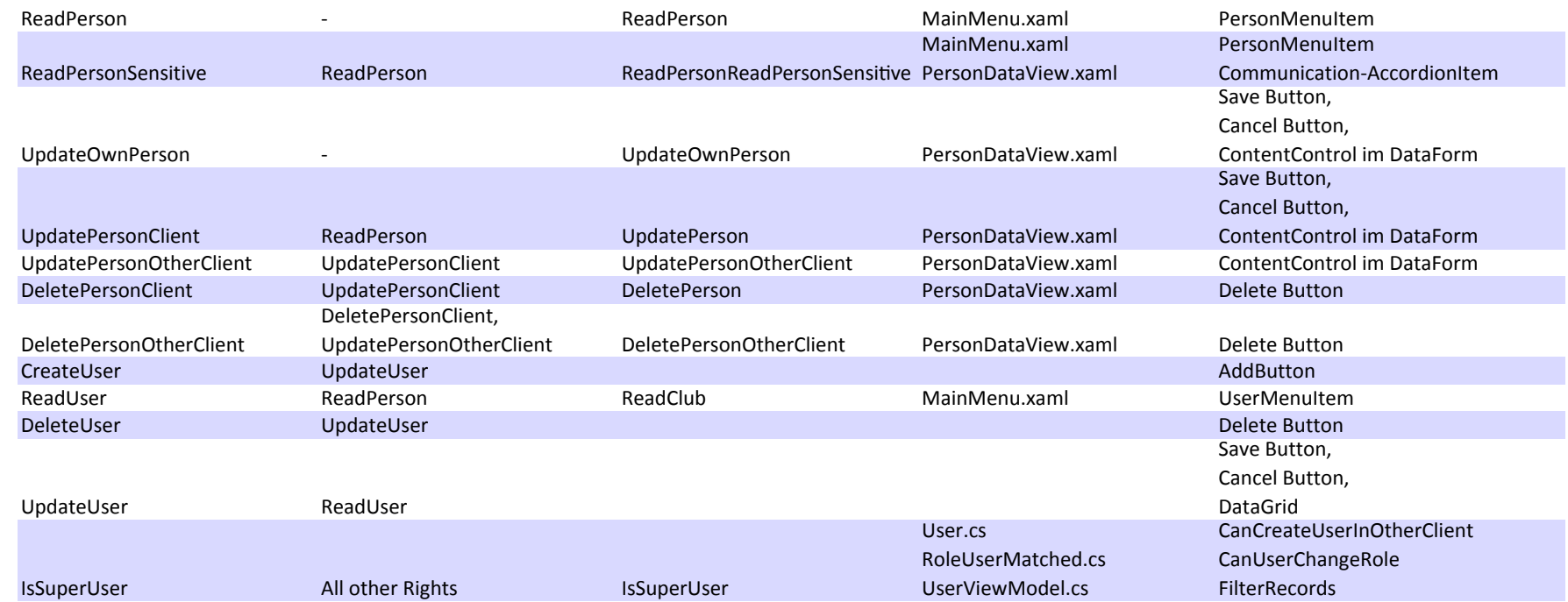

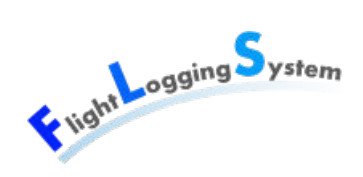

# **26 Datenspeicherung**

FLS benutzt eine Datenbank, welche auf einem Microsoft SQL-Server 2008 R2 Express läuft. Diese Datenbank erstellte Patrick Schuler und für dieses Projekt verwendet. Während des Projekts wurden einige Anpassungen vorgenommen und neue Tabellen hinzugefügt, um weitere Anforderungen erfüllen zu können.

## **26.1 Datenbank**

Nachfolgendes Diagramm zeigt die einzelnen Tabellen der Datenbank sowie deren Verbindungen untereinander. Darauf folgend befindet sich eine Beschreibung der einzelnen Tabellen, wobei nur die wichtigsten Attribute aufgeführt sind.

Zu Beginn des Projekts wurde vorgeschlagen, die Verwaltungsdaten, die in jeder Tabelle vorhanden sind (UpdateDateTime, UpdateUserId etc.), in eine Obertabelle auszulagern. Davon wurde jedoch im Verlauf des Projekts abgesehen. Die Struktur mit einer abstrakten Obertabelle wird im Entity Data Model Designer von ADO.NET mit "Tabelle pro Typ" nicht unterstützt. Es hätten die generierten Dateien für jede Tabelle einzeln angepasst werden müssen. Aus Zeitgründen und aufgrund minimen Nutzens aus dieser Anpassung wurde die Struktur belassen.

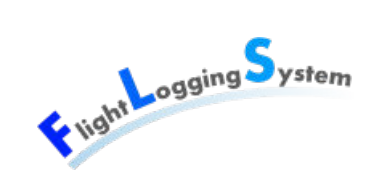

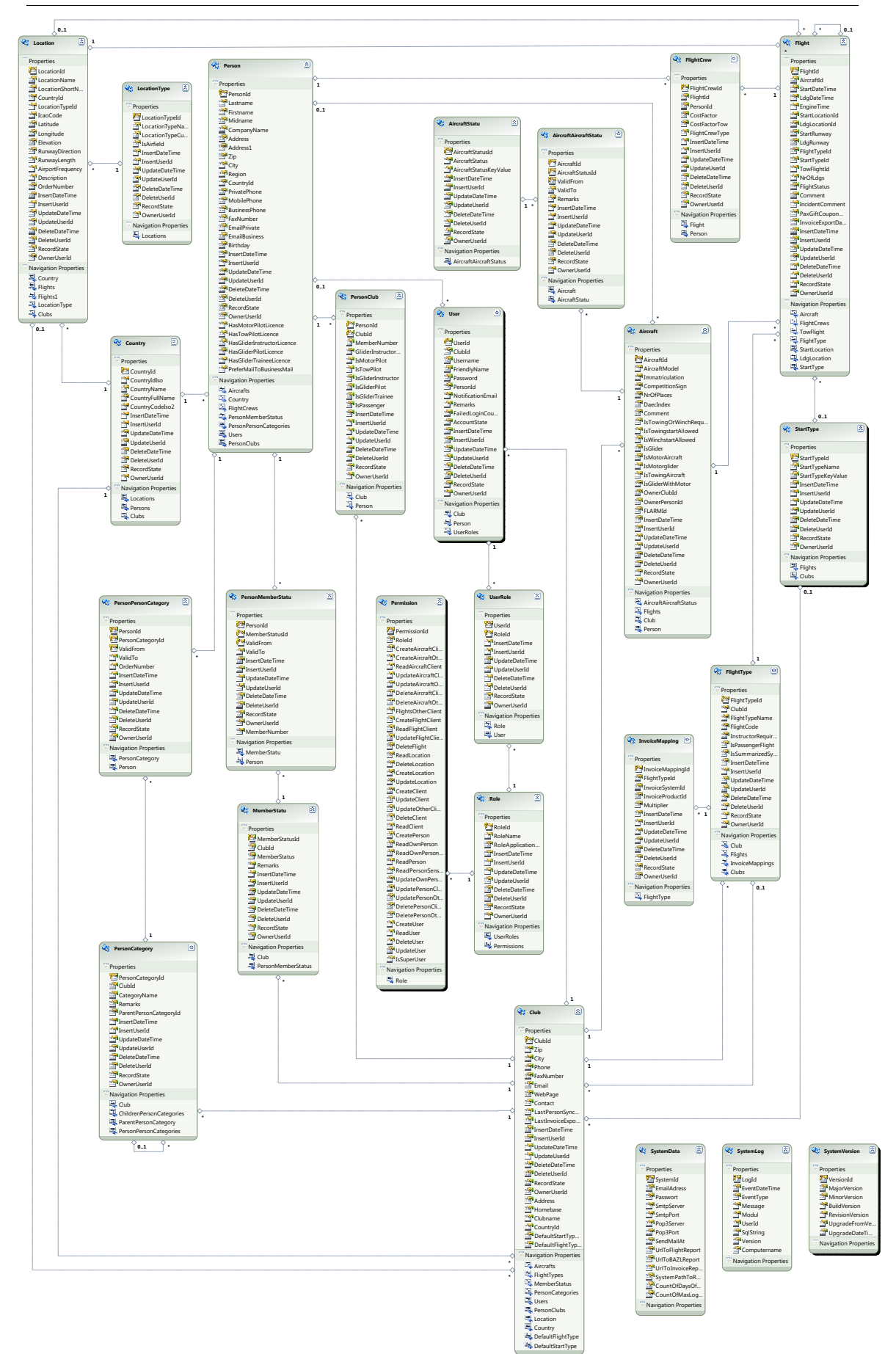

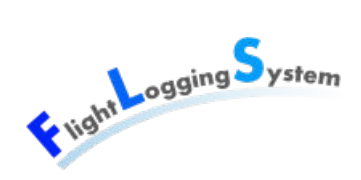

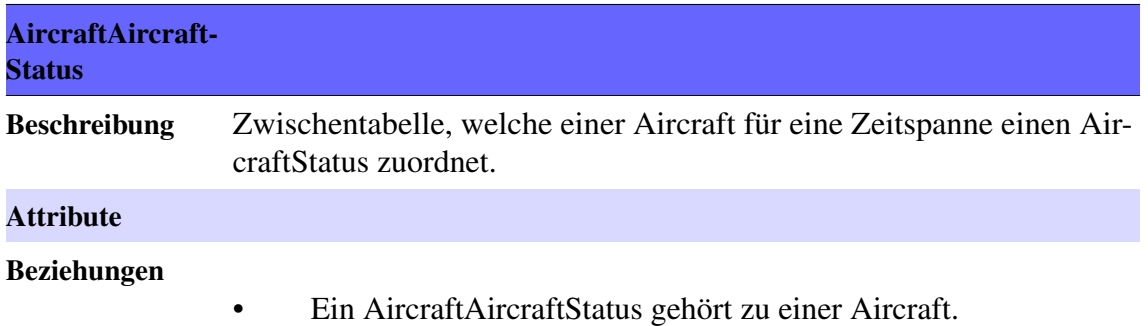

• Ein AircraftAircraftStatus gehört zu einem AircraftStatus.

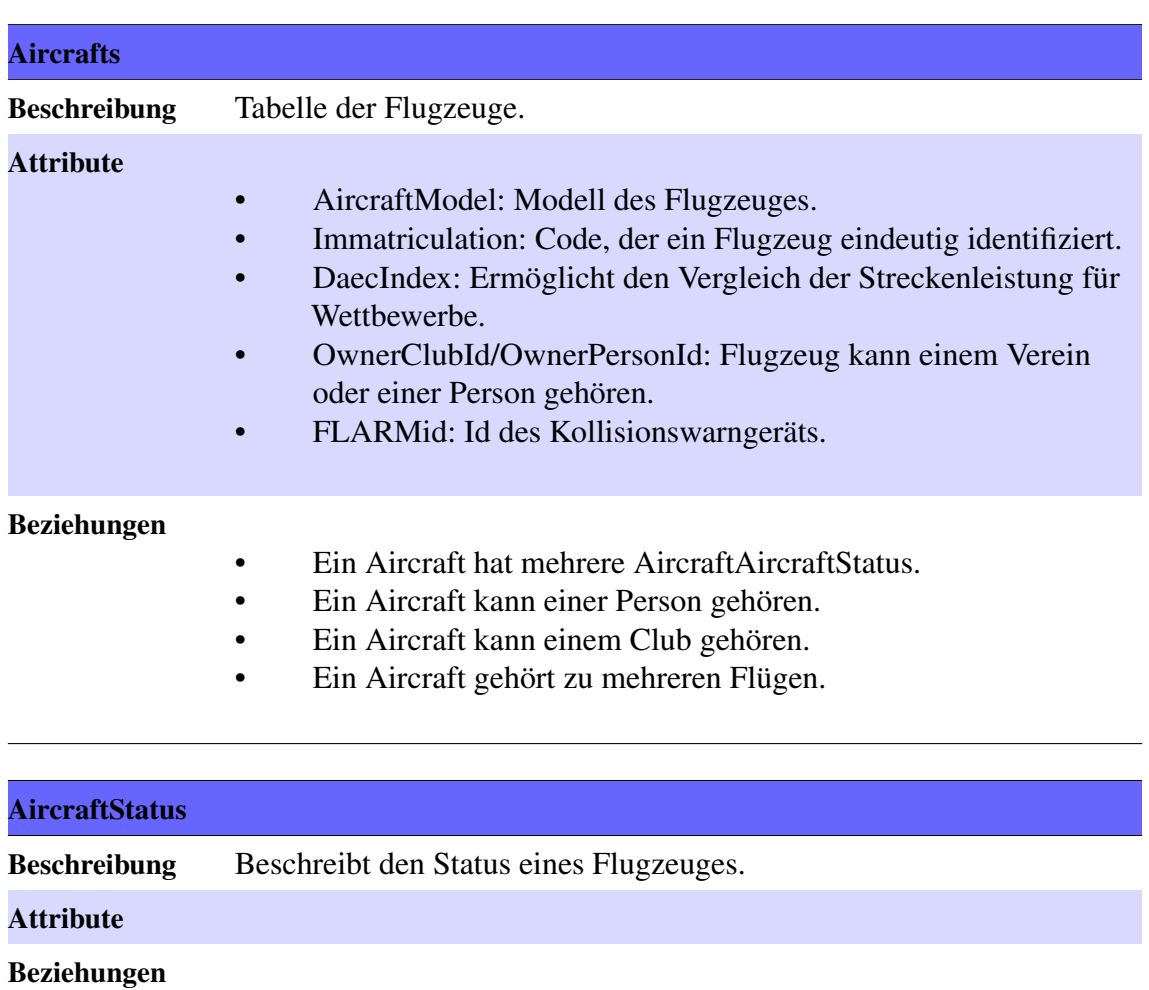

• Ein AircraftStatus hat mehrere AircraftAircraftStatus.

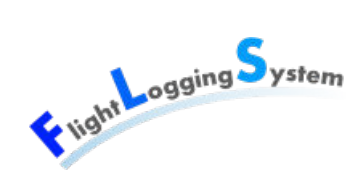

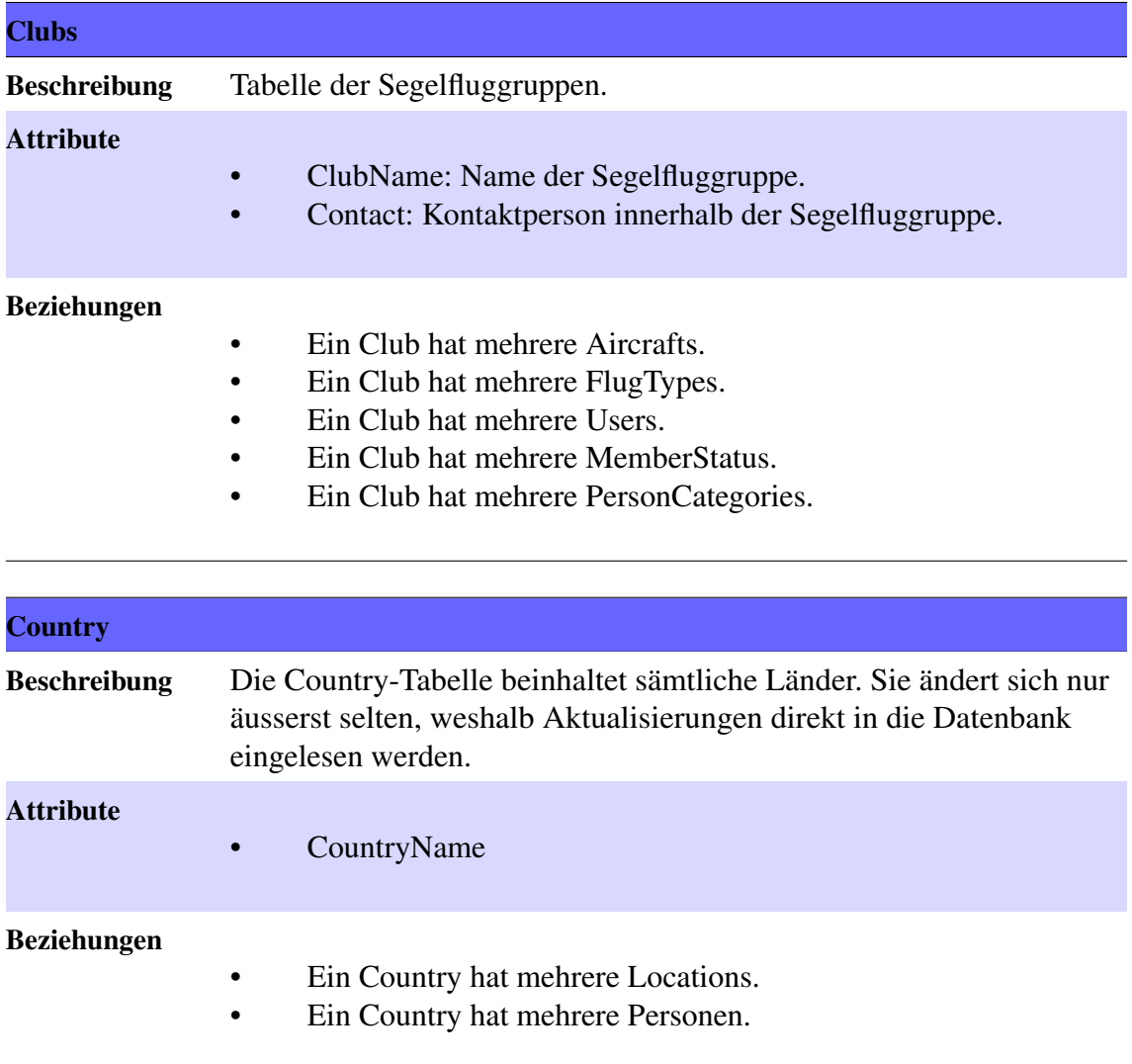

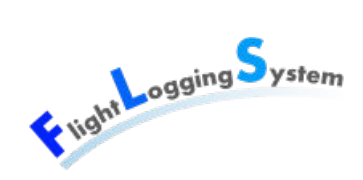

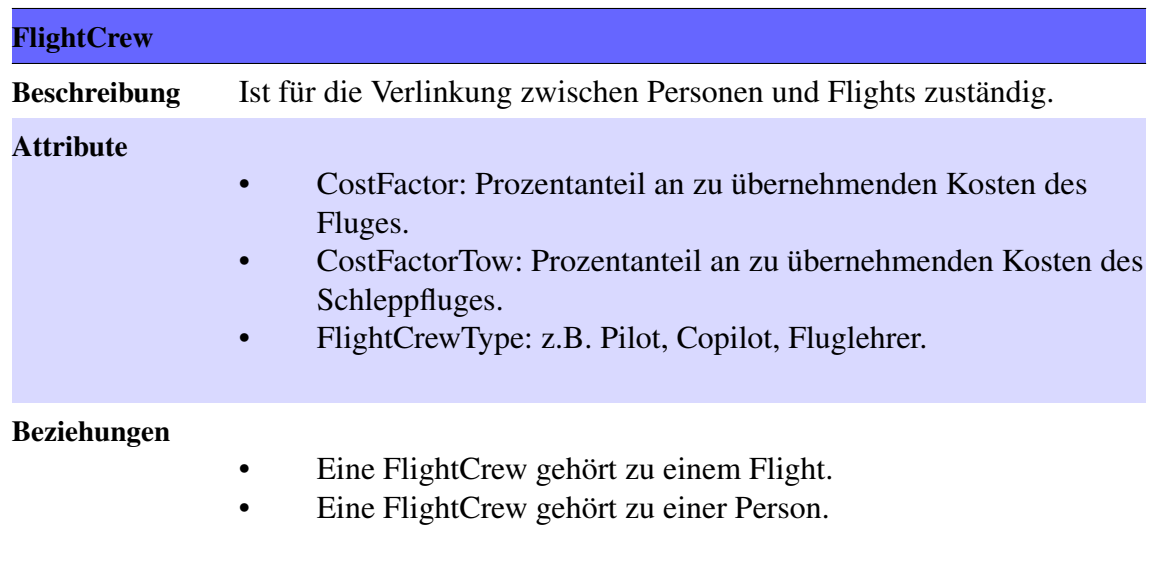

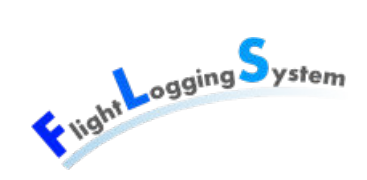

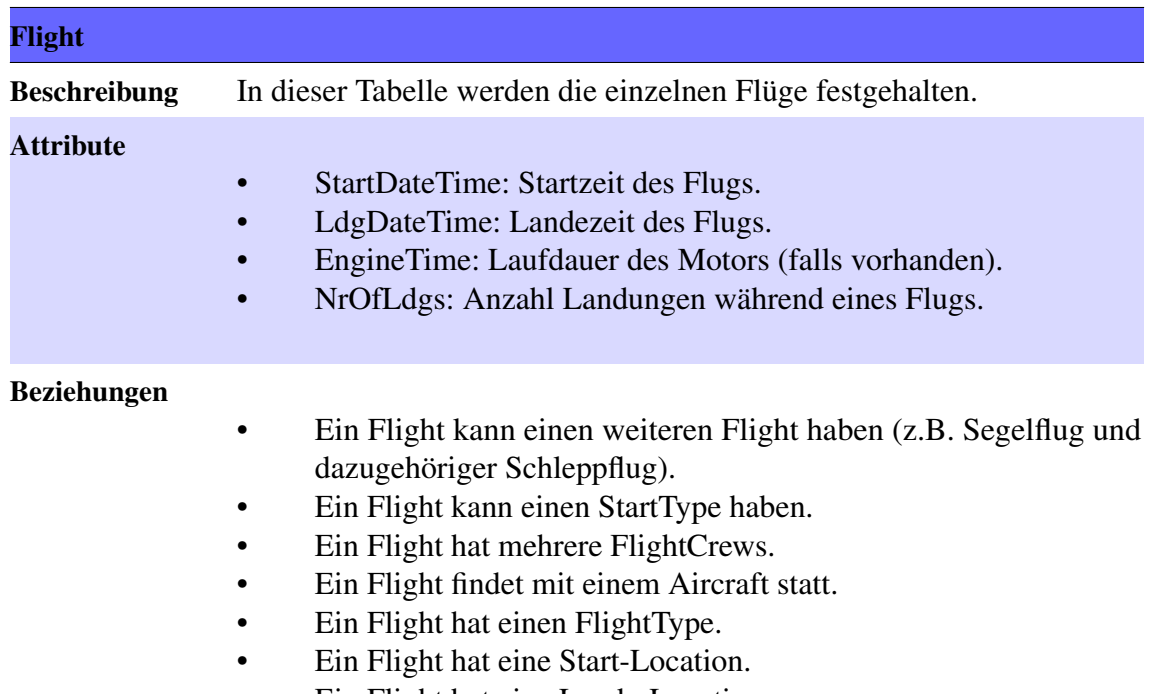

• Ein Flight hat eine Lande-Location.

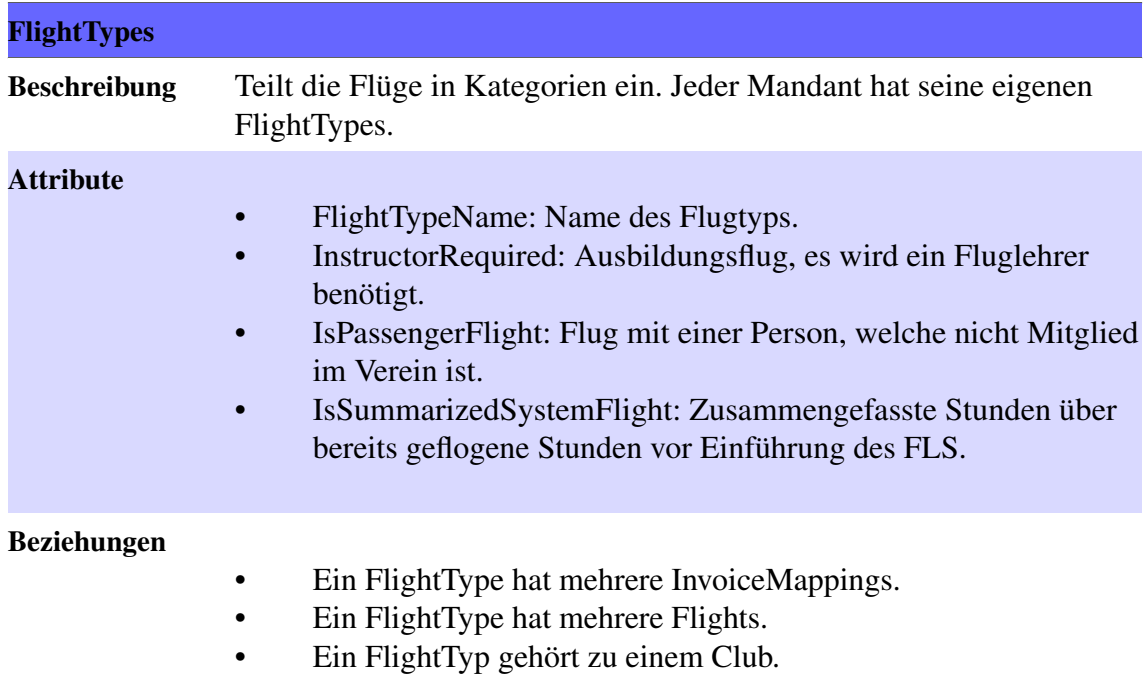

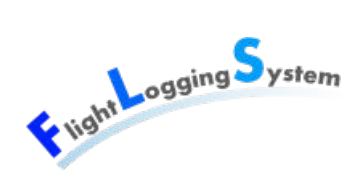

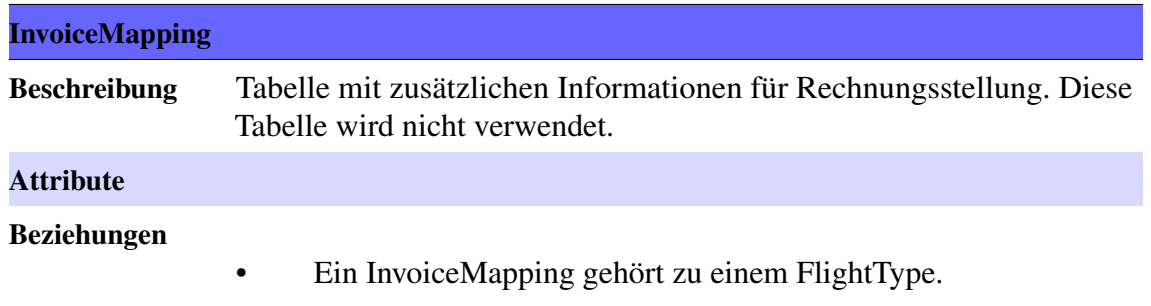

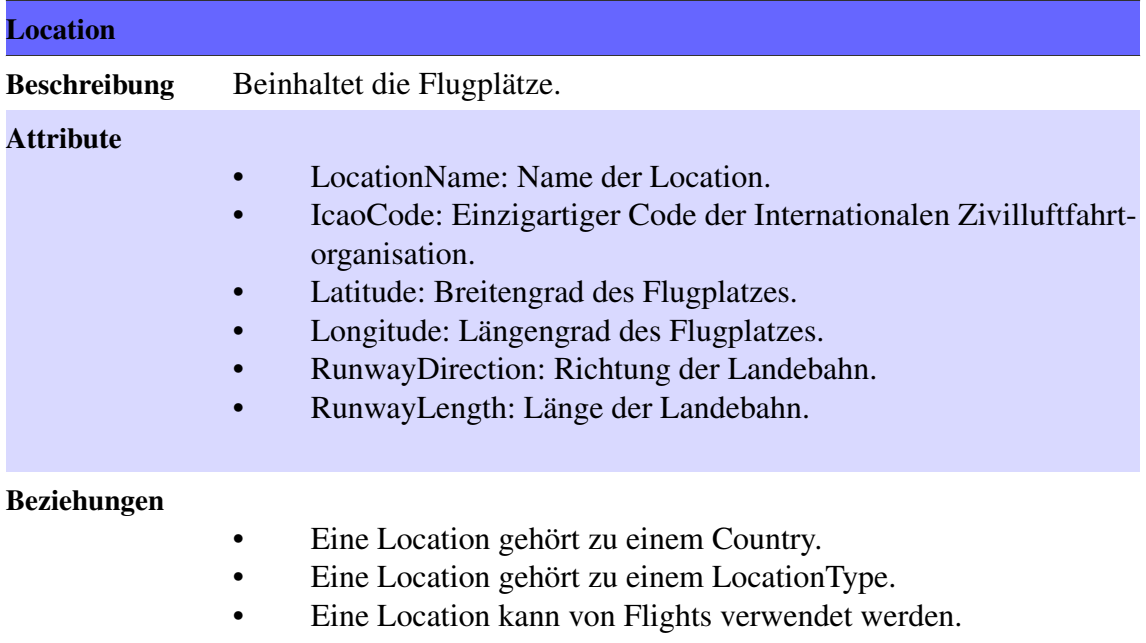

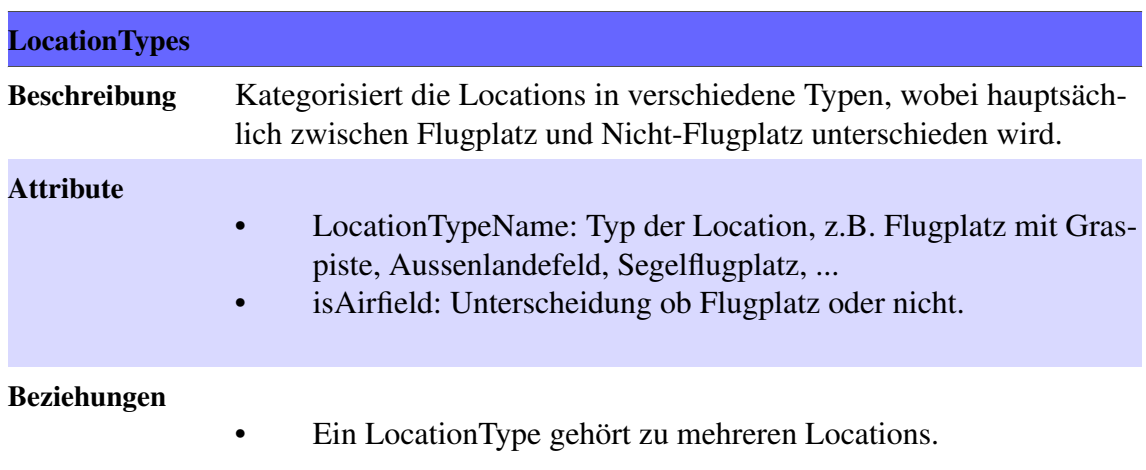

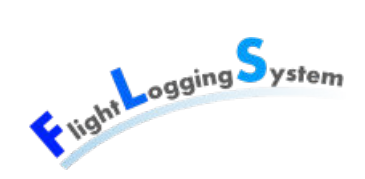

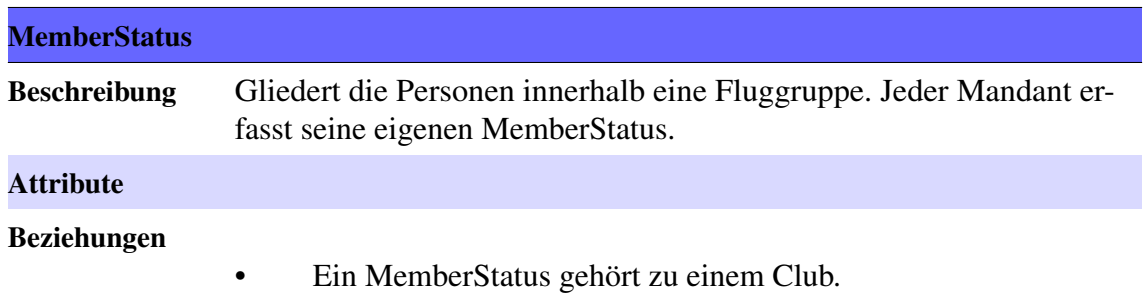

• Ein MemberStatus hat mehrere PersonMemberStatus.

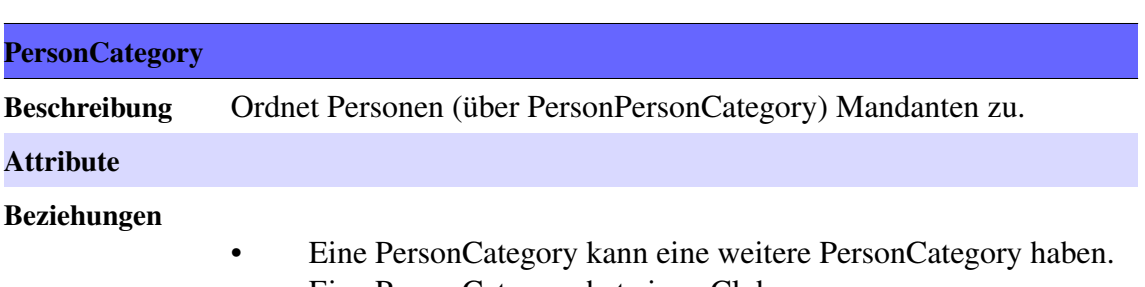

- Eine PersonCategory hat einen Club.
- Eine PersonCategory hat mehrere PersonPersonCategories.

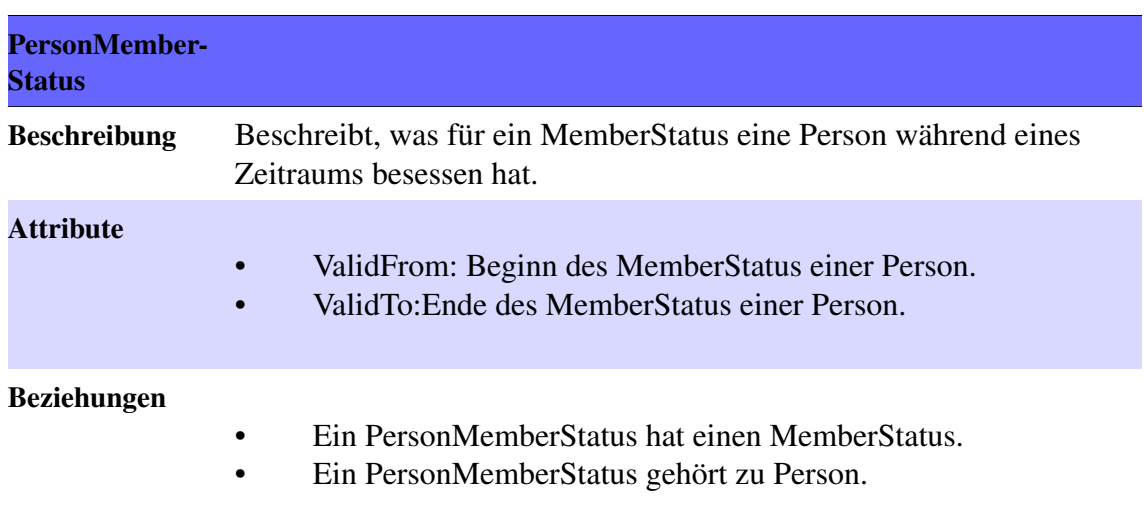

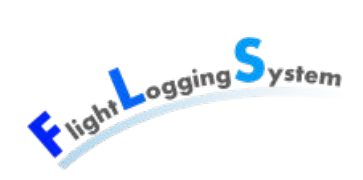

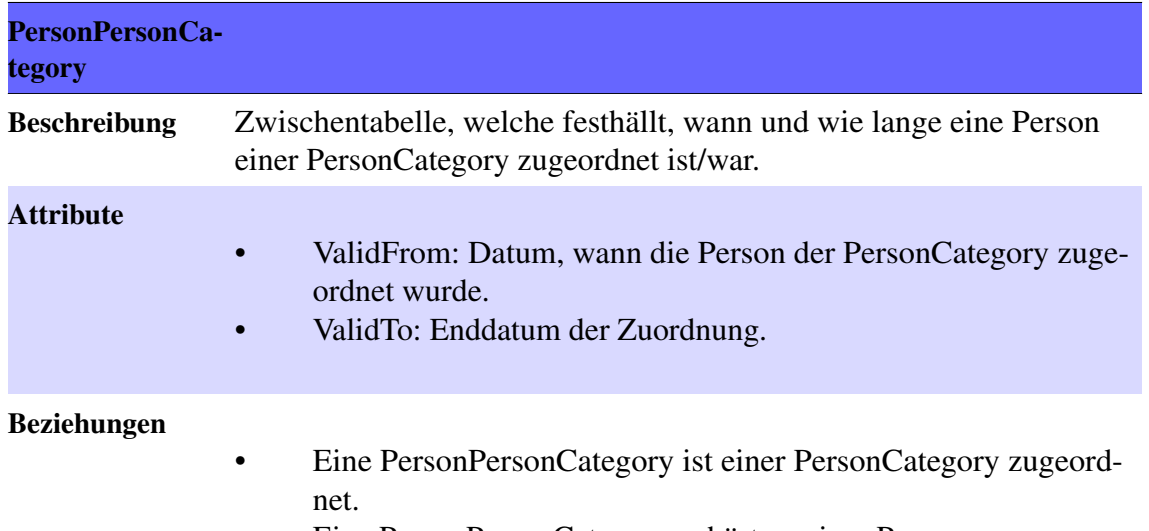

• Eine PersonPersonCategory gehört zu einer Person.

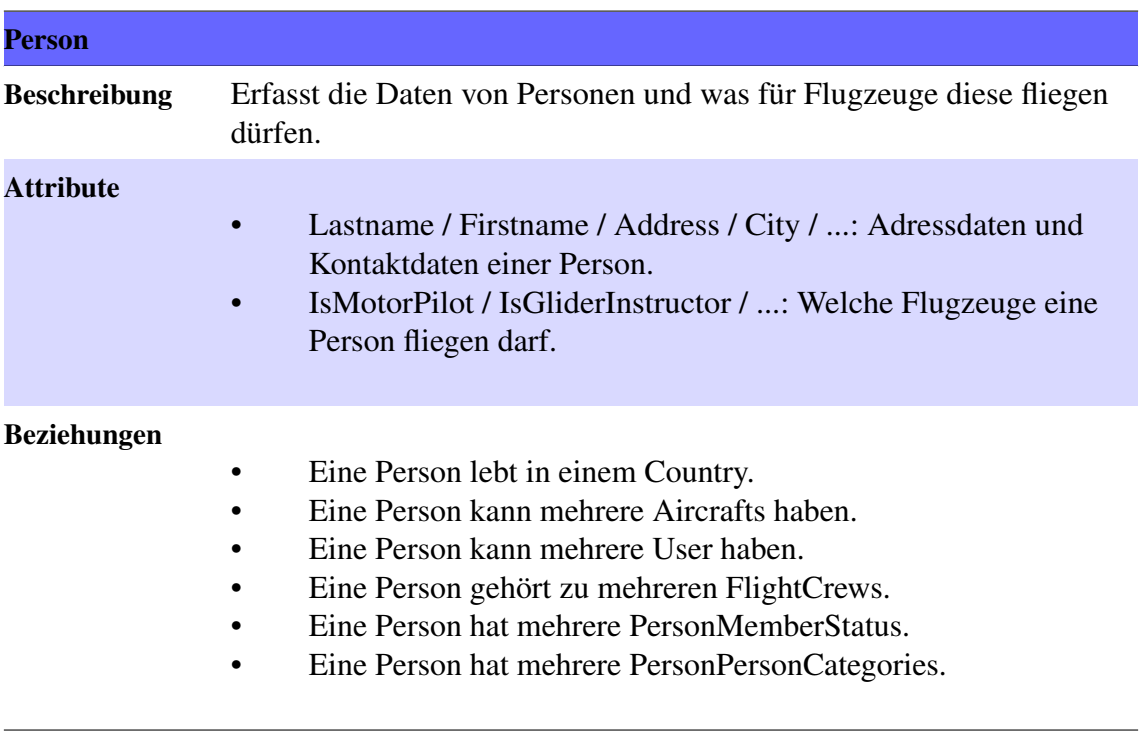

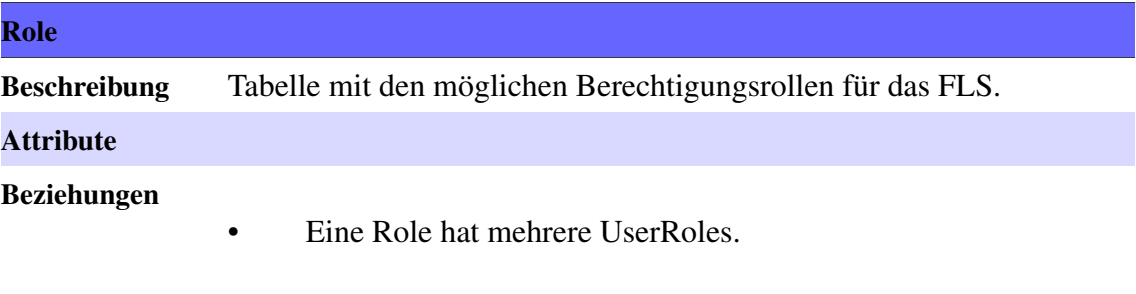

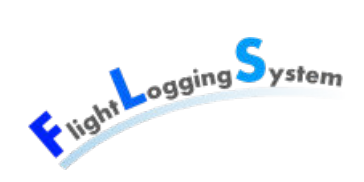

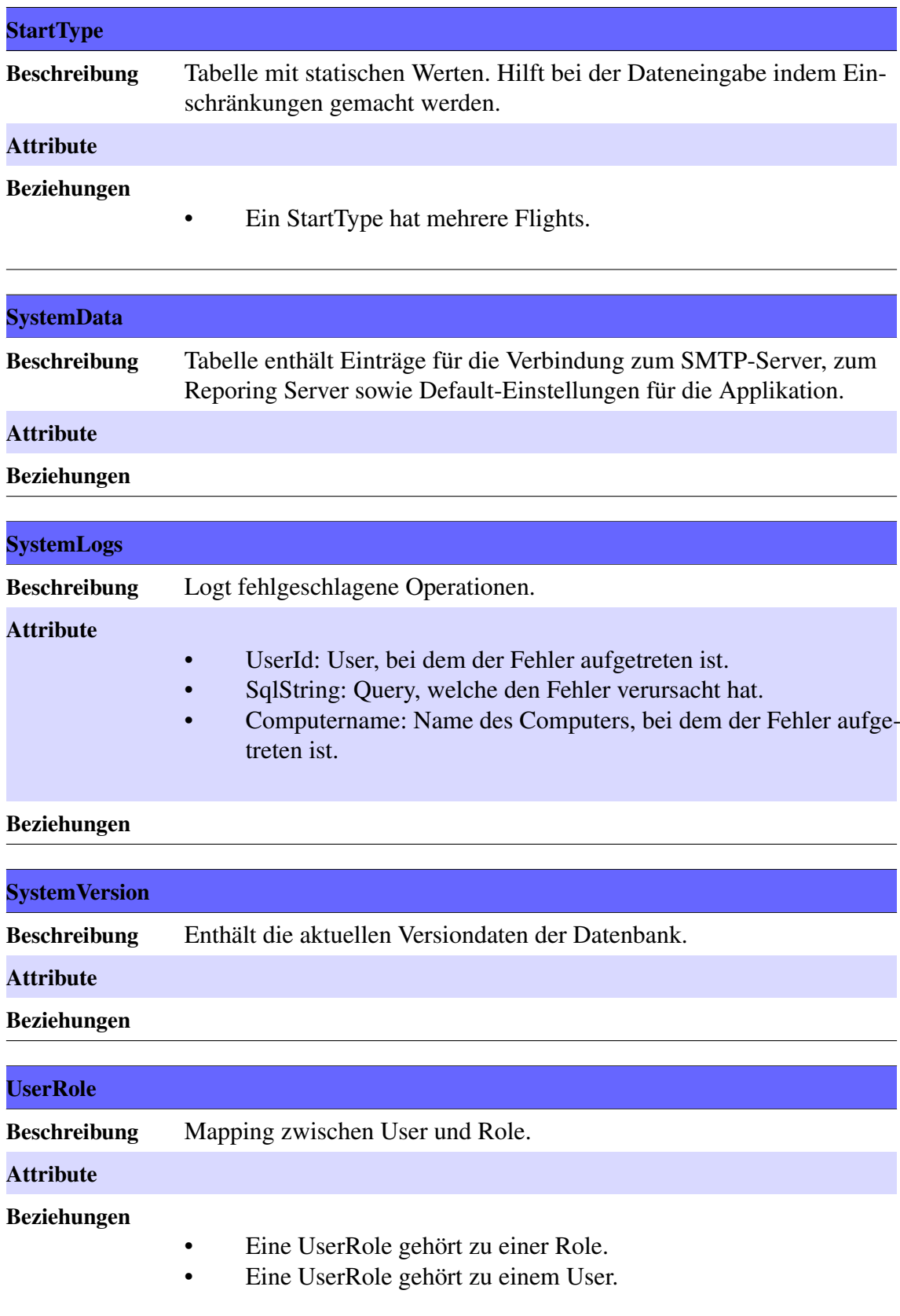

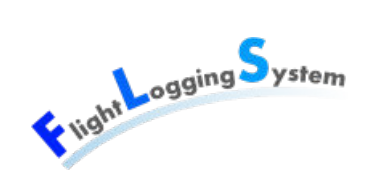

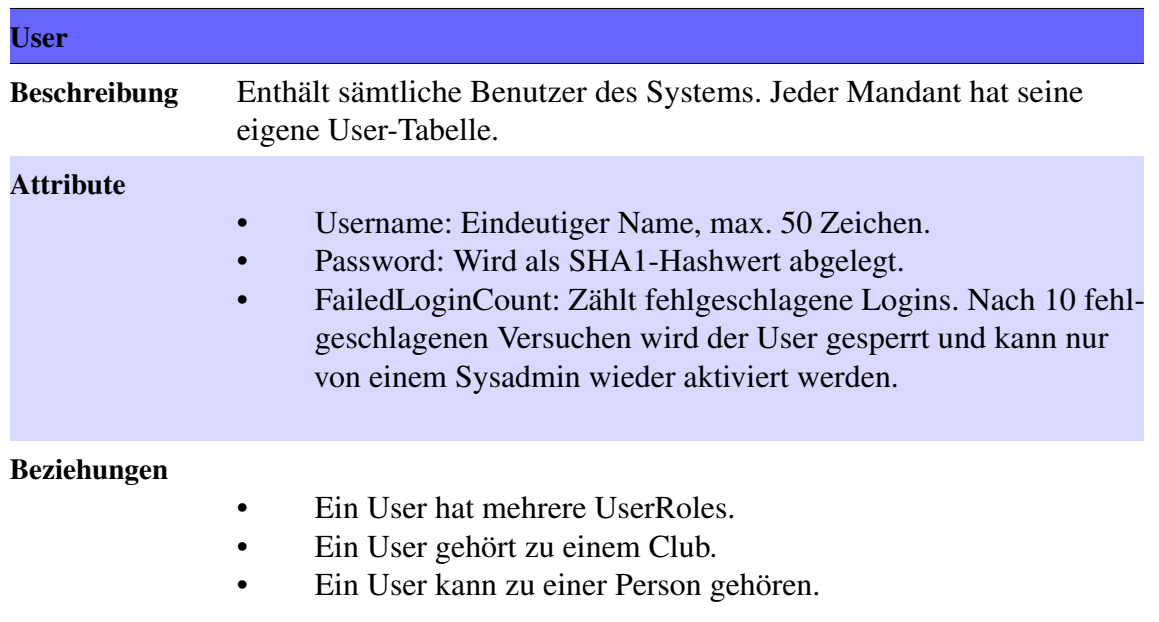

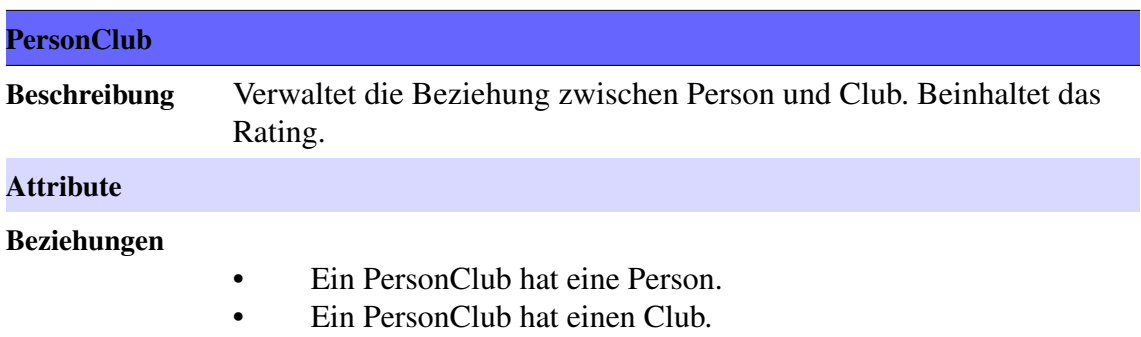

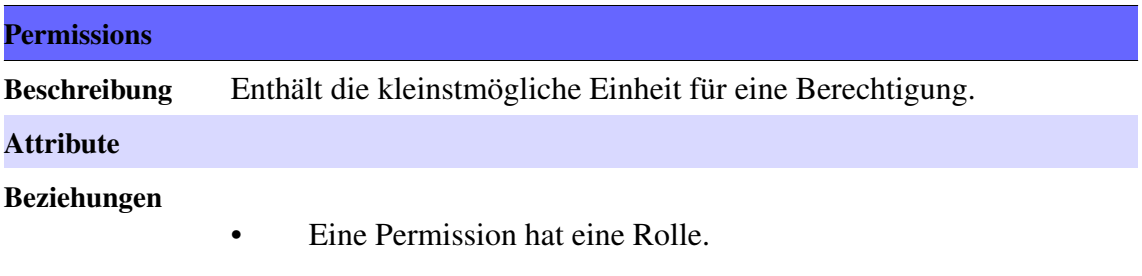

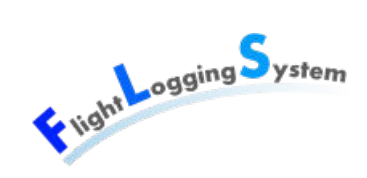

# **27 Angaben zur Installation**

Das Deployment bzw. die Installation dieser Web-Applikation auf einem Web-Server war nicht Teil dieses Projekt. Deshalb enthält diese Dokumentation keine Installationsanleitung.

Trotzdem sind während des Projekts einige Punkte aufgekommen, die applikationsspezifisch sind und deshalb folgend beschrieben werden. Die aufgeführten Programme wurden bei der Entwicklung benutzt, können aber durch ein anderes passendes Programm ersetzt werden.

FLS Haupt-Applikation

- In der Datei Web.config unter Applikation/FLS/FLS.Web muss die Datenbankverbindung angepasst werden.
- Die Solution FLS.sln unter Applikation/FLS müssen deployed werden.

#### Datenbank

- Es wird ein Microsoft SQL Server 2008 R2 benötigt.
- Unter Datenbank/scripts befinden sich die SQL-Scripts. Diese müssen im Microsoft SQL Server 2008 R2 ausgeführt werden.

#### Reporting

- Es wird ein Microsoft SQL Server Reporting Service benötigt, worüber die Reports erstellt werden.
- Die Einstellungen des Reporting Servers müssen berücksichtigen, dass für den Zugriff auf die Reports keine Administratoren-Rechte benötigt werden.
- Die Reports in der Solution Applikation/FLS/ReportsVS2008\_SSRS/FlightReport.sln müssen deployed werden.
- In der Datei FLS.rds unter Applikation/FLS/ReportsVS2008\_SSRS/FlightReport muss die Datenbankverbindung angepasst werden.
- In der Tabelle SystemData müssen die URL zum Reporting Server und zu den einzelnen Reports gepflegt werden.
- Im Feld SendMailAt wird bestimmt, wann die regelmässigen Reports erstellt und versendet werden. Die Zeit ist so einzutragen, dass der Tag des DateTime den Versand des monatlichen Reports (mit Vormonatsdaten) und die Zeit des Eintrages den Zeitpunkt des täglichen Reports bestimmt .

Email-Versand

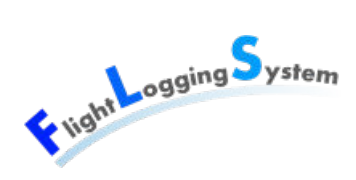

- Auf dem Server sollte ein SMTP-Dienst eingerichtet sein, der von FLS für das Versenden der Reports und der Passwörter benutzt wird.
- Die Verbindungsangaben zum SMTP-Dienst können in der Datenbank in Tabelle SystemData abgelegt werden.
## **XIII**

### **Code-Review**

Datum: 15. Juni 2012

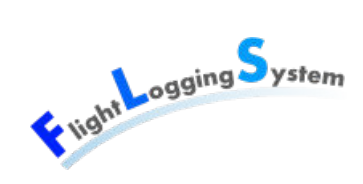

### **28 Code-Review**

#### **28.1 Abkürzungen**

- lm: Lara Mühlemann
- mf: Marion Frei
- mw: Marion Walser

#### **28.2 Allgemein**

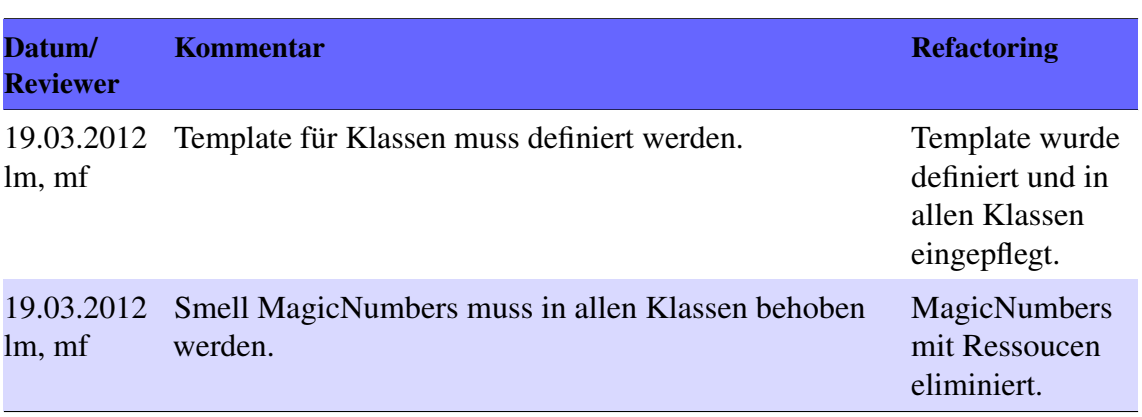

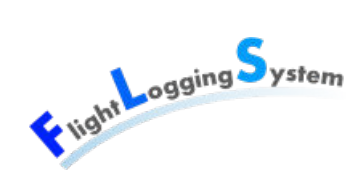

#### **28.3 FLS.Service**

#### **28.3.1 CustomMembershipProvider.cs**

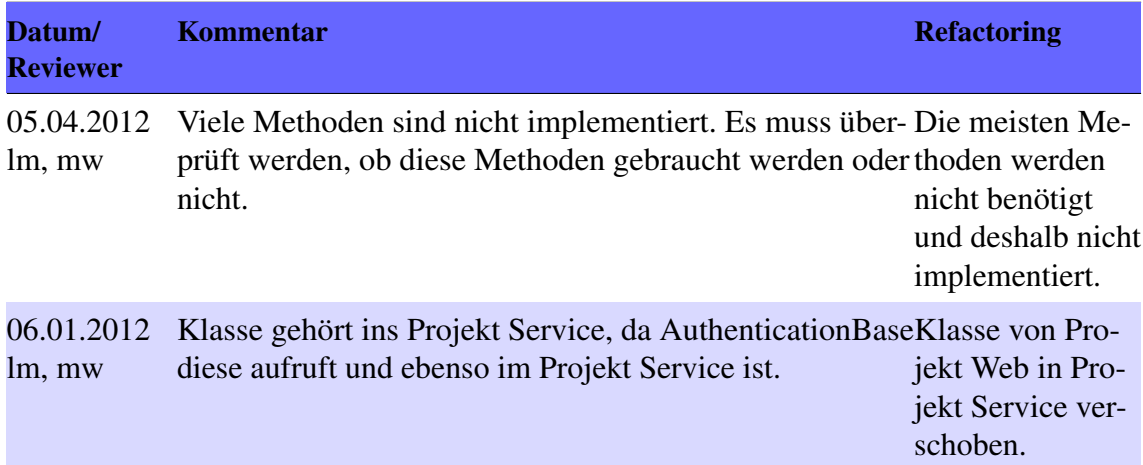

#### **28.4 FLS.Client**

#### **28.5 FLS.Client.ClientModels**

#### **28.5.1 AircraftClientModel.cs**

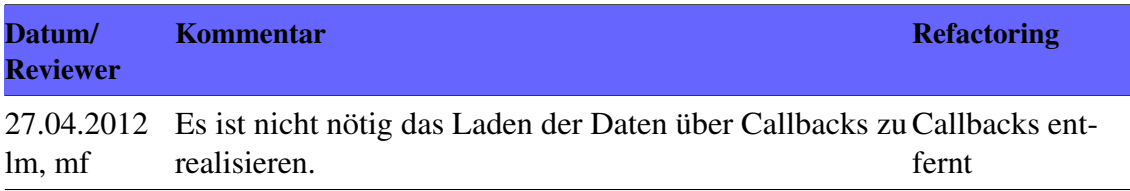

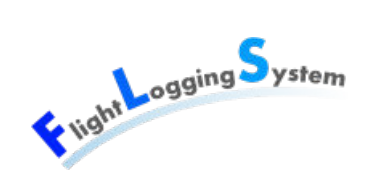

#### **28.5.2 FlightClientModel.cs**

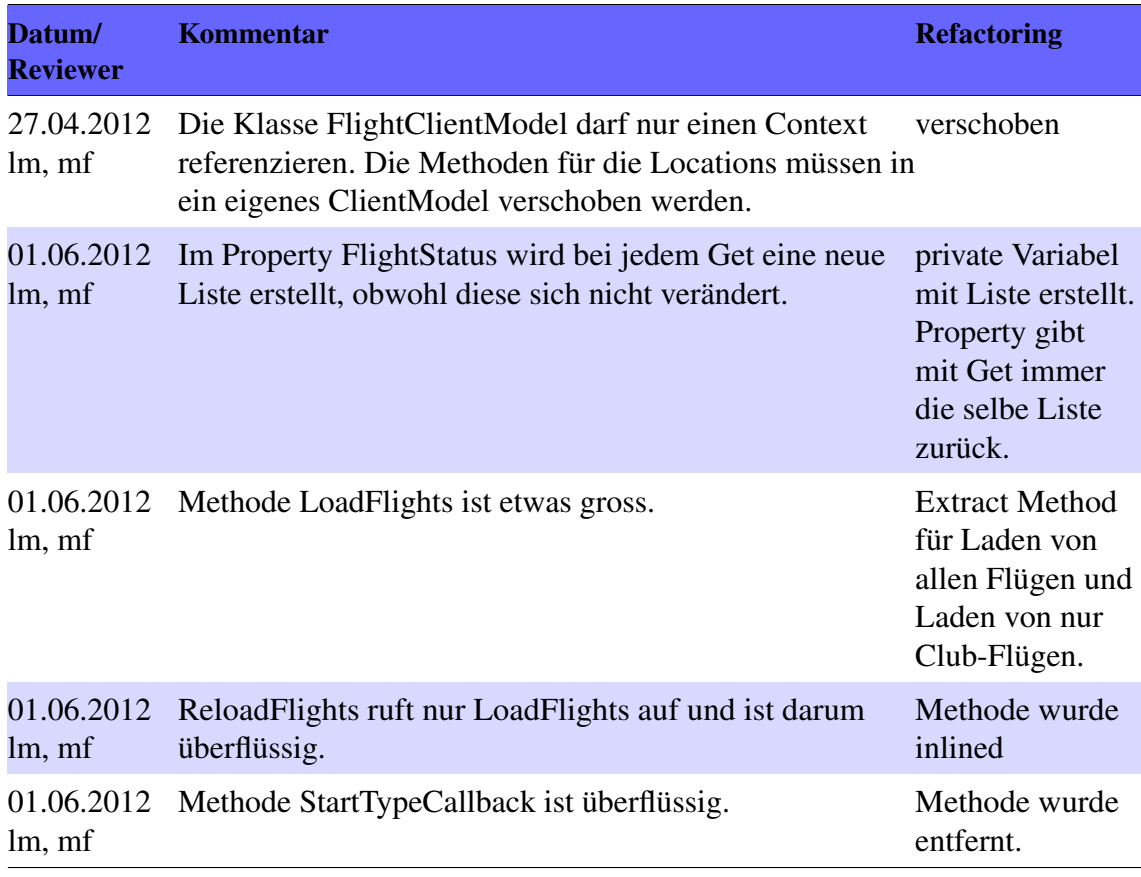

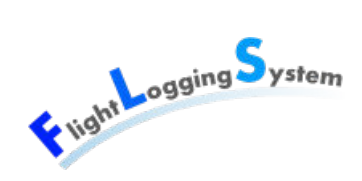

#### **28.5.3 FLS.Client.ClientService**

#### **28.5.4 FlightClientService.cs**

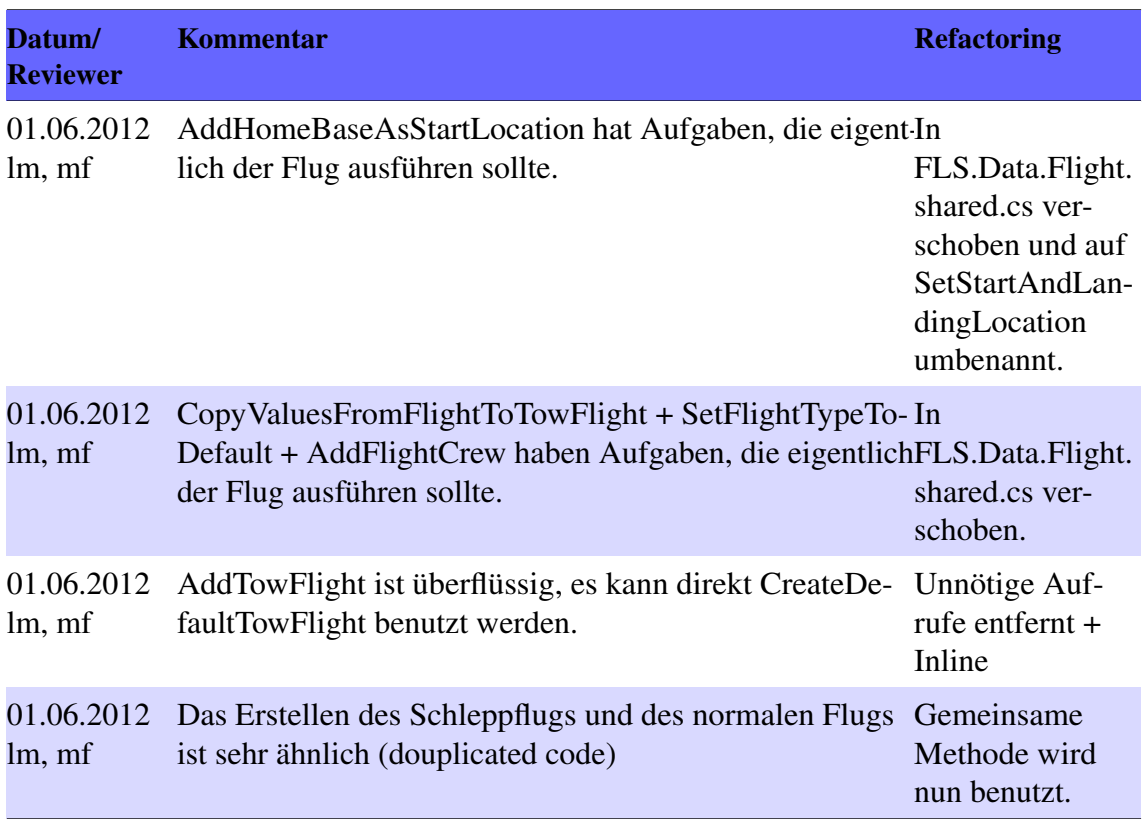

#### **28.6 FLS.Client.ViewModels**

#### **28.6.1 StartListViewModel.cs**

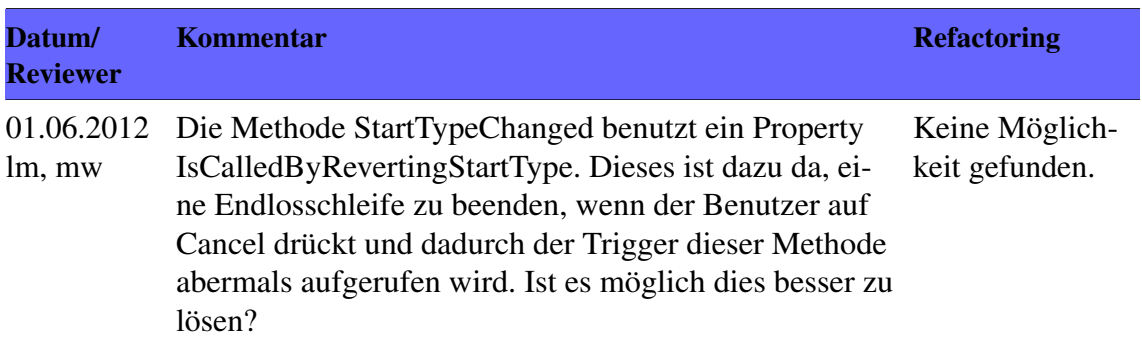

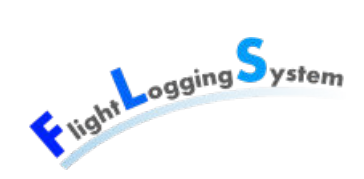

#### **28.6.2 AircraftViewModel.cs**

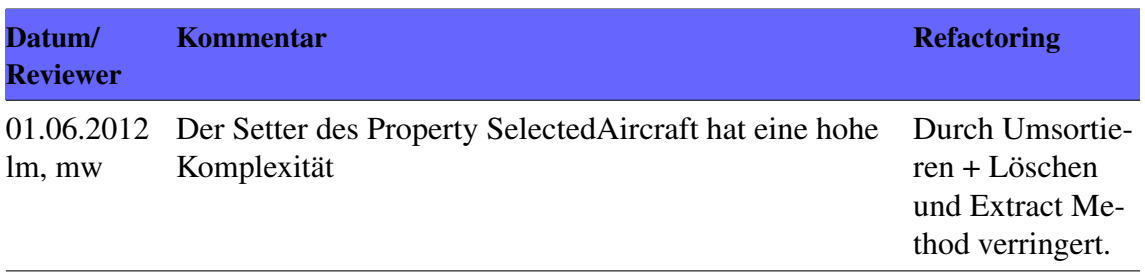

#### **28.6.3 UserViewModel.cs**

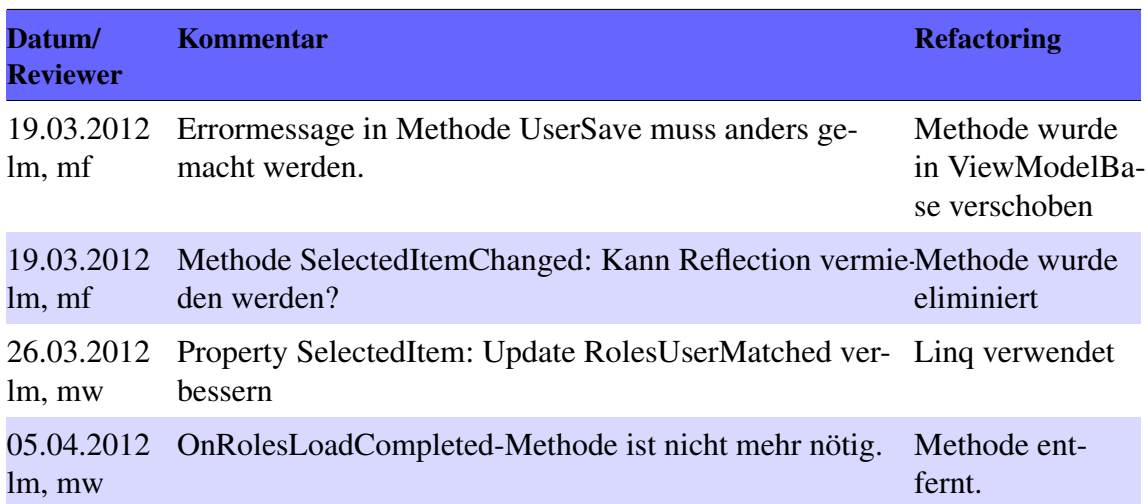

#### **28.6.4 LoginViewModel.cs**

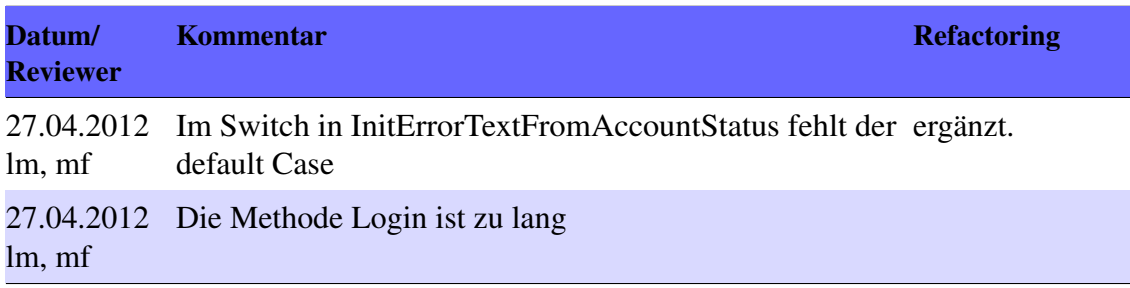

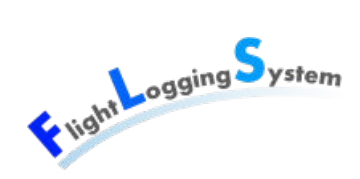

#### **28.6.5 WelcomeViewModel.cs**

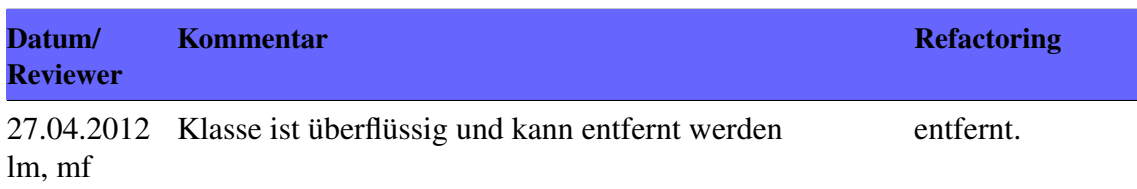

#### **28.6.6 ViewModelBase.cs**

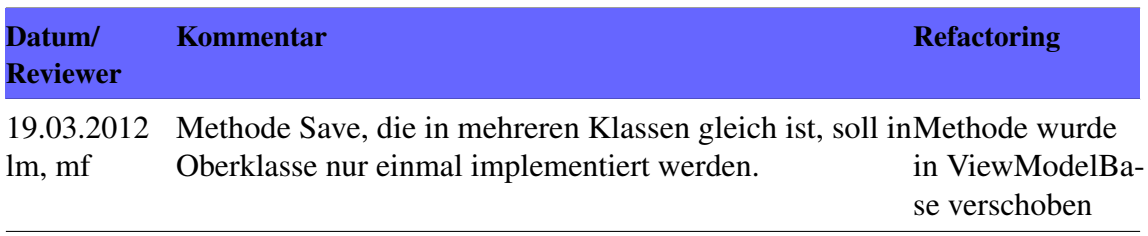

#### **28.7 FLS.Data**

#### **28.7.1 Flight.shared.cs**

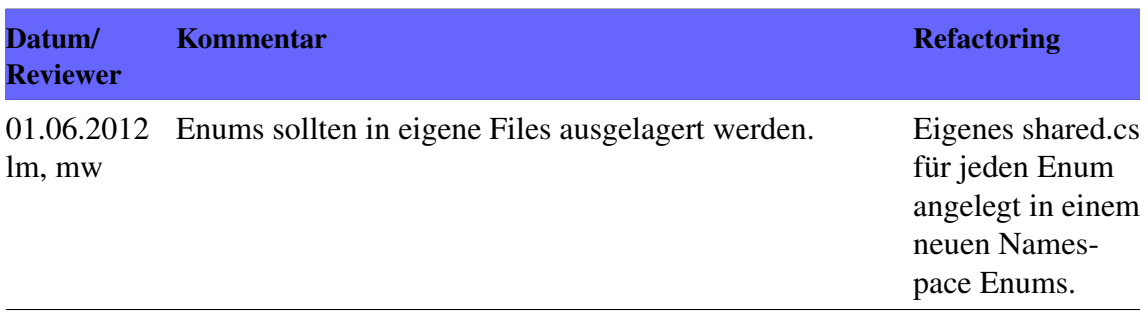

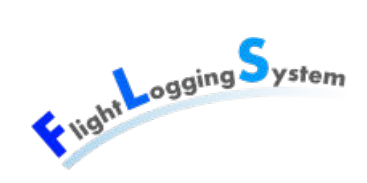

#### **28.7.2 FLSModel.Designer.cs**

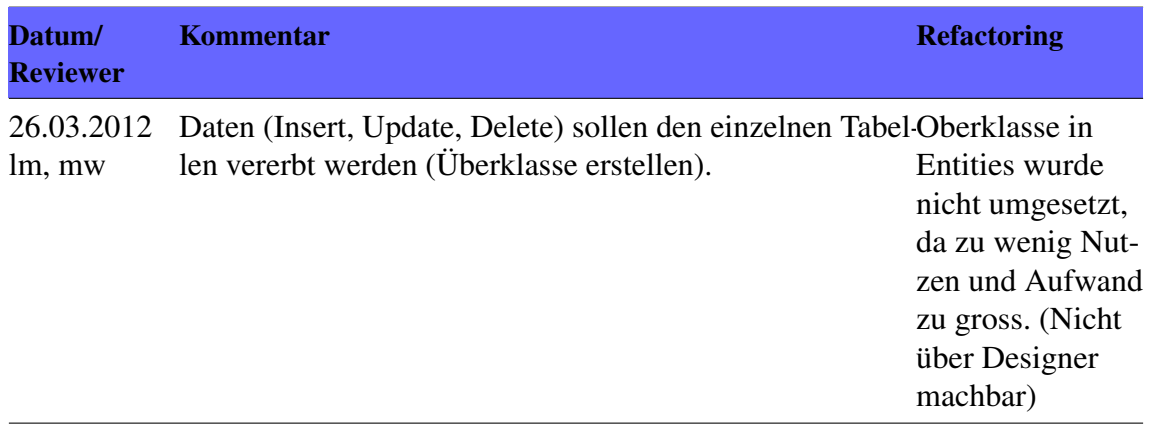

#### **28.8 FLS.TestMiddleTier**

#### **28.9 FLS.Utilities**

#### **28.10 FLS.Web**

#### **28.10.1 CustomRoleProvider.cs**

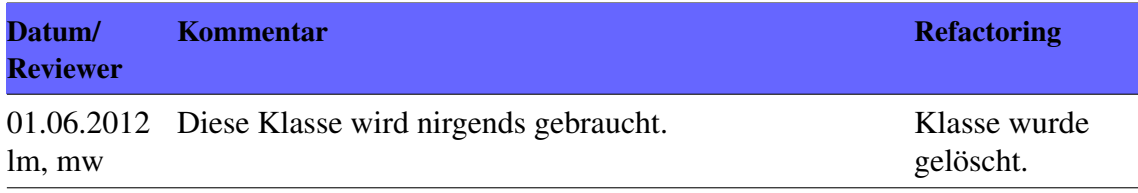

## **XIV**

### **Systemtests**

Datum: 15. Juni 2012

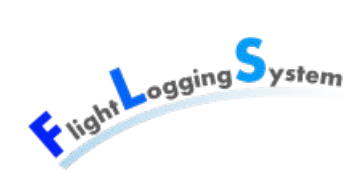

### **29 Voraussetzung**

#### **29.1 Infrastruktur**

Es werden für die Tests die folgenden Computer verwendet.

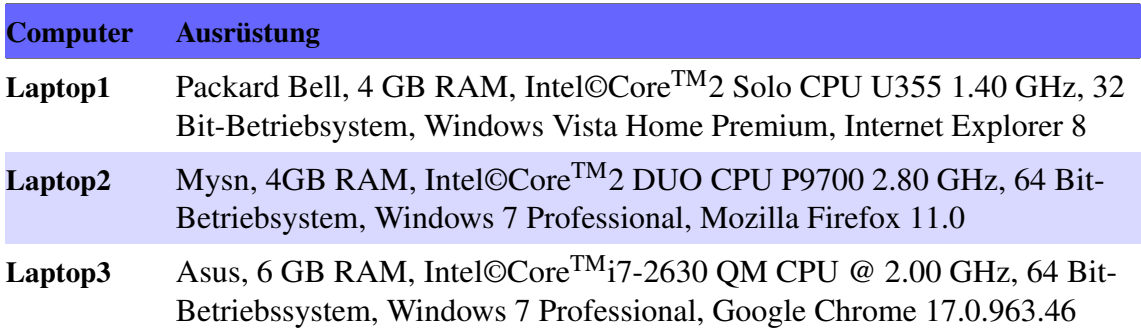

#### **29.2 Benutzer**

Folgende Benutzer müssen im System angelegt sein:

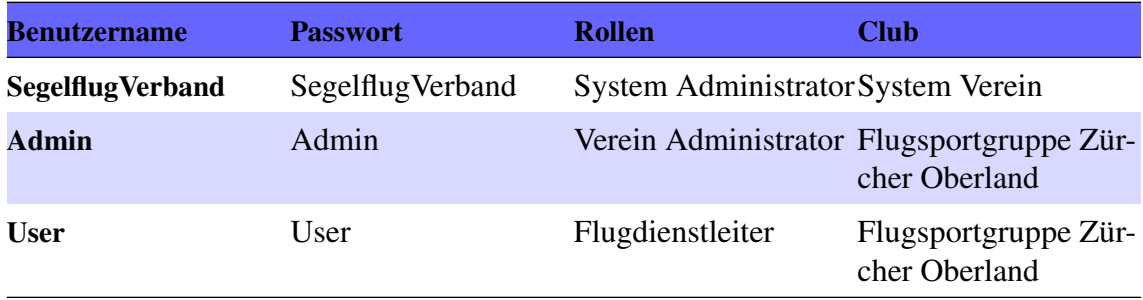

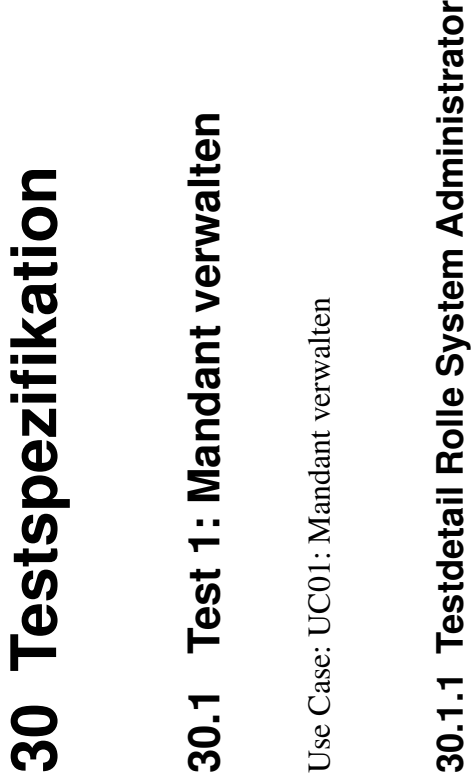

Voraussetzungen: Voraussetzungen:

Der Tester ist mit dem Benutzer Segelflugverband eingeloggt. • Der Tester ist mit dem Benutzer Segelflugverband eingeloggt.  $\bullet$ 

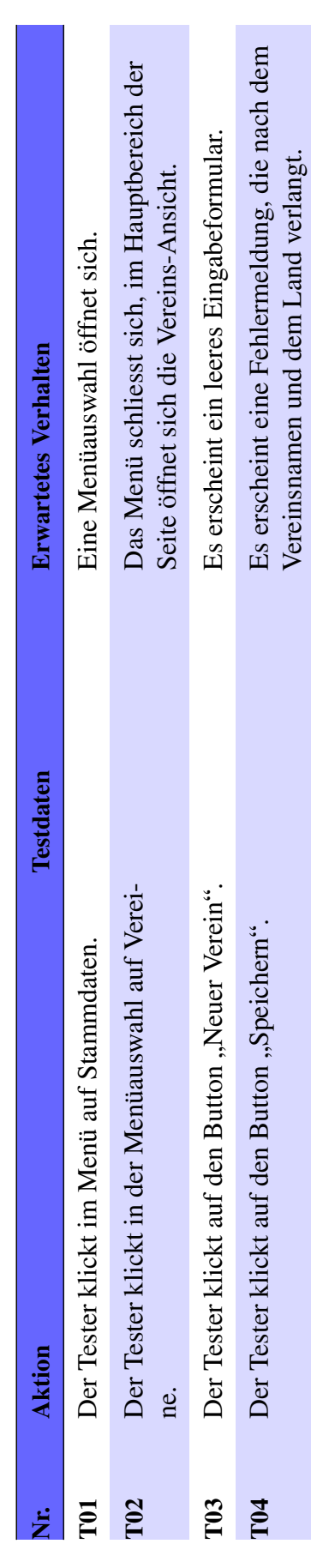

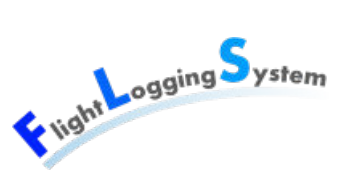

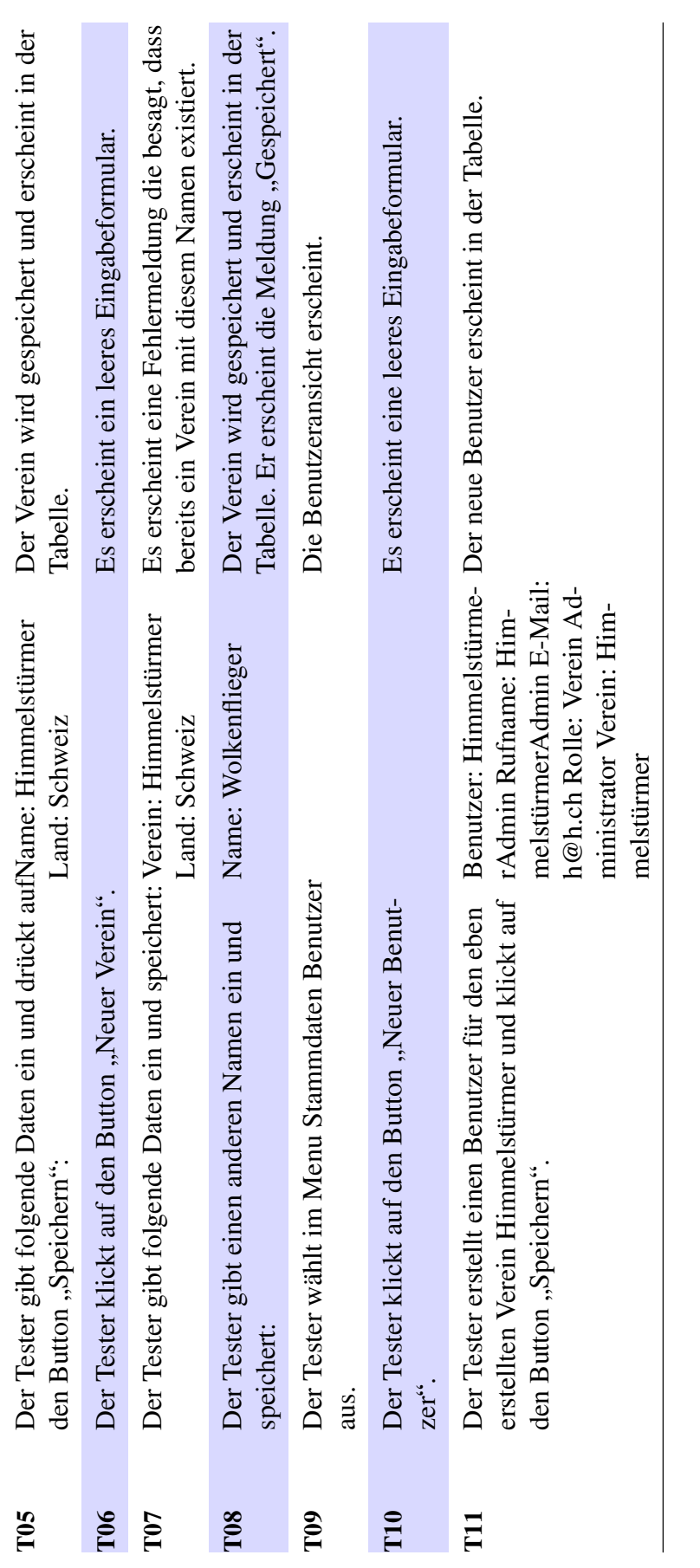

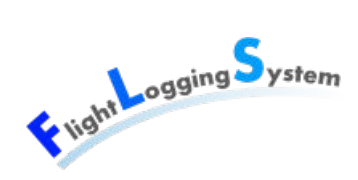

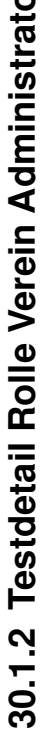

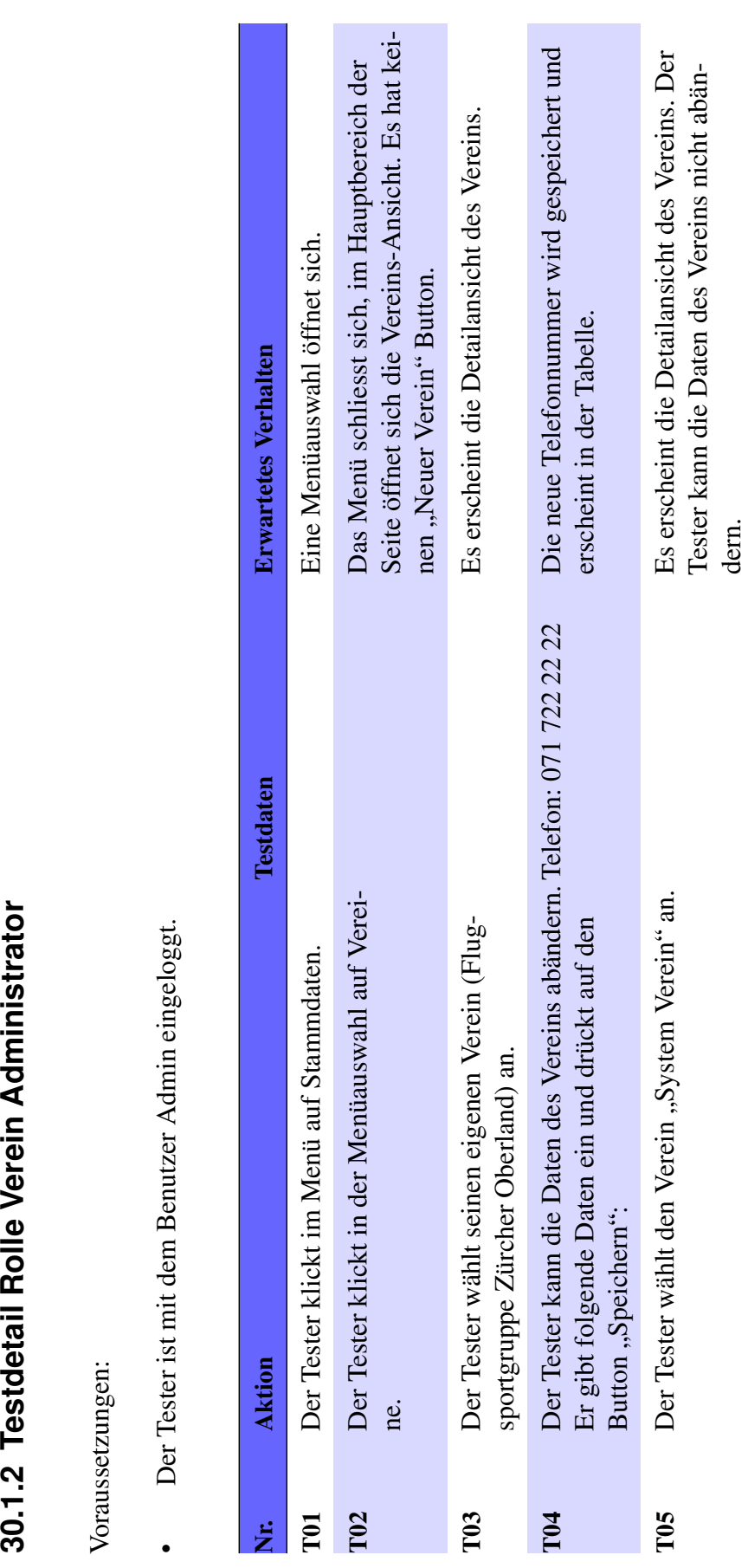

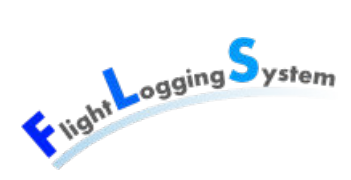

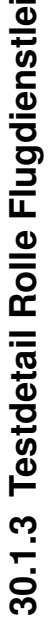

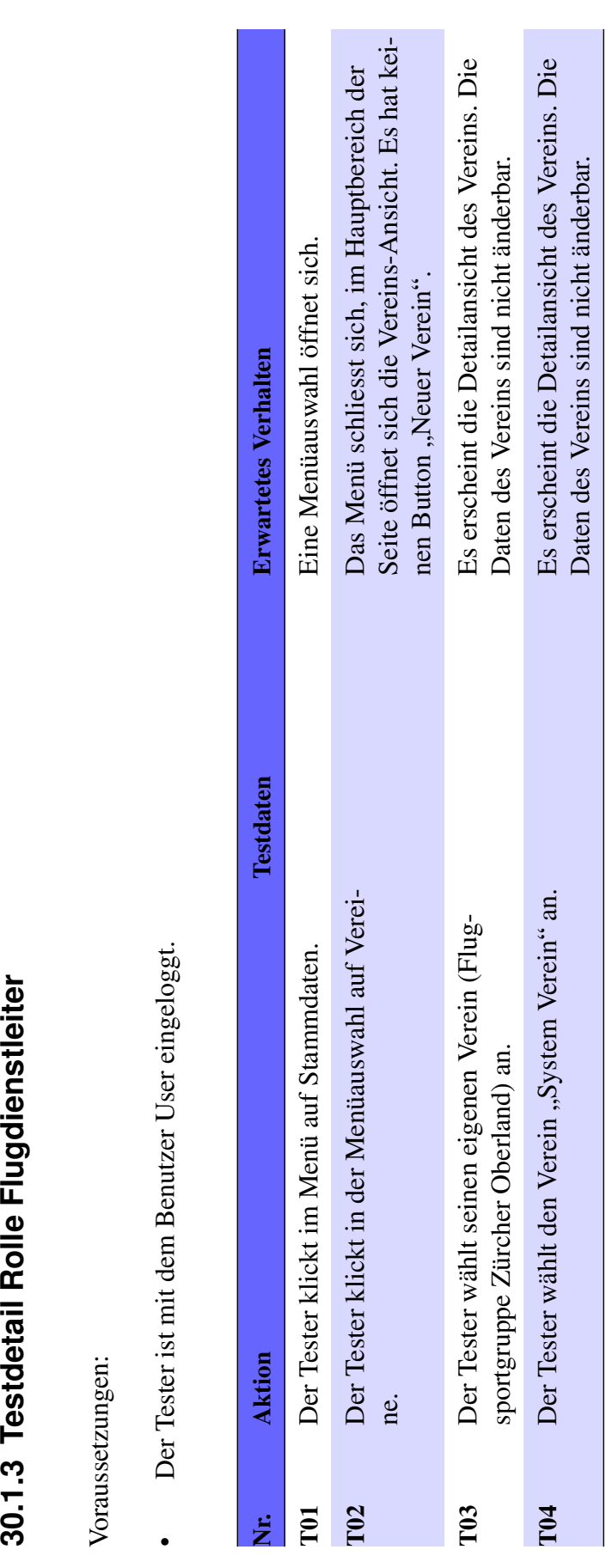

# 30.2 Test 2: Person verwalten **30.2 Test 2: Person verwalten**

Use Case: UC02 Person verwalten Use Case: UC02 Person [verwalten](#page-114-0)

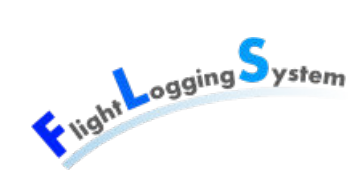

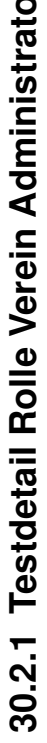

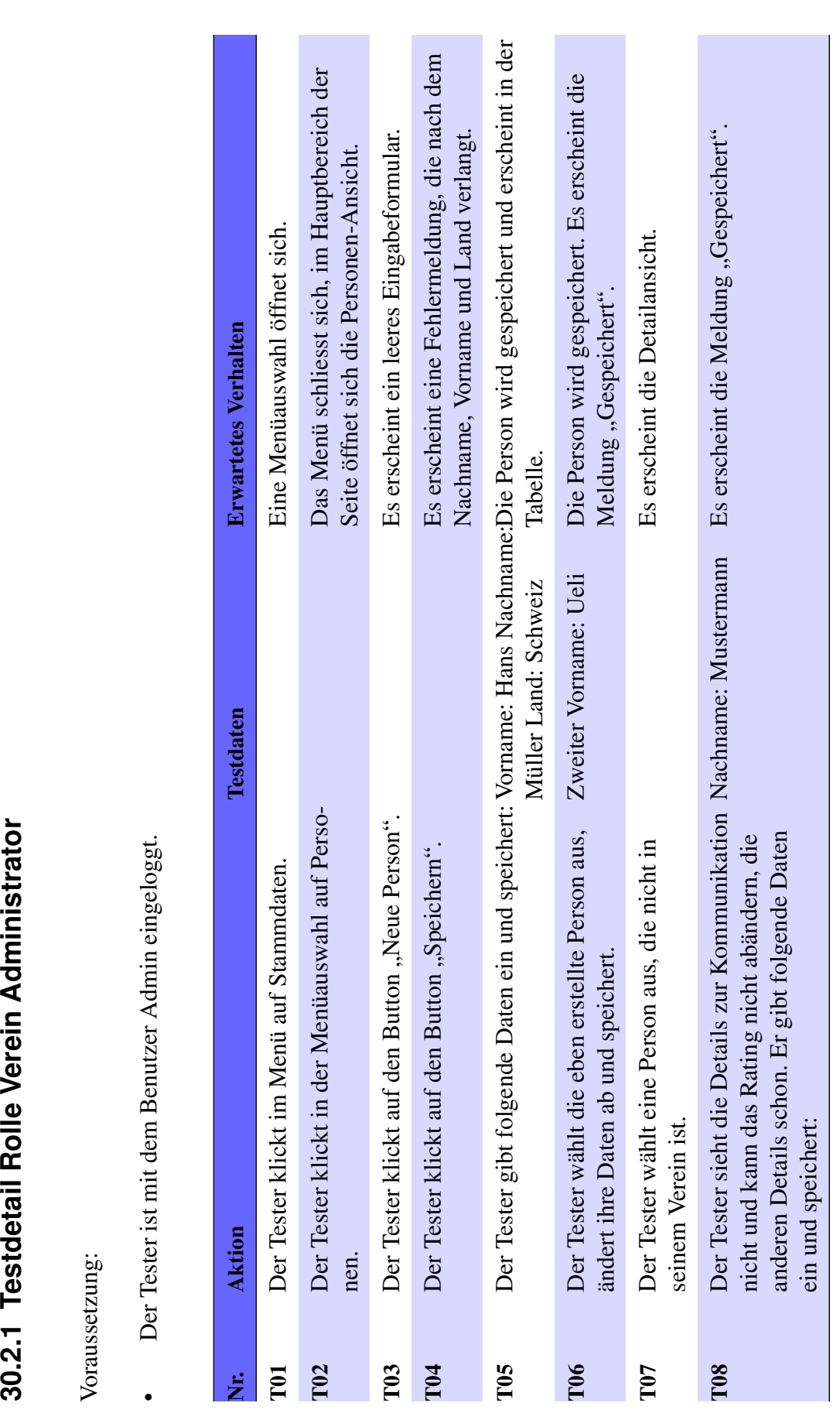

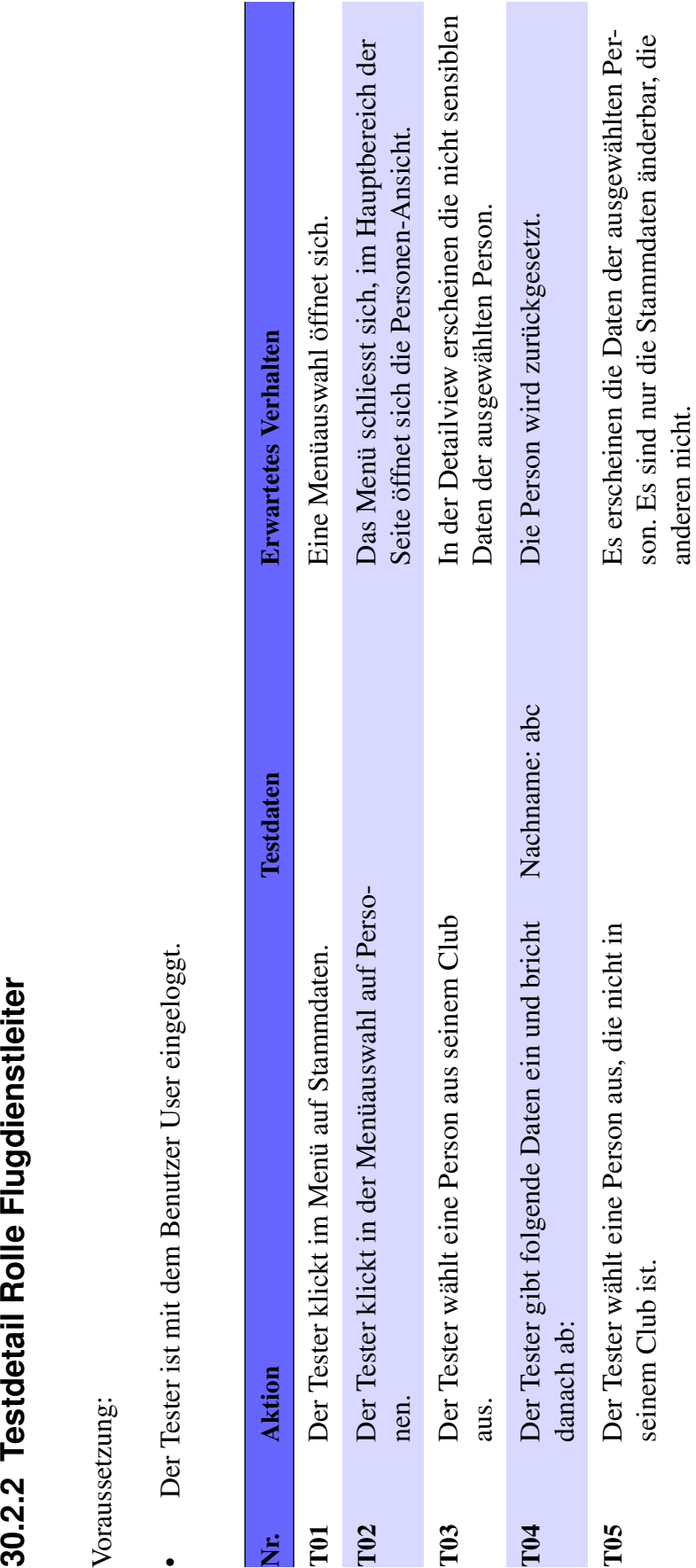

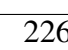

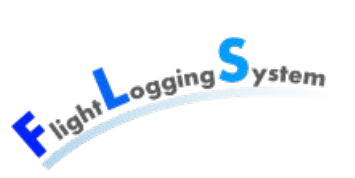

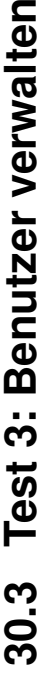

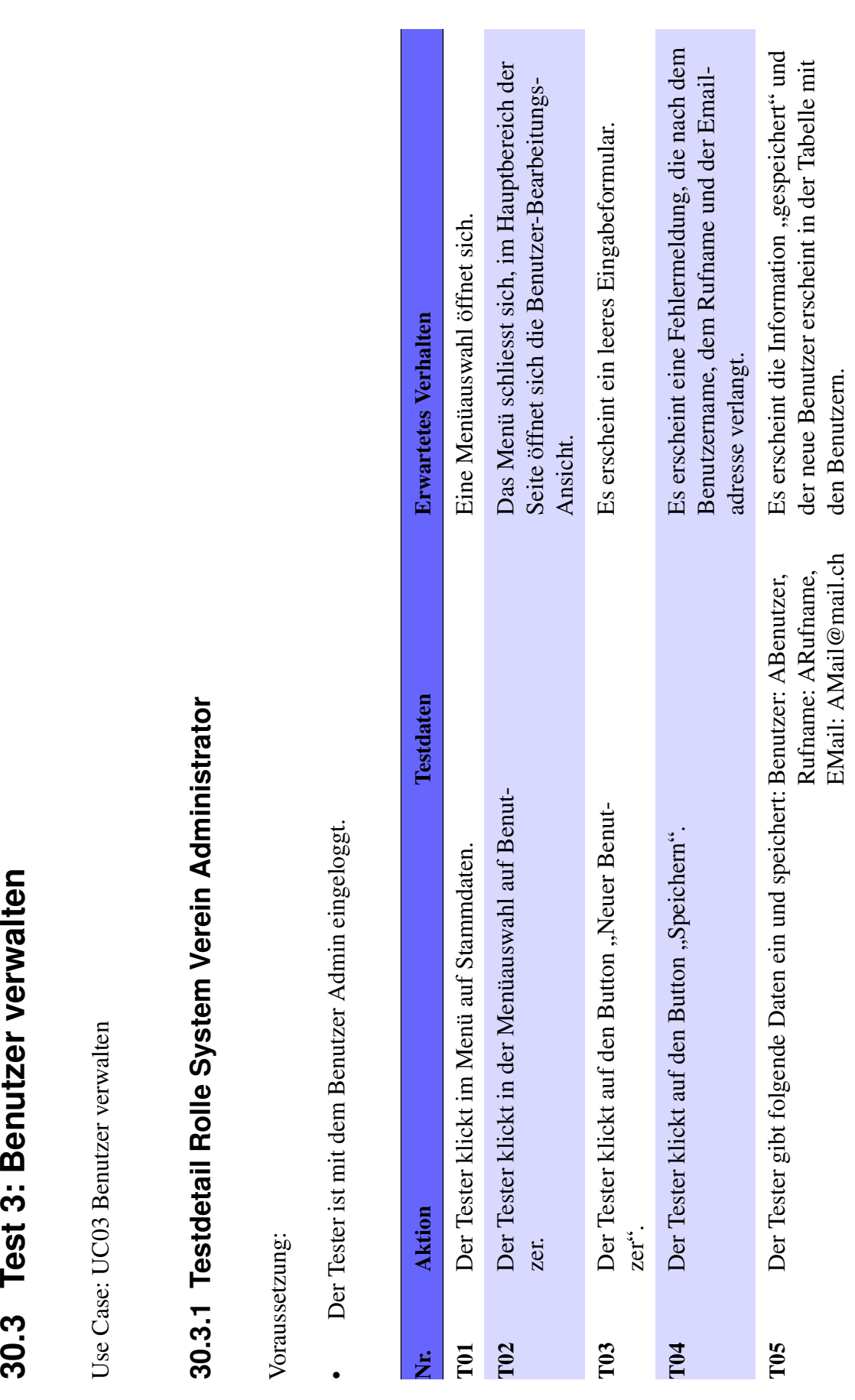

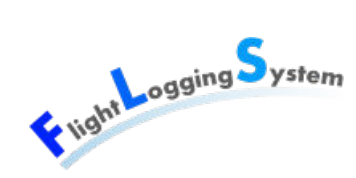

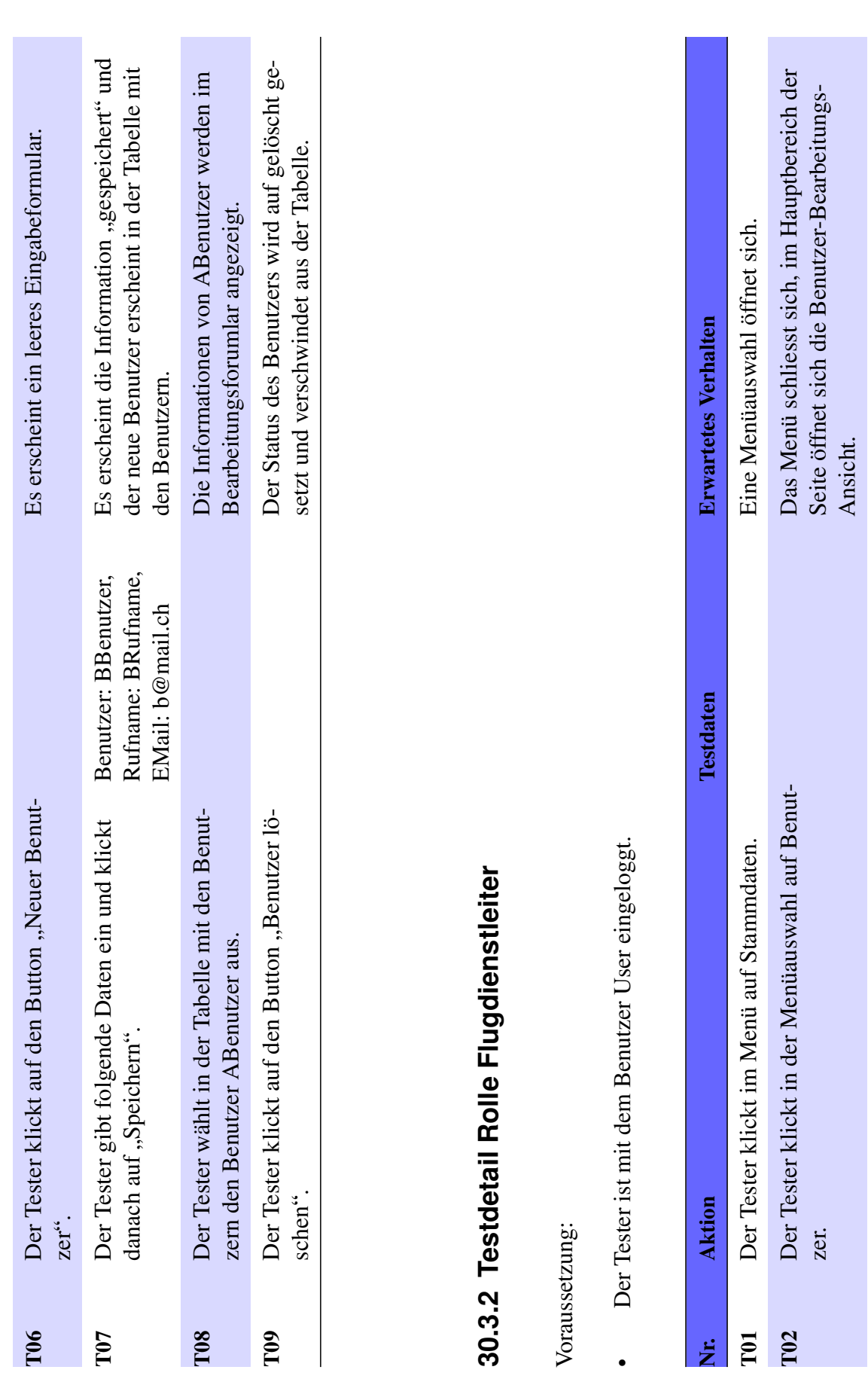

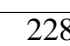

Vilght Logging System

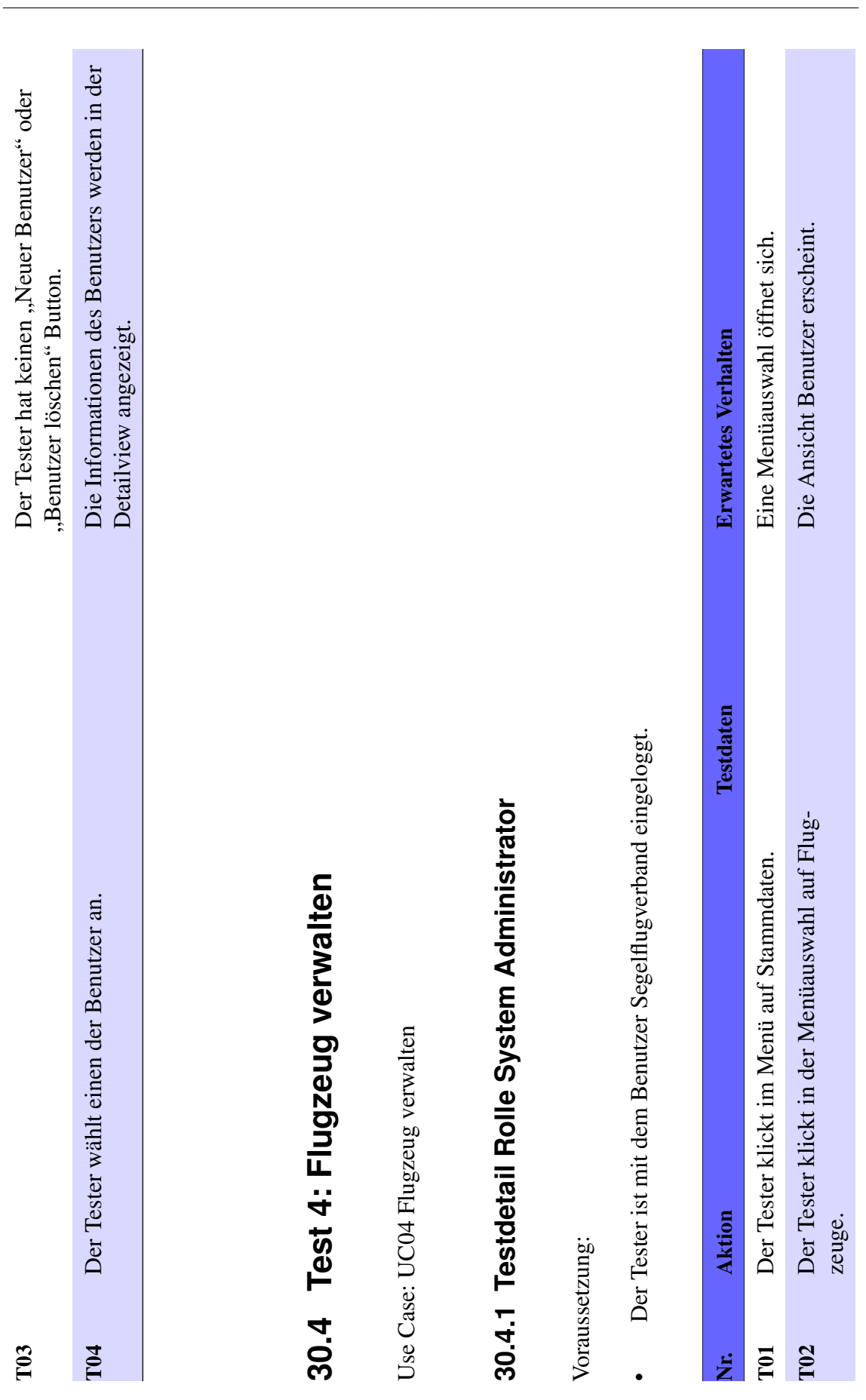

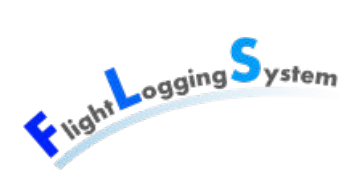

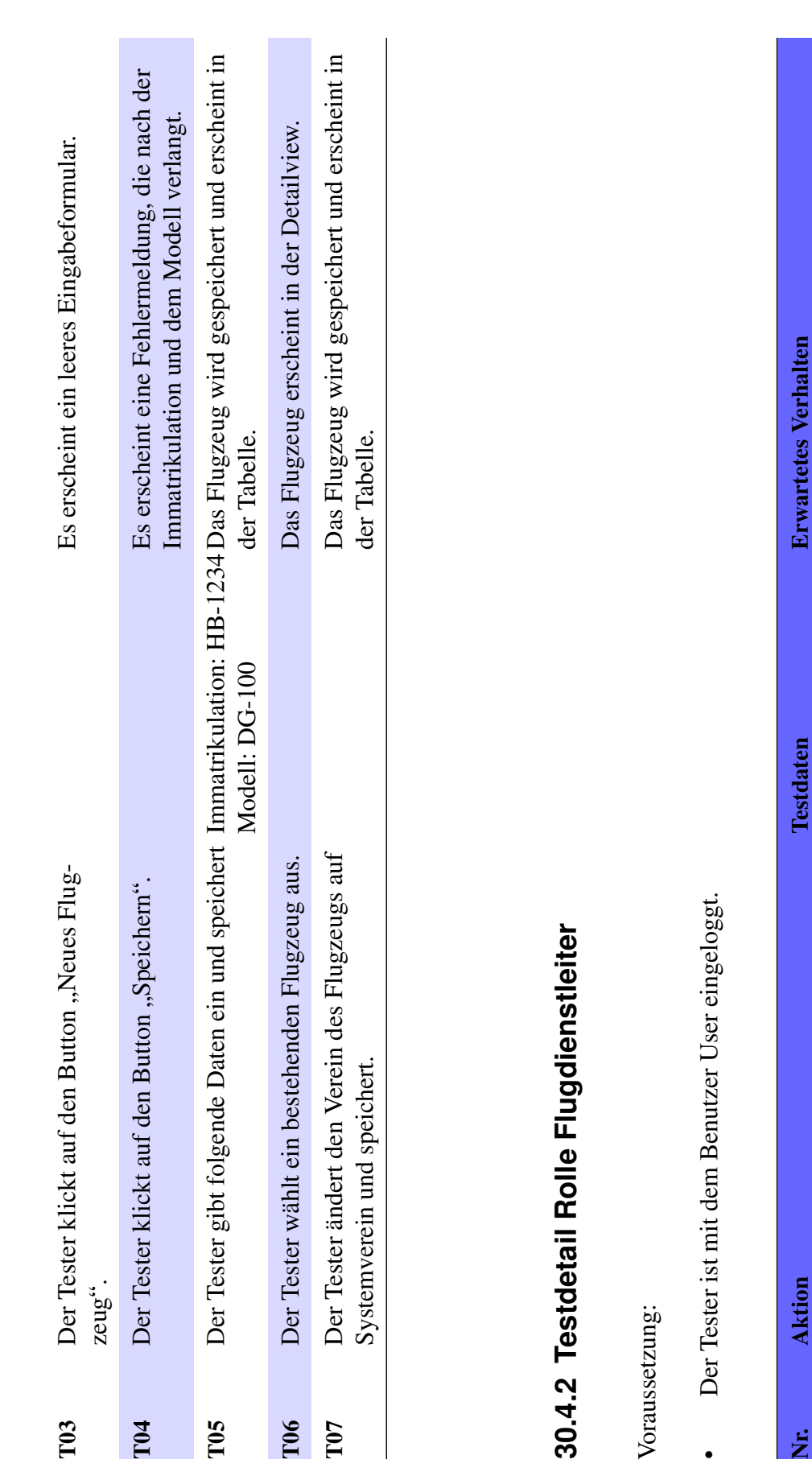

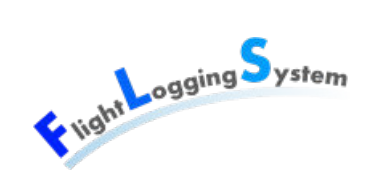

Nr. Aktion Testdaten Erwartetes Verhalten

T01 Der Tester klickt im Menü auf Stammdaten. Eine Menüauswahl öffnet sich.

Der Tester klickt in der Menüauswahl auf Flug-<br>zeuge.<br>Seite öffnet sich die Personen-Ansicht.

Das Menü schliesst sich, im Hauptbereich der<br>Seite öffnet sich die Personen-Ansicht.

Eine Menüauswahl öffnet sich.

T02 Der Tester klickt in der Menüauswahl auf Flug-

zeuge.

T02

TO1 نز<br>ان

Der Tester klickt in der Menüauswahl auf Flug-

Der Tester klickt im Menü auf Stammdaten.

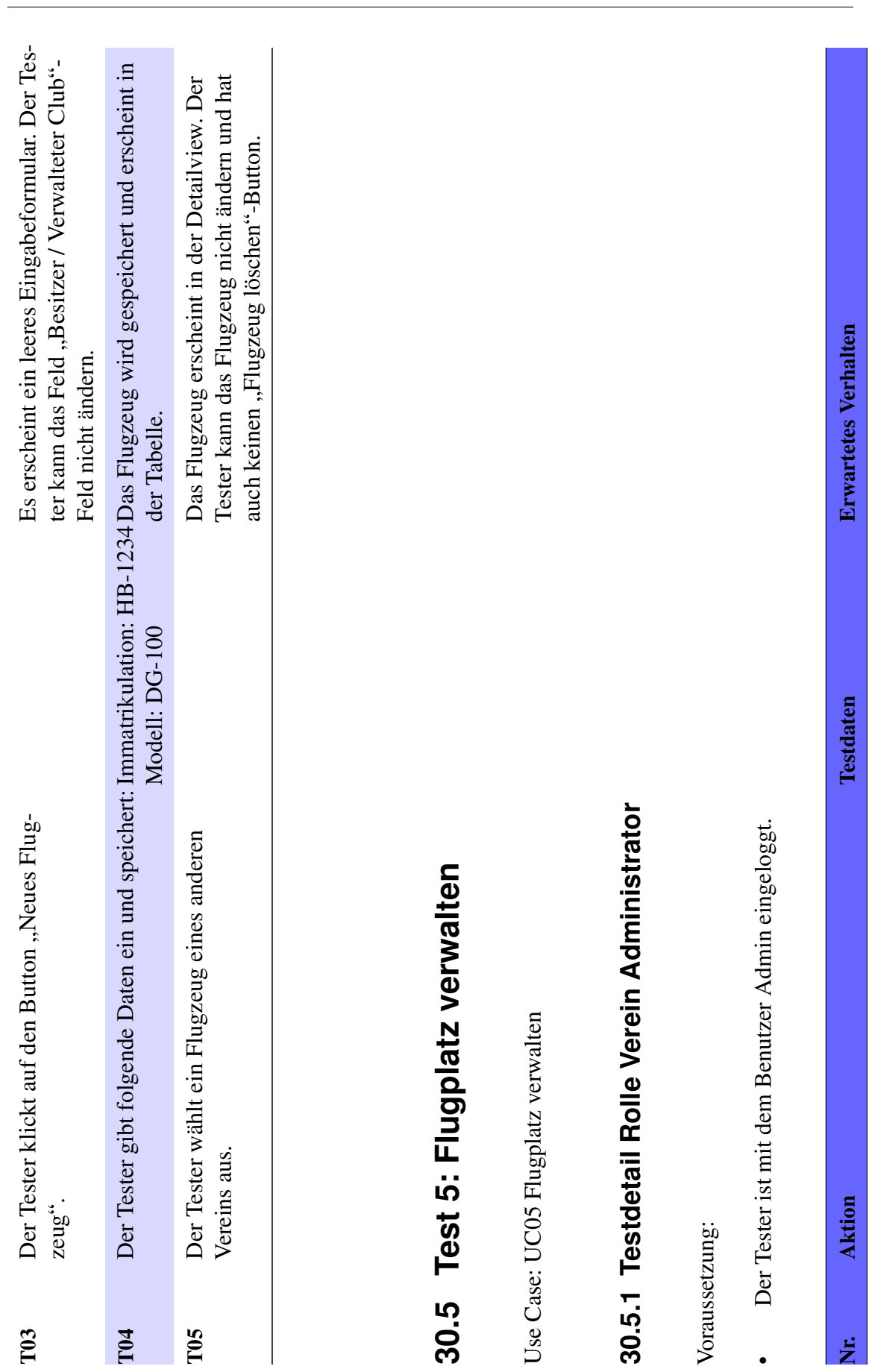

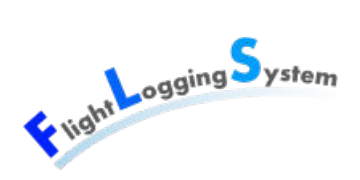

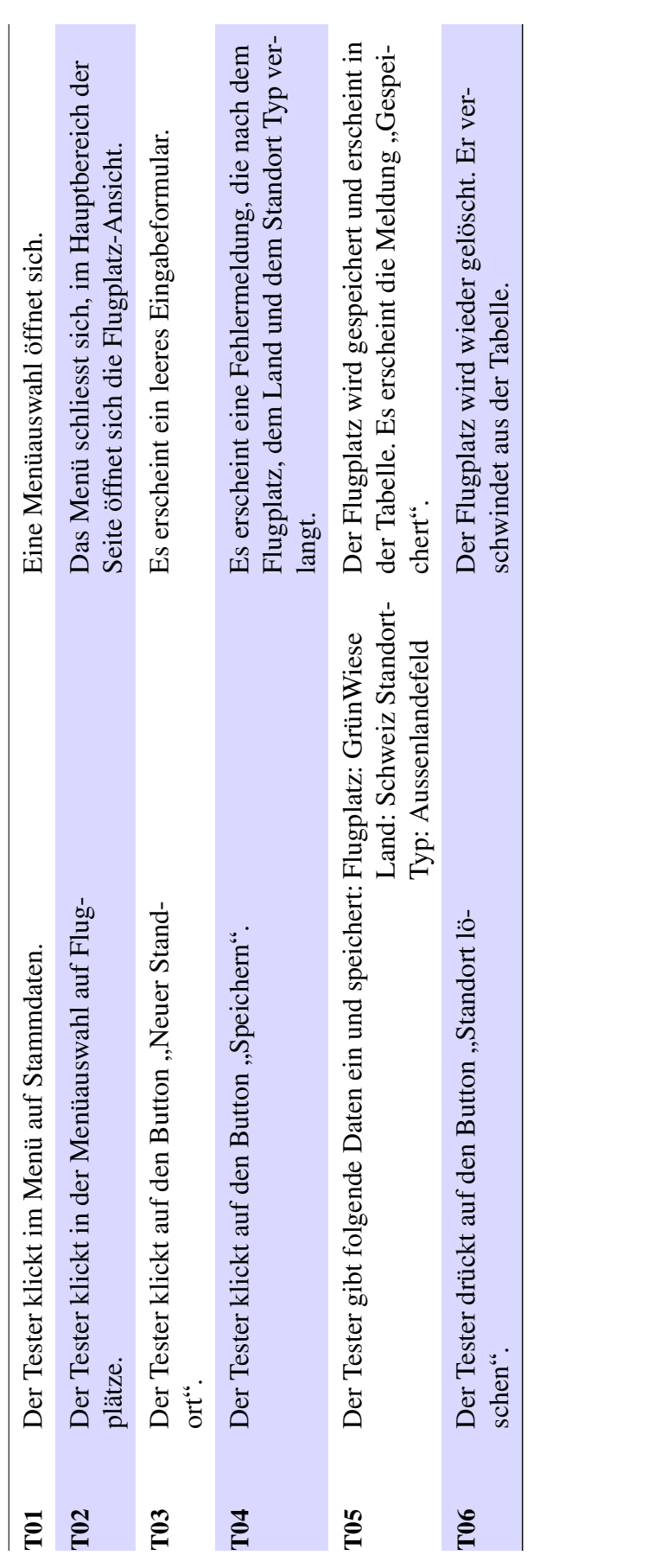

# 30.5.2 Testdetail Rolle Flugdienstleiter **30.5.2 Testdetail Rolle Flugdienstleiter**

Voraussetzung: Voraussetzung:

Der Tester ist mit dem Benutzer User eingeloggt. • Der Tester ist mit dem Benutzer User eingeloggt.  $\bullet$ 

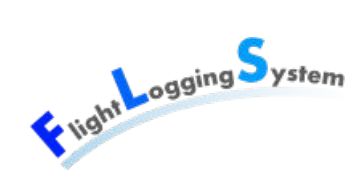

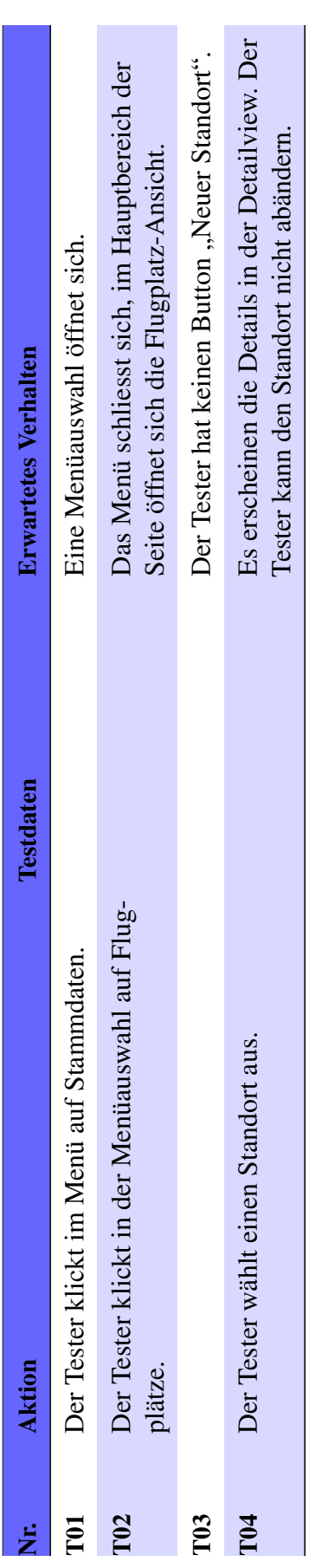

# 30.6 Test 6: Startlisten und Flüge verwalten **30.6 Test 6: Startlisten und Flüge verwalten**

Use Case: UC06 Startliste und Flüge verwalten Use Case: UC06 Startliste und Flüge [verwalten](#page-120-0)

# 30.6.1 Testdetail Rolle Flugdienstleiter **30.6.1 Testdetail Rolle Flugdienstleiter**

Voraussetzung: Voraussetzung:

Der Tester ist mit dem Benutzer User eingeloggt. • Der Tester ist mit dem Benutzer User eingeloggt.  $\bullet$ 

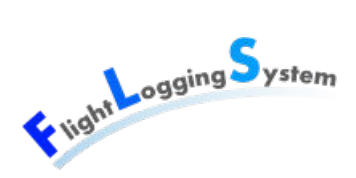

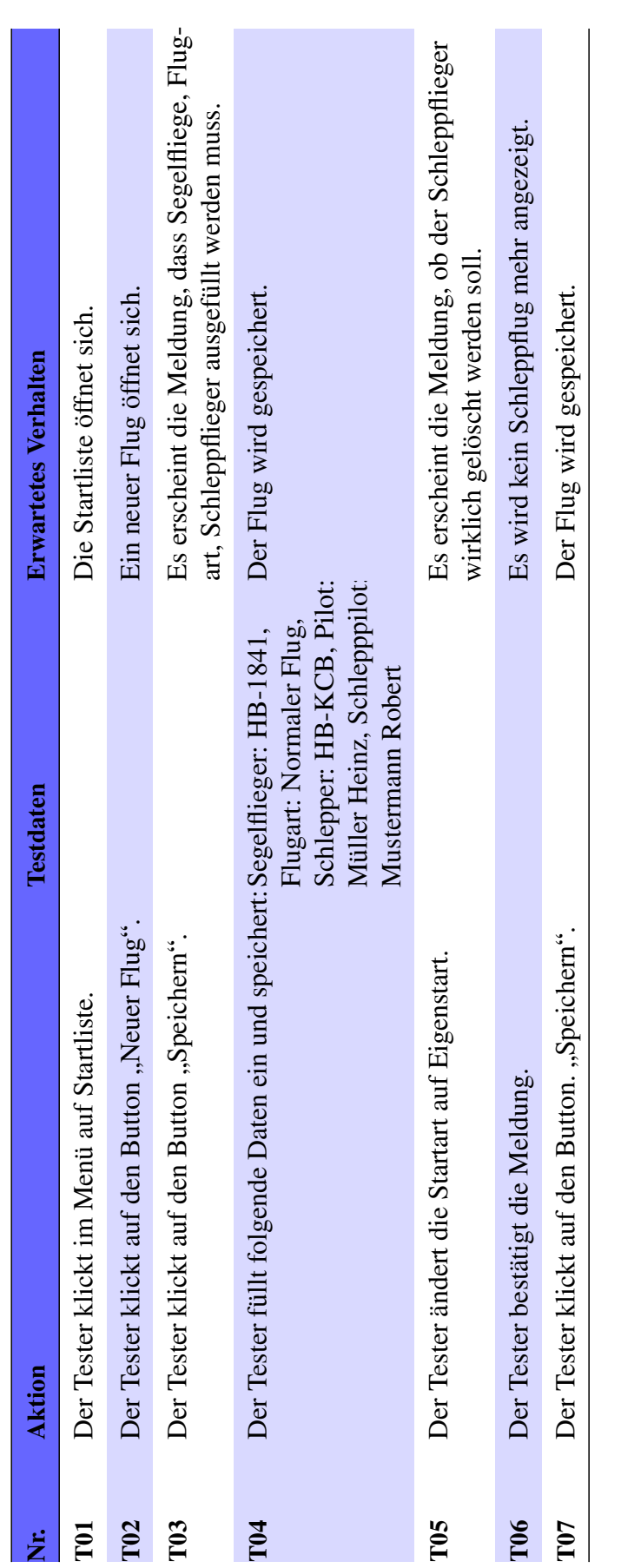

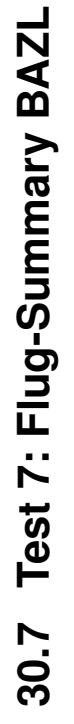

Use Case: UC07 Flug-Summary BAZL Use Case: UC07 [Flug-Summary](#page-122-0) BAZL

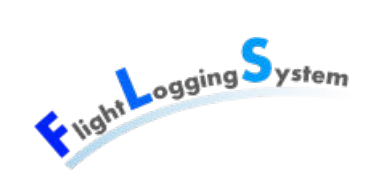

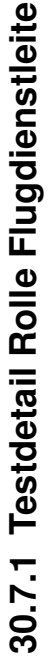

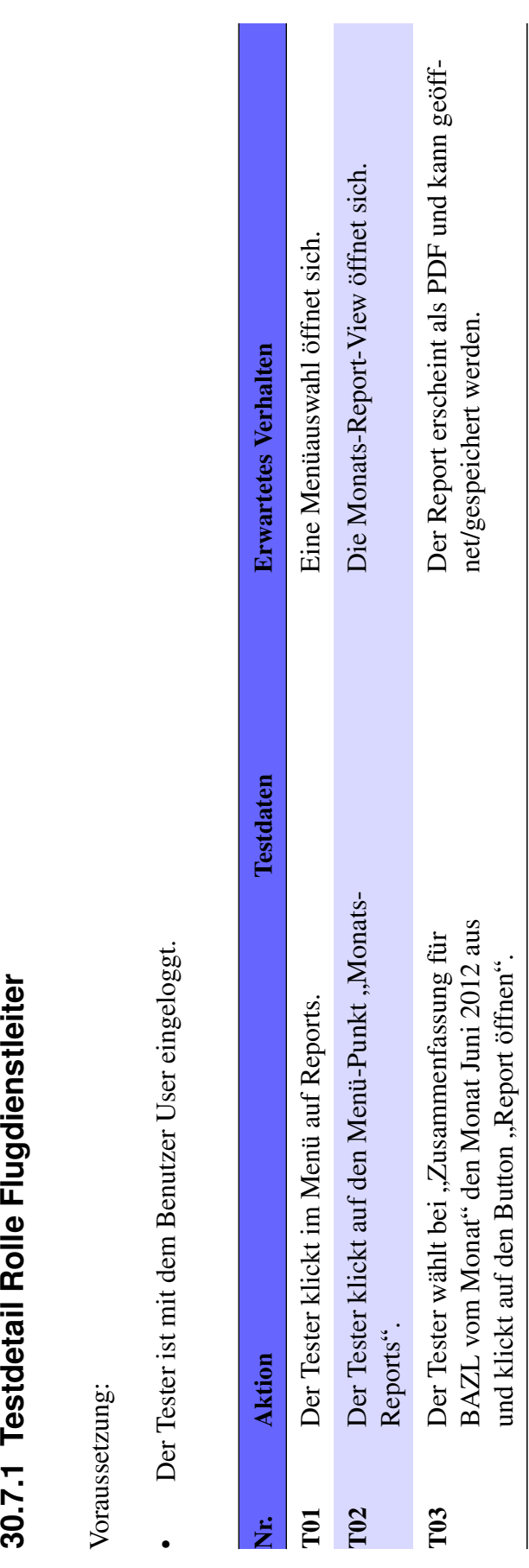

# 30.8 Test 8: Startlisten-Summary Buchhaltung **30.8 Test 8: Startlisten-Summary Buchhaltung**

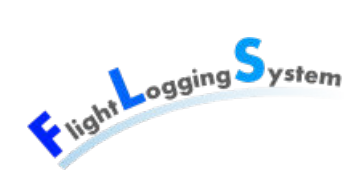

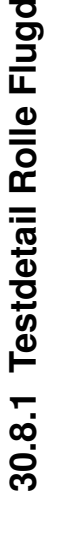

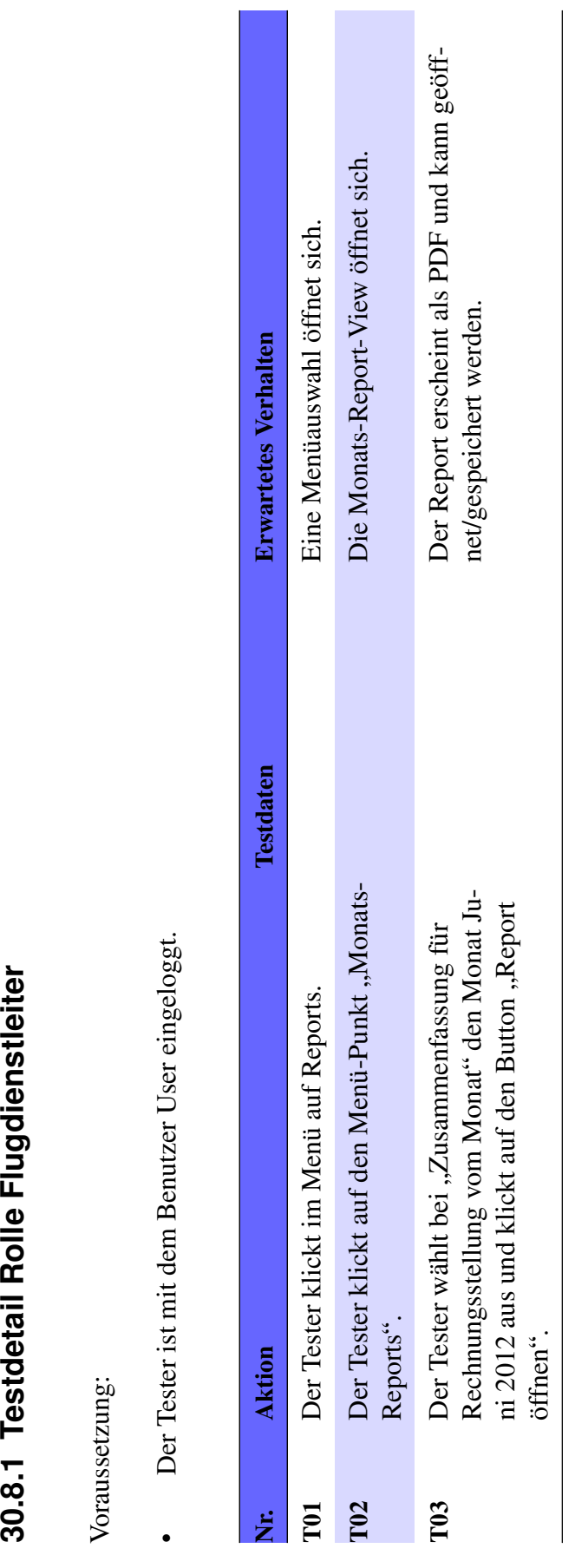

# Test 9: Flug-Report für Piloten **30.9 Test 9: Flug-Report für Piloten** 30.9

Use Case: UC09 Flug-Report für Piloten Use Case: UC09 [Flug-Report](#page-124-0) für Piloten

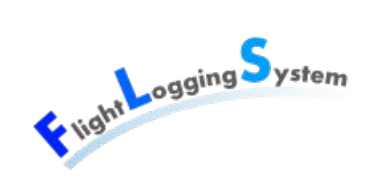

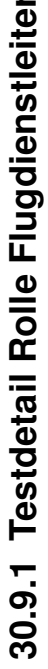

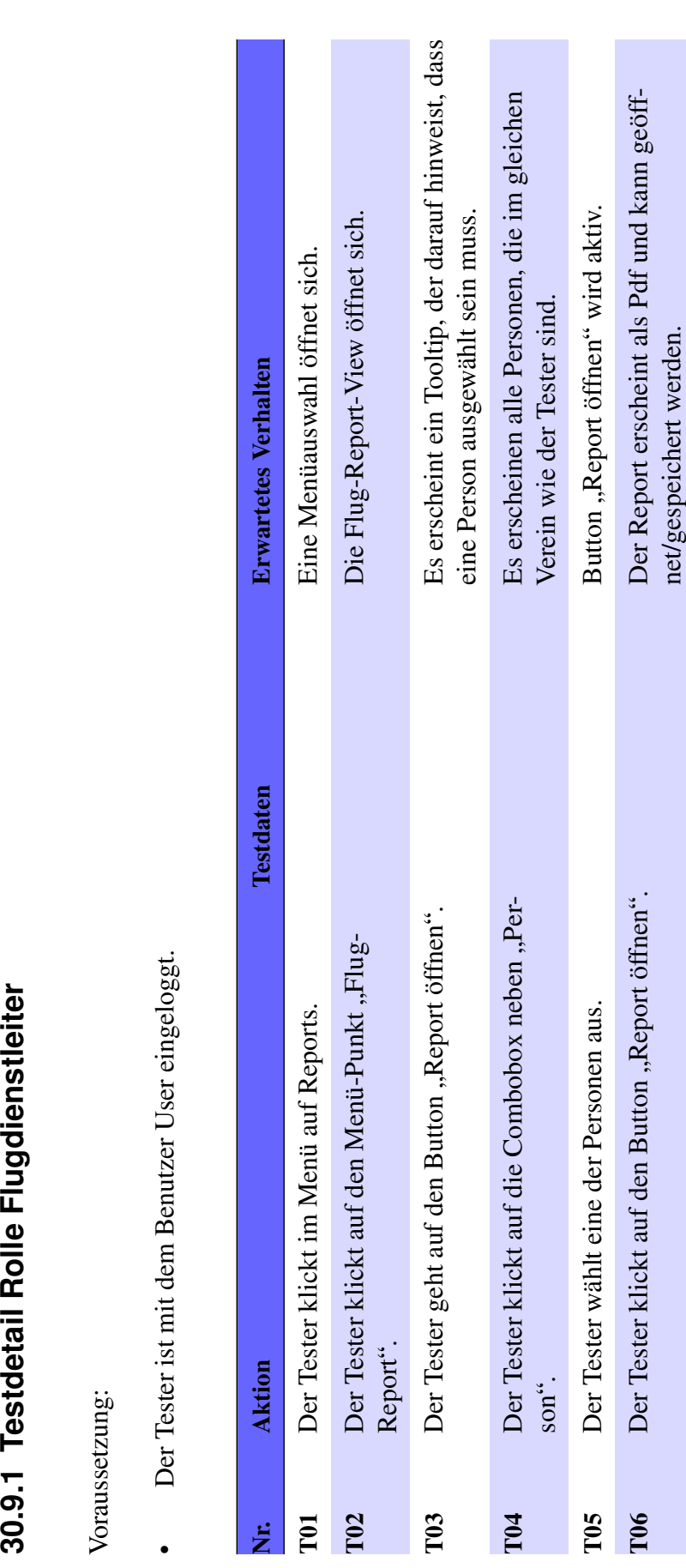

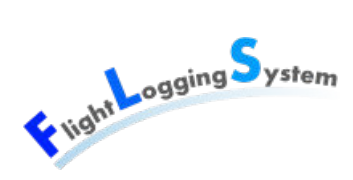

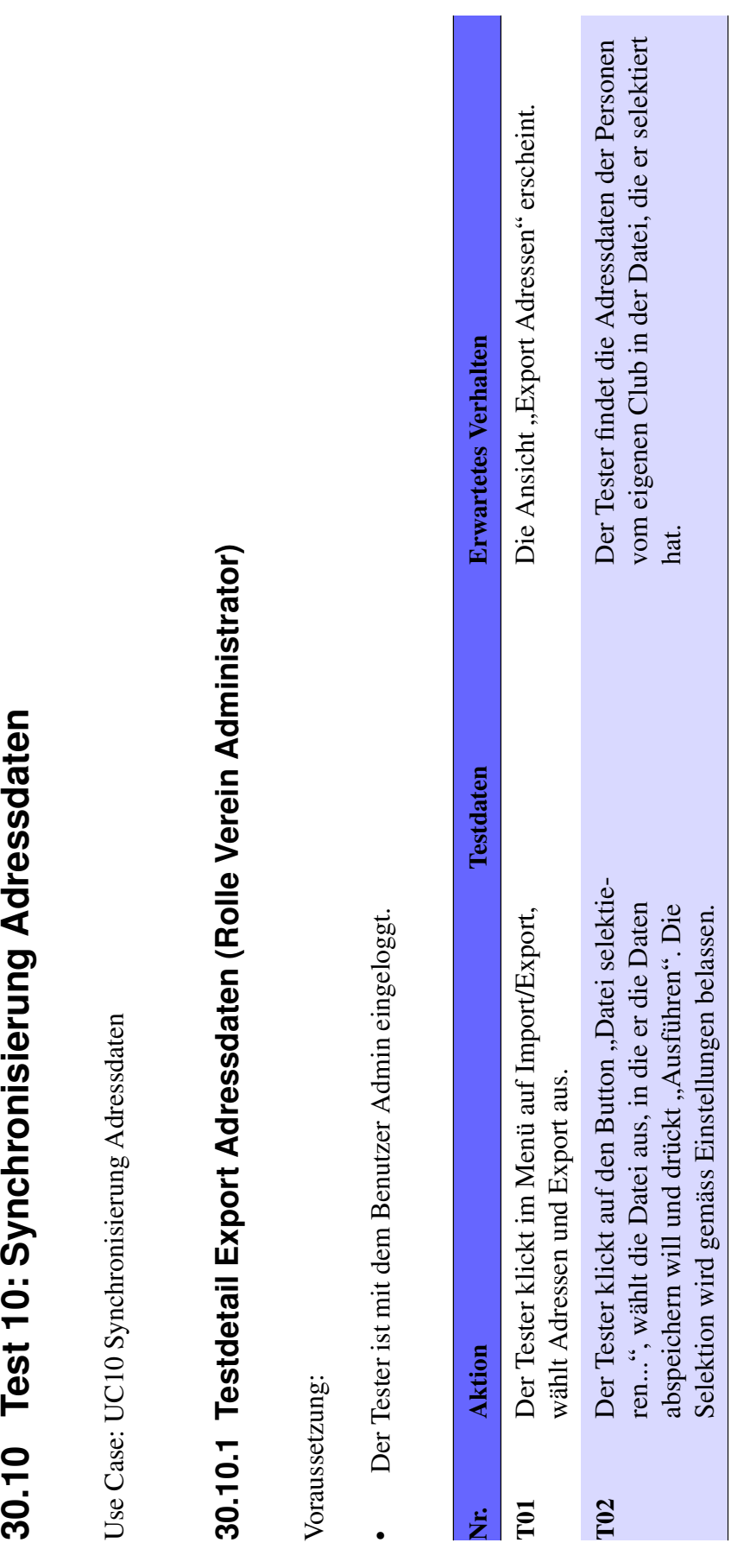

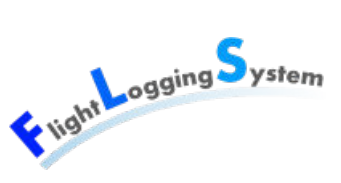

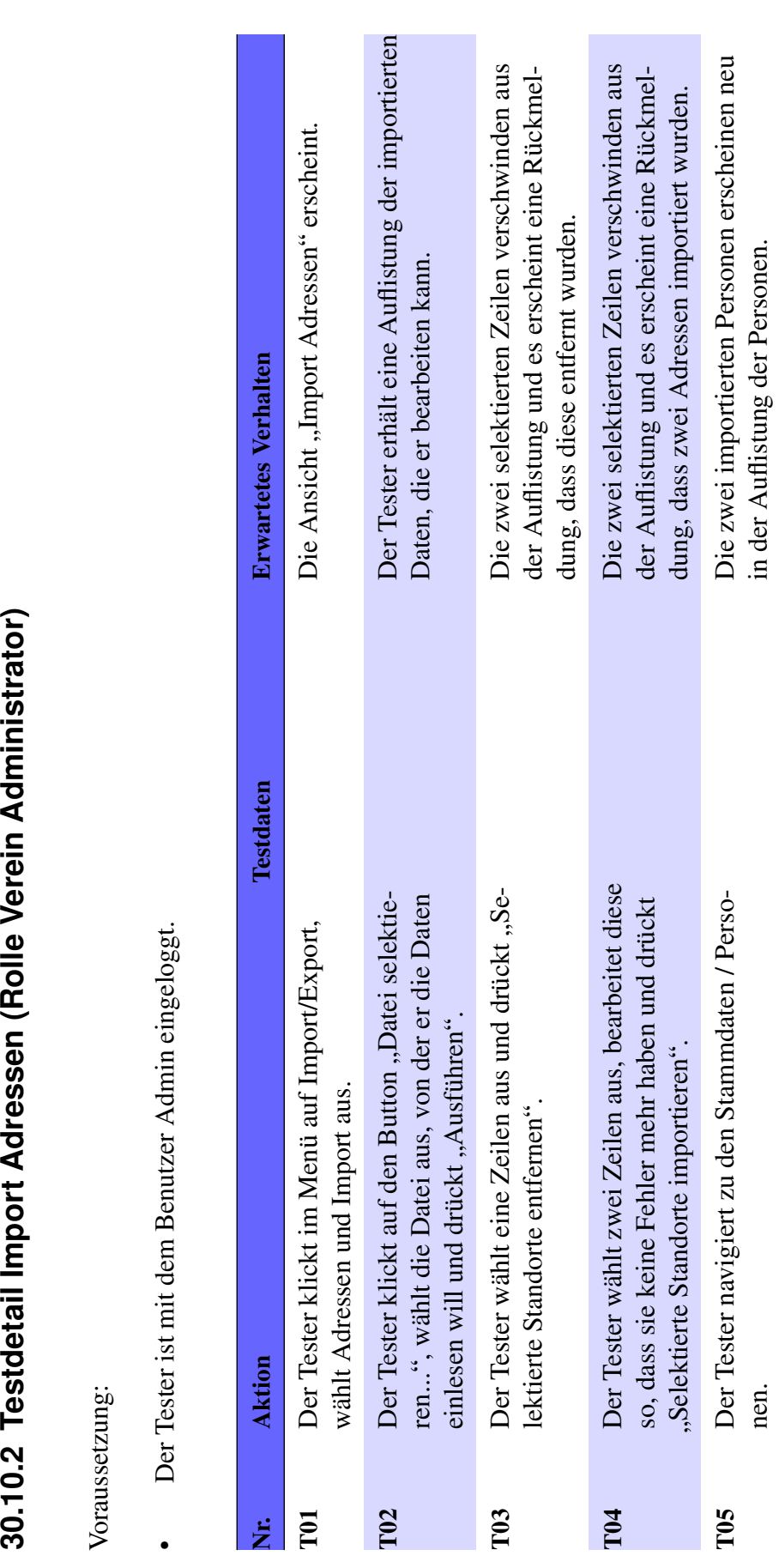

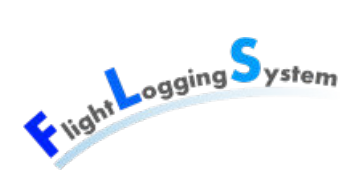

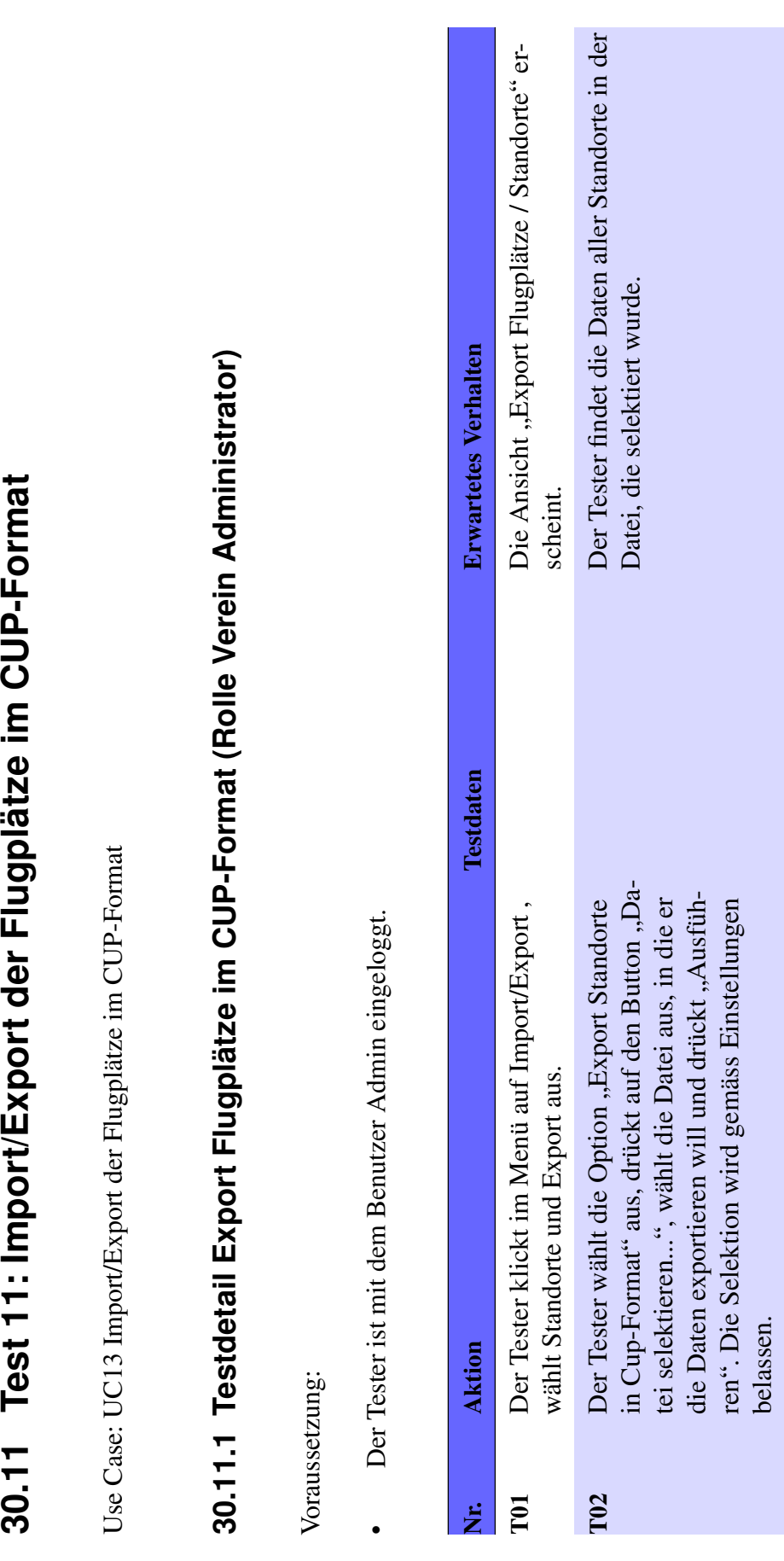

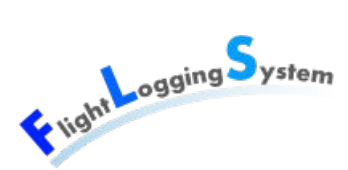

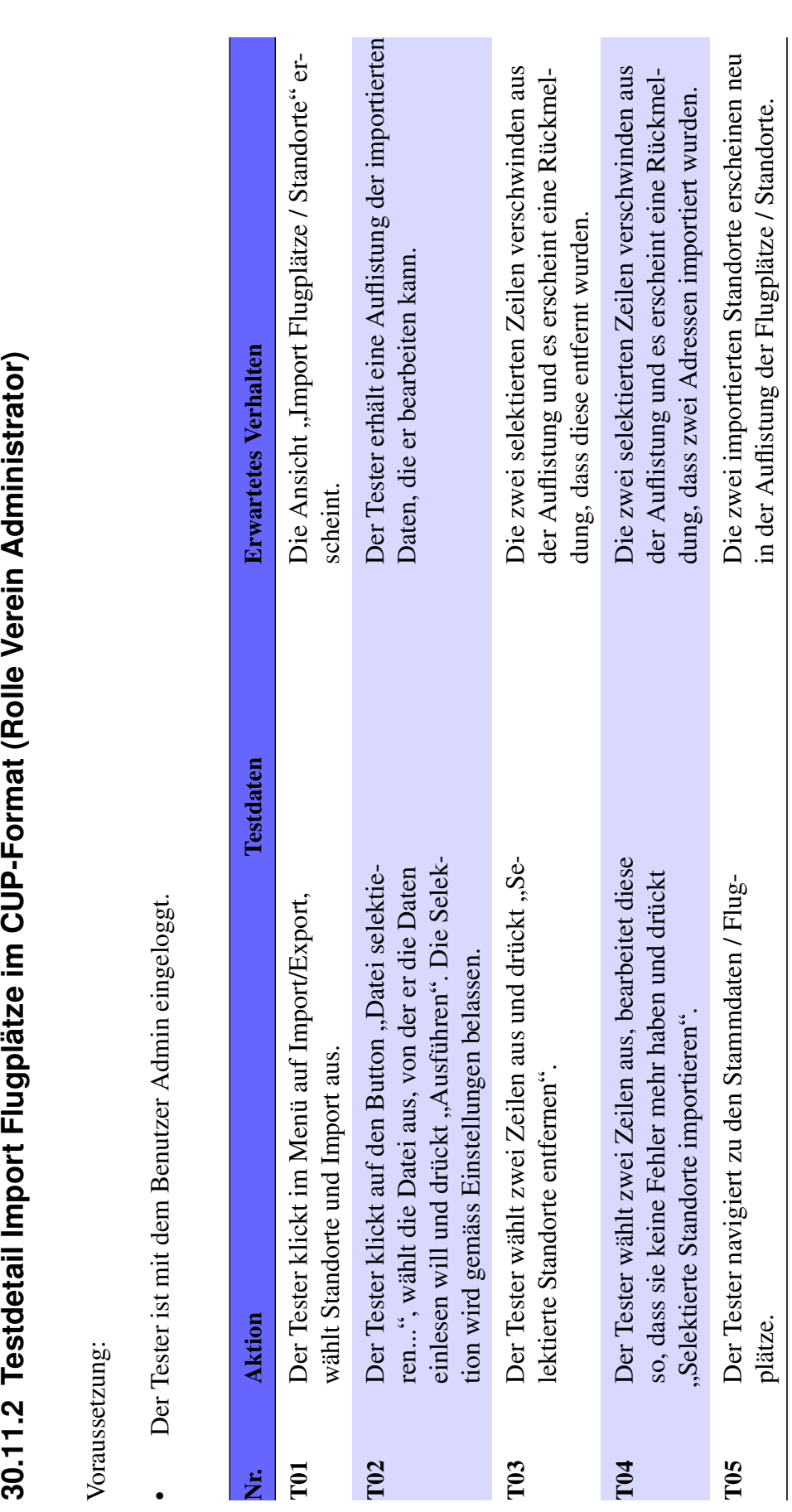

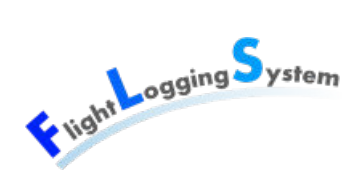
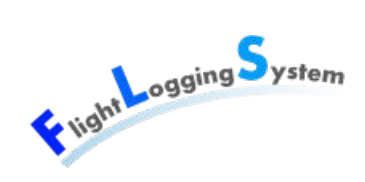

# **31 Ausführungen**

Die Ausführungen werden nach Ausführungsdatum und fortlaufender Nummer strukturiert.

# **31.1 Ausführung vom 08.06.2012**

Für Ausführung der Tests wurden die drei oben spezifizierten Geräte benutzt.

Die Tests 1-6 wurden sowohl auf Laptop 1, wie auch auf Laptop 2 ausgeführt. Die Tests 7-9 wurden auf Laptop 3 ausgeführt. Die Tests 10-11 wurden auf Laptop 1 ausgeführt.

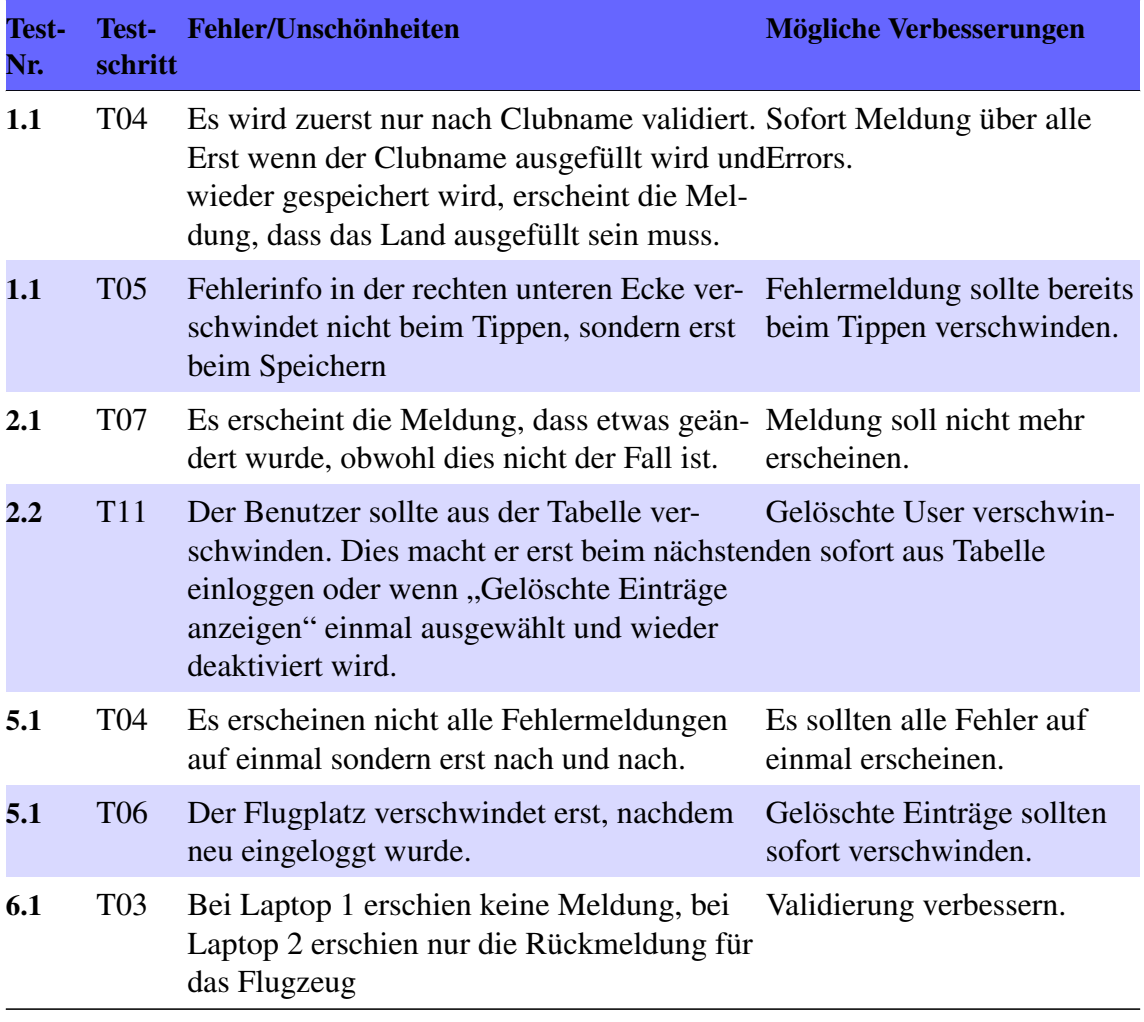

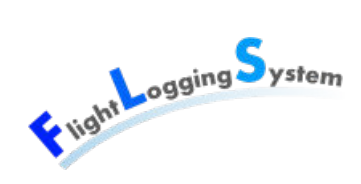

# **XV**

# **Usability Test**

Datum: 15. Juni 2012

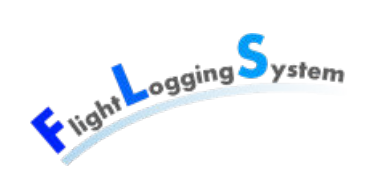

# **32 Ablauf des Usability-Tests**

Der Usability-Test besteht aus 2 Phasen.

Als erstes wird die Test-Person gebeten, verschiedene Szenarien durchzuspielen und dabei laut zu denken. Der Entwickler beobachtet die Test-Person dabei genau und hilft nur mit kurzen Tipps, falls diese nicht mehr weiter weiss.

Danach wird die Test-Personen gebeten, ein Bewertungsformular auszufüllen.

# **32.1 Bewertungsformular**

Das Bewertungsformular wurden gemäss Usability-Kriterien nach ISO 9241-11 und Quesenberry aufgebaut [\[UI110\]](#page-334-0).

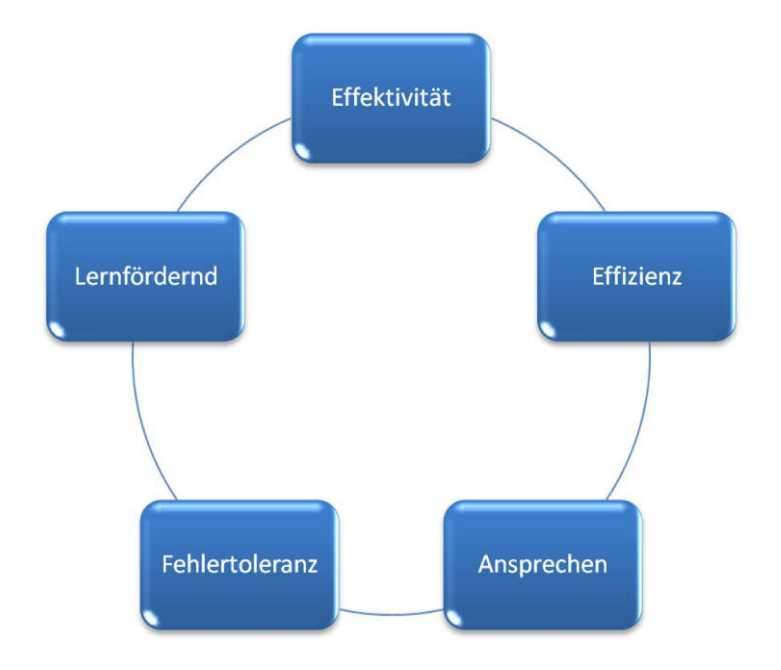

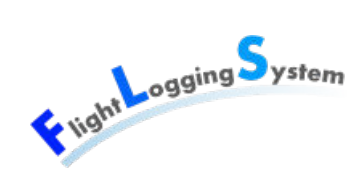

# **33 Usability Test**

# **33.1 Usability Test mit Patrick Schuler**

Datum des Tests: 16.05.2012, Dauer: 1 Stunde

# **33.1.1 Anmerkungen zur Test-Person**

Patrick Schuler ist der Auftraggeber und wird später Benutzer dieser Applikation. Mit seiner Ausbildung im Bereich Informatik besitzt er sehr gute Computerkenntnisse. Als aktives Mitglied in einem Segelflugverein hat er sehr gute Kenntnisse über das Erfassen von Flügen und kennt sich mit den Fachbegriffen des Segelfliegens aus.

# **33.1.2 Anmerkungen zum Test**

Der Usability-Test wurde mit einem Prototypen durchgeführt. Es sind noch nicht sämtliche Funktionalitäten vorhanden und das Programm enthält noch Fehler.

# **33.1.3 Szenarien**

#### **33.1.3.1 Szenario 1: Flug erfassen**

Die Aufgabe war zu simulieren, wie Patrick als Flugdienstleiter einige Flüge erfasst, startet und landet.

#### Beobachtungen:

- Patrick fragte sich bei einem bestehenden Flug, der seit über 2 Tagen fliegt, was dies für eine Flugdauer sei. (Es muss besser angegeben werden, was Tage/Stunden usw. sind)
- Patrick frage sich, wie er nun einen Flug nachtragen kann, der gestern durchgeführt wurde.

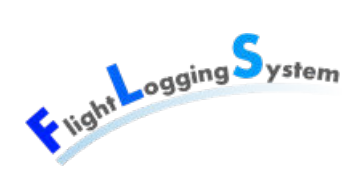

- Patrick wünschte sich, da bei Segelfliegern die Immatrikulationsnummer meistens mit HB beginnt, dass HB nicht mehr eingegeben werden muss in der AutoCompleteBox.
- Bei der Auswahl von Flugart und Flugzeug störte sich Patrick daran, dass auch diejenigen Flugarten und Flugzeuge aufgeführt wurden, die nicht zu einem Segelflug bzw. Schleppflug passen.
- Patrick wünschte sich, dass er den Segelflug speichern kann, ohne dass der Schleppflug ausgefüllt ist.
- Die Schrift wäre besser etwas grösser und Wichtiges wie Immatrikulation, Pilot und Start/Landezeit sollte noch grösser sein.
- Beim Read-Only Flug ist die Trennung zwischen Flug und Schleppflug nicht eindeutig
- Pro Tag fliegt meistens derselbe Schleppflieger mit demselben Schlepper. Aus diesem Grund soll der Schlepppilot und Schleppflieger temporär gespeichert werden. Zusätzlich soll eine Map mit allen an diesem Tag ausgewählten Schlepppiloten und Schleppfliegern geführt werden. Wenn ein Schlepppilot oder ein Schleppflieger ausgwählt wird, wird das andere vorgeschlagen.

#### **33.1.3.2 Szenario 2: Person erfassen**

Patricks Aufgabe war es, eine anwesende Person im System zu erfassen.

#### Beobachtungen:

- Beim Einloggen wünschte sich Patrick, dass der Login-Name nicht case-sensitive sein soll, das Passwort aber schon.
- Beim Login wollte Patrick direkt nach der Eingabe von Benutzername und Passwort Enter drücken.
- Patrick suchte die Möglichkeit sich auszuloggen.
- Unter Kommunikation hat es eine Checkbox "Flugreport an Firmen-Email". Hier fragte sich Patrick, was dies sei. Dies muss besser angeschrieben werden und ein Dropdown wäre vorteilhafter.
- Funktionsweise von "Personkategorie" hinzufügen war nicht klar.

#### **33.1.3.3 Szenario 3: Flugzeug erfassen**

Patricks Aufgabe war es, ein Flugzeug zu erfassen.

#### Beobachtungen:

• Es war nicht klar, warum ein Flugzeug einen Verein hat. -> Verein und Person sollen als Besitzer gekennzeichnet werden.

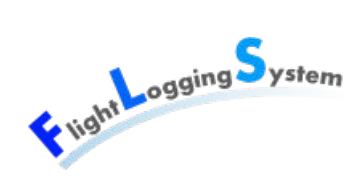

#### **33.1.3.4 Szenario 5: Verein erfassen**

Patricks Aufgabe war es, einen Verein zu erfassen.

#### Beobachtungen:

• Basis sollte in Basisflugplatz umbenannt werden.

# **33.1.4 Bewertungsformular**

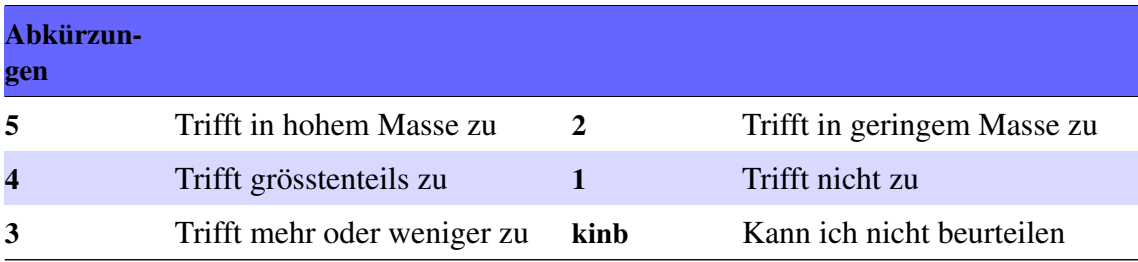

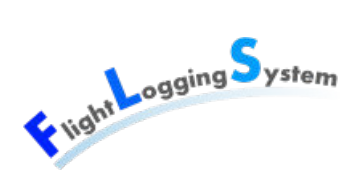

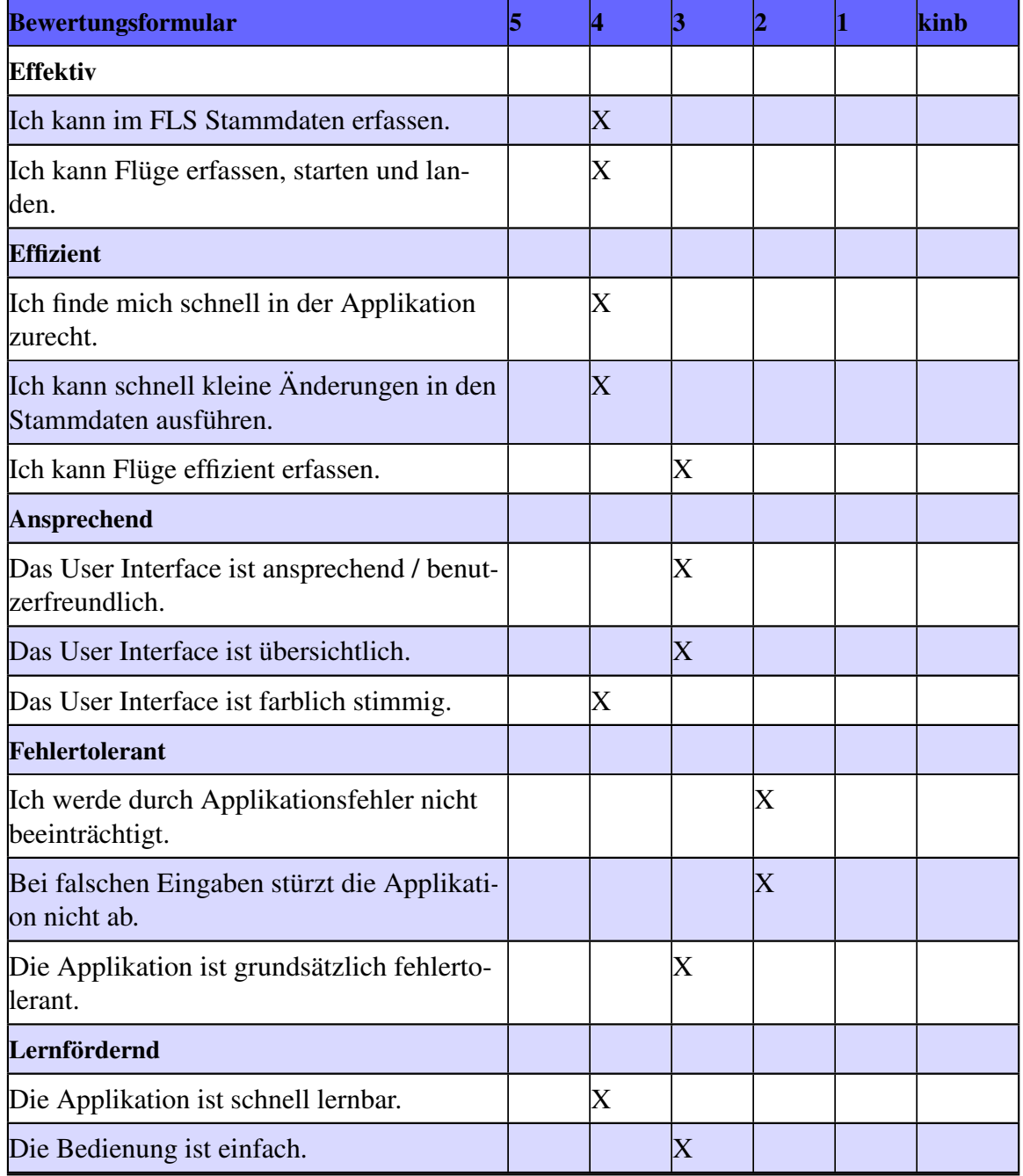

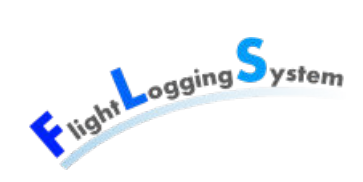

# **34 Redesigns**

# **34.1 Lesbarkeit der Flugdauer**

### **34.1.1 Vorher**

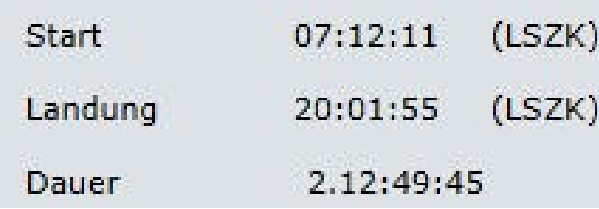

Der Benutzer konnte die Flugdauer nicht gut lesen, da nicht klar war, welches die Tage, Stunden, Minuten und Sekunden waren.

### **34.1.2 Nachher**

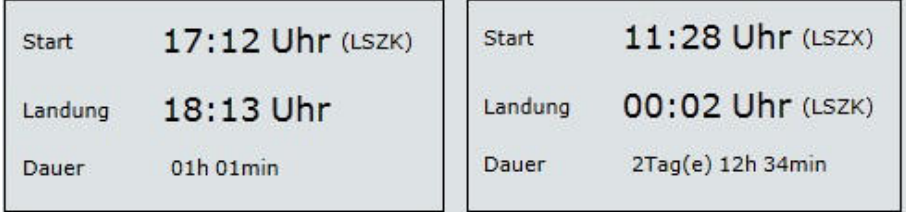

Sekunden werden nicht mehr dargestellt. Tage, Stunden und Minuten werden leserlich angeschrieben.

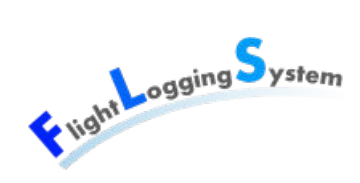

# **34.2 Flexible AutocompleteBox**

# **34.2.1 Vorher**

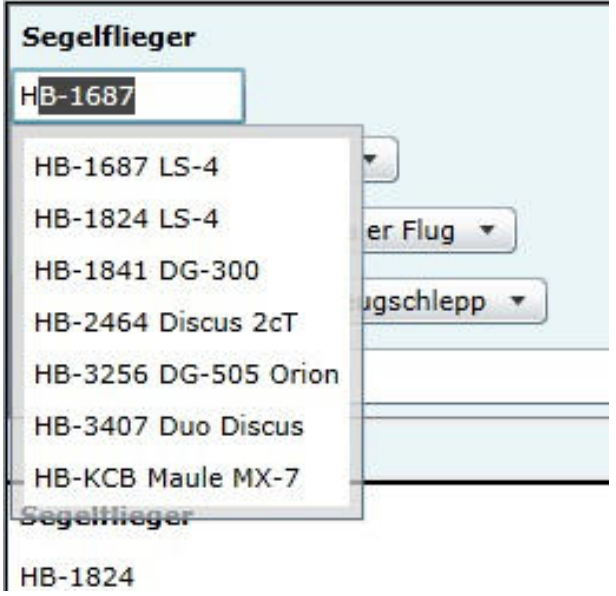

Die AutocompleteBox zum Auswählen eines Flugzeuges fand nur Resultate, die mit der Eingabe begannen.

# **34.2.2 Nachher**

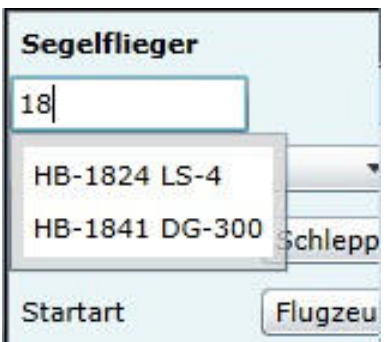

Die AutocompleteBox findet alle Flugzeuge, deren Immatrikulationsnummer die Eingabe enthält.

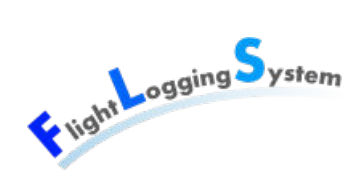

# **34.3 Auswahl der Flugart**

# **34.3.1 Vorher**

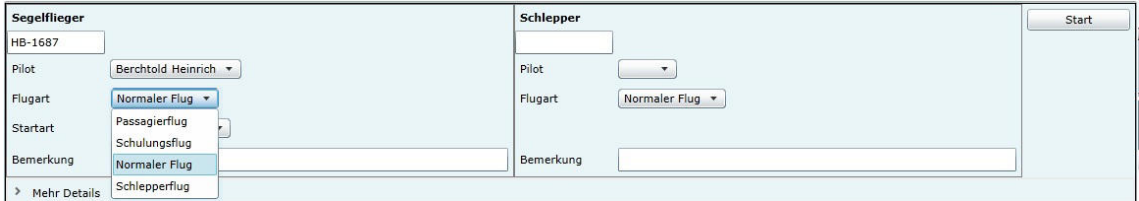

Sowohl beim Segelflieger wie auch beim Schleppflieger konnte eine Flugart ausgewählt werden. Dabei wurden bei beiden Auswahlmöglichkeiten alle Flugarten (Flugarten für Segelflieger und Flugarten für Schleppflieger) des Vereins aufgeführt.

# **34.3.2 Nachher**

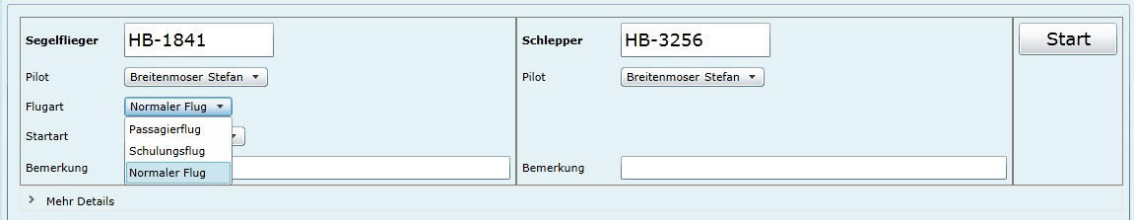

Da für den Schleppflieger die Flugart nicht relevant ist, wurde sie weggelassen. Es gibt nur noch Flugarten für Segelflieger.

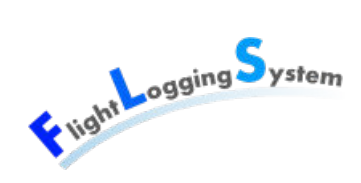

# **34.4 Wichtiges Hervorheben**

# **34.4.1 Vorher**

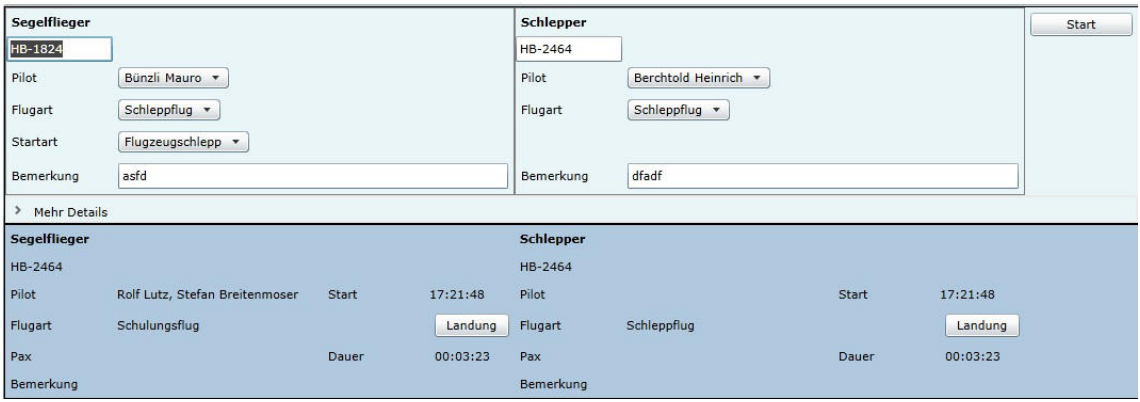

Bei der Flugerfassung waren wichtige Informationen wie Flugzeug und Pilot nicht sofort ersichtlich.

# **34.4.2 Nachher**

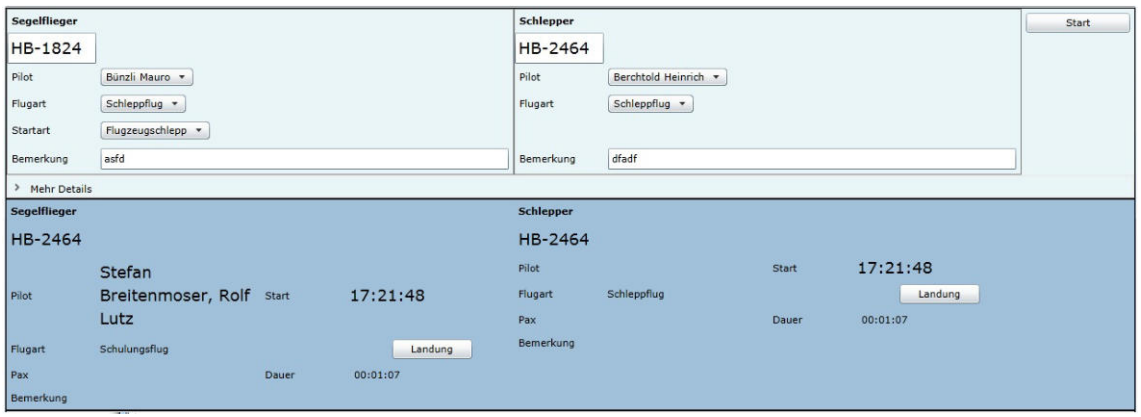

Der Flieger, die Piloten und die Start/Landezeit werden mittels Schriftvergrösserung hervorgehoben.

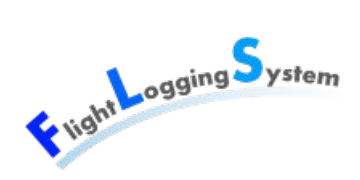

# **34.5 Trennung Segelflug / Schleppflug**

# **34.5.1 Vorher**

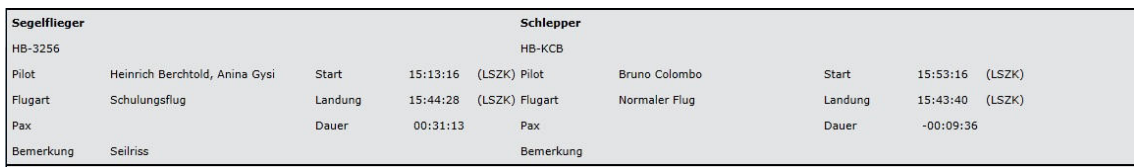

Die Trennung zwischen Segelflug und Schleppflug ist nicht klar genug.

# **34.5.2 Nachher**

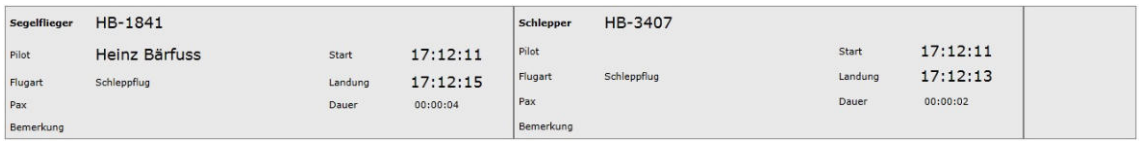

Mittels Abtrennung mit einem Rahmen ist die Trennung klar ersichtlich.

# **34.6 Neuer Flug vorausfüllen**

# **34.6.1 Vorher**

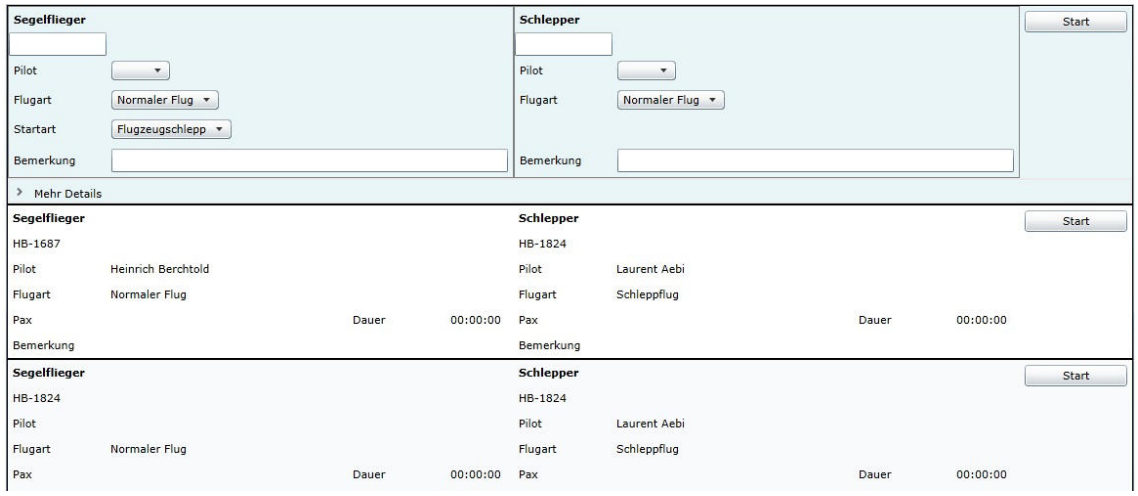

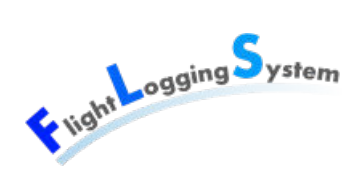

Beim Neuerstellen eines Fluges, müssen sämtliche Felder neu ausgefüllt werden, obwohl sich der Flugtyp, Starttyp, Schlepppilot und Schleppflieger am selben Tag selten ändert.

# **34.6.2 Nachher**

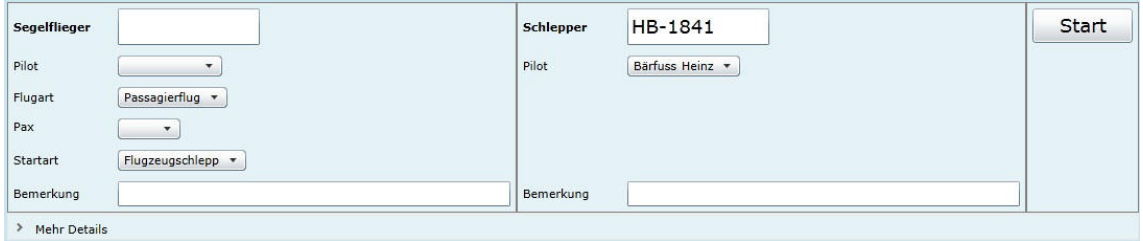

Flugtyp, Starttyp, Schlepppilot und Schleppflieger werden zwischengespeichert und die Werte sind beim Neuanlegen eines Fluges bereits ausgefüllt.

# **34.7 Login case sensitive**

# **34.7.1 Vorher**

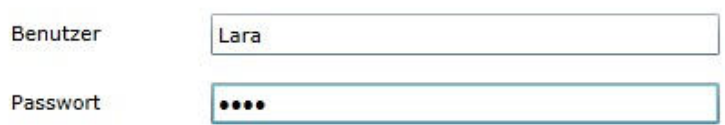

Login

Der Benutzer möchte seinen Benutzername nach Belieben mit Gross- oder Kleinbuchstaben eingeben können. Aus Sicherheitsgründen muss bei der Eingabe des Passworts jedoch auf die Gross- und Kleinschreibung geachtet werden.

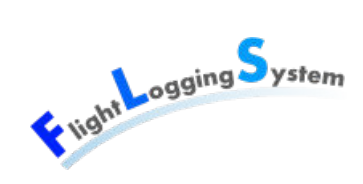

### **34.7.2 Nachher**

Der Benutzername ist nicht mehr case-sensitive.

# **34.8 Login mit Enter**

# **34.8.1 Vorher**

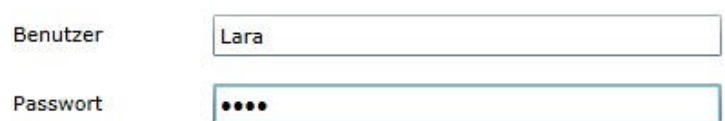

Login

Der Benutzer erwartet, dass er sich nach Eingabe von Benutzername und Passwort mit Enter einloggen kann, es passiert aber nichts.

# **34.8.2 Nachher**

Durch drücken von Enter wird der Login-Vorgang ausgelöst.

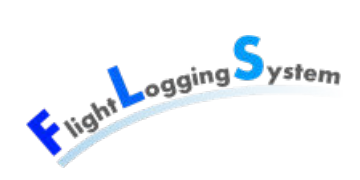

# **34.9 Logout-Möglichkeit**

# **34.9.1 Vorher**

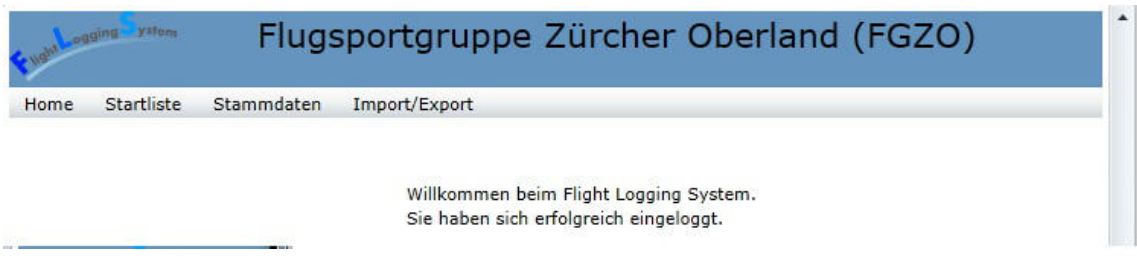

Der Benutzer hatte keine Möglichkeit sich auszuloggen.

# **34.9.2 Nachher**

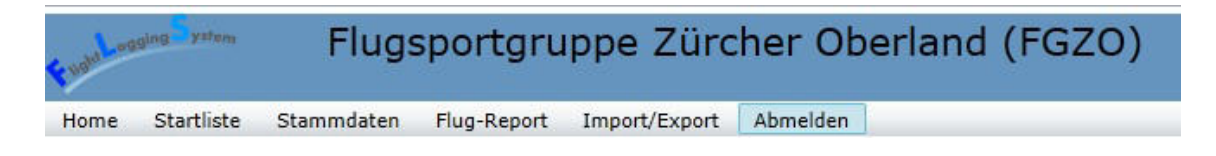

Das Menu wurde um einen Eintrag "Abmelden" ergänzt.

# **34.10 E-Mail Adresse für Reportversand auswählen**

### **34.10.1 Vorher**

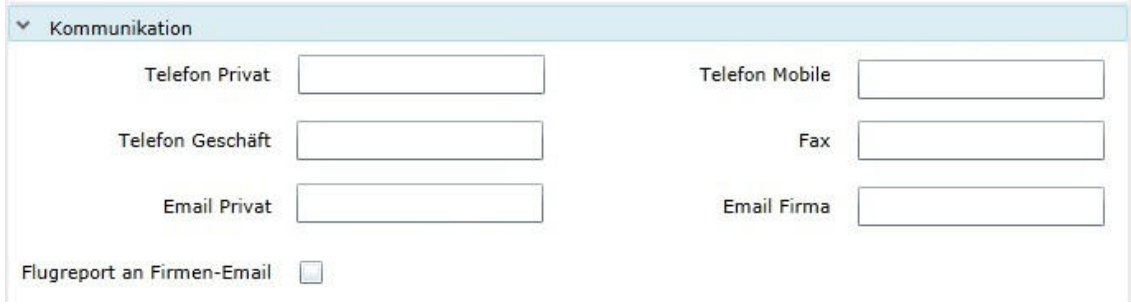

Die Funktionalität der Checkbox, die mit "Flugreport an Firmen-Email" angeschrieben war, war nicht auf den ersten Blick ersichtlich.

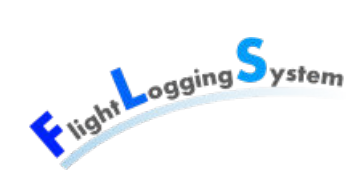

# **34.10.2 Nachher**

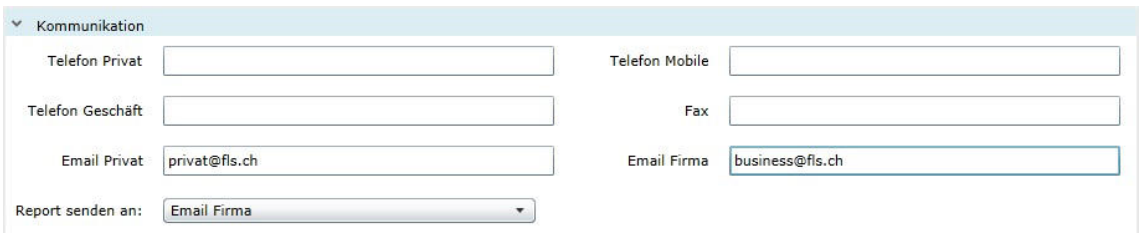

Die Checkbox wurde durch eine ComboBox ersetzt und mit "Report senden an:" angeschrieben.

# **34.11 Besitzer des Flugzeuges beschriften**

# **34.11.1 Vorher**

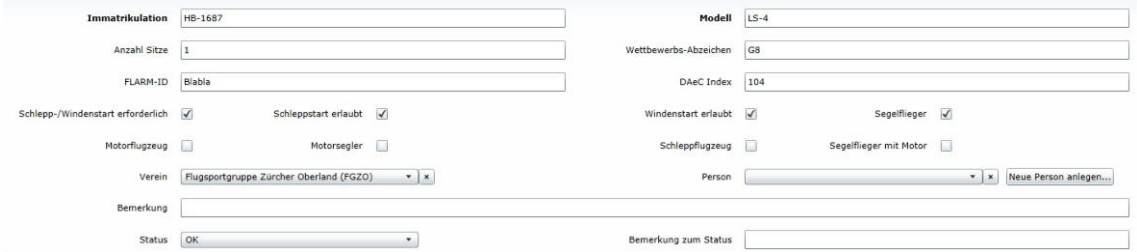

Bei der Flugzeugbearbeitung kann für ein Flugzeug der Besitzer erfasst werden. Dies war mit Club und Person angeschrieben und somit nicht klar.

### **34.11.2 Nachher**

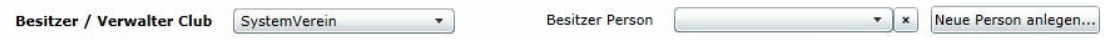

Die Besitzer-Felder sind verständlich angeschrieben.

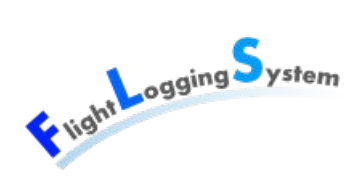

# **34.12 Basisflugplatz beschriften**

## **34.12.1 Vorher**

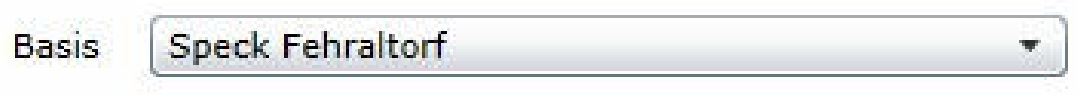

Der Basis-Flugplatz war bisher nur mit Basis beschriftet.

# **34.12.2 Nachher**

**Speck Fehraltorf** Basis-Flugplatz ۰

Die Beschriftung wurde auf Basis-Flugplatz geändert.

# **XVI**

# **Sitzungsprotokolle**

Datum: 15. Juni 2012

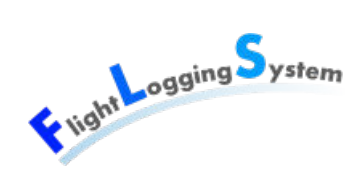

# **35 Besprechungen mit dem internen Betreuer**

# **35.1 Sitzungsprotokoll Woche 1 - 20.02.2012**

# **35.1.1 Teilnehmer**

- Lara Mühlemann
- **Marion Walser**
- Marion Frei
- Patrick Schuler
- Hansjörg Huser

# **35.1.2 Traktanden**

- Vorstellung
- Einführung
- Ausblick

# **35.1.3 Beschlüsse und Diskussionen**

- Die Sitzungen mit dem Betreuer Hansjörg Huser finden wöchentlich am Mittwoch von 15 bis 16 Uhr statt.
- Es wird ein Protokoll über die Beschlüsse in diesen Sitzungen geführt.
- Es wird sich an den Code-Styleguide auf dem Wiki gehalten.
- Bis Dienstag Abend vor der Sitzung werden die vorhandenen Unterlagen geschickt.
- LaTeX kann für die Dokumentation benutzt werden.
- Voraussichtlich wird RUP verwendet.

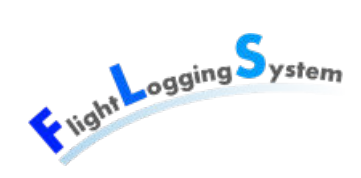

# **35.1.4 Nächster Termin**

Datum:29.02.2012 Zeit: 15:00 Ort: HSR Rapperswil Raum: 6.010

# **35.2 Sitzungsprotokoll Woche 2 - 29.02.2012**

# **35.2.1 Teilnehmer**

- Lara Mühlemann
- Marion Walser
- **Marion Frei**
- Hansjörg Huser

# **35.2.2 Traktanden**

- Rückblick
- Aktuelles
- Ziele für nächste Woche

# **35.2.3 Beschlüsse und Diskussionen**

- Projektauftrag genehmigt.
- Protokolle aus Sitzungen mit Patrick Schuler werden jeweils auch an Herr Huser gesendet.
- Es werden keine Dokumentinformationen (Änderungsgeschichte & Überprüfungdaten) in den Dokumenten geführt.
- Lässt sich das generierte Pdf stärker komprimieren?
- Authentifizierung lässt sich mit ASP.Net (Membership-Provider) verwirklichen
- Für Plug-In Architektur gibt es das MEF-Framework mit Dependency-Injection
- Für Prototypen muss keine Präsentation gemacht werden. Dieser soll einfach vorgeführt werden.
- Experte für Bachelor-Arbeit ist Stefan Zettel, Ascentiv AG.

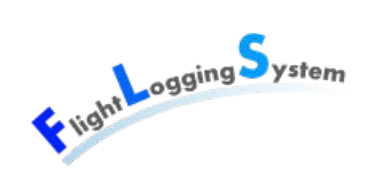

# **35.2.4 Auf nächste Woche**

• Domain-Modell erstellen und ausgedruckt mitbringen.

# **35.2.5 Nächster Termin**

Datum:07.03.2012 Zeit: 15:00 Ort: HSR Rapperswil Raum: 6.010

# **35.3 Sitzungsprotokoll Woche 3 - 07.03.2012**

# **35.3.1 Teilnehmer**

- Lara Mühlemann
- Marion Walser
- **Marion Frei**
- Hansjörg Huser

# **35.3.2 Traktanden**

- Rückblick
- Aktuelles
- Ziele für nächste Woche

# **35.3.3 Beschlüsse und Diskussionen**

- In Dokumenten können die Dokumentinformationen gelöscht werden.
- Die wöchentliche Abgabe soll auf die sich geänderten Dokumente beschränkt werden.
- Anforderungsspezifikation ist genehmigt.
- Domain-Model ist genehmigt.
- Users (im Domain-Model nicht aufgeführt) gehören nicht ins Domain-Model und könnten, falls nötig, in eigenem Modell für Berechtigung dargestellt werden.
- Für die folgenden Sitzungen wird, wenn frei, der Raum 6.110 reserviert.

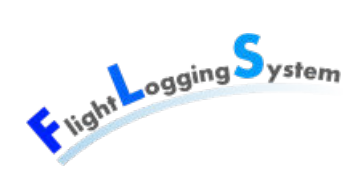

• Auf nächste Sitzung wird die Architektur überdacht: Wie weit wird dem RIA entsprochen oder eigene Objekte anstatt Datenbank-Objekte an Client weitergegeben?

### **35.3.4 Auf nächste Woche**

• Analyse über Architektur mitbringen (System Architecture Document).

### **35.3.5 Nächster Termin**

Datum:14.03.2012 Zeit: 15:00 Ort: HSR Rapperswil Raum: 6.111

# **35.4 Sitzungsprotokoll Woche 4 - 14.03.2012**

### **35.4.1 Teilnehmer**

- Lara Mühlemann
- Marion Walser
- Marion Frei
- Hansjörg Huser

# **35.4.2 Traktanden**

- Rückblick
- Aktuelles
- Ziele für nächste Woche

# **35.4.3 Beschlüsse und Diskussionen**

• Der erste Prototyp wird ohne Interfaces umgesetzt. Falls die Interfaces von Patrick Schuler weiterhin erwünscht sind, wird später refactored.

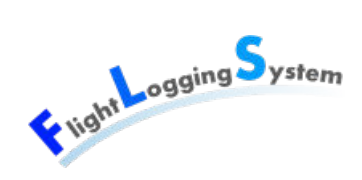

# **35.4.4 Nächster Termin**

Datum:21.03.2012 Zeit: 15:00 Ort: HSR Rapperswil Raum: 6.010

# **35.5 Sitzungsprotokoll Woche 5 - 21.03.2012**

### **35.5.1 Teilnehmer**

- Lara Mühlemann
- Marion Walser
- Marion Frei
- Hansjörg Huser

# **35.5.2 Traktanden**

• Präsentation des 1. Prototypen.

# **35.5.3 Beschlüsse und Diskussionen**

Der erste Prototyp ist genehmigt.

# **35.5.4 Nächster Termin**

Datum:29.03.2012 Zeit: 14:00 Ort: HSR Rapperswil Raum: 6.010

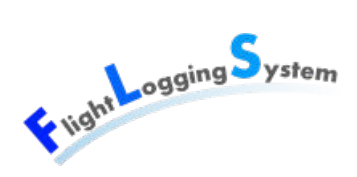

# **35.6 Sitzungsprotokoll Woche 6 - 29.03.2012**

# **35.6.1 Teilnehmer**

- Lara Mühlemann
- Marion Walser
- **Marion Frei**
- Hansjörg Huser

# **35.6.2 Traktanden**

• Rückblick: Besprechung mit Patrick Schuler und Christian Moser

# **35.6.3 Beschlüsse und Diskussionen**

• Themen-Austausch: Testing WCF RIA, Prism (Modularisierung, Dependency Injection), Architektur Client

# **35.6.4 Auf nächste Woche**

• Aufbau des Clients erarbeiten (Service-Klassen, Zwischenspeicherung der Daten)

# **35.6.5 Nächster Termin**

Datum:04.04.2012 Zeit: 15:00 Ort: HSR Rapperswil Raum: 6.112

# **35.7 Sitzungsprotokoll Woche 7 - 04.04.2012**

# **35.7.1 Teilnehmer**

• Lara Mühlemann

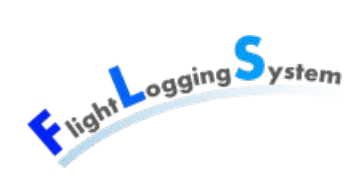

- Marion Walser
- **Marion Frei**
- Hansjörg Huser

## **35.7.2 Traktanden**

• Rückblick

# **35.7.3 Beschlüsse und Diskussionen**

- Diskussion über Zwischenspeicherung von Daten in ClientModel.
- Daten werden sofort beim Speichern an den Server geschickt.

### **35.7.4 Nächster Termin**

Datum:11.04.2012 Zeit: 15:00 Ort: HSR Rapperswil Raum: 6.010

# **35.8 Sitzungsprotokoll Woche 8 - 11.04.2012**

# **35.8.1 Teilnehmer**

- Lara Mühlemann
- Marion Walser
- **Marion Frei**
- Hansjörg Huser

# **35.8.2 Traktanden**

- Elaboration 2 abgeschlossen.
- Prototyp Version 2 vorgeführt.
- Ausblick: bis Ende Construction 1 sollen die Startliste sowie die Stammdatenverwaltung komplett beendet sein.

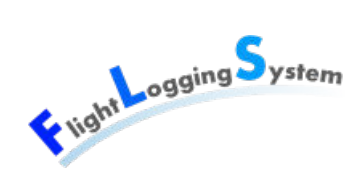

# **35.8.3 Beschlüsse und Diskussionen**

• Einige Fragen diskutiert.

# **35.8.4 Nächster Termin**

Datum:18.04.2012 Zeit: 15:00 Ort: HSR Rapperswil Raum: 6.010

# **35.9 Sitzungsprotokoll Woche 9 - 18.04.2012**

# **35.9.1 Teilnehmer**

- Lara Mühlemann
- **Marion Walser**
- **Marion Frei**
- Hansjörg Huser

# **35.9.2 Traktanden**

• Arbeitsstand

# **35.9.3 Beschlüsse und Diskussionen**

- Themen-Austausch: Enum, Event Bubbling und Command Pattern in XAML, Stand Prism
- Name der Bachelorarbeit ist Flight Logging System (Aktualisierung Ausschreibung)
- Herr Huser hat Anfrage von Patrick erhalten wegen Infragistics-Lizenz. Er wird abklären, ob die Lizenz für Silverlight Controls von der HSR erworben wird.

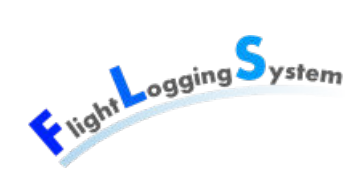

# **35.9.4 Nächster Termin**

Datum:25.04.2012 Zeit: 15:00 Ort: HSR Rapperswil Raum: 6.010

# **35.10 Sitzungsprotokoll Woche 10 - 26.04.2012**

### **35.10.1 Teilnehmer**

- Lara Mühlemann
- Marion Walser
- Marion Frei
- Hansjörg Huser

# **35.10.2 Traktanden**

• Arbeitsstand

# **35.10.3 Beschlüsse und Diskussionen**

• Die Popups werden momentan nicht getestet, da sie denselben Code benutzen wie bereits getestete UI's. Eine mögliche Lösung dazu wäre MessagePassing.

# **35.10.4 Nächster Termin**

Datum:02.05.2012 Zeit: 15:00 Ort: HSR Rapperswil Raum: 6.010

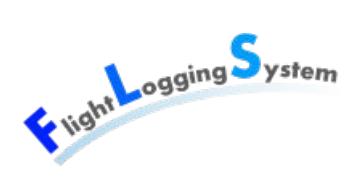

# **35.11 Sitzungsprotokoll Woche 11 - 02.05.2012**

# **35.11.1 Teilnehmer**

- Lara Mühlemann
- **Marion Walser**
- **Marion Frei**
- Hansjörg Huser

# **35.11.2 Traktanden**

• Arbeitsstand

# **35.11.3 Beschlüsse und Diskussionen**

- Bis Ende Construction 1 wird die Stammdatenverwaltung fertiggestellt, die Startliste bis auf kleine Details auch. Der Implementationsbeginn der Exportfunktionalitäten wird auf Construction 2 verschoben.
- Am 10.5.2012, 15:30 Uhr, findet eine Zwischenpräsentation vor dem Experten, Herr Zettel, statt.

# **35.11.4 Nächster Termin**

Datum:09.05.2012 Zeit: 15:00 Ort: HSR Rapperswil Raum: 6.010

# **35.12 Sitzungsprotokoll Woche 12 - 09.05.2012**

# **35.12.1 Teilnehmer**

- Lara Mühlemann
- Marion Walser
- Marion Frei

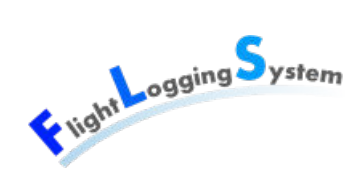

• Hansjörg Huser

# **35.12.2 Traktanden**

• Arbeitsstand

# **35.12.3 Beschlüsse und Diskussionen**

- Am 15. Juni wird das Poster aufgehängt und präsentiert.
- An der Zwischenpräsentation morgen wird versucht, gleich den Termin für die Schlusspräsentation festzulegen.

### **35.12.4 Nachtrag**

• An der Zwischenpräsentation wurde der 27./28. Juni 2012 als noch zu bestätigenden Zeitraum für die Schlusspräsentation festgelegt.

# **35.12.5 Nächster Termin**

Datum:16.05.2012 Zeit: 15:00 Ort: HSR Rapperswil Raum: 6.010

# **35.13 Sitzungsprotokoll Woche 13 - 16.05.2012**

### **35.13.1 Teilnehmer**

- Lara Mühlemann
- **Marion Walser**
- Marion Frei
- Hansjörg Huser

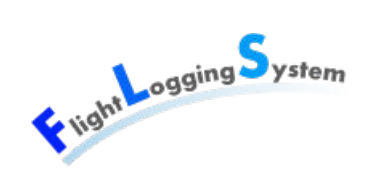

# **35.13.2 Traktanden**

• Arbeitsstand

# **35.13.3 Beschlüsse und Diskussionen**

- Heute Abend wird mit Patrick besprochen, ob Reporting Services von Microsoft für die Reports verwendet wird.
- Falls die Entscheidung auf den ReportingService fällt, kann das Team Herrn Huser ein Mail schreiben, worauf er ihnen ein Tutorial schickt.
- Heute Abend wird mit Patrick besprochen, ob für Import/Export eine Plugin-Architekur verwendet werden soll oder ob dies gestrichen werden kann.

# **35.13.4 Nächster Termin**

Datum:23.05.2012 Zeit: 15:00

Ort: HSR Rapperswil

Raum: 6.010

# **35.14 Sitzungsprotokoll Woche 14 - 23.05.2012**

# **35.14.1 Teilnehmer**

- Lara Mühlemann
- **Marion Walser**
- Marion Frei
- Hansjörg Huser

# **35.14.2 Traktanden**

• Arbeitsstand

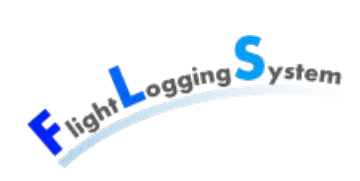

# **35.14.3 Beschlüsse und Diskussionen**

Herr Huser erhält bei Meilenstein "Abschluss Systemtests" das Systemtest-Dokument.

# **35.14.4 Nächster Termin**

Datum:30.05.2012 Zeit: 15:00 Ort: HSR Rapperswil Raum: 6.010

# **35.15 Sitzungsprotokoll Woche 15 - 31.05.2012**

# **35.15.1 Teilnehmer**

- Lara Mühlemann
- **Marion Walser**
- Marion Frei
- Hansjörg Huser

# **35.15.2 Traktanden**

• Arbeitsstand

# **35.15.3 Beschlüsse und Diskussionen**

• Es ist das Abstrakt und das Poster bis nächsten Mittwoch zur Überprüfung zu erstellen und möglichst bis Dienstagabend an Herrn Huser zu schicken.

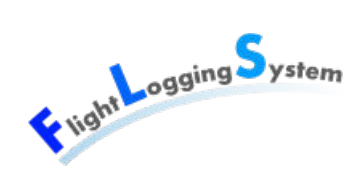

# **35.15.4 Nächster Termin**

Datum:06.06.2012 Zeit: 15:00 Ort: HSR Rapperswil Raum: 6.010

# **35.16 Sitzungsprotokoll Woche 16 - 06.06.2012**

### **35.16.1 Teilnehmer**

- Lara Mühlemann
- Marion Walser
- Marion Frei
- Hansjörg Huser

# **35.16.2 Traktanden**

- Poster
- Abstrakt
- Fragen beantworten

# **35.16.3 Beschlüsse und Diskussionen**

- Beim Poster kann eventuell SSRS ausgeschrieben werden. Um den nötigen Platz dazu zu erhalten kann die Schrift verkleinert werden.
- Das Abstrakt ist bis auf einen fehlenden Abstand und ein Wort das geändert werden muss gut so.
	- Am Schluss abgegeben werden müssen:
		- 1 Ausdruck im Ordner
		- 3 CD's an Herr Huser, 1 CD in die Box
		- Begründung für fehlende Automation kann im Projektplan beschrieben werden.
		- Die Kontaktdaten von Herrn Huser müssen nicht aus der Dokumentation entfernt werden.
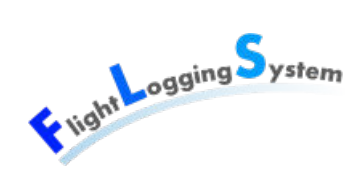

#### **35.16.4 Nächster Termin**

Datum:13.06.2012 Zeit: 15:00 Ort: HSR Rapperswil Raum: 6.010

# **35.17 Sitzungsprotokoll Woche 17 - 13.06.2012**

#### **35.17.1 Teilnehmer**

- Lara Mühlemann
- Marion Walser
- **Marion Frei**
- Hansjörg Huser

#### **35.17.2 Traktanden**

Letze Fragen vor Abgabe

#### **35.17.3 Beschlüsse und Diskussionen**

- Herr Huser hat den technischen Bericht durchgesehen.
	- Einleitung ist etwas knapp geraten.
	- Übersicht geben (FLS ist eine Web-Applikation ... )
	- Aufgabenstellung sollte detaillierter formuliert werden.
	- Prozesse und Threads: Hervorheben dass Netzwerk-Kommunikation nicht von uns in eigenem Thread gestartet wird.
- Neue Erklärung eigenständige Arbeit mit zusätzlichem Punkt nehmen.
- Herr Huser hat Infragistic-Lizenz erworben. Es ist jedoch nicht sicher, dass diese noch bis Freitag ankommt.
- Der Ausstellungsplatz während des Forums wird uns zugewiesen und angeschrieben.
- Bachelorarbeit bei Herr Huser im INS abgeben.
- An die Schlusspräsentation kommen neben Herr Huser auch der Gegenleser Herr Bütler und der Experte Herr Zettel.
- Die Präsentation sollte ca. 20 (-30) min gehen und kann Redundanzen zur Zwischenpräsentation aufweisen.

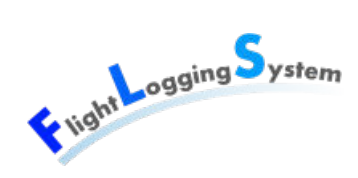

# **36 Besprechungen mit dem externen Betreuer**

# **36.1 Sitzungsprotokoll Woche 2 - 28.02.2012**

#### **36.1.1 Teilnehmer**

- Lara Mühlemann
- **Marion Walser**
- **Marion Frei**
- Patrick Schuler

#### **36.1.2 Beschlüsse und Diskussionen**

- Es wird nur eine Sprache (Deutsch) implementiert.
- Das Produkt muss nicht komplett mit der Tastatur bedienbar sein.
- Patrick installiert eine Projektautomation auf dem Entwicklungsserver.
- Patrick organisiert eine Lizenz für Infragistic. Bis dahin wird eine Trial-Version benutzt.
- Es muss nicht, wie in den Coderichtlinien erwähnt, einen Logger benutzt werden.
- Bei der Wahl eines Code-Dokumentationswerkzeuges muss darauf geachtet werden, dass mit drei '/' dokumentiert wird.
- Patrick organisiert Beispieldaten für die Datenbank.
- Für die Migration von der Access-Datenbank zu der SQL Server 2008 Datenbank ist Patrick verantwortlich.
- Patrick erstellt die ersten Paper Prototypen, welche nächste Woche mit ihm besprochen werden.

#### **36.1.3 Nächster Termin**

Datum:07.03.2012

Zeit: 17:00

Ort: HSR Rapperswil

Raum: Cafeteria

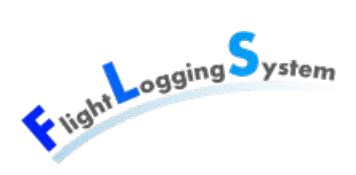

## **36.2 Sitzungsprotokoll Woche 3 - 07.03.2012**

#### **36.2.1 Teilnehmer**

- Lara Mühlemann
- **Marion Walser**
- Marion Frei
- Patrick Schuler

#### **36.2.2 Beschlüsse und Diskussionen**

- Domain-Modell: Invoice Mapping wird aus dem Domain-Modell genommen und Implementation dessen zurückgestellt.
- Implementation Login: Ein Ändern des Passwort soll vorerst zu keiner Zeit erzwungen werden. Das Passwort soll auf dem Server gehasht und gehasht in die Datenbank abgelegt werden.
- Implementation Kommunikationsschnittstelle: SSL-Verschlüsselung wird nicht verlangt.
- Installation der Projektautomation auf Entwicklungsserver ist noch offen.
- Beispieldaten können mit den Scripts https://svn.glider-fls.ch/svn/FLS/trunk /database/scripts/insert\_masterdata.sql und https://svn.glider-fls.ch/svn/FLS/trunk/ database/scripts/insert\_data.sql in die Datenbank eingefüllt werden.
- Beispiele von Bewegungsdaten werden noch erstellt.
- Aufbereiten der Paper-Prototypen ist offen.
- Es sollte ein Logo für die Applikation erstellt werden. Patrick überlegt sich etwas oder erstellt eines.
- Änderungen an der Datenbank von Patrick werden eingestellt. Sollte trotzdem eine Änderung von seiner Seite notwendig sein, wird diese vorher im Team besprochen.
- Anforderungsspezifikation und UseCases wurden teilweise durchgeschaut, nächste Woche werden noch weitere UseCases überprüft.
- Regions von Prism wird nicht benötigt. Für MVVM und Dependency Injection sollte entweder Prism (Unity Dlls) oder Prism Light verwendet werden.
- Der Server-Implementation wird mit Vorteil in drei Dlls aufgeteilt (nicht zwingend), in Service-Interface, Service-Implementation, Modell. Somit entsteht eine saubere Architektur und es kann auch sauber getestet werden.

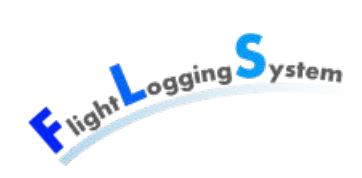

#### **36.2.3 Nächster Termin**

Datum:14.03.2012

Zeit: 17:00

Ort: HSR Rapperswil

Raum: Cafeteria

# **36.3 Sitzungsprotokoll Woche 4 - 14.03.2012**

#### **36.3.1 Teilnehmer**

- Lara Mühlemann
- **Marion Walser**
- Marion Frei
- Patrick Schuler

#### **36.3.2 Traktanden**

- Prism: Zeigen der für dieses Projekt nützlichen Funktionalität.
- Besprechen der restlichen Use Cases.
- Fragen?

#### **36.3.3 Beschlüsse und Diskussionen**

- Die Kommunikation zwischen Client und Server erfolg nicht über Interfaces. Interfaces werden für die Kommunikation zwischen Modules und der BasisApplikation gebraucht.
- Wir müssen uns nicht darüber sorgen, dass die Internetverbindung auf einmal weg ist. Es kann davon ausgegangen werden, dass eine permanente Verbindung besteht. Allerdings soll darauf geachtet werden dass nicht zu viele Daten übertragen werden müssen.
- Min 1024\*728 Auflösung, eher mehr.
- Infragistic-Lizenz: Patrick klärt mit Herr Huser ab, ob Lizenz über die Schule gekauft wird.
- Paper-Prototype: Ein Beispiel für Startliste wurde von Patrick erstellt. Momentan werden keine weiteren Paper-Prototypen von Patrick erstellt.

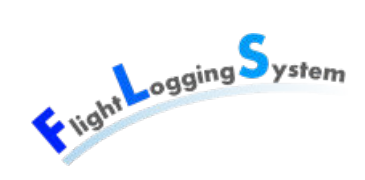

#### **36.3.4 Offene Punkte**

- Installation der Projektautomation auf Entwicklungsserver ist noch offen.
- Beispiele von Bewegungsdaten werden noch erstellt.
- Es sollte ein Logo für die Applikation erstellt werden. Patrick überlegt sich etwas oder erstellt eines.

#### **36.3.5 Ausblick**

Nächste Woche findet ein Code-Review und Erklärungen mit einem Kollegen von Patrick statt.

#### **36.3.6 Nächster Termin**

Datum:22.03.2012 Zeit: offen Ort: HSR Rapperswil Raum: Cafeteria

# **36.4 Sitzungsprotokoll Woche 5 - 22.03.2012**

#### **36.4.1 Teilnehmer**

- Lara Mühlemann
- Marion Walser
- **Marion Frei**
- Patrick Schuler

#### **36.4.2 Traktanden**

- Prototyp Version 1
- Paper Prototypen
- Berechtigungstabelle
- Fragen

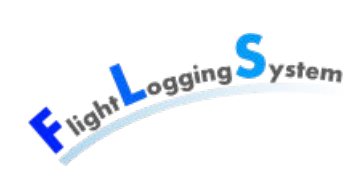

#### **36.4.3 Beschlüsse und Diskussionen**

- Paper Prototypen
	- Menü für Import / Export und Drucken nicht vergessen.
	- Filteroptionen stark vereinfachen.
	- Detailansichten in ausklappbare Gruppen unterteilen.
	- Dataform soll sofort bearbeitbar sein (kein Stift, welcher zuerst angewählt werden muss).
- Datenbank
	- Mandant soll eine Kontaktperson haben.
	- Aircraft: hasEngine durch isGliderWithMotor ersetzen.
	- Errors in Systemlog der Datenbank speichern.
	- Tabelle Systemdata ist mandantenunabhängig, mandantenabhängige Daten werden beim Mandant gespeichert (z.B. letzes Mal synchronisiert).
	- Rollen sind statisch.
	- Flugtyp kann null sein, was einem Fremdflug entspricht.
	- Ein Passagier ist nicht in der Membertabelle sondern wird nur mit Vor- und Nachname erfasst.
	- Passagiere haben keine PersonCategory, sie werden nur über Flugtyp ermittelt.

#### **36.4.4 Offene Punkte**

- Filter Personen
- Installation der Projektautomation auf Entwicklungsserver ist noch offen.
- Beispiele von Bewegungsdaten werden noch erstellt.
- Es sollte ein Logo für die Applikation erstellt werden. Patrick überlegt sich etwas oder erstellt eines.

#### **36.4.5 Ausblick**

Nächste Woche finden ein Code-Review und Erklärungen mit einem Kollegen von Patrick statt.

#### **36.4.6 Nächster Termin**

Datum:offen (nächste Woche)

Zeit: offen

Ort: HSR Rapperswil

Raum: Cafeteria

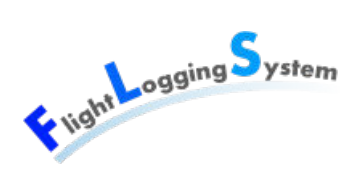

## **36.5 Sitzungsprotokoll Woche 6 - 27.03.2012**

#### **36.5.1 Teilnehmer**

- Lara Mühlemann
- **Marion Walser**
- Marion Frei
- Patrick Schuler
- Christian Moser

#### **36.5.2 Traktanden**

- Dependency Injection in Prism
- Testing WCF RIA
- Menu Bar
- aktuelle kleinere Probleme

#### **36.5.3 Beschlüsse und Diskussionen**

- Architektur Client: Implementation von Services/Models möglich, um Daten zwischenzuspeichern und Zugriff von ViewModell zu kanalisieren.
- Christian hat Funktionsweise der DependencyInjection über Prism mittels DependencyContainer erklärt
- Modularisierung wird im Hauptteil der Anwendung nicht benötigt.
- Navigation mit Back/Forward-Button von Browser ist in dieser Applikation nicht nötig.

#### **36.5.4 Offene Punkte**

- Filter Personen
- Installation der Projektautomation auf Entwicklungsserver ist noch offen.
- Beispiele von Bewegungsdaten werden noch erstellt.
- Es sollte ein Logo für die Applikation erstellt werden. Patrick überlegt sich etwas oder erstellt eines.

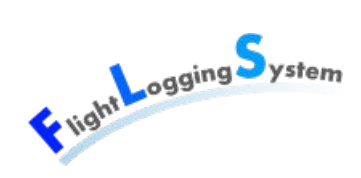

#### **36.5.5 Nächster Termin**

Datum:offen Zeit: offen Ort: HSR Rapperswil Raum: Cafeteria

# **36.6 Sitzungsprotokoll Woche 8 - 11.04.2012**

#### **36.6.1 Teilnehmer**

- Lara Mühlemann
- Marion Walser
- Marion Frei
- Patrick Schuler per Skype

#### **36.6.2 Traktanden**

- Template-Verwendung noch sinnvoll und zeitgemäss?
- Mandantenfähigkeit: versch. Rating in versch. Clubs

#### **36.6.3 Beschlüsse und Diskussionen**

- Template mit #region für den Moment ganz weglassen oder Template soweit abändern, dass nur Header mit Klasseninfo etc. erstellt wird.
- Rating eines Pilots kann in jedem Verein, in dem er Mitglied ist, unterschiedlich sein. Es wird eine Zwischentabelle zwischen Club und Person erstellt. Diese enthällt MemberNr, GliderInstructorNr sowie die verschiedenen Ratings (isGliderPilot, isMotorPilot, etc). Die entsprechenden Felder in der Personen-Tabelle werden umbenannt, z.B. in hasMotorPilotLicense, hasGliderPilotLicense, ...
- Die GliderInstructorNr, die ein Fluglehrer hat, ist in jedem Verein, in dem er Mitglied ist, anders.

#### **36.6.4 Offene Punkte**

• Filter Personen

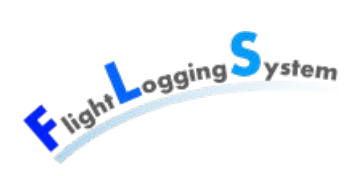

- Installation der Projektautomation auf Entwicklungsserver ist noch offen.
- Beispiele von Bewegungsdaten werden noch erstellt.
- Es sollte ein Logo für die Applikation erstellt werden. Patrick überlegt sich etwas oder erstellt eines.
- Anfrage Infragistics-Lizenz bei Herrn Huser (Menü von Infragistic in gebrauch).

#### **36.6.5 Nächster Termin**

Datum:offen Zeit: offen Ort: HSR Rapperswil Raum: Cafeteria

# **36.7 Sitzungsprotokoll Woche 10 - 26.04.2012**

#### **36.7.1 Teilnehmer**

- Lara Mühlemann
- **Marion Walser**
- **Marion Frei**
- Patrick Schuler

#### **36.7.2 Traktanden**

• Besprechen von Fragen

#### **36.7.3 Beschlüsse und Diskussionen**

- Patrick liefert den Aufbau des CSV für die Adresssynchronisation.
- Patrick liefert einen Flugbuchauszug oder den Aufbau des Reportes für die Piloten
- Patrick richtet einen SMTP Server ein.
- Es werden nur ein Report für das Flugbuch des Piloten, einen für die Rechnungen ans Sekretariat und einen für das BAZL erstellt. Weitere Reports sind optional.
- Der Export für das BAZL kann ein einfacher Report sein.
- Für die Reports wird der ReportingServer von Microsoft verwendet.
- In der Startliste wird wie im Paper-Prototyp ein Accordion benutzt.

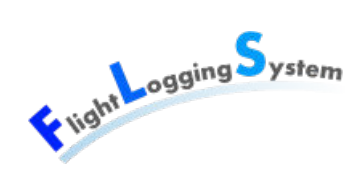

- Einstellungen für den E-Mail-Versand werden in der DB gespeichert. Dafür wird die Tabelle Systemdaten verwendet. Zusätzlich werden dort Prozessdaten (z.B wann werden die Mails verschickt) gespeichert.
- Bei der Personenbearbeitung soll ausgewählt werden können, ob diese Person Emails will und es soll ausgewählt werden können, ob diese an die Privatadresse oder an die Geschäftsadresse geschickt werden.
- Bei der Flugerfassung soll ausgewählt/eingegeben werden können, welcher Pilot wieviel in % bezahlt. Dies könnte mit Slidebars gelöst werden. Zusätzlich muss ausgewählt werden können, ob der Fluglehrer ein Honorar will oder nicht.
- StartTyp wird bei der Flugerfassung nicht mehr in den Details, sondern im sofort sichtbaren Bereich angezeigt.
- Beim Ändern des Starttyps eines Fluges wird, falls dabei ein Schleppflug gelöscht wird eine Warnung ausgegeben.
- Bei der Flugerfassung kann bei einsitzigen Flugzeugen nur ein Pilot ausgewählt werden. Bei zweisitzigen Flugzeugen kann zusätzlich ein CoPilot ausgewählt werden. Bei Flugarten in denen ein Fluglehrer benötigt wird wird kein CoPilot angezeigt, aber es muss ein Fluglehrer ausgewählt werden.

#### **36.7.4 Offene Punkte**

- Patrick liefert den Aufbau des CSV für die Adresssynchronisation.
- Patrick liefert einen Flugbuchauszug oder den Aufbau des Reportes für die Piloten.
- Patrick richtet einen SMTP Server ein.
- Filter Personen
- Installation der Projektautomation auf Entwicklungsserver ist noch offen.
- Beispiele von Bewegungsdaten werden noch erstellt.
- Es sollte ein Logo für die Applikation erstellt werden. Patrick überlegt sich etwas oder erstellt eines.
- Infragistics-Lizenz

#### **36.7.5 Nächster Termin**

Datum:07.05.2012

Zeit: 16:30

Ort: Flugplatz Speck, Fehraltorf

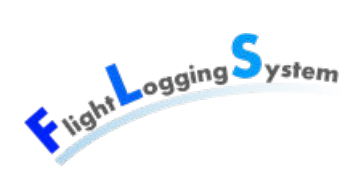

# **36.8 Sitzungsprotokoll Woche 12 - 07.05.2012**

#### **36.8.1 Teilnehmer**

- Lara Mühlemann
- Marion Walser
- Marion Frei
- Patrick Schuler

#### **36.8.2 Traktanden**

- Besprechen von Fragen
- Applikation testen

#### **36.8.3 Beschlüsse und Diskussionen**

- Schleppflugzeug soll nie zwei Personen haben, Spezialfälle können über Bemerkungen abgehandelt werden (Beispiel: Schleppausbildung).
- Es werden zwei Boolean in Tabelle Flugtyp benötigt: IsForTowFlights und IsForGlider.
- Im ClubView Felder Default-Startart (Bindung auf Id) und Default-Flugart (id) einrichten
- Anzahl Sitzplätze im Flugzeug soll nur auf 1 999 eingegrenzt werden, nicht auf 1 2.
- Patrick fragt Christian an, ob er nächste Woche Zeit für eine Besprechung hat.

#### **36.8.4 Offene Punkte**

- Patrick liefert den Aufbau des CSV für die Adresssynchronisation.
- Patrick richtet einen SMTP Server ein.
- Infragistics-Lizenz

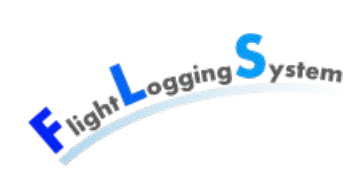

#### **36.8.5 Nächster Termin**

Datum:offen Zeit: offen Ort: offen Raum: offen

# **36.9 Sitzungsprotokoll Woche 13 - 16.05.2012**

#### **36.9.1 Teilnehmer**

- Lara Mühlemann
- **Marion Walser**
- **Marion Frei**
- Patrick Schuler

#### **36.9.2 Traktanden**

- Besprechen von Fragen
- Usability Test

#### **36.9.3 Beschlüsse und Diskussionen**

- Usability Test wurde durchgeführt.
- Patrick liefert ein CUP-File aller Flugplätze der Schweiz.
- Die Imports/Exports müssen nicht als Plugins umgesetzt werden, aber eine saubere Abtrennung durch Interfaces ist gewünscht.
- Für die Adresssynchronisation wird der Export umgesetzt. Der Import wird umgesetzt, falls genug Zeit vorhanden ist.
- Beim Location-Import können Felder wie z.B. Latitude/Longitude ignoriert werden und nur der Name importiert werden.
- Alle Benutzer sehen nur die Flüge des eigenen Clubs. Auch kein Administrator sieht andere Flüge.
- Es wird ein zusätzlicher Flugstatus eingeführt: "gesichert". Dieser wird vorerst aber nur in der Datenbank setzbar sein.
- Für die Reports werden Reporting Services von Microsoft verwendet.
- Vorerst wird auf lokalem SMTP-Server gearbeitet.

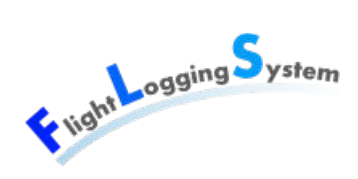

- Wichtiger als Report per Mail verschicken ist, dass der Report im UI angezeigt wird.
- Der wichtigste Report ist der Flugbuchreport des aktuellen Tages für die Piloten.

#### **36.9.4 Offene Punkte**

- Patrick liefert ein CUP-File aller Flugplätze der Schweiz
- Patrick liefert den Aufbau des CSV für die Adresssynchronisation.
- Patrick richtet einen SMTP Server ein.
- Infragistics-Lizenz

#### **36.9.5 Nächster Termin**

Datum:28.06.2012

Zeit: 18:00

Ort: HSR

Raum: Cafeteria

## **36.10 Sitzungsprotokoll Woche 14 - 24.05.2012**

#### **36.10.1 Teilnehmer**

- Lara Mühlemann
- Marion Walser
- **Marion Frei**
- Patrick Schuler
- Christian Moser

#### **36.10.2 Traktanden**

- Besprechen von Fragen
- 1. Version Reports anschauen

#### **36.10.3 Beschlüsse und Diskussionen**

• BAZL-Report

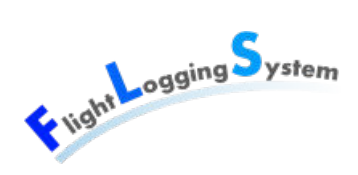

- Der Report für das BAZL wird jeweils 1x im Monat an den Motorflieger-Verein geliefert.
- Die Schleppflüge werden für das BAZL nicht erfasst
- Volte = Starten und gleich darauf wieder landen (ca. 2-3min in der Luft)
- Report für Buchhaltung
	- Unterscheidung Schleppdauer: erste 10min und über 10min
	- Pro Person zusätzlich noch Total von Anz. Landungen Schulungsflüge, Anz. Landungen normaler Flug, Stunden Schulung (solo, doppel, total), Anz. Stunden normaler Flug
- Beim Speichern-Dialog lässt sich Pfad nicht speichern oder mehrmals ohne neu auswählen benutzen aus Sicherheitsgründen.
- Read-only Template-Problem mit Landebutton klicken: Anstatt Grid mit 2 Templates eine List-Box mit 1 Template, welches sich ändern lässt. Christian Moser liefert eine einfache Beispiel-Solution dafür.
- Grids mit CollectionView direkt binden und nicht zusätzlich über ItemSelected.

#### **36.10.4 Offene Punkte**

- Patrick liefert ein CUP-File aller Flugplätze der Schweiz
- Patrick liefert den Aufbau des CSV für die Adresssynchronisation.
- Patrick richtet einen SMTP Server ein.
- Infragistics-Lizenz
- Patrick liefert Beispieldaten BAZL-Report
- Christian Moser liefert uns ein einfache Beispiel-Solution mit ListBox-Item und änderbarem Template

#### **36.10.5 Nächster Termin**

Datum:offen

Zeit: 18:00

Ort: HSR

Raum: Cafeteria

# **36.11 Sitzungsprotokoll Woche 15 - 30.05.2012**

#### **36.11.1 Teilnehmer**

• Lara Mühlemann

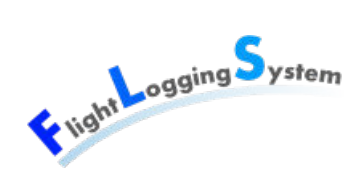

- Marion Walser
- **Marion Frei**
- Patrick Schuler

#### **36.11.2 Traktanden**

- Besprechen von Fragen
- Reports überprüfen
- ToDo- und Bug-Liste durchschauen

#### **36.11.3 Beschlüsse und Diskussionen**

• Die Einstellung des Reporting-Server für den Echt-Betrieb werden von Patrick vorgenommen, so dass der Benutzer keine Administrator-Berechtigung auf seinem Browser benötigt, um Reports anzuschauen.

#### **36.11.4 Offene Punkte**

- Patrick liefert den Aufbau des CSV für die Adresssynchronisation.
- Patrick richtet einen SMTP Server ein.
- Infragistics-Lizenz
- Patrick liefert Beispieldaten BAZL-Report

#### **36.11.5 Nächster Termin**

Datum:offen

Zeit: 18:00

Ort: HSR

Raum: Cafeteria

# **36.12 Sitzungsprotokoll Woche 16 - 07.06.2012**

#### **36.12.1 Teilnehmer**

• Lara Mühlemann

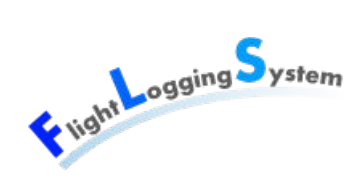

- Marion Walser
- Marion Frei
- Patrick Schuler

#### **36.12.2 Traktanden**

• Abschliessende Fragen besprechen.

#### **36.12.3 Beschlüsse und Diskussionen**

- Für Patrick müssen die Dokumente nicht gedruckt werden.
- Die SQL Scripts sind sauber aufzuteilen in Datenbankerstellung + Datenabfüllen etc.

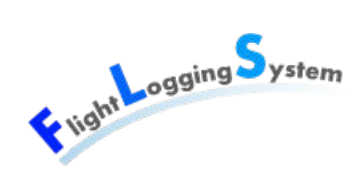

# **37 Besprechungen im Team**

# **37.1 Sitzungsprotokoll Woche 2 - 29.02.2012**

#### **37.1.1 Teilnehmer**

- Lara Mühlemann
- Marion Walser
- Marion Frei

#### **37.1.2 Traktanden**

- Aktuelles
- Ziele für den Rest der Woche

#### **37.1.3 Beschlüsse und Diskussionen**

- Lara Mühlemann erstellt zuerst das Domain-Modell und arbeitet danach an den fully-dressed Use Cases weiter.
- Marion Walser richtet ihre Arbeitsumgebung fertig ein und arbeitet sich in die neuen Technologien ein.
- Marion Frei erstellt */ bearbeitet die Visual Studio Solution weiter*

#### **37.1.4 Nächster Termin**

Datum:07.03.2012 Zeit: 16:00 Ort: HSR Rapperswil Raum: Cafeteria

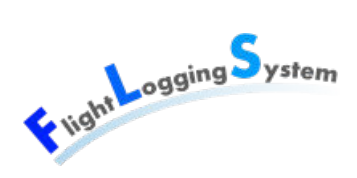

## **37.2 Sitzungsprotokoll Woche 4 - 12.03.2012**

#### **37.2.1 Teilnehmer**

- Lara Mühlemann
- **Marion Walser**
- Marion Frei

#### **37.2.2 Traktanden**

- Aktuelles
- Ziele für die Woche

#### **37.2.3 Beschlüsse und Diskussionen**

- Einstellung im Visual Studio gemäss Code-Richtlinien: Lara.
- Anpassungen aus Sitzung mit Patrick am letzten Mittwoch: Lara, Montag.
- Beginnen mit SAD: Lara, Dienstag.
- Architektur-Analyse für Mittwoch: alle, Dienstag-Nachmittag 3-5 Uhr.
- MVVM-Modell für Prototyp und Benutzerverwaltung umsetzen: Marions, Montag.
- Marion Walser: Sequenzdiagramme beginnen zu erstellen (Benutzerverwaltung), Donnerstag beginnen.
- Donnerstag: alle zusammen Code Review für eine Stunde, 13.00 Uhr.
- Offizielle Team-Sitzung wird zukünftig jeweils montags um 10.00 Uhr stattfinden.

#### **37.2.4 Nächster Termin**

Datum:19.03.2012

Zeit: 10:00

Ort: HSR Rapperswil

Raum: Cafeteria

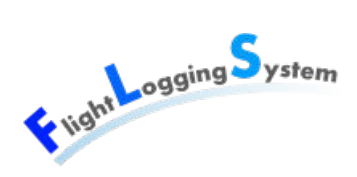

## **37.3 Sitzungsprotokoll Woche 5 - 19.03.2012**

#### **37.3.1 Teilnehmer**

- Lara Mühlemann
- Marion Walser
- **Marion Frei**

#### **37.3.2 Traktanden**

- Aktuelles
- Ziele für die Woche

#### **37.3.3 Beschlüsse und Diskussionen**

- Sequenzdiagramme und Operation Contracts, die letzte Woche geplant waren, wurden auf nächste Iteration verschoben, da die UseCases bis anhin genügend Informationen lieferten und die Entwicklung noch nicht so weit fortgeschritten war, dass Sequenzdiagramme nötig waren.
- Code-Review welches auf letzten Donnerstag geplant war, wurde auf heute, Montag verschoben.
- Iterationsplan erstellen: Marion W.
- Abgabe vorbereiten:
	- Dokumente durchlesen
	- Prototyp-Version wird jetzt von Marion W. erstellt.
- Prototypen: Marion F, Lara

#### **37.3.4 Nächster Termin**

Datum:26.03.2012

Zeit: 10:00

Ort: HSR Rapperswil

Raum: Cafeteria

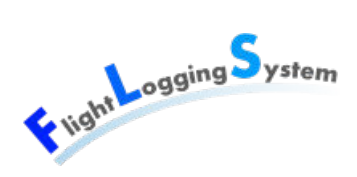

# **37.4 Sitzungsprotokoll Woche 6 - 26.03.2012**

#### **37.4.1 Teilnehmer**

- Lara Mühlemann
- **Marion Walser**
- **Marion Frei**

#### **37.4.2 Traktanden**

- Aktuelles
- Ziele der Woche

#### **37.4.3 Beschlüsse und Diskussionen**

- Für die Sitzungen am Donnerstag wird der Sitzungsraum 6.111 reserviert (Lara).
- Datenbank wird für die Mandantenfähigkeit angepassen (MarionW).
- Die Paper-Prototypen werden gemäss Feedback von Patrick angepasst (MarionF).
- Es wird weiter an der Stammdatenverwaltung und der Nativation zwischen den Views gearbeitet (Lara).
- Code-View des UserViews (Lara & Marion).

#### **37.4.4 Nächster Termin**

Datum:02.04.2012

Zeit: 10:00

Ort: HSR Rapperswil

Raum: Cafeteria

# **37.5 Sitzungsprotokoll Woche 7 - 02.04.2012**

#### **37.5.1 Teilnehmer**

- Lara Mühlemann
- **Marion Walser**

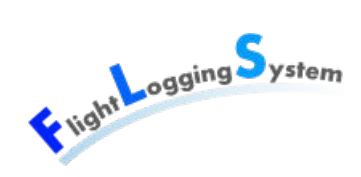

Marion Frei

#### **37.5.2 Traktanden**

- Aktuelles
- Ziele der Woche

#### **37.5.3 Beschlüsse und Diskussionen**

- Marion F. erstellt ein Resource File für die Texte im UI.
- Marion F. erstellt ein Resource File für sonstige Magic Numbers.
- Stand Test: Ein Test läuft. Marion F. und Marion W. erweitern um weitere Tests.
- Lara beginnt das Systemtest-Dokument.
- Prototyp: Userverwaltung wird um die Personenverwaltung erweitert (Marion W.).
- Prototyp: Navigation soll zum Laufen gebracht werden(Lara).
- Buttons deaktivieren/aktivieren: Marion W.
- Optional: Mandantenfähigkeit Datenbank anpassen.
- Konzept Client Architektur (Services): Marion W.

#### **37.5.4 Nächster Termin**

Datum:11.04.2012

Zeit: 13:00

Ort: HSR Rapperswil

Raum: 1.258

# **37.6 Sitzungsprotokoll Woche 9 - 16.04.2012**

#### **37.6.1 Teilnehmer**

- Lara Mühlemann
- Marion Walser
- Marion Frei

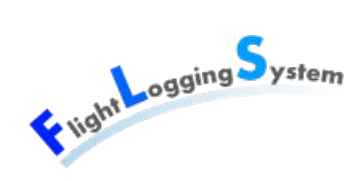

#### **37.6.2 Traktanden**

- Aktuelles
- Ziele der Woche

#### **37.6.3 Beschlüsse und Diskussionen**

- Datenbankanpassung Person: MarionW
- PersonDataView: MarionF
- Tests: MarionF
- Flugerfassung: Lara
- MandantView: MarionW
- FlugzeugView: MarionW
- Separierung UserDataView: Marion F

#### **37.6.4 Nächster Termin**

Datum:23.04.2012 Zeit: 10:00 Ort: HSR Rapperswil Raum: 1.258

# **37.7 Sitzungsprotokoll Woche 10 - 23.04.2012**

#### **37.7.1 Teilnehmer**

- Lara Mühlemann
- Marion Walser
- **Marion Frei**

#### **37.7.2 Traktanden**

- Aktuelles
- Ziele der Woche

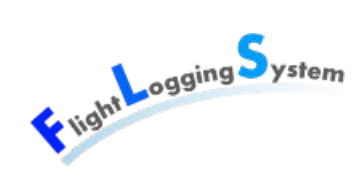

#### **37.7.3 Beschlüsse und Diskussionen**

- weiter an PersonDataView: MarionF
- Tests: Lara + MarionF
- weiter an Flugerfassung: Lara
- MandantView: erster Stand vorhanden. Wird später weiterbearbeitet.
- weiter an FlugzeugView: MarionW
- Separierung UserDataView: MarionF
- Validation: MarionW
- Refactoring MarionW + Lara am Freitag.
- Dokumente: gemäss Zeitplan

#### **37.7.4 Nächster Termin**

Datum:30.04.2012

Zeit: 10:00

Ort: HSR Rapperswil

Raum: 1.258

## **37.8 Sitzungsprotokoll Woche 11 - 30.04.2012**

#### **37.8.1 Teilnehmer**

- Lara Mühlemann
- **Marion Walser**
- Marion Frei

#### **37.8.2 Traktanden**

- Aktuelles
- Ziele der Woche

#### **37.8.3 Beschlüsse und Diskussionen**

• Die versch. Exportfunktionen werden auf Beginn Construction2 verschoben.

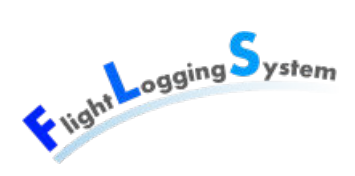

- es wird an der Startliste weitergearbeitet, diese wird wahrscheinlich bis Ende Construction1 nicht fertig: Lara
- Validierung wird gemacht, die Validierungstexte kommen in die Services: MarionW
- Stammdatenverwaltung wird fertiggestellt (PersonCategory, Memberinfo): MarionW, MarionF
- UnitTests: MarionW, MarionF
- Ende Construction1: Dokumente gemäss Zeitplan: alle

#### **37.8.4 Nächster Termin**

Datum:07.05.2012

Zeit: 10:00

Ort: HSR Rapperswil

Raum: 1.258

# **37.9 Sitzungsprotokoll Woche 12 - 07.05.2012**

#### **37.9.1 Teilnehmer**

- Lara Mühlemann
- Marion Walser
- Marion Frei

#### **37.9.2 Traktanden**

- Aktuelles
- Ziele der Woche

#### **37.9.3 Beschlüsse und Diskussionen**

- UnitTests: Lara
- Vorbereitung Präsentation Donnerstag: Dienstag, alle
- Iterationsplan Construction 2: Lara
- Import/Export Location beginnen: MarionW
- Flugerfassung weiterarbeiten: Lara (abhängig von heutigem Live-Einsatz)
- Plug-In-Architektur einarbeiten: MarionW

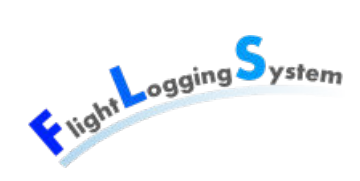

- Flugbuch-Report: MarionF
- Systemtests: MarionF
- Usability Tests: Alle, Montag Abend

#### **37.9.4 Nächster Termin**

Datum:14.05.2012

Zeit: 10:00

Ort: HSR Rapperswil

Raum: 1.258

# **37.10 Sitzungsprotokoll Woche 13 - 14.05.2012**

#### **37.10.1 Teilnehmer**

- Lara Mühlemann
- Marion Walser
- Marion Frei

#### **37.10.2 Traktanden**

- Aktuelles
- Ziele der Woche

#### **37.10.3 Beschlüsse und Diskussionen**

- Marion Frei arbeitet hauptsächlich an den Reports.
- Lara Mühlemann arbeitet hauptsächlich an der Authorisierung
- Marion Walser arbeitet hauptsächlich am Export.
- Alle beheben bekannte Fehler.

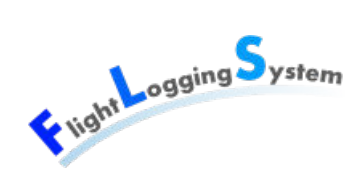

#### **37.10.4 Nächster Termin**

Datum:21.05.2012 Zeit: 10:00 Ort: HSR Rapperswil Raum: 1.258

# **37.11 Sitzungsprotokoll Woche 14 - 21.05.2012**

#### **37.11.1 Teilnehmer**

- Lara Mühlemann
- **Marion Walser**
- **Marion Frei**

#### **37.11.2 Traktanden**

- Aktuelles
- Ziele der Woche

#### **37.11.3 Beschlüsse und Diskussionen**

- Lara Mühlemann: Authentifizierung fertigstellen
- Marion Walser: Location export/import fertigstellen, export Adressdaten beginnen
- Marion Frei: Flugreport fertig, Summary für Rechnungsstellung, Bericht an BAZL
- MemberStatus, PersonCategories werden über den Club-Speichern-Button gespeichert.
- Es erscheint ein Popup, wenn die View gewechselt wird und ungespeicherte Änderungen vorhanden sind.

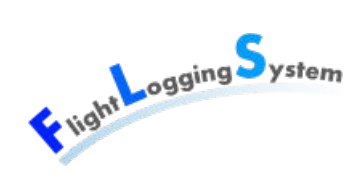

#### **37.11.4 Nächster Termin**

Datum:30.05.2012 Zeit: 10:00 Ort: HSR Rapperswil Raum: 1.258

# **37.12 Sitzungsprotokoll Woche 15 - 30.05.2012**

#### **37.12.1 Teilnehmer**

- Lara Mühlemann
- **Marion Walser**
- Marion Frei

#### **37.12.2 Traktanden**

- Aktuelles
- Ziele der Woche

#### **37.12.3 Beschlüsse und Diskussionen**

- Lara Mühlemann: Flugerfassung fertigstellen
- Lara Mühlemann: Doku: Operation, Sequenzdiagramm
- Marion Walser: Personen-Export (Adress-Export)
- Marion Walser: ClientService im Client erstellen
- Marion Walser: PersonView überarbeiten
- Marion Frei: Flugreport mit Versenden fertigstellen
- Marion Frei: Überarbeitung Summary für Rechnungsstellung und Bericht an BAZL
- Marion Frei: Systemtest-Dokumentation
- Alle: Bugfixing
- Lara und Marion Walser: Refactoring

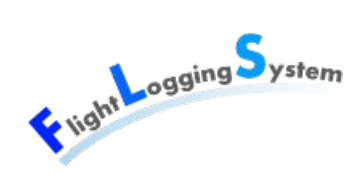

#### **37.12.4 Nächster Termin**

Datum:04.06.2012 Zeit: 10:00 Ort: HSR Rapperswil Raum: 1.258

# **37.13 Sitzungsprotokoll Woche 16 - 04.06.2012**

#### **37.13.1 Teilnehmer**

- Lara Mühlemann
- **Marion Walser**
- Marion Frei

#### **37.13.2 Traktanden**

- Aktuelles
- Ziele der Woche

#### **37.13.3 Beschlüsse und Diskussionen**

- Marion Walser: Iterationsplan erstellen
- Marion Walser+Marion Frei: Use Cases überprüfen/ergänzen
- Alle: Abstrakt + Poster bis morgen
- Alle: SAD ergänzen/überprüfen
- Alle: Review am Mittwoch + Donnerstag immer zu zweit
- Alle: Refactoring
- Alle: Dokumente überprüfen
- Alle: Systemtests ergänzen + durchführen
- Alle: Unit Tests schreiben
- Alle: Bugfixen gemäss BugFixing+Todo Dokument.

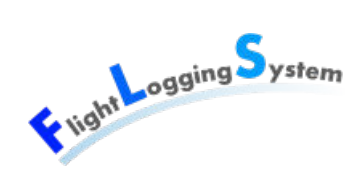

#### **37.13.4 Nächster Termin**

Datum:11.06.2012 Zeit: 10:00 Ort: HSR Rapperswil Raum: 1.258

# **37.14 Sitzungsprotokoll Woche 17 - 11.06.2012**

#### **37.14.1 Teilnehmer**

- Lara Mühlemann
- Marion Walser
- **Marion Frei**

#### **37.14.2 Traktanden**

- Ziele der Woche
- Endspurt

#### **37.14.3 Beschlüsse und Diskussionen**

- Titelblatt: MarionF
- Erklärung eigenständige Arbeit: MarionW
- Management Summary: Lara
- Technischer Bericht: Alle
- Persönliche Berichte: Alle
- Dokumente überprüfen: Alle
- Glossar: Alle, beim Überprüfen der Doku vorne zu ergänzen
- Literaturverzeichnis: Alle
- Klassendiagramme: MarionF
- Software Architektur Dokument: Alle
- Bedienungsanleitung: MarionF
- Code-Dokumentation: Alle
- Installationsanleitung für Patrick: MarionW

# **XVII**

# **Anhang**

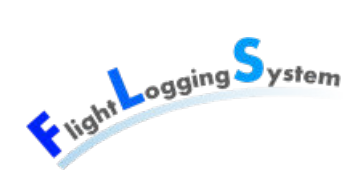

# **Bedienungsanleitung**

# Vight ogging System

# **Flight Logging System** Bedienungsanleitung

## **Inhalt**

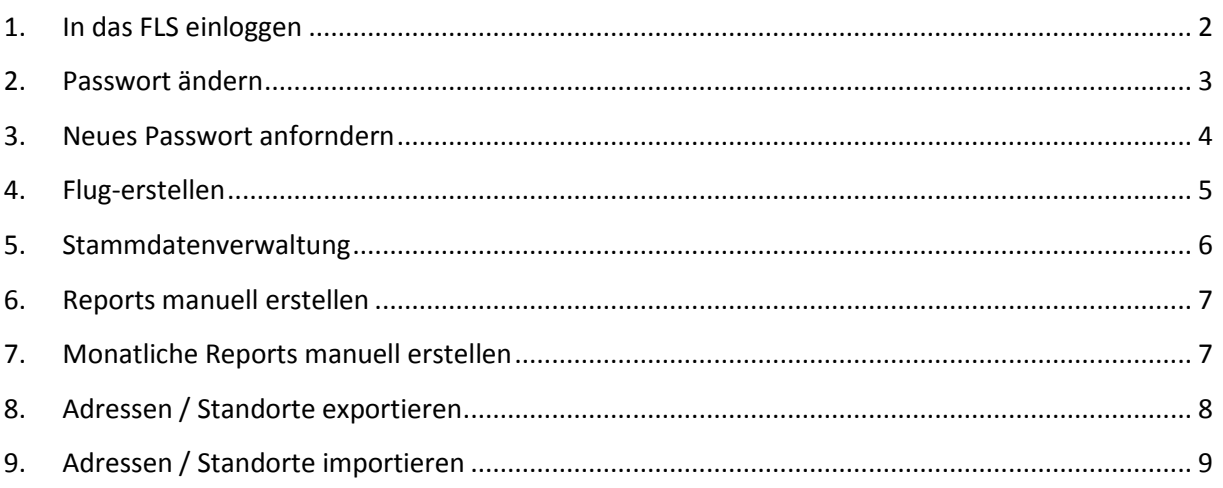
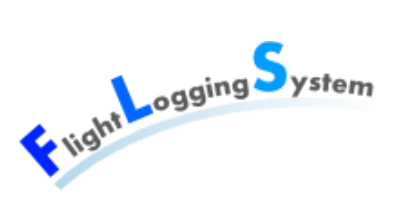

## **1. In das FLS einloggen**

- Öffnen sie das Flight Logging System.
- Geben Sie im Startbildschirm ihren Benutzernamen  $\overline{1}$  und Ihr Passwort  $\overline{2}$  ein.
- Achten Sie bei der Eingabe des Passworts auf die Gross- und Kleinschreibung.
- Drücken Sie auf den "Login"-Button  $(3)$ .
- Es öffnet sich die Home-Seite. Hier können Sie ihre Benutzer- und Personendaten direkt ändern. Dies können Sie aber auch über die Stammdaten-Verwaltung machen.

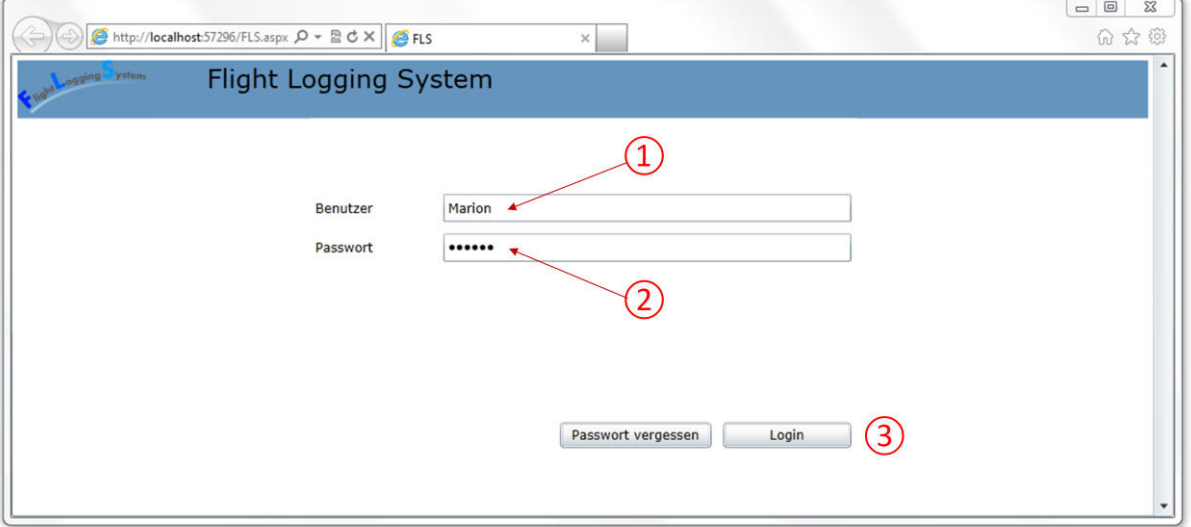

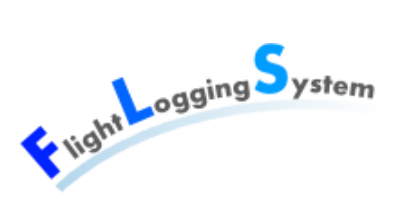

### **2. Passwort ändern**

- Um Ihr Passwort zu ändern wechseln Sie auf die Home-Seite.
- Klicken Sie dort auf den "Passwort ändern"-Button ①.
- Geben Sie hier  $\overline{2}$ ) Ihr altes Passwort sowie zwei Mal ihr neues Passwort ein.
- Drücken Sie dann auf den "Passwort ändern und speichern"-Button  $(2)$ , um Ihr Passwort zu speichern oder auf den "Abbrechen"-Button  $\overline{3}$ , wenn Sie ihr Password nicht ändern möchten.

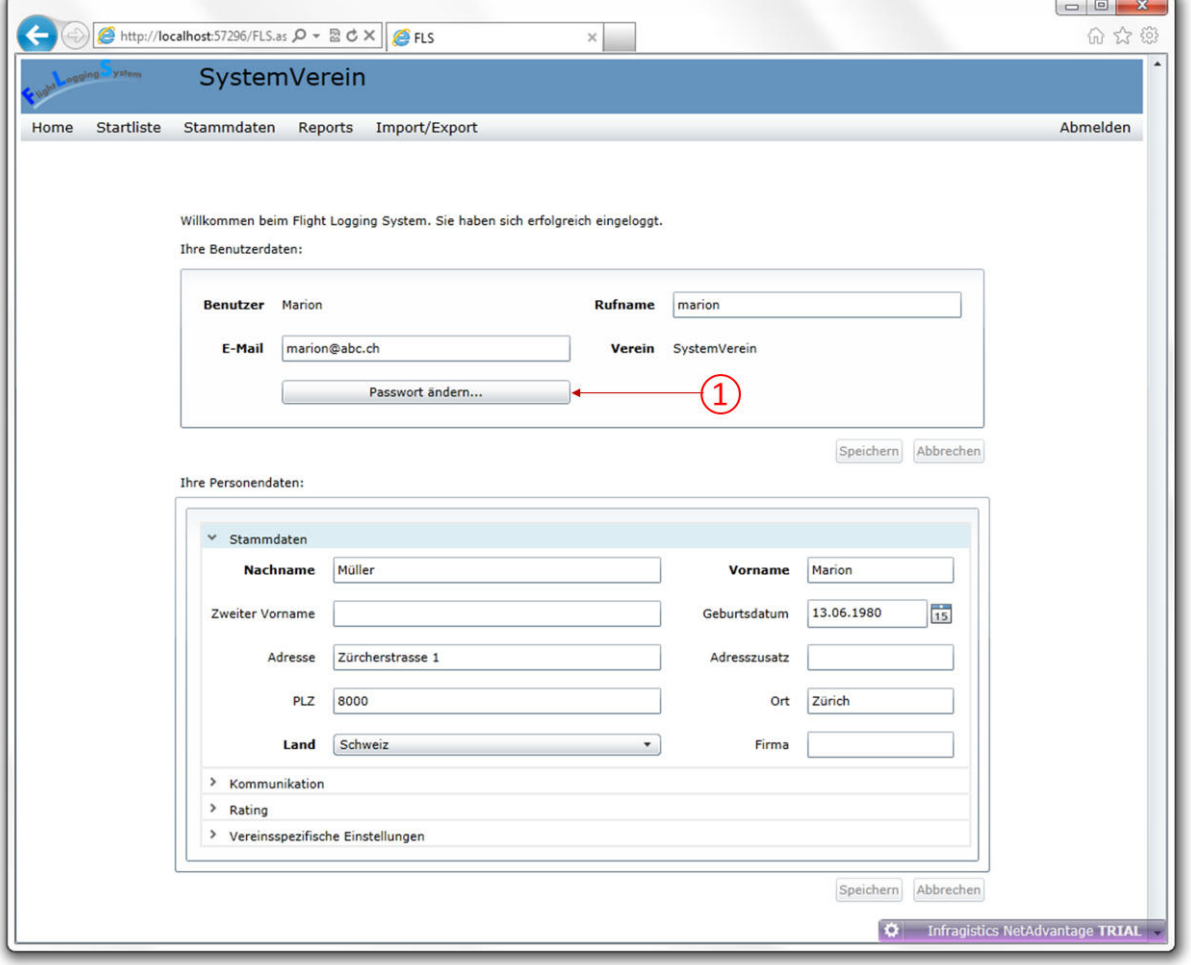

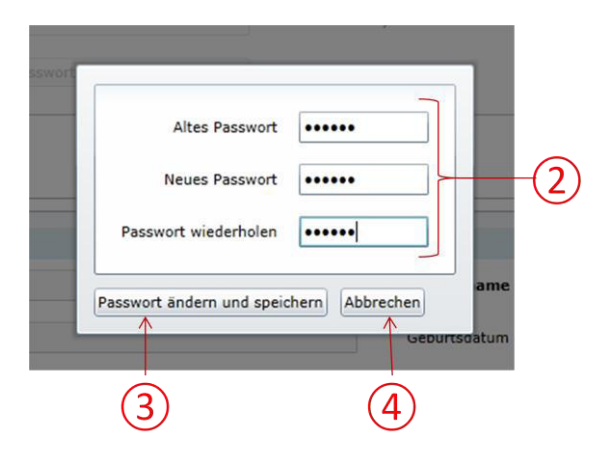

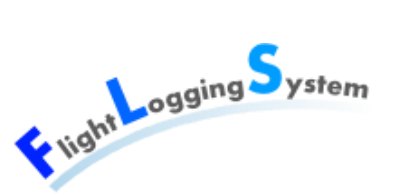

## **3. Neues Passwort anfordern**

- Sollten Sie ihr Passwort vergessen haben, klicken Sie auf den "Passwort vergessen"-Button ①.
- Geben Sie danach Ihren Benutzernamen ein ②.
- Drücken Sie auf den "Passwort versenden"-Button ③. Sie erhalten eine E-Mail mit dem neuen Passwort.

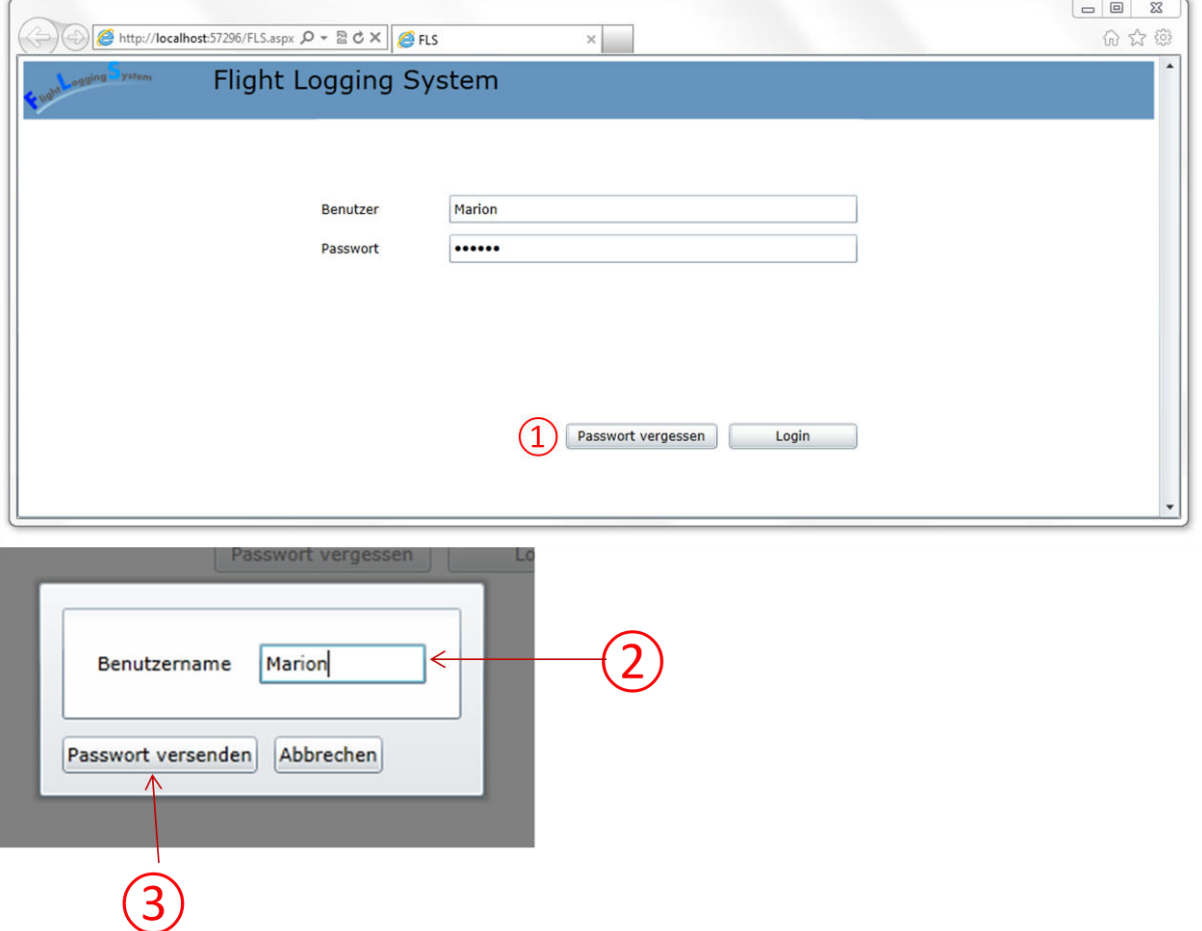

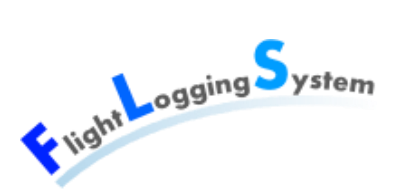

### **4. Flug erstellen**

- Wechseln Sie in die Startlisten-Ansicht.
- Drücken Sie auf den "Neuen Flug"-Button  $\overline{10}$ .
- Füllen Sie die Felder im neu erstellten Flug aus  $(2)$ . In den Feldern der Flieger können Sie den Namen oder die Nummer des Fliegers eintippen wobei Ihnen Vorschläge gemacht werden.<sub>(3)</sub>
- Sobald Sie die Pflichtfelder ausgefüllt haben können Sie wenn Sie möchten (Speichern ist jederzeit möglich, falls die Felder korrekt ausgefüllt sind) Speichern indem Sie auf den "Speichern"-Button ④ drücken.
- $\bullet$  Um den Flug zu starten drücken Sie auf den "Start"-Button  $(5)$ .
- Um den Schlepp- oder Segelflug zu Landen drücken Sie auf den "Landen"-Button, der erscheint, sobald der Flug gestartet ist.

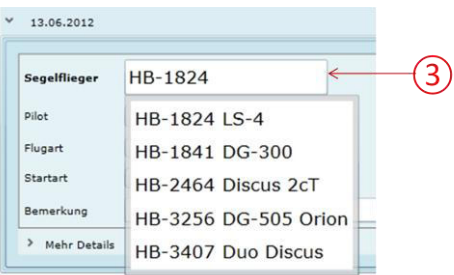

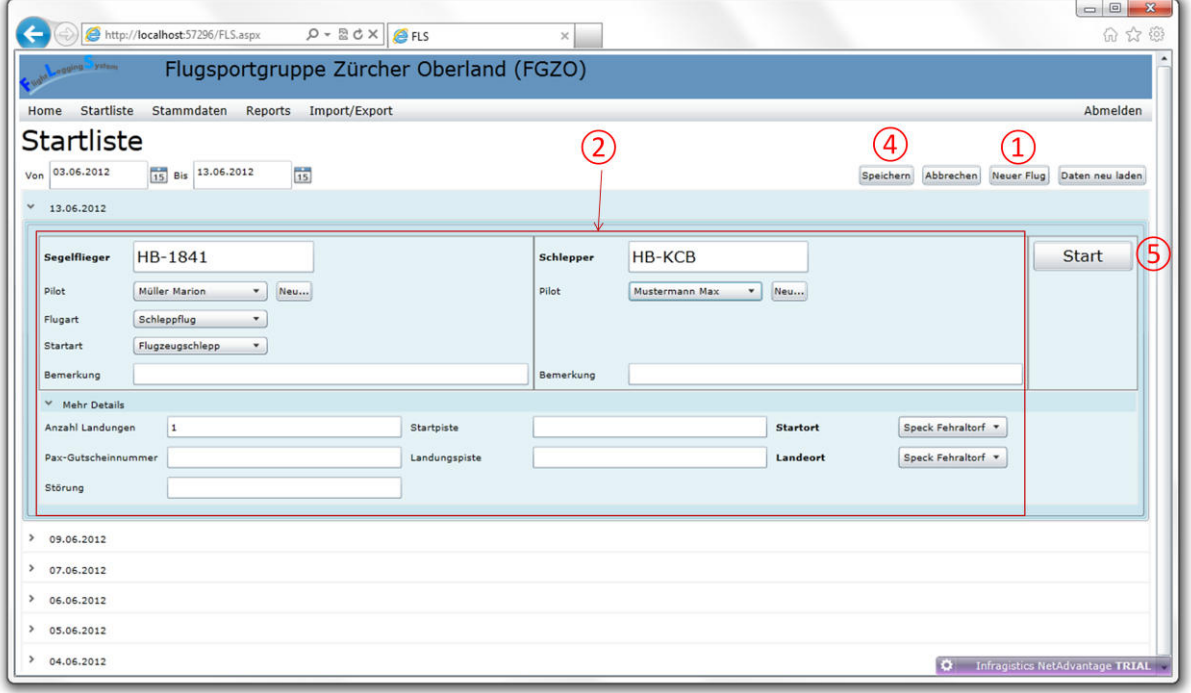

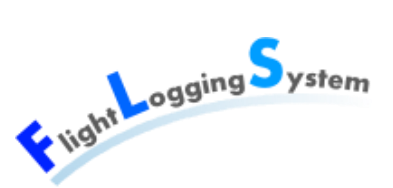

## **5. Stammdatenverwaltung**

- Alle Ansichten in der Stammdatenverwaltung sind identisch aufgebaut. Im oberen Teil finden Sie jeweils eine Tabelle mit den wichtigsten Daten. Im unteren Teil können Sie sich die Details eines Eintrages ansehen und die Daten bearbeiten.
- $\bullet$  Im Suchfeld  $\overline{1}$ ) können Sie nach einem bestimmten Eintrag suchen, daneben können Sie als gelöscht markierte Einträge ein-/ ausschalten  $(2)$ .
- $\bullet$  Mit diesem Button  $\overline{(3)}$  können Sie einen neuen Eintrag erstellen.
- Wenn Sie diesen Button  $\overline{4}$ ) drücken, werden die Daten neu geladen, falls diese von einem anderen System aus bearbeitet oder erstellt wurden.
- Hier können Sie Speichern  $\boxed{5}$  und Abbrechen  $\boxed{6}$  sowie einen Eintrag löschen  $\boxed{7}$ .

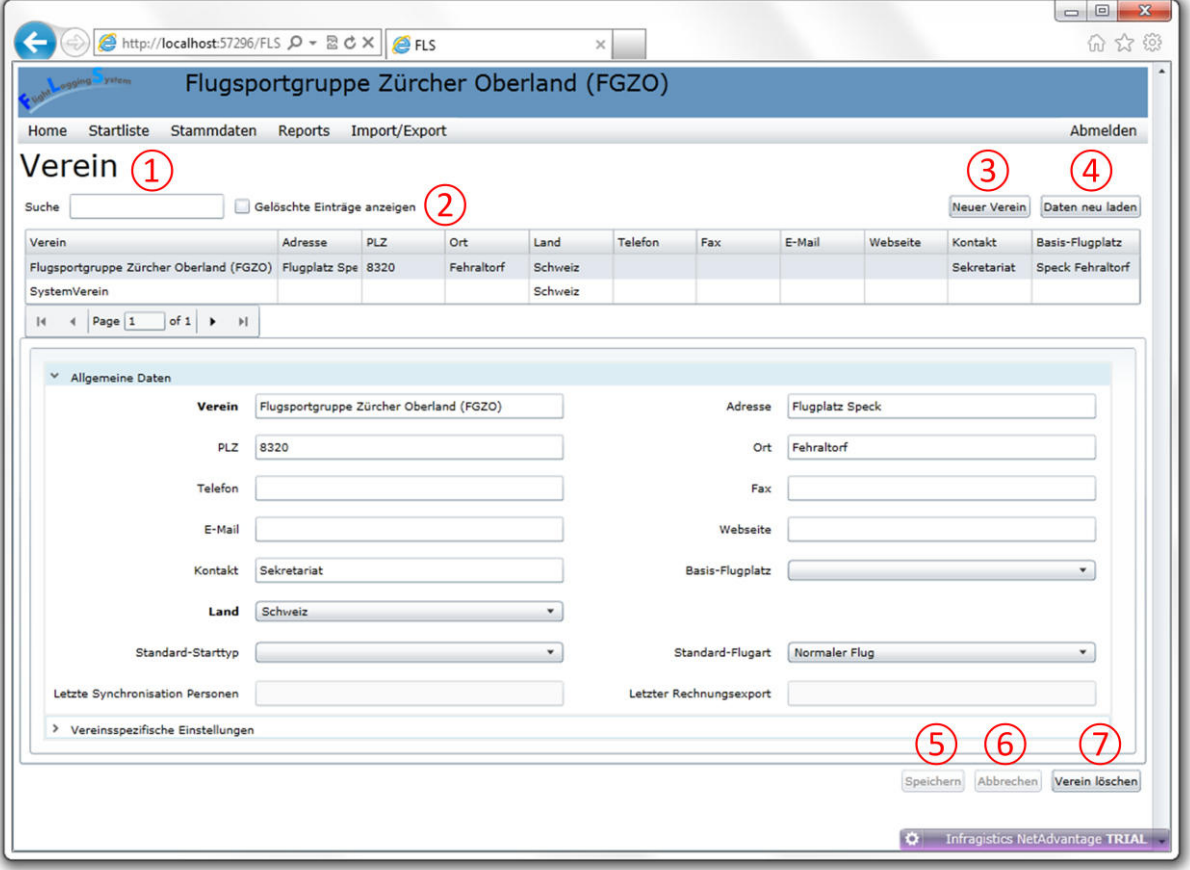

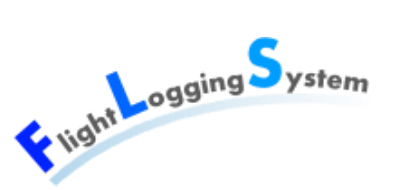

### **6. Flug-Reports manuell erstellen**

- Wählen Sie die Person  $\Omega$  aus, von der Sie einen Report erstellen möchten. Beachten Sie dabei, dass Sie nur Reports von Personen erstellen können, die sich im selben Verein wie Sie befinden.
- $\bullet$  Wählen Sie die Zeitspanne  $(2)$  für den Report aus.
- Drücken Sie auf den Button "Report öffnen" ③.
- Sie erhalten den Report als PDF und werden gefragt, ob Sie dieses öffnen oder speichern wollen ④.

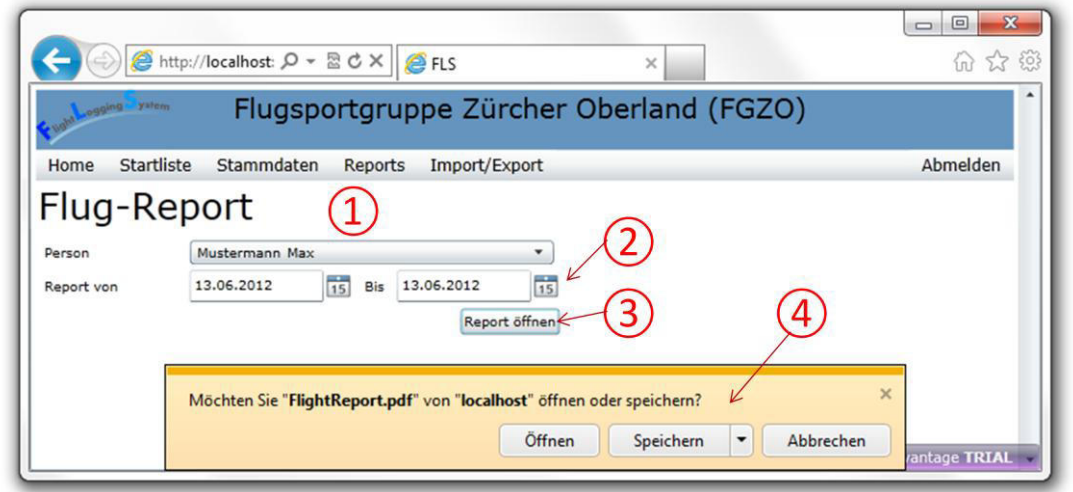

### **7. Monatliche Reports manuell erstellen**

- Wählen Sie je nach gewünschtem Report den Monat  $\overline{1}$ , über den Sie den Report erstellen möchten, aus.
- Drücken Sie je nach Report auf den entsprechenden "Report öffnen"-Button  $(2)$ . Der Report öffnet sich. ②

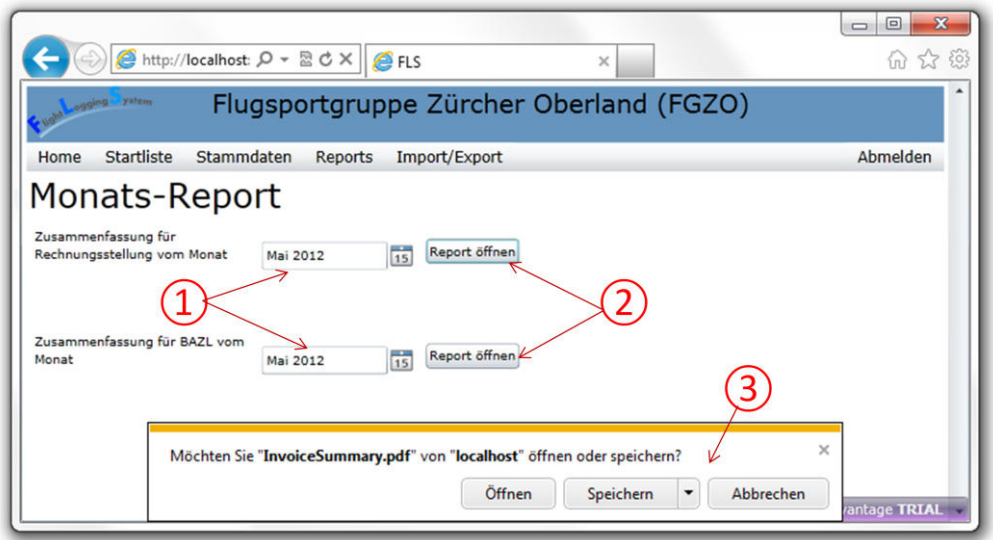

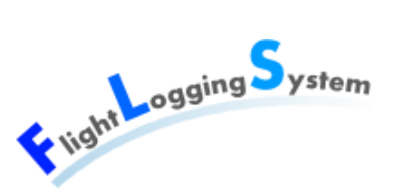

## **8. Adressen / Standorte exportieren**

- Wählen Sie aus, ob Sie die zu exportierenden Daten als selbstdefiniertes Format oder in der Standort-Export-Ansicht als Cup-Format abspeichern möchten ①.
- $\bullet$  Wählen Sie die zu exportierenden Felder aus  $(2)$ .
- Selektieren Sie eine Datei  $(3)$ , in der Sie die zu exportierenden Daten speichern möchten.
- Drücken Sie auf den "Ausführen"-Button ④.
- In der Adressen-Export-Ansicht können Sie abspeichern, dass Sie die Adressen exportiert haben ⑤.

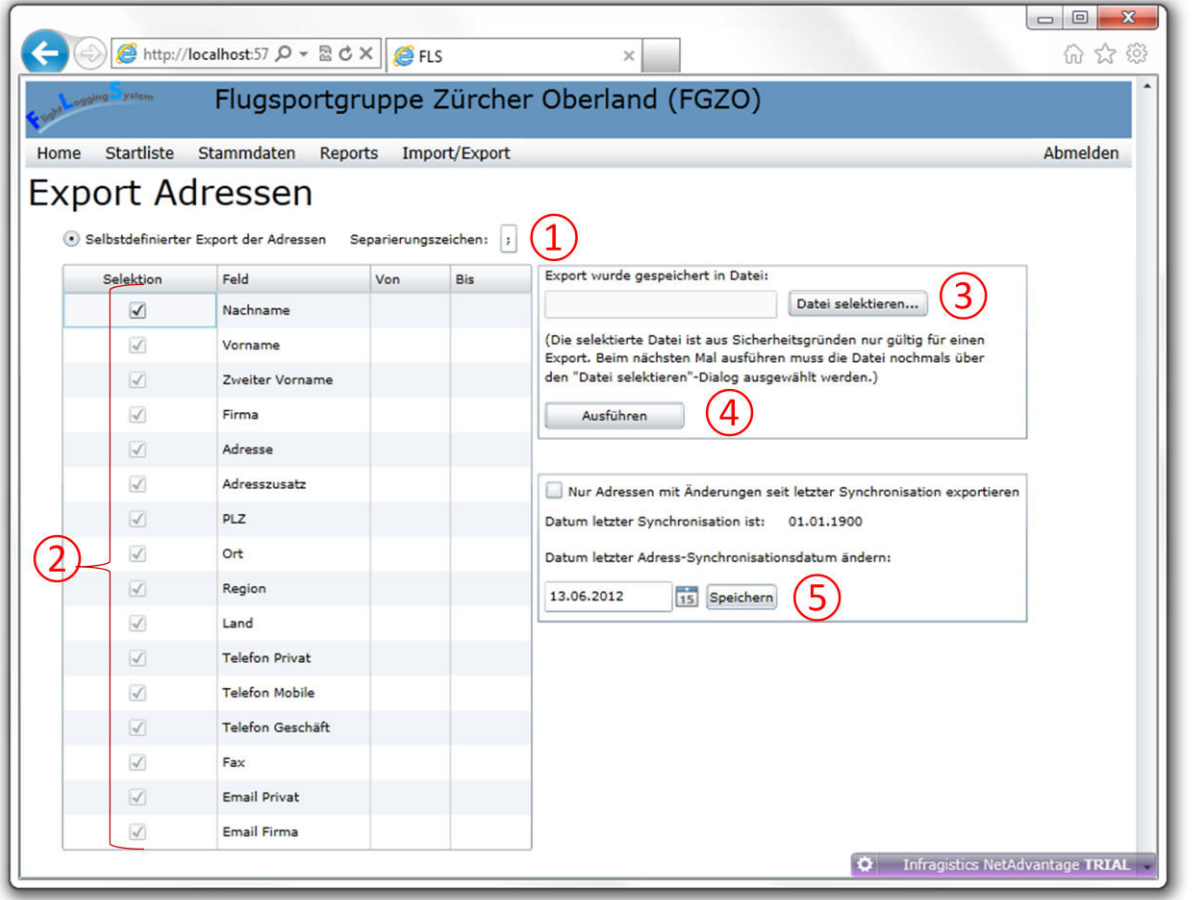

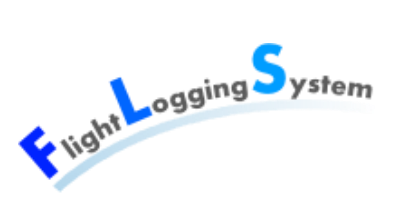

## **9. Adressen / Standorte importieren**

- $\bullet$  Wählen Sie die einzulesende Datei aus  $\Omega$ .
- Wählen Sie die Einträge aus  $(2)$ , die Sie importieren möchten.
- Drücken Sie auf den "Selektierte Standorte importieren"-Button③.

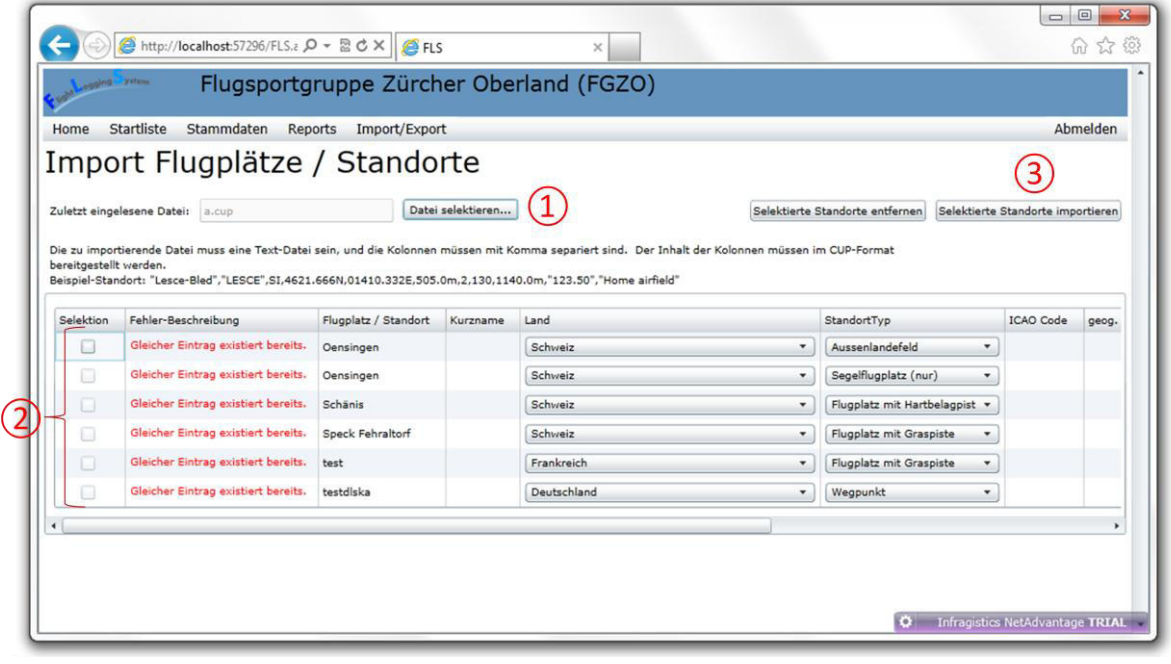

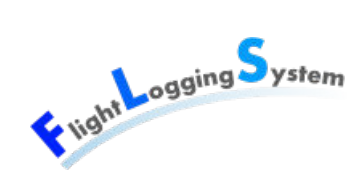

## **Glossar**

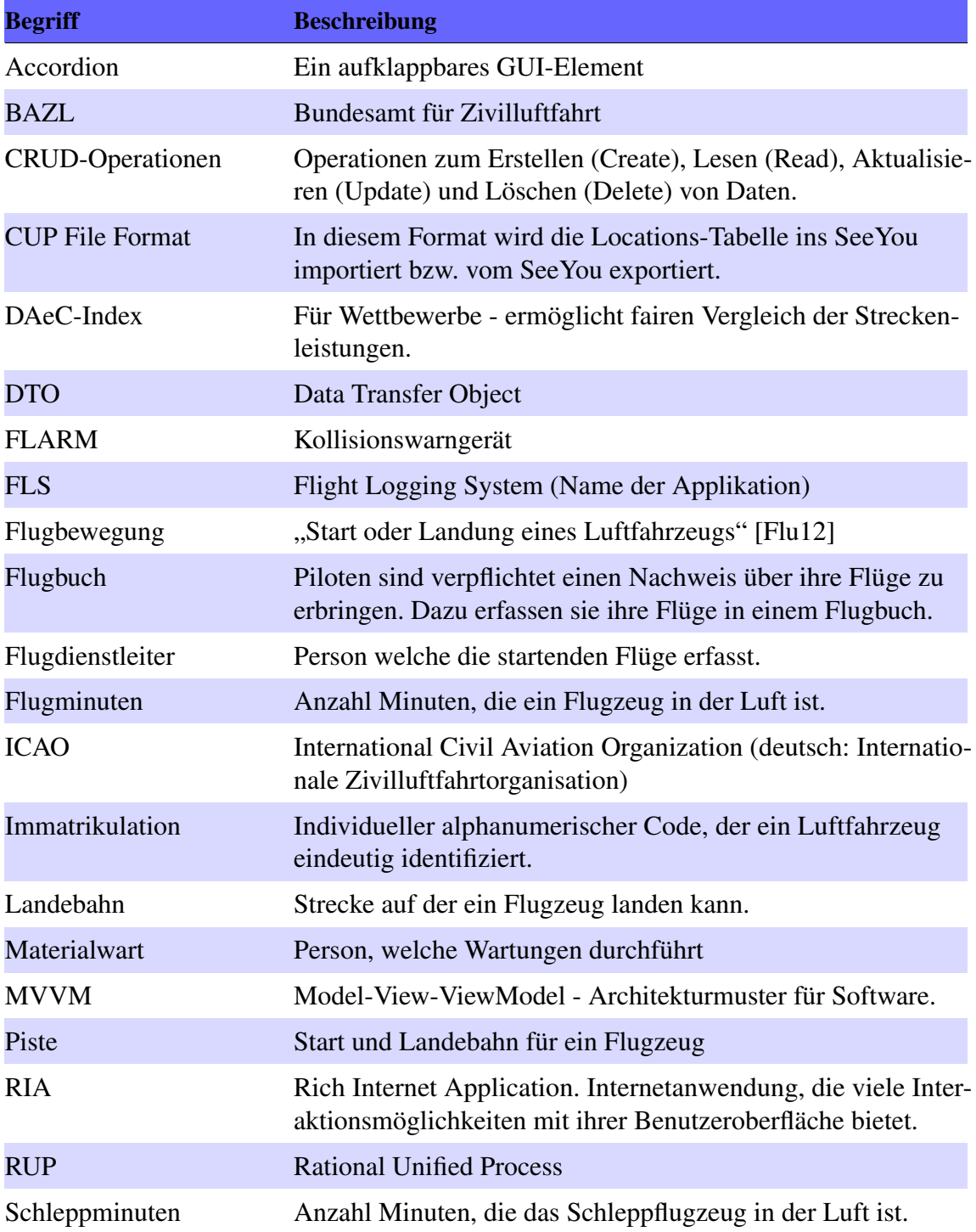

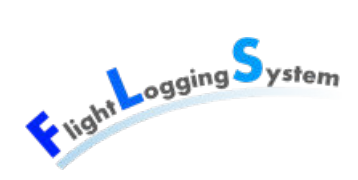

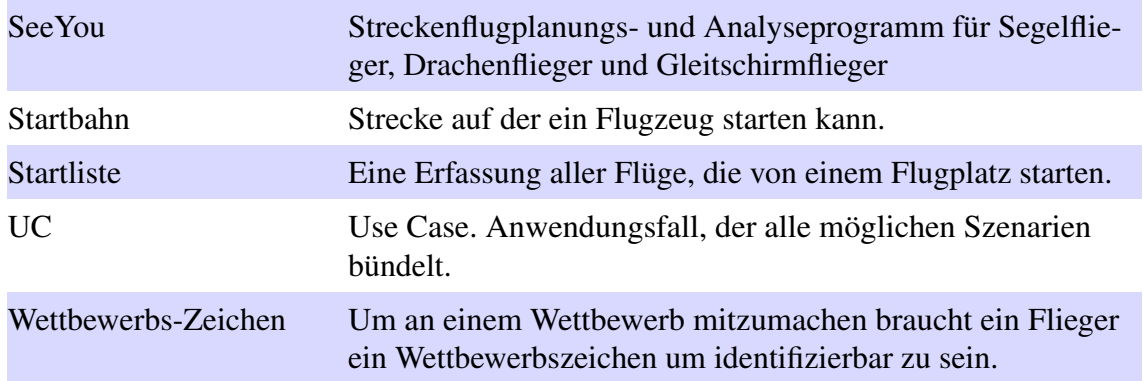

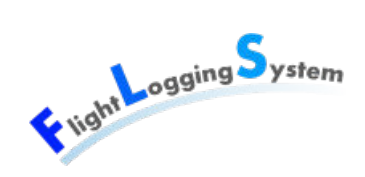

## **Literaturverzeichnis**

- [Aut12] *WCF RIA Services Part 7 Authentication and Authorization: http://www.silverlightshow.net/items/WCF-RIA-Services-Part-7- Authentication-and-Authorization.aspx*. 2012
- [FGZ11] FGZO: *Original Startliste der Flugsportgruppe Zürcher Oberland (FGZO)*. 2011
- <span id="page-334-0"></span>[Flu12] *Flugbewegung Begrifferklärung: [http://www.duden.de/](http://www.duden.de/rechtschreibung/Flugbewegung) [rechtschreibung/Flugbewegung](http://www.duden.de/rechtschreibung/Flugbewegung)*. 2012
- [Mor07] MORI, Lapo F.: *Tables in LATEX2: Packages and Methods: [http://www.](http://www.tug.org/pracjourn/2007-1/mori/mori.pdf) [tug.org/pracjourn/2007-1/mori/mori.pdf](http://www.tug.org/pracjourn/2007-1/mori/mori.pdf)*. 2007
- [Qua] *Quartz.NET Scheduler Tutorial : http://quartznet.sourceforge.net/tutorial/index.html*
- [Sch12] SCHULER, Patrick: *Programmier-Richtlinien: [wiki.glider-fls.ch/](wiki.glider-fls.ch/images/CSharp_Programmier_Richtlinien.docx) [images/CSharp\\_Programmier\\_Richtlinien.docx](wiki.glider-fls.ch/images/CSharp_Programmier_Richtlinien.docx)*. 2012
- [Sil12] *WCF RIA Services Part 8 Testing and Debugging : http://www.silverlightshow.net/items/WCF-RIA-Services-Part-8-Testingand-Debugging.aspx*. 2012
- [SSR05] *SSRS Tutorial : http://msdn.microsoft.com/enus/library/ms170246%28v=sql.90%29*. 2005
- [SSR12a] *Adding Query Parameters to SQL Server 2008 Reporting Services Reports : http://arcanecode.com/2010/07/13/adding-query-parameters-to-sql-server-2008-reporting-services-reports/*. 2012
- [SSR12b] *Expression Examples (Report Builder and SSRS) : http://msdn.microsoft.com/en-us/library/ms157328.aspx*. 2012
- [SSR12c] *Using Report Parameters in SQL Server Reporting Services : Using Report Parameters in SQL Server Reporting Services*. 2012
- [Tes12] *Walkthrough: Creating Unit Tests for the Middle Tier : http://msdn.microsoft.com/de-at/library/ee707368%28v=VS.91%29.aspx*. 2012
- [UI110] *UserInterface 1 Vorlesungsfolien LE01*. 2010

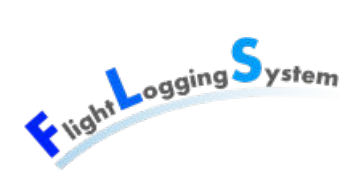

[Vor] *Vorlage für Tabellen: [http://www.latexwiki.org/Loesungen:](http://www.latexwiki.org/Loesungen:Tabellen) [Tabellen](http://www.latexwiki.org/Loesungen:Tabellen)*

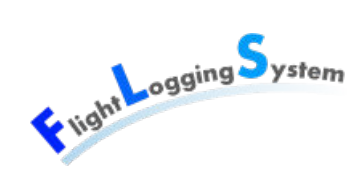

## **Verweise auf verwendeter Webinhalte**

## **1 Style für AccordionItem**

Der Style sorgt dafür, dass das AccordionItem sich dynamisch dem Inhalt anpasst.

Quelle (zuletzt aufgerufen am 23.04.2012):

• http://stackoverflow.com/questions/3680985/how-to-get-accordion-region-to-expandvertically-to-dynamic-content

## **2 DatePicker für Monate**

Das DLL ermöglicht einen DatePicker, bei dem Monate ausgewählt werden können (Jahres-Ansicht). Der Zugriff auf die Monatsansicht (mit den Tagen) ist nicht möglich.

Quelle (zuletzt aufgerufen am 28.05.2012):

- http://netprogrammingodyssey.wordpress.com/2010/11/14/monthyear-only-datepicker/
- http://netprogrammingodyssey.wordpress.com/2011/04/17/monthyear-only-datepickerrevised/

## **3 Dynamische Zuordnung des Anzeige-Textes für ein Enum**

Diese Source wurde verwendet, um die Bezeichnung der UserStatus über eine Ressource-Datei ermitteln zu können.

Quelle (zuletzt aufgerufen am 12.06.2012):

• http://stackoverflow.com/questions/3680985/how-to-get-accordion-region-to-expandvertically-to-dynamic-content

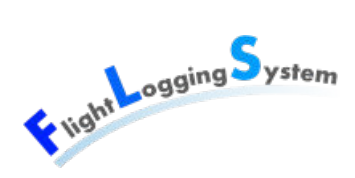

## **4 Erkennung Codierung von importierten Daten**

Diese Source wurde verwendet, um beim Importieren von Daten die Codierung zu erkennen.

Quelle (zuletzt aufgerufen am 12.06.2012):

• http://utf8checker.codeplex.com/SourceControl/list/changesets

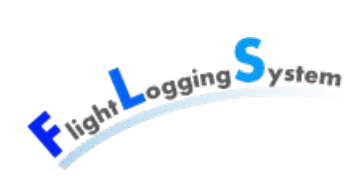

## **Programmier-Richtlinien**

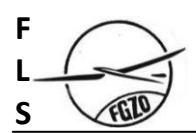

# **Flight Logging System**   $ClUUS <$

## **C# Programmier Richtlinien**

Guidelines und Best Practices

**Projekt:** Flight Logging System (FLS) **Erstellt:** 18. Februar 2012 **Letzte Änderung:** 22. Februar 2012 **Version:** 1.0 **Ablage:** CSharp Programmier Richtlinien.docx

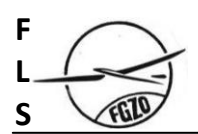

## **History:**

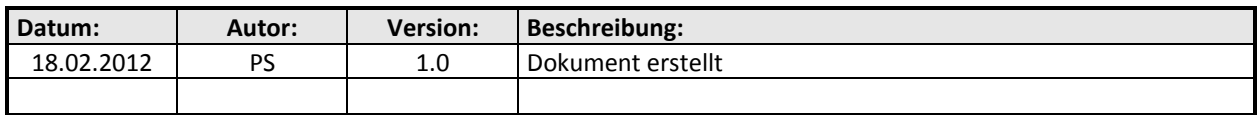

## **Qualitäts-Sicherung:**

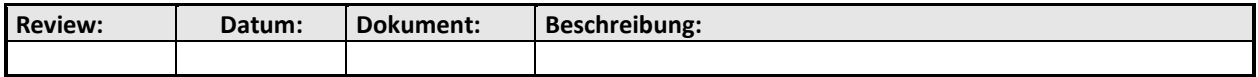

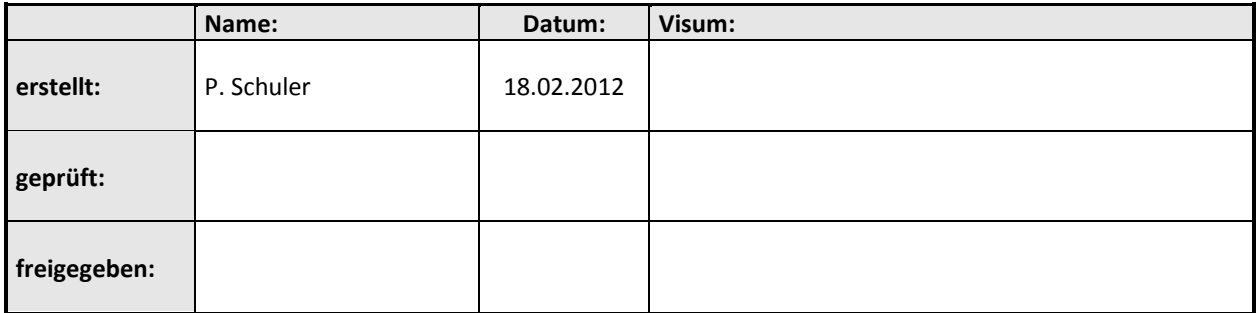

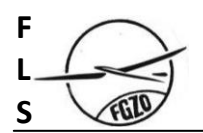

## Inhalt

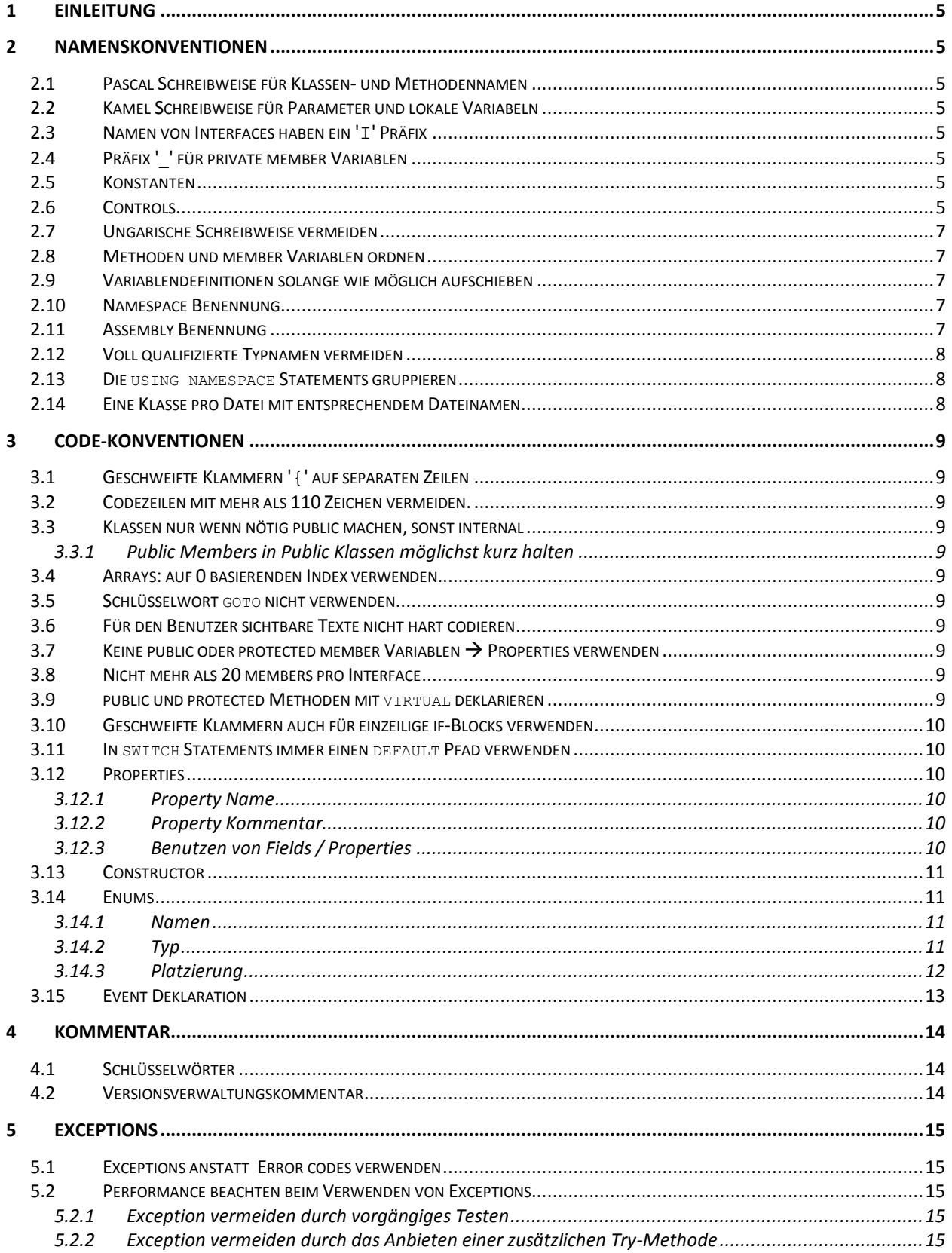

#### $\overline{F}$  $\overline{L}$ S

#### Flight Logging System

C# Programmier Richtlinien

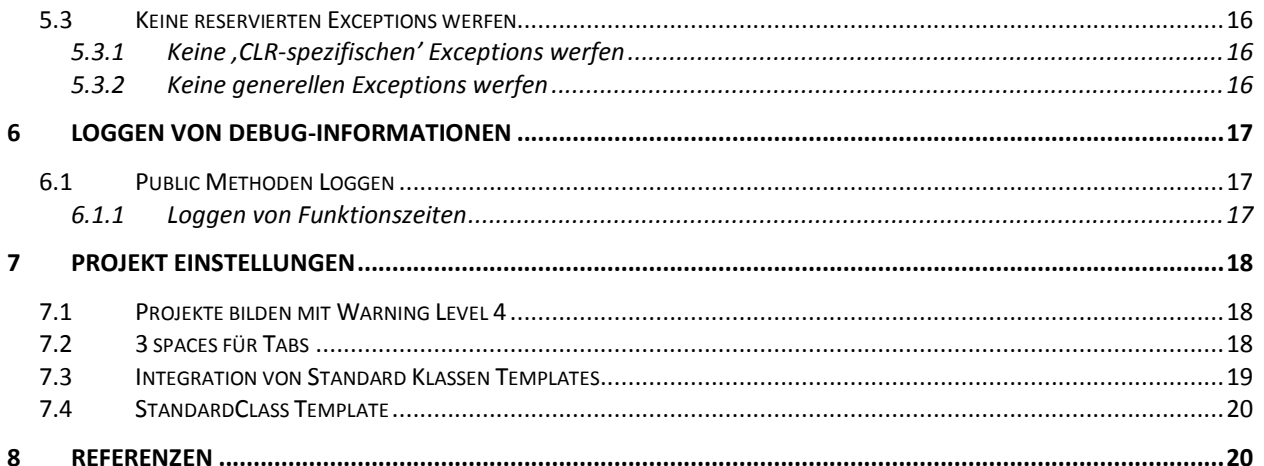

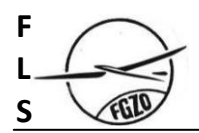

#### **1 Einleitung**

Eine konsistente Namensgebung ist eines der wichtigsten Elemente für einheitlichen, wartbaren Code. Dieses Dokument enthält Richtlinien und Konventionen für die Programmierung in C#.

#### **2 Namenskonventionen**

#### **2.1 Pascal Schreibweise für Klassen- und Methodennamen**

Bei der Pascal Schreibweise wird der erste Buchstabe des Bezeichners, sowie der erste Buchstabe aller angehängter Wörter gross geschrieben. Pascal Schreibweise für alle Typ- und Methodennamen verwenden.

```
Bsp.: 
    public class SomeClass 
     { 
         public SomeMethode( ); 
     }
```
#### **2.2 Kamel Schreibweise für Parameter und lokale Variabeln**

Bei der Kamel Schreibweise wird der erste Buchstabe des Bezeichners klein, und der erste Buchstabe aller angehängter Wörter gross geschrieben. Kamel Schreibweise für alle lokalen Variabeln und Parameter verwenden.

```
Bsp.: 
    private int number;
    private string lastName;
    void SomeMethod(int someNumber) 
     { 
     }
```
#### **2.3 Namen von Interfaces haben ein 'I' Präfix**

Interfaces zur speziellen Erkennbarkeit immer mit einem 'I' Präfix benennen.

```
Bsp.: 
     interface IDisposable;
```
#### **2.4 Präfix '\_' für private member Variablen**

Private member Variablen (Fields) werden zur speziellen Erkennbarkeit mit dem Präfix '\_' benannt.

```
Bsp.:
```

```
private int number;
```
#### **2.5 Konstanten**

Wir verwenden für Konstanten, welche sich nie ändern, konstante Felder und verwenden die Pascal Schreibweise. Für value types kann das Schlüsselwort const genommen werden. Für Objekte oder Strukturen muss static readonly voran gestellt werden.

Bsp.:

```
public const int MaxValue = 0x7fffffff; 
public static readonly object Lock = new object();
```
#### **2.6 Controls**

Controls auf einer Form (oder einem UserControl) werden ohne Präfix benannt.

Bsp.:

```
private System.Windows.Forms.Button okBtn;
```
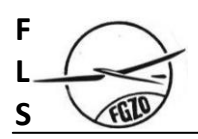

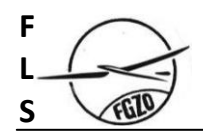

#### **2.7 Ungarische Schreibweise vermeiden**

Die Ungarische Schreibweise kommt in Programmiersprachen wie C++ mit seinen primitiven Datentypen zur Anwendung. Dabei werden Namen von Variabeln mit einem Präfix versehen, der anzeigt, welchen Datentyp die Variable besitzt. (z.B. iNumber, pWindow, nCount, bFlag)

In einer reinen objektorientierten Programmiersprache, (was C++ nicht ist) ist die ungarische Schreibweise unnötig.

#### **2.8 Methoden und member Variablen ordnen**

Alle member Variablen sind am Anfang der Klassendeklaration zu platzieren, gefolgt von den Methoden und Properties.

```
Bsp.: 
    public class SomeClass 
     { 
        int number;
        string _lastName; 
         public void Methode( ) { } 
         public void Methode( ) { } 
     }
```
#### **2.9 Variablendefinitionen solange wie möglich aufschieben**

Durch das Aufschieben von Variablendefinitionen wird die Effizienz der Programme erhöht, sie werden leichter verständlich und die Notwendigkeit den Sinn der Variablen zu dokumentieren wird reduziert.

#### **2.10 Namespace Benennung**

```
Nach Microsoft Guideline: 
    Firma.Technologie[.Feature][.Design]
```
Angepasst für FLS:

FLS.<Produkt>.<Domain/Subjekt>[.Weitere Ordner]

Für das FLS-Projekt sieht dies zum Beispiel folgendermassen aus:

Für Klassen, welche direkt im Root vom Server-Workflow-Management liegen: namespace FLS.Server.WorkflowManagement

Für Klassen, welche im Ordner vom Shared-Timing liegen:

namespace FLS.Shared.Timing

#### **2.11 Assembly Benennung**

Ein Assembly soll wie folgt benennt werden: FLS.<Produkt>.< Domain/Subjekt>.dll

Für das Server-Projekt sieht dies zum Beispiel folgendermassen aus:

FLS.Server.dll

#### Weitere Beispiele:

```
FLS.Shared.Common.dll 
FLS.Shared.Diagnostics.dll 
FLS.Shared.Security.dll 
FLS.Shared.DTO.dll 
FLS.Shared.Workflow.dll s 
FLS.Shared.Timing.dll 
FLS.Server.Plugin.dll
```
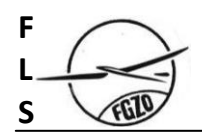

#### **2.12 Voll qualifizierte Typnamen vermeiden**

Voll qualifizierte Typnamen sind zu vermeiden.  $\rightarrow$  Das using Schlüsselwort verwenden.

#### **2.13 Die using namespace Statements gruppieren**

Alle framework namespaces zusammen auflisten, gefolgt von third party namespaces.

```
Bsp.: 
    using System; 
     using System.Collection; 
     using FLS.Shared.Common;
```
#### **2.14 Eine Klasse pro Datei mit entsprechendem Dateinamen**

In der Regel soll eine Datei nur eine Klassendefinition enthalten. Der Dateinamen entspricht dem Klassennamen.

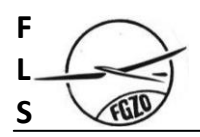

#### **3 Code-Konventionen**

#### **3.1 Geschweifte Klammern '{' auf separaten Zeilen**

#### **3.2 Codezeilen mit mehr als 110 Zeichen vermeiden.**

#### **Für VisualStudio 2008:**

Visual Studio bietet die Möglichkeit eine vertikale Linie im Editor darzustellen. Diese kann einem sofort deutlich machen, wenn Codezeilen zu lang werden. Um diese Linie einzuschalten ist ein kleiner Eingriff in der Registry nötig:

[HKEY\_CURRENT\_USER\Software\Microsoft\VisualStudio\9.0\Text Editor] "Guides"="RGB(192,192,192) 110"

Die Werte für die RGB-Funktion bestimmen die Farbe der dargestellten Linie, die Nummer zuhinterst bestimmt, wie weit hinten die Linie erscheinen soll (z.B. beim 110. Zeichen).

#### **Für Visual Studio 2010**

Das oben beschriebene guideline feature war nie offiziell unterstützt und funktioniert im Visual Studio 2010 nicht. Die Funktion wird aber von der Microsoft Studio Extension "Productivity Power Tools" angeboten.

#### **3.3 Klassen nur wenn nötig public machen, sonst internal**

#### **3.3.1 Public Members in Public Klassen möglichst kurz halten**

**Grund**: die mit "public" deklarierten Funktionen und Properties werden mit den Dotfuscatoren nicht verschleiert (→ keine Veränderung der Interfaces durch den Dotfuscator).

Abhilfe: so schnell wie möglich eine private oder internal Funktion aus einer public Funktion aufrufen.

#### **3.4 Arrays: auf 0 basierenden Index verwenden.**

#### **3.5 Schlüsselwort goto nicht verwenden**

Das Schlüsselwort goto soll nicht verwendet werden. Ausnahme: expliziter Fall-Through in einer switch Anweisung.

#### **3.6 Für den Benutzer sichtbare Texte nicht hart codieren**

Für sichtbare Texte müssen Ressourcen verwendet werden, damit Übersetzungen in andere Sprachen möglich sind.

#### **3.7 Keine public oder protected member Variablen Properties verwenden**

#### **3.8 Nicht mehr als 20 members pro Interface**

Ein Interface mit zu vielen members zeugt von schwachem Design. 12 members pro Interface ist etwa eine praktikable Limite.

#### **3.9 public und protected Methoden mit virtual deklarieren**

Ausnahme: Abgeschlossene Klassen, von denen sowieso nicht mehr abgeleitet werden kann (sealed classes).

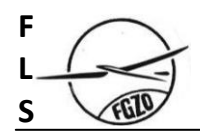

#### **3.10 Geschweifte Klammern auch für einzeilige if-Blocks verwenden**

```
Bsp.: 
     if (true) 
      { 
           DoSomething(); 
      }
```
#### **3.11 In switch Statements immer einen default Pfad verwenden**

```
Bsp.: 
     switch (number) 
     { 
         case 1: 
            Trace.WriteLine("Case 1:");
             break; 
         default: 
            Debug.Assert(false); 
        break; 
     }
```
#### **3.12 Properties**

#### **3.12.1 Property Name**

Für Properties, die vom Typ bool sind, folgende Konvention verwenden: public bool IsReady (nicht nur Ready) public bool HasData (nicht nur Data)

#### **3.12.2 Property Kommentar**

Der Hauptkommentar gilt immer nur für den sichtbarsten Modifier (meistens den public). Das heisst, wenn der get public ist und der set nur protected, so ist der Hauptkommentar nur für den get zu schreiben. Der set Kommentar wird separat über dem set geschrieben.

Beispiel:

```
/// <summary> 
     // Gets true, if the object is ready to manipulate.
      /// </summary> 
    /// <value>True or False.</value>
    public bool IsReady 
     { 
        get 
         { 
           return isReady;
\longrightarrow \longrightarrow /// <summary> 
         // Sets a value that indicates, if the object is ready to
          /// manipulate. 
          /// </summary> 
       /// <value>True or False.</value>
         internal set 
\left\{ \begin{array}{cc} 0 & 0 \\ 0 & 0 \end{array} \right\}\frac{1}{1} = isReady = value;
 } 
    }
```
#### **3.12.3 Benutzen von Fields / Properties**

Für jedes Field existiert auch immer ein Property. Auch innerhalb der Klasse wird NUR über dieses Property zugegriffen (Ausnahme Constructor, siehe 3.13).

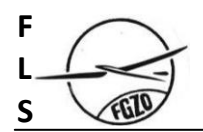

#### **3.13 Constructor**

Beim Werte zuweisen im Constructor sollte immer direkt auf die Fields zugewiesen werden und nicht via Properties.

So kann vermieden werden, dass bereits schon Code durchlaufen wird, ehe das Objekt die nötigen Werte gesetzt hat (z.B. beim Validieren).

Beispiel:

```
 public ExampleClass(string name) 
   { 
      name = name; }
```
#### **3.14 Enums**

#### **3.14.1 Namen**

• Möglichst keine Abkürzungen im Namen.

#### **3.14.2 Typ**

Sobald ein Enum gespeichert wird, sollten seine Werte fixiert sein. Ansonsten kann der ursprüngliche Zustand nicht zwingend wiederhergestellt werden.

Beispiel:

```
 /// <summary> 
 /// The days for a time window. 
 /// </summary> 
   [Flags] 
    public enum TimeWindowWeekday : byte 
    { 
       /// <summary> 
       /// Never. Assign this value when no days are valid 
      // / </summapNever = 0, /// <summary> 
       /// The time window is valid on a Sunday 
      /// ----<br>/// </summary>
      Sunday = 1,
```
Entsprechend der Menge von Zuständen, welche definiert werden sollen, folgende Typen verwenden:

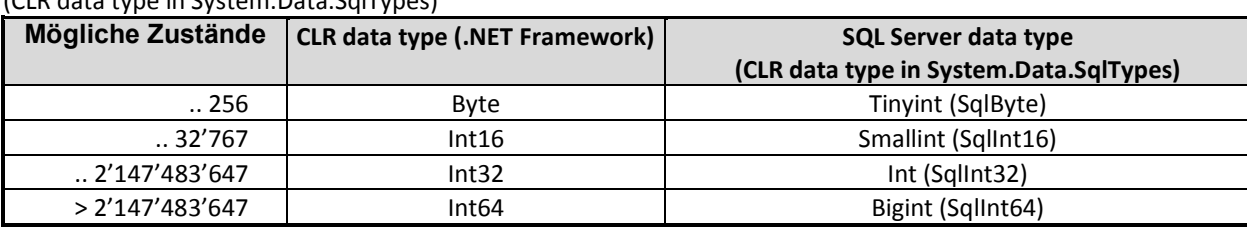

Mögliche Zustände CLR data type (.NET Framework) SQL Server data type (CLR data type in System.Data.SqlTypes)

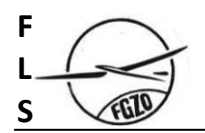

#### **3.14.3 Platzierung**

• Wird der Enum nur in einem Assembly benutzt wird er auch gleich in diesem Assembly definiert.

• Wird der Enum von einem oder mehreren Assemblies "direkt" benutzt, wird dieser direkt im referenzierten Assembly definiert.

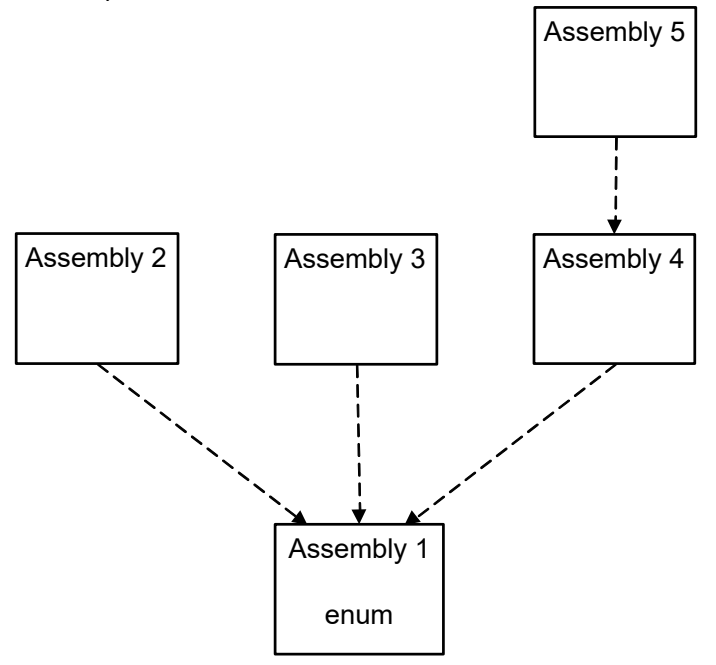

• Wird der Enum "indirekt" benutzt, wird dieser im FLS. Shared. Common Assembly definiert.

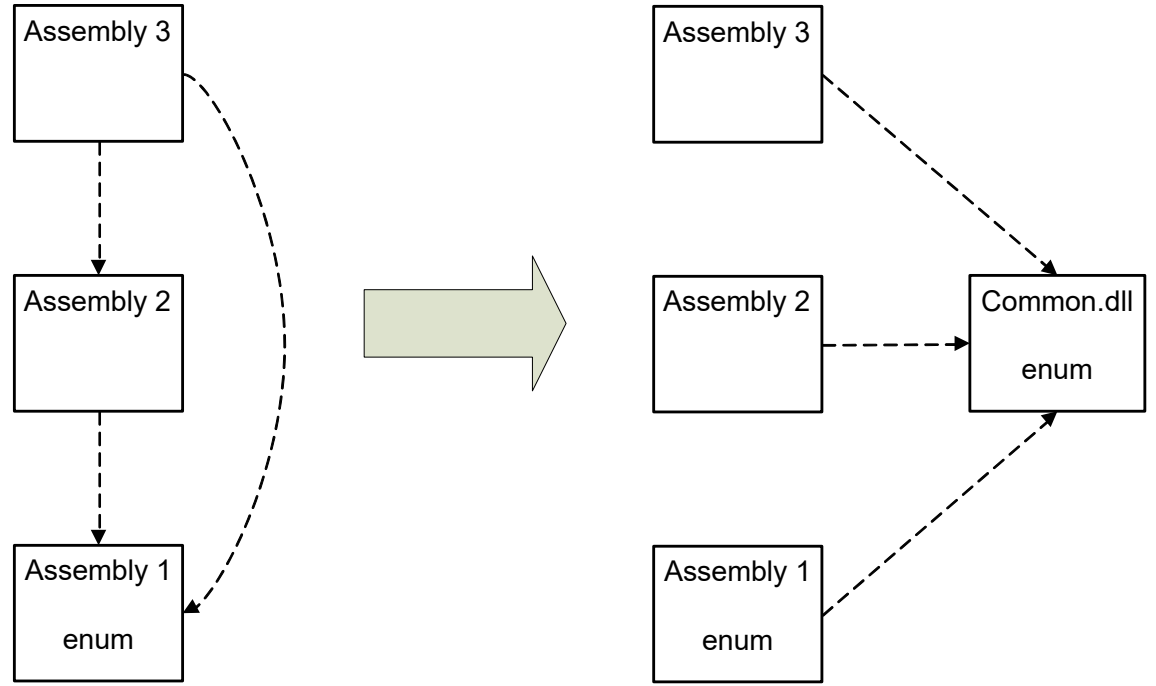

- Ist der Enum ,allgemeiner', so wird pro Enum ein File erstellt (Common Assembly im Folder ,Enumerations').
- Enums nicht in Klasse einbetten. Ausnahme: der Enum wird ausschliesslich von dieser Klasse benutzt.

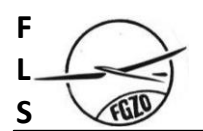

#### **3.15 Event Deklaration**

Die Signatur von Eventhandler ist gemäss folgender Konvention:

```
Rückgabewert: void
Erster Parameter: System.Object sender
Zweiter Parameter: System. EventArgs e
```
Dabei wird für den zweiten Parameter meistens eine eigene Spezialisierung der Klasse EventArgs verwendet. Nun muss aber für diese Signatur mit der eigenen EventArgs Klasse kein eigener Delegate mehr definiert werden (seit .Net 2.0). Es kann der generische Delegate EventHandler<TEventArgs> aus dem Namespace System verwendet werden.

Beispiel:

...

```
 /// <summary> 
       /// The argument to the ViewChangedEventHandler. 
      11/1 \leq/summary>
       public class ViewChangedEventArgs : EventArgs 
\mathbb{R}^2 } 
       /// <summary> 
       /// Occurs when the view changes. 
      // / </summary>
       public event EventHandler<ViewChangedEventArgs> ViewChanged; 
       // Subscribe to ViewChanged event.
       ViewChanged += new EventHandler<ViewChangedEventArgs>(OnViewChanged); 
       ... 
       /// <summary> 
       /// Called when the View has changed. 
      // / </summary>
       /// <param name="sender">The sender.</param> 
       /// <param name="e">The <see cref=" ViewChangedEventArgs"/>
      /// instance containing the event data.</param>
       void OnViewChanged(object sender, ViewChangedEventArgs e) 
\left\{ \begin{array}{cc} 0 & 0 \\ 0 & 0 \end{array} \right\}\longrightarrow \longrightarrow
```
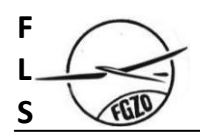

#### **4 Kommentar**

#### **4.1 Schlüsselwörter**

Zum einfachen Auffinden von speziellen Codestellen werden folgende Schlüsselwörter verwendet.

Schlüsselwort Beispiel

**TODO** // TODO: PS, 22.07.2011 und dann ein Text Offener Punkt. Muss im Rahmen des aktuellen Haupt-Release bearbeitet werden.

**ISSUE** // ISSUE: PS, 22.07.2011 und dann ein Text Pendenz, welche nicht im aktuellen Haupt-Release bearbeitet werden muss.

#### **4.2 Versionsverwaltungskommentar**

Beispiele: MAS#0106 Mantis FLS Server – Nummer MAC#0321 Mantis FLS Client – Nummer

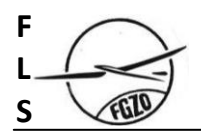

#### **5 Exceptions**

#### **5.1 Exceptions anstatt Error codes verwenden**

Faustregel zum Verwenden von Exceptions:

Wenn eine Methode nicht erfolgreich ausführen kann, was ihr Name verspricht, wirft sie eine Exception.

#### **5.2 Performance beachten beim Verwenden von Exceptions**

Wenn Exceptions in Methoden verwendet werden, die sehr häufig fehlschlagen, kann es zu Performanzproblemen kommen.

#### **5.2.1 Exception vermeiden durch vorgängiges Testen**

Um Exceptions zu vermeiden kann vor dem Aufruf einer Methode getestet werden, ob sie erfolgreich sein kann.

Beispiel:

```
Icollection<int> numbers = ...
// Icollection<T>.Add() wirft Exception, 
// wenn die collection readonly ist. 
If (numbers.IsReadOnly == false) 
{ 
    numbers.Add(1); 
}
```
Falls ein solcher Test umfangreich ist, kann er in einer zusätzlichen Methode angeboten werden. Für die Benennung einer solchen Methoden kommen zwei Varianten in Frage:

- "Is" Präfix und "able" Postfix Beispiel: Public bool IsParsable();
- Präfix "CanHandle" verwenden: Beispiel: Public bool CanHandleUid();

Der Rückgabewert kann vom Typ bool sein (true für erfolgreich, false für fehlschlagen). Normalerweise wird aber ein enum Wert als Rückgabewert verwendet. Dieser kann zusätzlich zum erfolgreichen Wert (OK) mehrere Werte für verschiedene Ursachen von Fehlschlägen definieren.

#### **5.2.2 Exception vermeiden durch das Anbieten einer zusätzlichen Try-Methode**

Um Exceptions zu vermeiden kann eine zusätzliche Try-Methode angeboten werden. Diese hat "Try" als Präfix im Namen. Sie wirft keine Exception, wenn die im Methodennamen suggerierte Funktion fehlschlägt. Ein Fehlschlagen wird mit dem Return Wert signalisiert. Eigentliche Resultate der Funktion werden mittels Out-Parameter zurückgegeben.

Der Rückgabewert ist vom Typ bool (true für erfolgreich, false für fehlgeschlagen). Alternativ kann auch ein enum Wert als Rückgabewert verwendet werden. Dieser kann zusätzlich zum erfolgreichen Wert (OK) mehrere Werte für verschiedene Ursachen von Fehlschlägen definieren.

Beispiel:

```
 public struct DateTime 
\{ // Wirft Exception, wenn string nicht geparst werden kann. 
           Public static DateTime Parse(string dateTime)
             {...} 
             // Gibt das Resultat in einem out Parameter. 
             // Return-Wert ist false, wenn string nicht geparst werden kann. 
             // Kann bei anderen Fehlern immer noch Exception werfen. 
            Public static bool TryParse(string dateTime, out DateTime result) 
             {...} 
 }
```
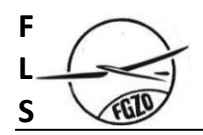

#### **5.3 Keine reservierten Exceptions werfen**

Es gibt einige Exceptions, die reserviert sind und nicht vom eigenen Code geworfen werden sollten:

#### **5.3.1 Keine 'CLR-spezifischen' Exceptions werfen**

Folgende Exceptions sind reserviert für die Common Language Runtime (CLR) und sollten nicht geworfen werden:

```
System.OutOfMemoryException 
System.IndexOutOfRangeException 
System.ExecutionEngineException 
System.NullReferenceException
```
#### **5.3.2 Keine generellen Exceptions werfen**

Einige Exceptions sollten nicht geworfen werden, da sie zu generell sind um hilfreiche Informationen zu liefern. Ausserdem kann es problematisch werden im Zusammenhang mit NUnit, wenn diese generelle Exception die Basisklasse einer NUnit-Exception ist.

```
System.Exception 
System.SystemException 
System.ApplicationException
```
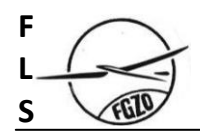

#### **6 Loggen von Debug-Informationen**

Dieses Kapitel ist spezifisch für den eigen entwickelten Logger.

#### **6.1 Public Methoden Loggen**

Um den Programmfluss der Applikation zu Loggen kann folgende Codezeile zu Beginn einer Funktion eingefügt werden:

if (Logger.IsOn) { Logger.Log(MethodBase.GetCurrentMethod()); }

Der dabei generierte Logeintrag wird mit dem Level DEBUG gemacht und enthält automatisch Informationen über den Methodennamen und die Signatur der Methode.

Soll eine zusätzliche Meldung oder eine anderer Log Level verwendet werden, sieht der Aufruf wie folgt aus:

```
if (Logger.IsOn) { Logger.Log("My message", LogLevel.ERROR, MethodBase.GetCurrentMethod()); }
```
Da Namen durch Obfuszieren verändert werden können, erhält man nur für public Members lesbare Informationen über die Methoden.

#### **6.1.1 Loggen von Funktionszeiten**

Falls die bei länger dauernden Methoden die Funktionszeit geloggt werden soll, kann dies mit Hilfe eines Stopwatch Objekts gemacht werden:

```
Stopwatch stopWatch = null; 
if (Logger.IsOn) 
{ 
    Logger.Log(MethodBase.GetCurrentMethod()); 
   stopMatch = new Stopwatch(); stopWatch.Start(); 
\overline{1}…
if (Logger.IsOn) 
{ 
    stopWatch.Stop(); 
    Logger.Log(MethodBase.GetCurrentMethod(), stopWatch); 
}
```
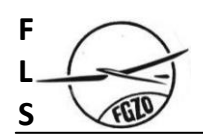

## **7 Projekt Einstellungen**

#### **7.1 Projekte bilden mit Warning Level 4**

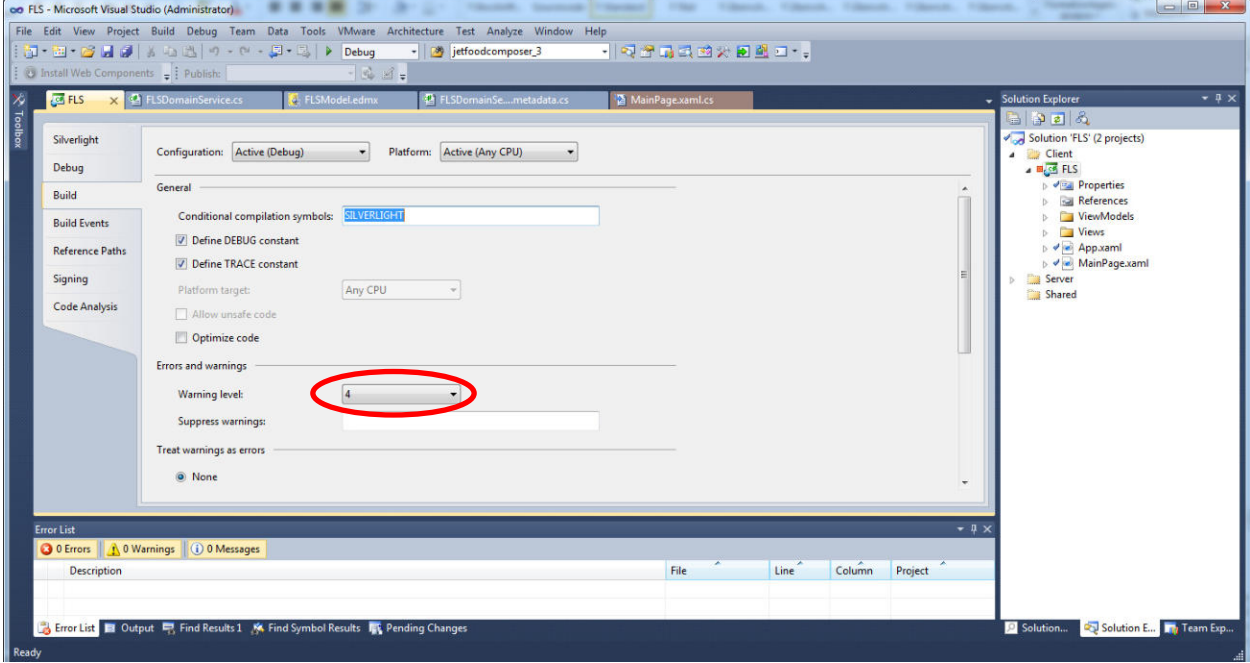

#### **7.2 3 spaces für Tabs**

Die Tabs sollen durch 3 Leerschläge (Spaces) ersetzt werden. Dies kann unter dem Menü: Tools→Options→Text Editor $\rightarrow$ All Languages $\rightarrow$ Tabs eingestellt werden.

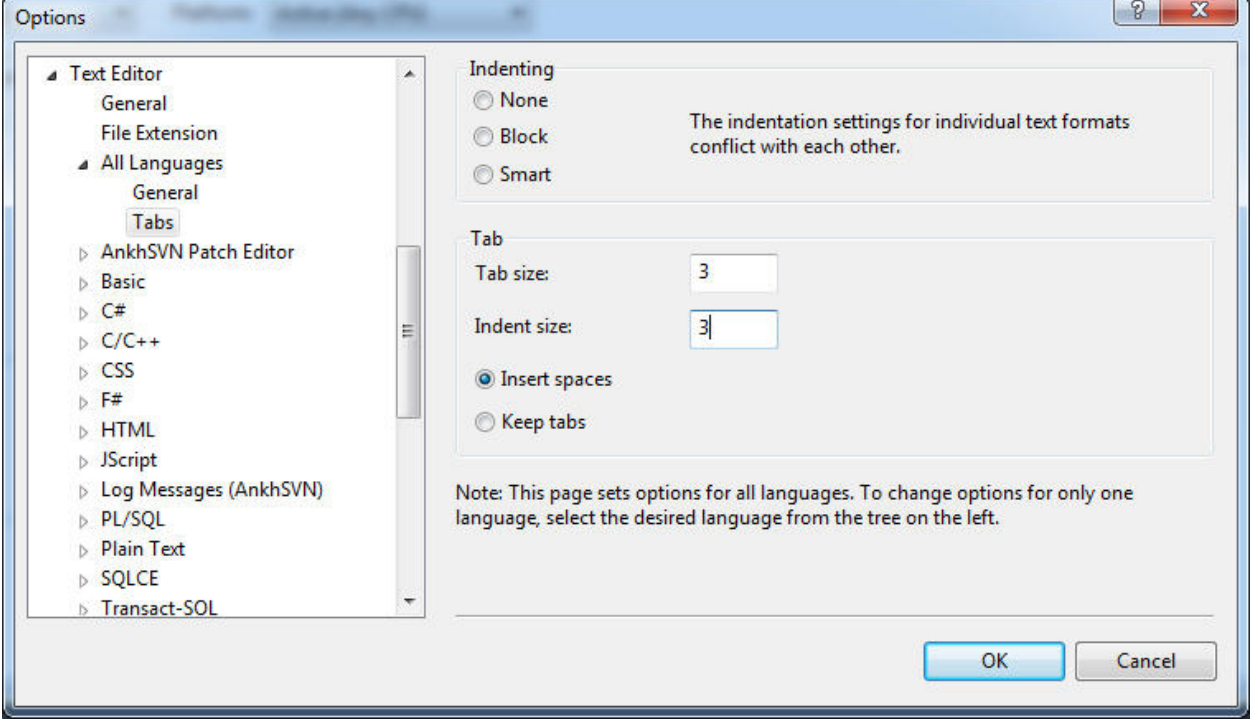

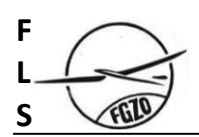

#### **7.3 Integration von Standard Klassen Templates**

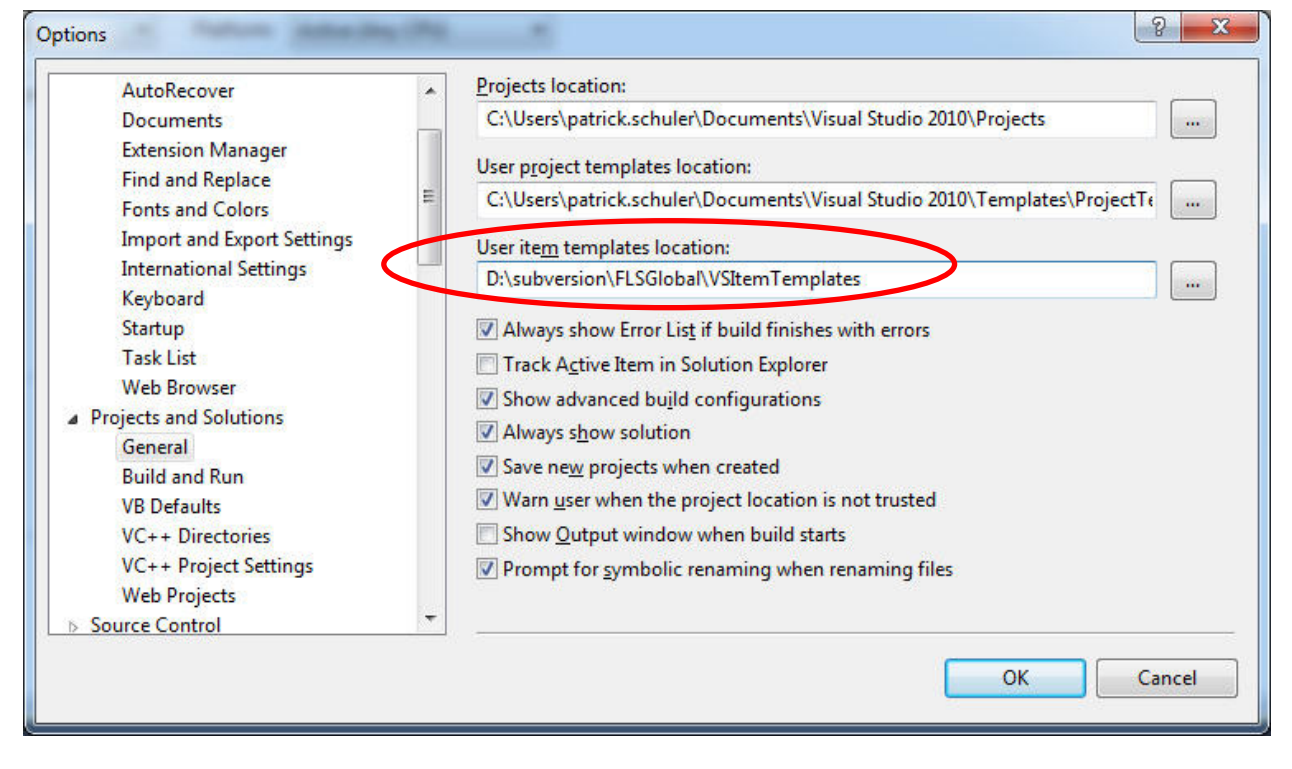

Unter Tools/Options kann man im Bereich "Projects and Solutions" die Pfade für die unterschiedlichen Templates angeben. Hier können alle selber generierten Templates abgelegt werden. Allgemeine Templates können dann auch ins SVN übernommen und den anderen Entwicklern zur Verfügung gestellt werden.

Der Pfad "User item templates location" sollte auf den Pfad:"/Subversion/FLSGlobal/VSItemTemplates" gesetzt werden.

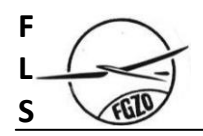

#### **7.4 StandardClass Template**

```
// ****************************************************************************
// SVN Info:
// $HeadURL: http://svn.glider-fls.ch/svn/FLS/trunk/Server/Class1.cs $
// $Revision: 5 $ 
// $Date: 2010-10-18 14:33:53 +0200 (Mo, 18 Okt 2010) $ 
// $Author: pschuler $ 
// ----------------------------------------------------------------------------
// (c) Copyright FLS Switzerland
                                             // *****************************************************************************
```
using System;

namespace \$rootnamespace\$

```
{ 
    /// <summary>
    /// $safeitemname$ class.
    /// </summary>
    internal class $safeitemname$ 
    { 
       #region Events 
       #endregion Events 
       #region Fields 
       #endregion Fields 
       #region Properties 
       #endregion Properties 
       #region Construction 
       /// <summary>
       /// Constructor.
       /// </summary>
       public StandardClass1() 
\{ } 
       #endregion Construction 
       #region Public Methods 
       #endregion Public Methods 
       #region Internal Methods 
       #endregion Internal Methods 
       #region Protected Methods 
       #endregion Protected Methods 
       #region Private Methods 
       #endregion Private Methods
```

```
 #region Nested Items 
    #endregion Nested Items 
 }
```

```
}
```
#### **8 Referenzen**

[1] Naming Guidelines, Microsoft